# **Documentation of the PLplot plotting software**

Copyright © 1994 Maurice J. LeBrun, Geoffrey Furnish

Copyright © 2000-2005 Rafael Laboissière

Copyright © 2000-2016 Alan W. Irwin

Copyright © 2001-2003 Joao Cardoso

Copyright © 2004 Andrew Roach

Copyright © 2004-2013 Andrew Ross

Copyright © 2004-2016 Arjen Markus

Copyright © 2005 Thomas J. Duck

Copyright © 2005-2010 Hazen Babcock

Copyright © 2008 Werner Smekal

Copyright © 2008-2016 Jerry Bauck

Copyright © 2009-2014 Hezekiah M. Carty

Copyright © 2014-2015 Phil Rosenberg

Copyright © 2015 Jim Dishaw

Redistribution and use in source (XML DocBook) and "compiled" forms (HTML, PDF, PostScript, DVI, TeXinfo and so forth) with or without modification, are permitted provided that the following conditions are met:

- 1. Redistributions of source code (XML DocBook) must retain the above copyright notice, this list of conditions and the following disclaimer as the first lines of this file unmodified.
- 2. Redistributions in compiled form (transformed to other DTDs, converted to HTML, PDF, PostScript, and other formats) must reproduce the above copyright notice, this list of conditions and the following disclaimer in the documentation and/or other materials provided with the distribution.

Important: THIS DOCUMENTATION IS PROVIDED BY THE PLPLOT PROJECT "AS IS" AND ANY EXPRESS OR IM-PLIED WARRANTIES, INCLUDING, BUT NOT LIMITED TO, THE IMPLIED WARRANTIES OF MERCHANTABILITY AND FITNESS FOR A PARTICULAR PURPOSE ARE DISCLAIMED. IN NO EVENT SHALL THE PLPLOT PROJECT BE LIABLE FOR ANY DIRECT, INDIRECT, INCIDENTAL, SPECIAL, EXEMPLARY, OR CONSEQUENTIAL DAMAGES (INCLUDING, BUT NOT LIMITED TO, PROCUREMENT OF SUBSTITUTE GOODS OR SERVICES; LOSS OF USE, DATA, OR PROFITS; OR BUSINESS INTERRUPTION) HOWEVER CAUSED AND ON ANY THEORY OF LIABILITY, WHETHER IN CONTRACT, STRICT LIABILITY, OR TORT (INCLUDING NEGLIGENCE OR OTHERWISE) ARISING IN ANY WAY OUT OF THE USE OF THIS DOCUMENTATION, EVEN IF ADVISED OF THE POSSIBILITY OF SUCH DAMAGE.

Release version: 5.15.0

Release date: 2019-06-01

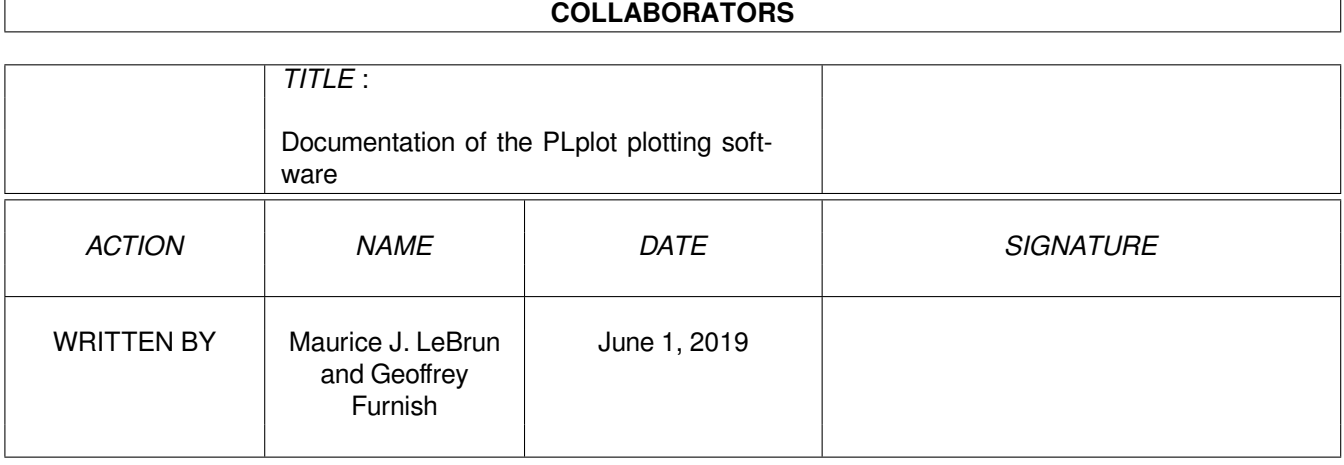

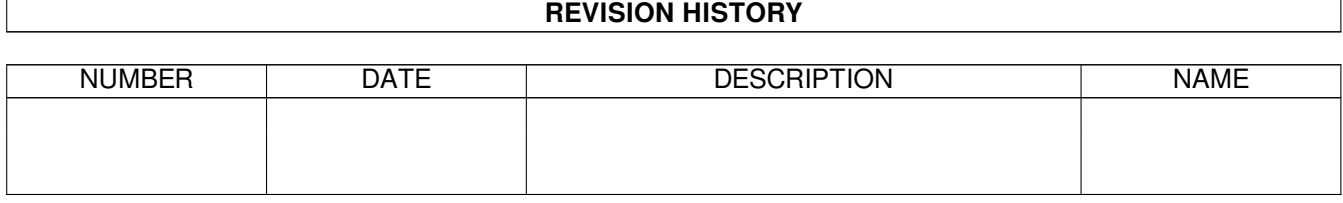

# **Contents**

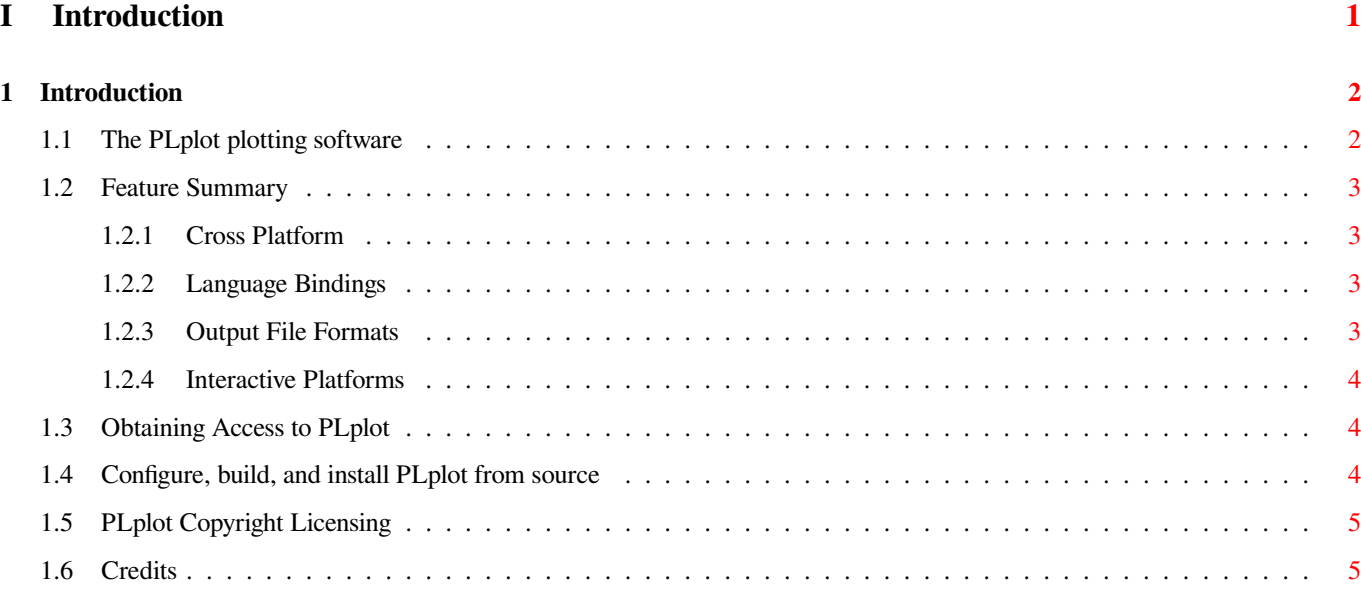

# **II Programming [6](#page-21-0)**

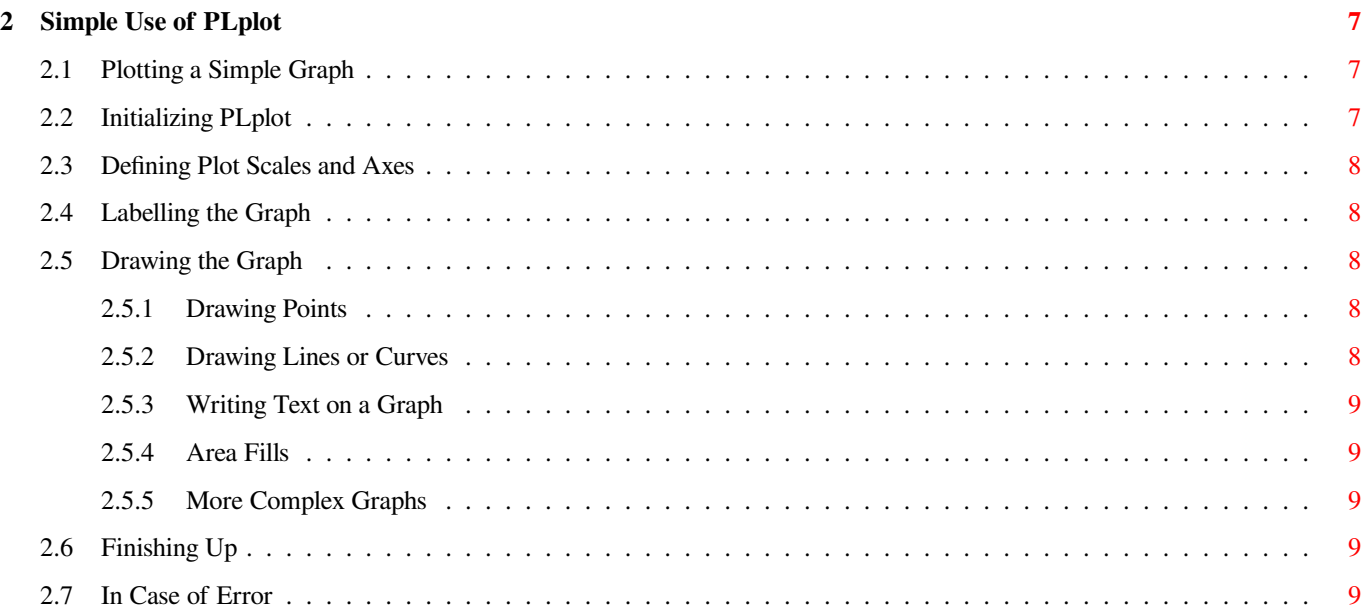

#### **3 Advanced Use of PLplot 10**

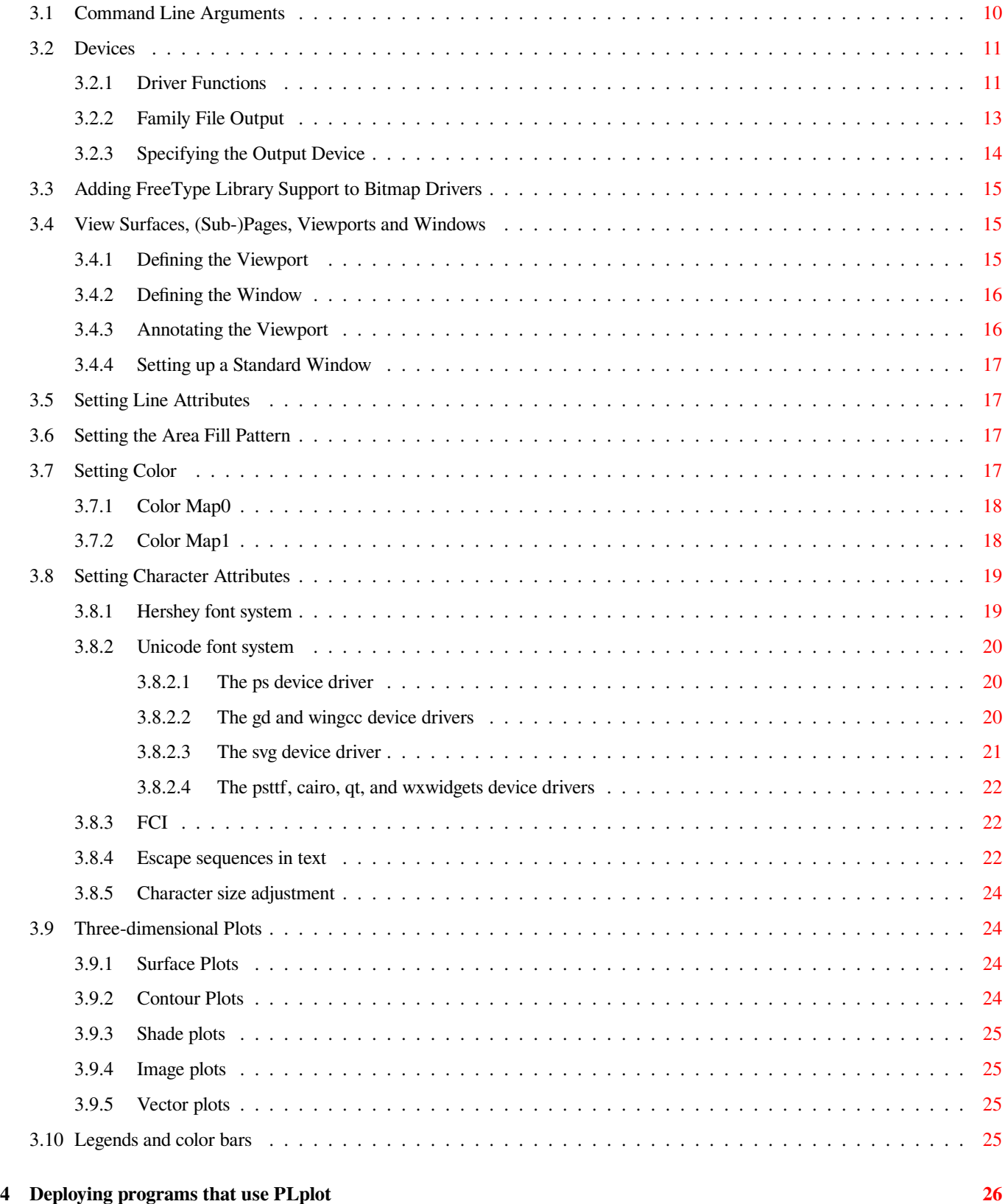

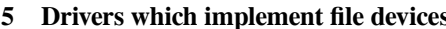

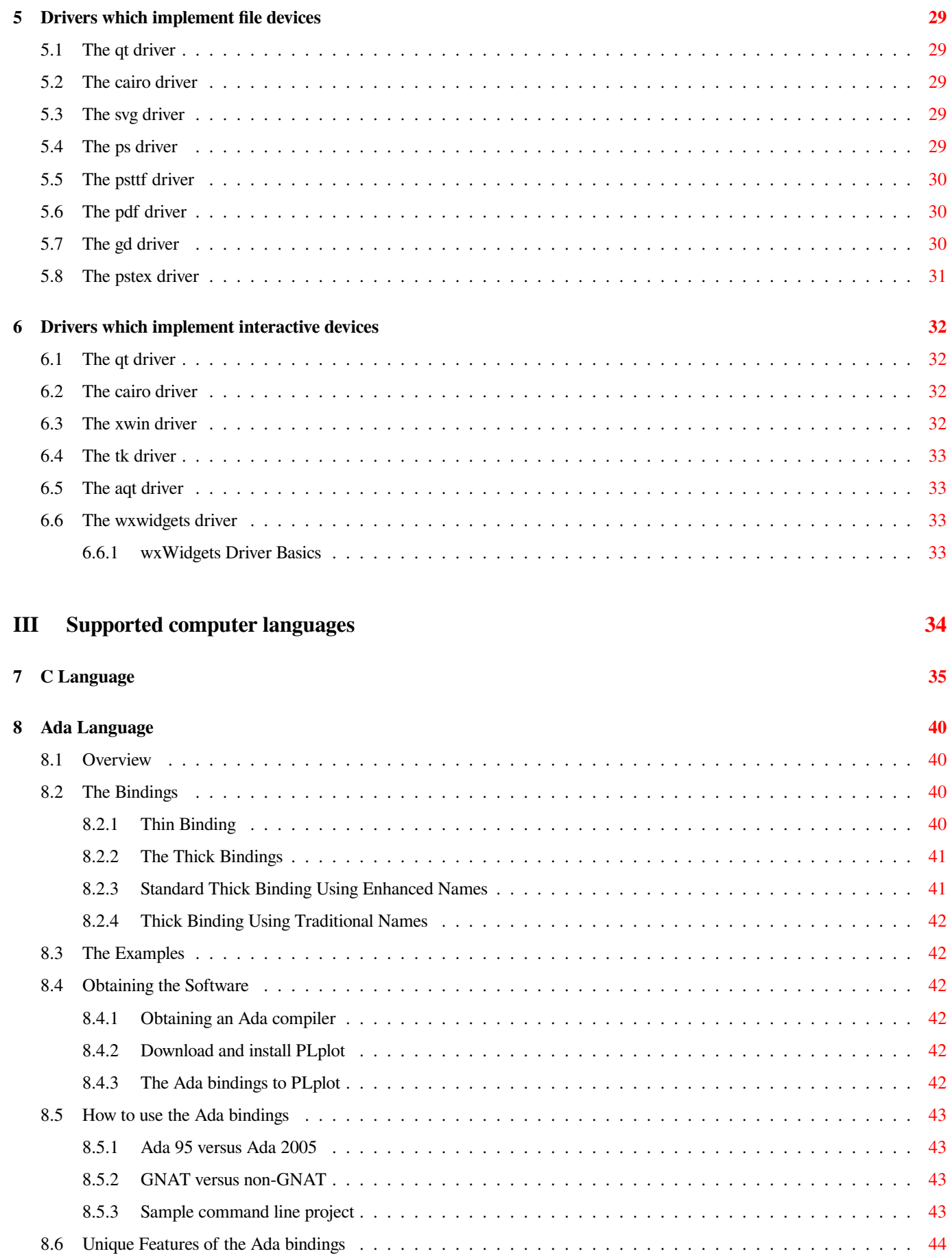

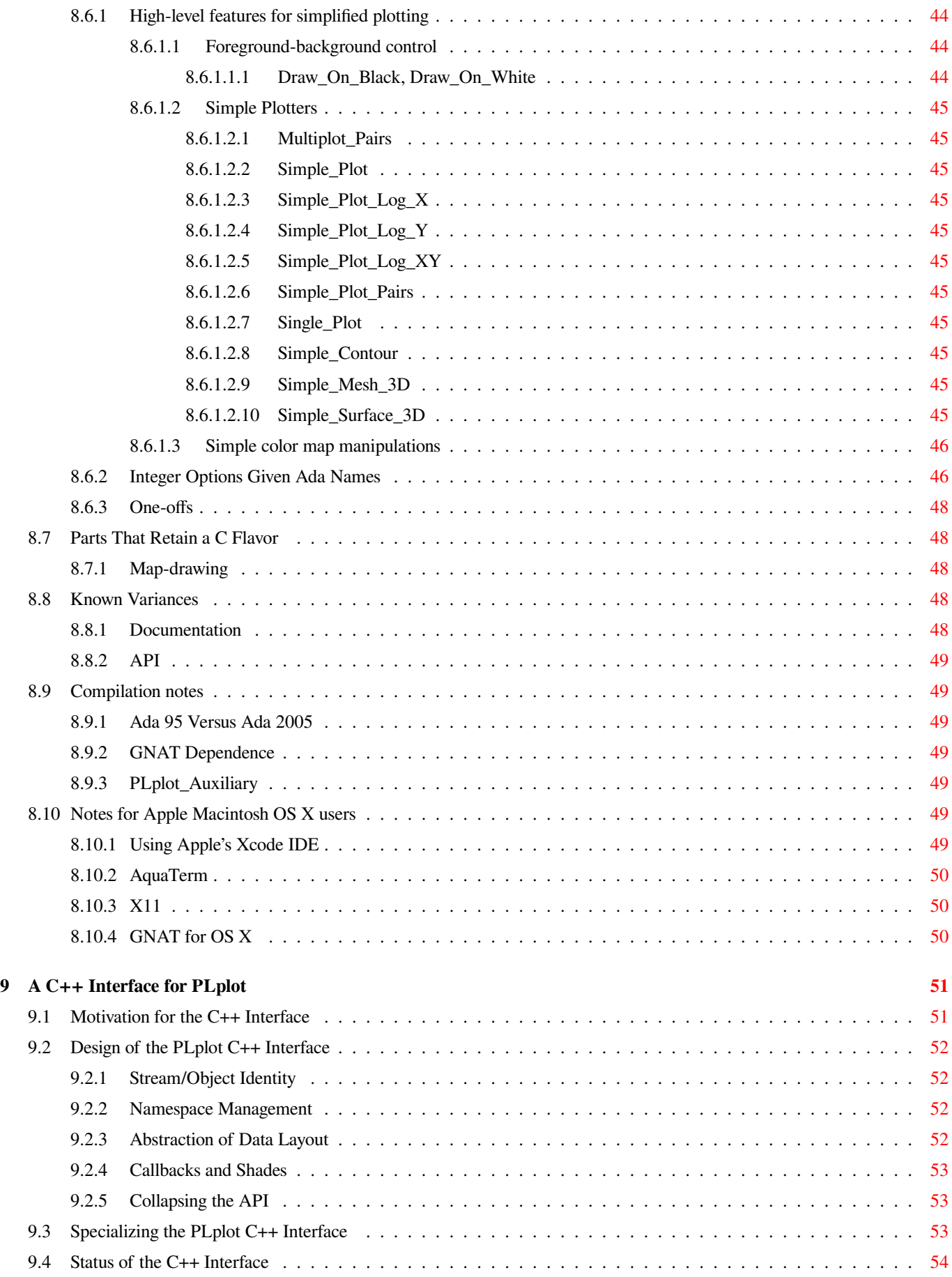

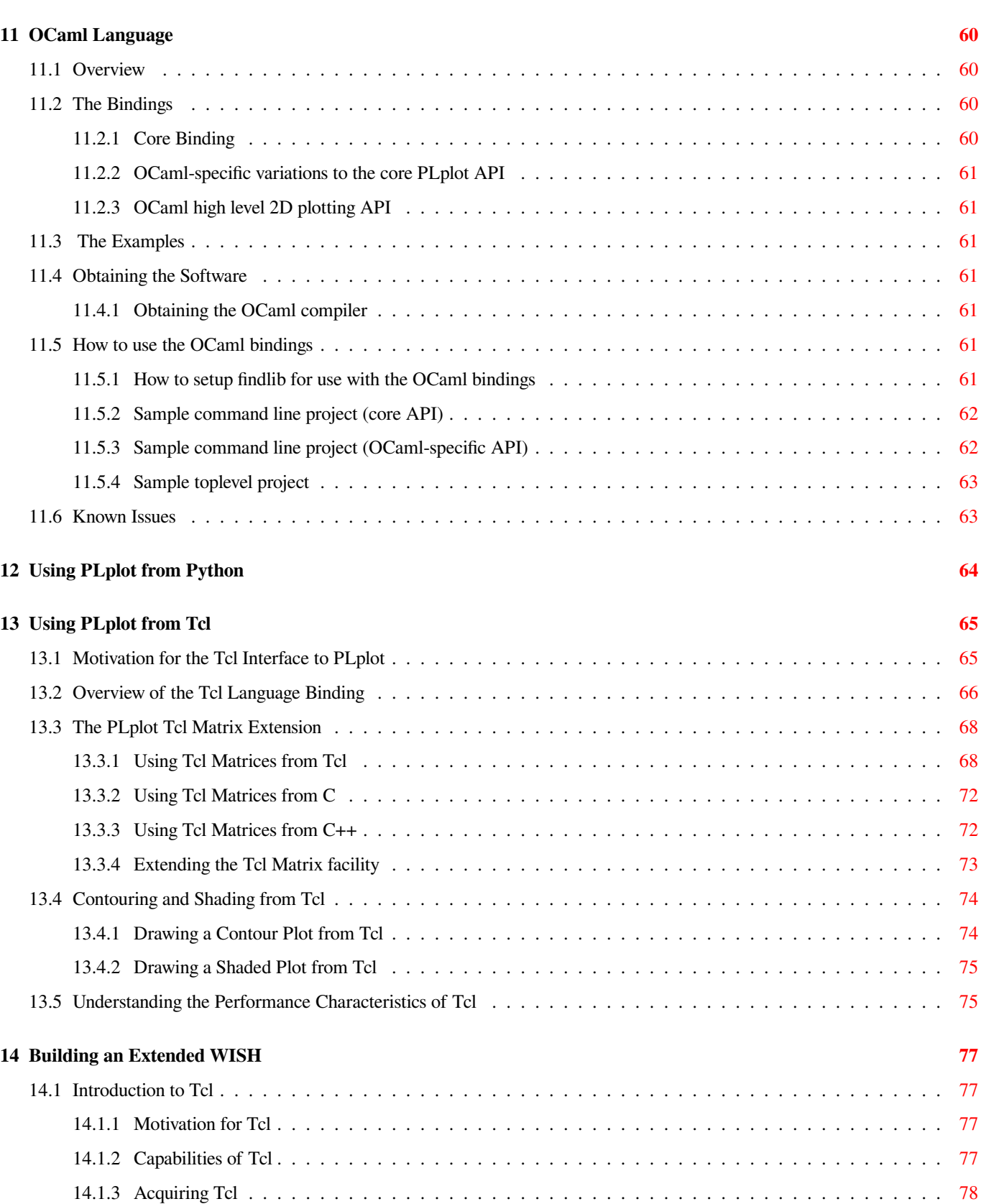

14.2 Introduction to Tk . . . . . . . . . . . . . . . . . . . . . . . . . . . . . . . . . . . . . . . . . . . . . . . . . . . [78](#page-93-2) 14.3 Introduction to [incr Tcl] . . . . . . . . . . . . . . . . . . . . . . . . . . . . . . . . . . . . . . . . . . . . . . . [79](#page-93-3)

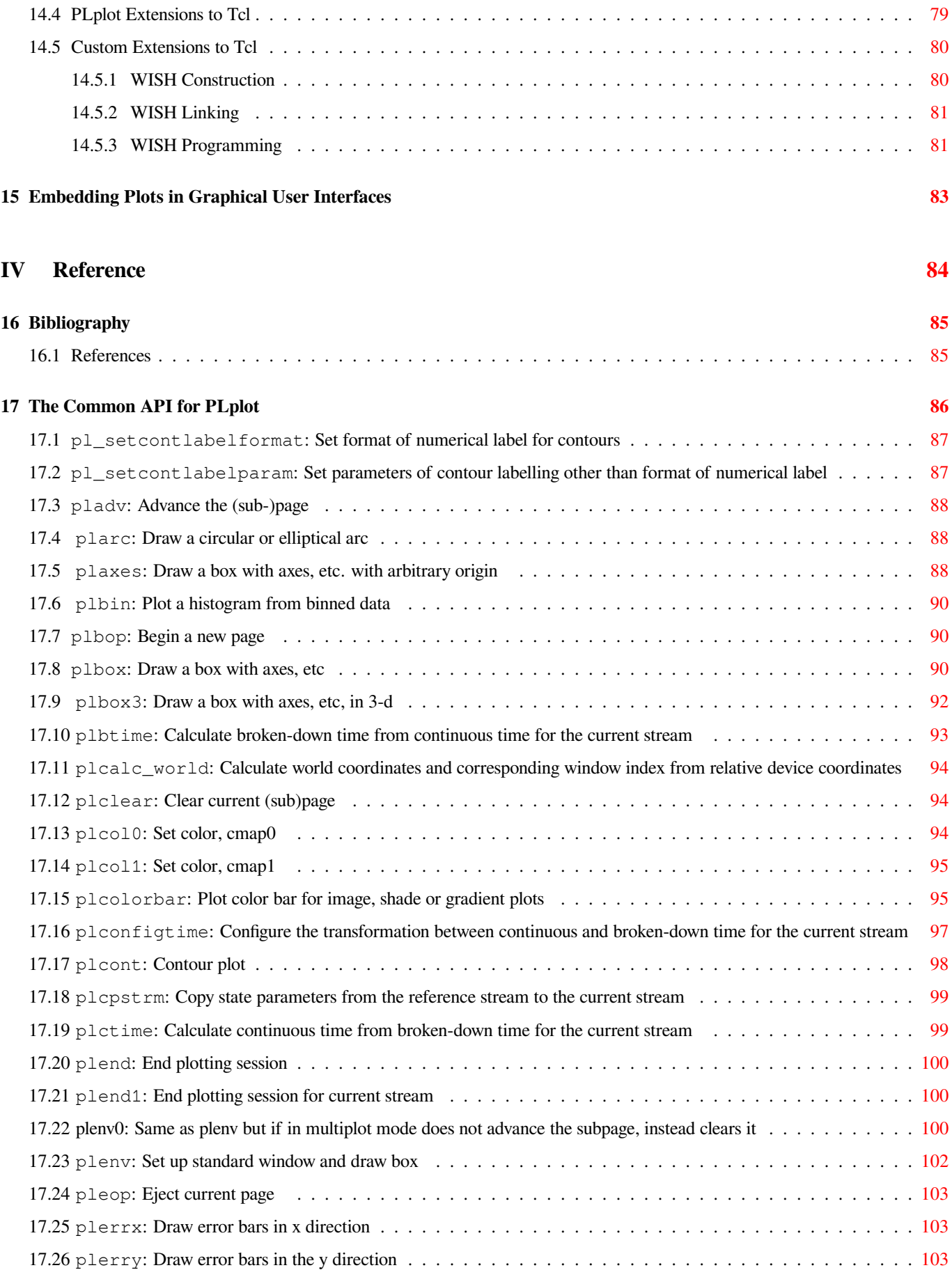

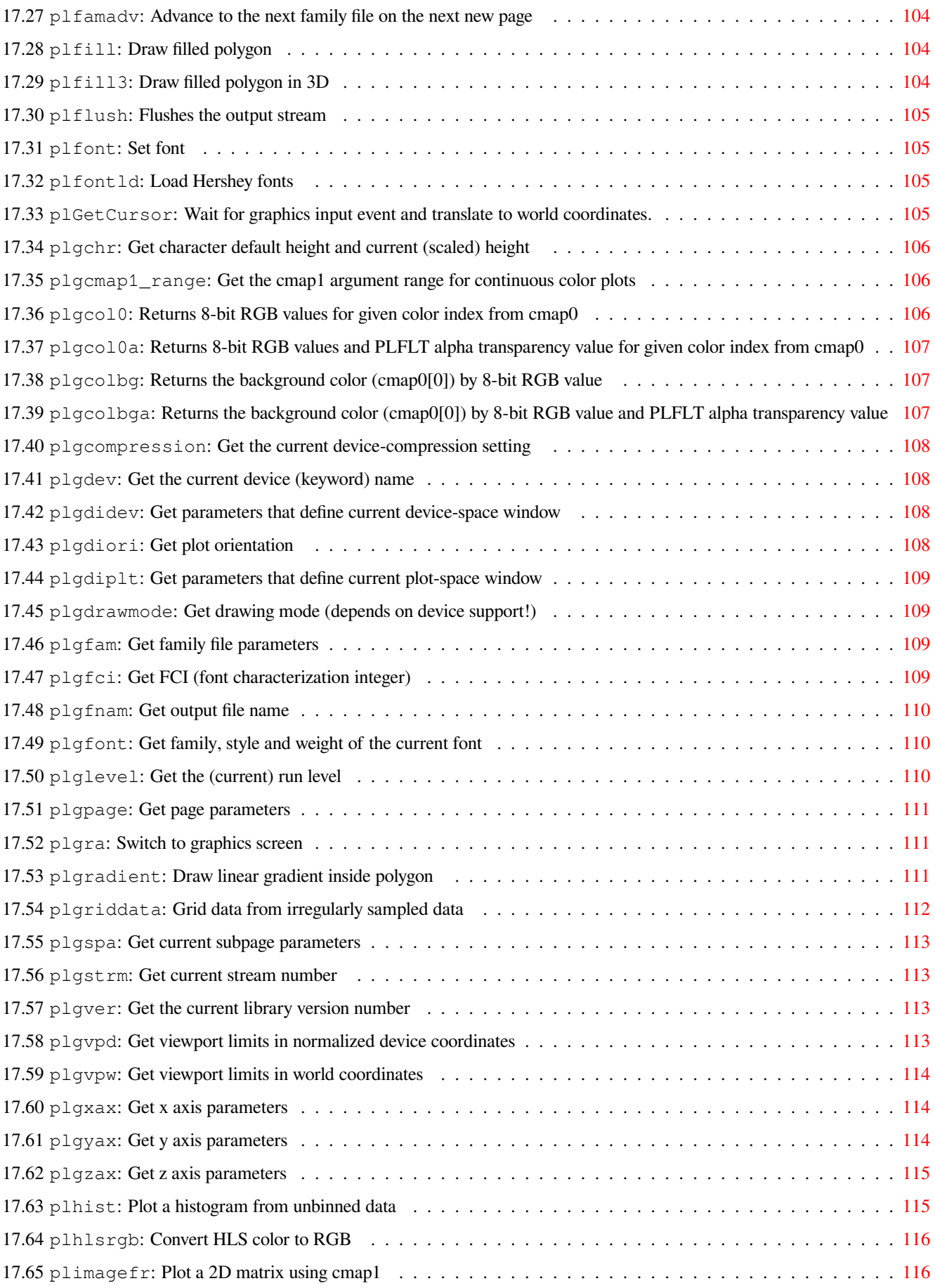

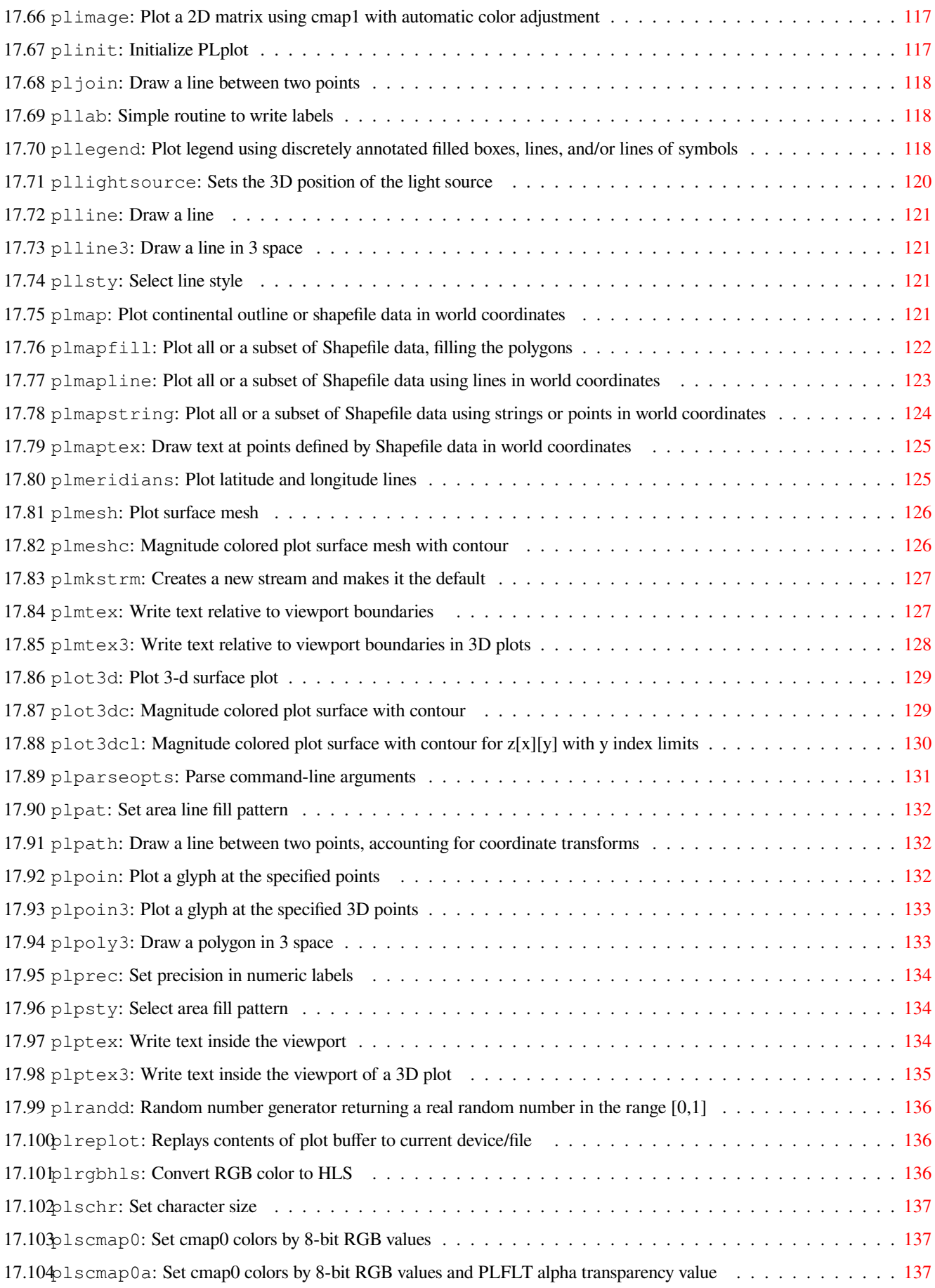

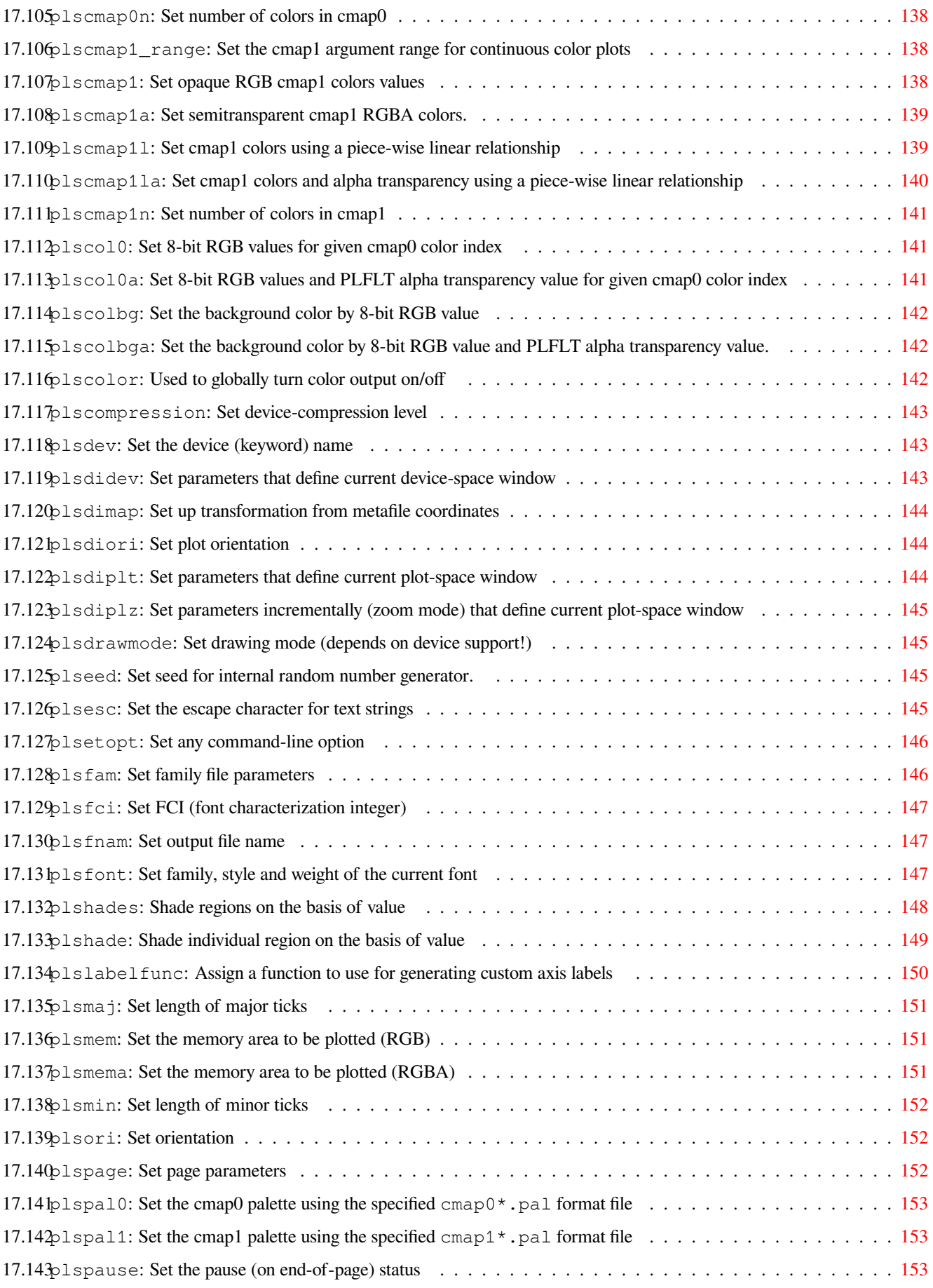

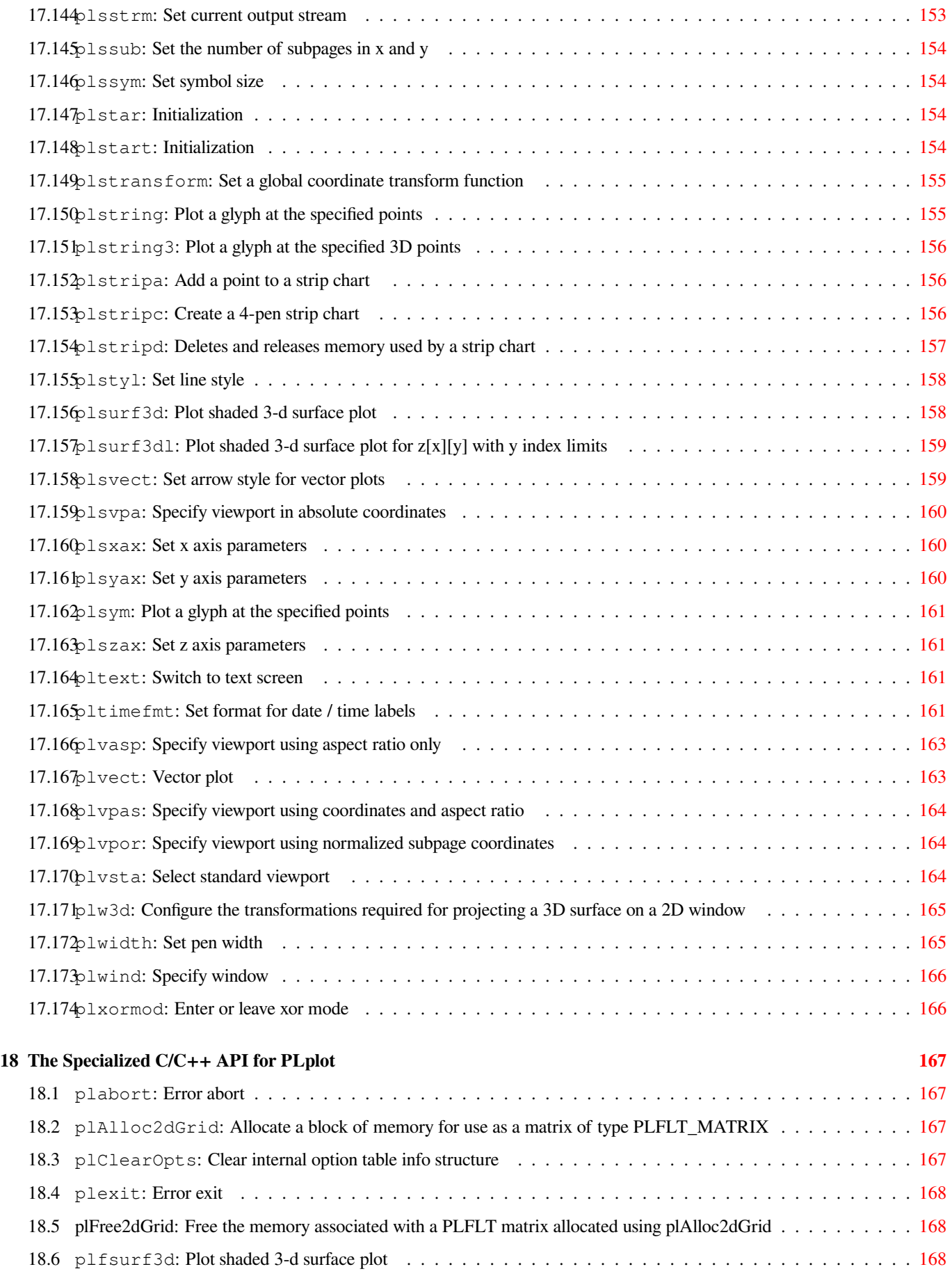

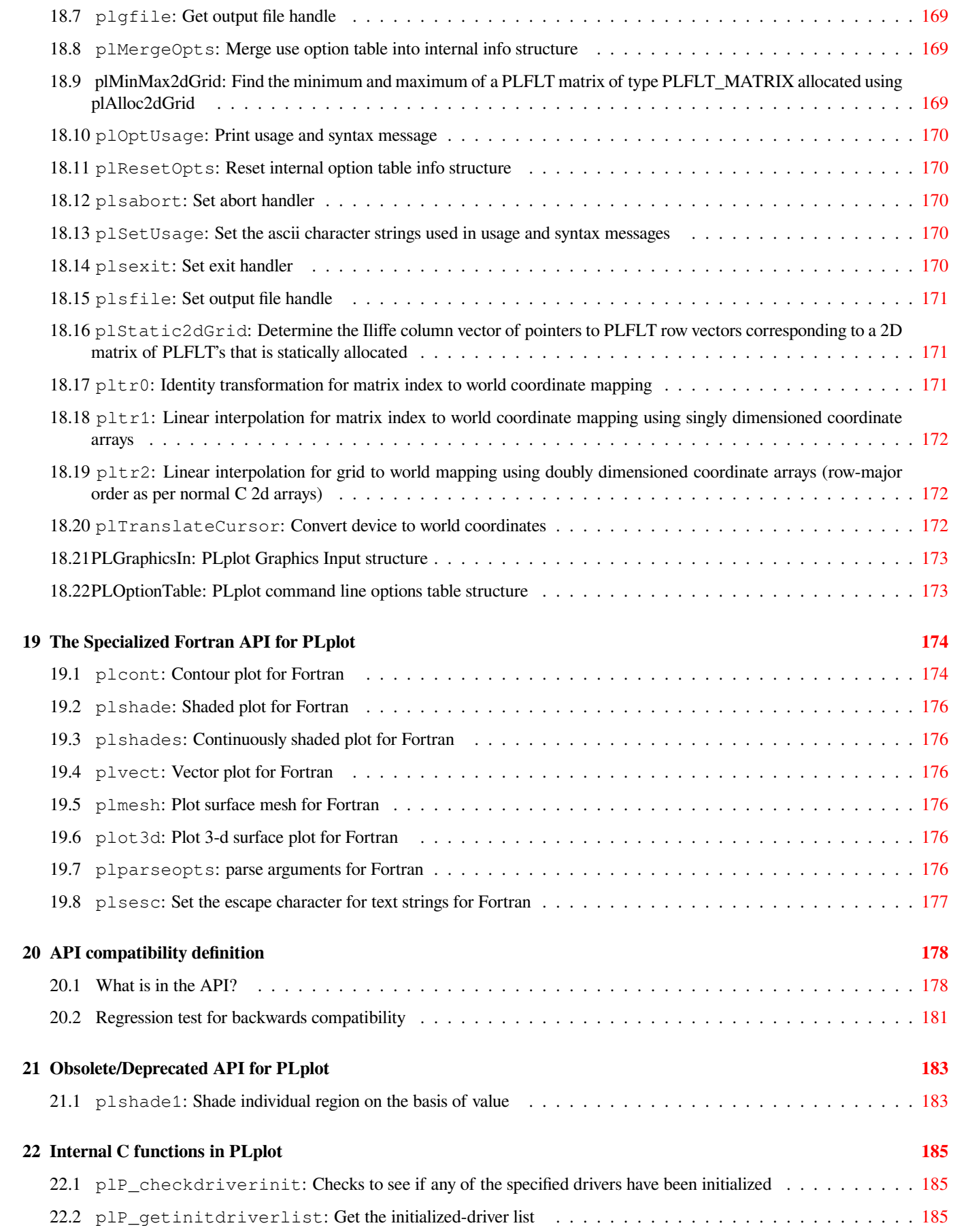

#### **23 The PLplot Libraries 186**

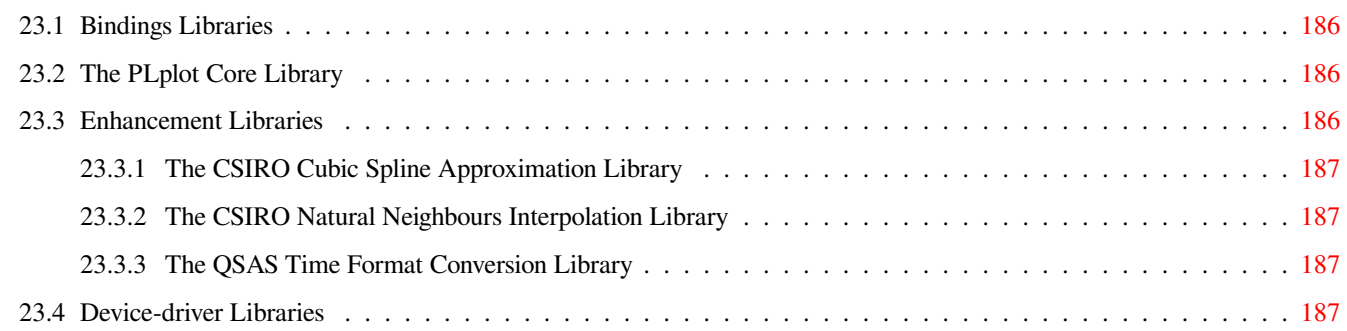

# **List of Tables**

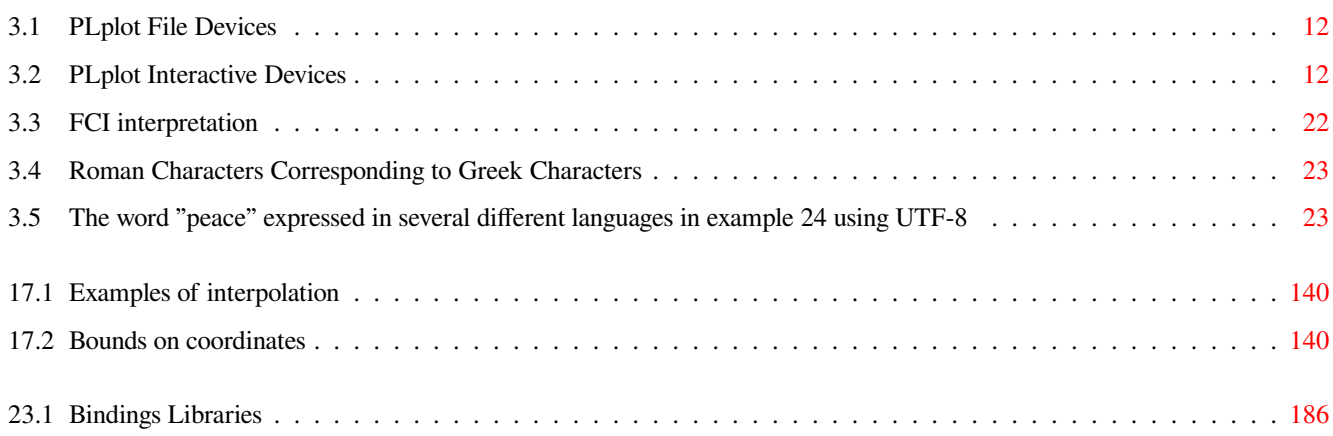

**Abstract**

This reference contains complete user documentation for the PLplot plotting software

# **Part I**

# <span id="page-17-0"></span>**Introduction**

# <span id="page-18-0"></span>**Chapter 1**

# **Introduction**

## **1.1 The PLplot plotting software**

<span id="page-18-1"></span>PLplot is a cross-platform software package for creating scientific plots whose (UTF-8) plot symbols and text are limited in practice only by what Unicode-aware system fonts are installed on a user's computer. The PLplot software, which is primarily licensed under the LGPL, has a clean architecture that is organized as a core C library, separate language bindings for that library, and separate device drivers that are dynamically loaded by the core library which control how the plots are presented in noninteractive and interactive [plotting co](#page-19-4)ntexts.

The PLplot c[ore library](http://www.utf-8.com/) can be used to create standard x-y plots, semi-log plots, log-log plots, contour plots, 3D surface plots, mesh plots, [bar charts a](http://www.gnu.org/licenses/lgpl.html)nd pie charts. Multiple graphs (of the same or different sizes) may be placed on as[ingle pag](#page-19-5)e, and [multiple pages](#page-19-6) are [allowed for](#page-20-2) those device formats that support them.

PLplot has core library support for plot symbols and text specified by the user in the UTF-8 encoding of Unicode. This means for our many Unicode-aware devices that plot symbols and text are only limited by the collection of glyphs normally available via installed system fonts. Furthermore, a large subset of our Unicode-aware devices also support complex text layout (CTL) languages such as Arabic, Hebrew, and Indic and Indic-derived CTL scripts such as Devanagari, Thai, Lao, and Tibetan. Thus, for these PLplot devices essentially any language that is supported by Unicode and installed system fonts can be used to label plots.

PLplot was originally developed by Sze Tan of the University of Auckland in Fortran-77. Many of the underlying concepts used in the PLplot package are based on ideas used in Tim Pearson's PGPLOT package. Sze Tan writes:

I'm rather amazed how far PLPLOT has travelled given its origins etc. I first used PGPLOT on the Starlink VAX computers while I was a graduate student at the Mullard Radio Astronomy Observatory in Cambridge from 1983-1987. At the beginning of 1986, I was to give a seminar within the department at which I wanted to have a computer graphics demonstration on an IBM PC which was connected to a completely non-standard graphics card. Having about a week to do this and not having any drivers for the card, I started from the back end and designed PLPLOT to be such that one only needed to be able to draw a line or a dot on the screen in order to do arbitrary graphics. The application programmer's interface was made as similar as possible to PGPLOT so that I could easily port my programs from the VAX to the PC. The kernel of PLPLOT was modelled on PGPLOT but the code is not derived from it.

The C version of PLplot was originally developed by Tony Richardson on a Commodore Amiga. That version has been improved and expanded ever since first by Geoffrey Furnish and Maurice Lebrun in the 1990's and later (after the project was registered at SourceForge on 2000-02-23) with a much-expanded development team.

We welcome suggestions on how to improve this code, especially in the form of user-contributed enhancements or bug fixes. If PLplot is used in any published papers, please include an acknowledgement or citation of our work, which will help us to continue improving PLplot. Please dir[ect all communication to the](http://plplot.org/credits.php) plplot-general mailing list.

# **1.2 Feature Summary**

#### **1.2.1 Cross Platform**

<span id="page-19-0"></span>PLplot is currently known to work on the following platforms:

- <span id="page-19-1"></span>• Linux, Mac OS X, and other Unices
- <span id="page-19-4"></span>• MSVC IDE on the Microsoft version of Windows (Windows 2000 and later)
- Cygwin on the Microsoft version of Windows
- MinGW-w64/MSYS2 on the Microsoft version of Windows

For each of the above platforms, PLplot can be configured, built, and installed from source, and for the Linux and Mac OS X platforms third-party binary packages for PLplot are available.

#### **1.2.2 Language Bindings**

The language bindings of the C PLplot library ar[e currently th](http://plplot.org/downloads.php#Binary_Packages)e following:

- <span id="page-19-2"></span>• Ada
- <span id="page-19-5"></span>• C++
- D
- Fortran
- Java
- Lisp
- Lua
- OCaml
- [Octa](http://common-lisp.net/project/cl-plplot/)ve
- Perl/PDL
- Python
- Tcl/Tk

#### **1.2.3 Output File Formats**

PLplot device drivers support the following plotting file formats:

- <span id="page-19-3"></span>• CGM
- <span id="page-19-6"></span>• GIF
- JPEG
- PBM
- PDF
- PNG
- PostScript
- SVG
- Xfig

#### **1.2.4 Interactive Platforms**

PLplot device drivers support the following platforms that are suitable for interactive plotting:

- <span id="page-20-0"></span>• GDI
- <span id="page-20-2"></span>• GTK+
- PyQt
- Qt
- Tcl/Tk
- wxWidgets
- X

# **1.3 Obtaining Access to PLplot**

<span id="page-20-1"></span>PLplot is a SourceForge project and may be obtained by the usual SourceForge file release and anonymous git repository access that is made available from links at http://sourceforge.net/projects/plplot.

# **1.4 Configure, b[uild, and install PLplo](http://sourceforge.net/projects/plplot)t from source**

After the source code for PLplot has been obtained the generic steps to configure, build, and install PLplot are as follows:

- Optionally set environment variables to force CMake's find commands to locate any of PLplot's software dependencies that are installed in non-standard locations. See the CMake documentation for the find\_file and find\_library commands for the list of such variables whic[h includes](http://plplot.org/downloads.php) CMAKE\_INCLUDE\_PATH, CMAKE\_LIBRARY\_PATH, and PATH. In addition, the PKG\_CONFIG\_PATH environment variable forces CMake to find certain software packages which specify their (non-standard) install locations using pkg-config.
- Optionally set environment variables that force CMake to use specific com[pilers to overr](https://cmake.org/cmake/help/latest/command/find_file.html)idet[he \(normally good\)](https://cmake.org/cmake/help/latest/command/find_library.html) default choice of compilers that CMake uses. The environment variables that CMake recognizes for this purpose are ADA to specify the Ada compiler, CC to specify the C compiler, CXX to specify the C++ compiler, DC to specify the D compiler, and FC to specify the Fortran compiler.
- Optionally set environment variables that force CMake to use specific compiler flags. The environment variables that CMake recognizes for this purpose are ADAFLAGS to specify the Ada compiler flags, CCFLAGS to specify the C compiler flags, CXXFLAGS to specify the C++ compiler flags, DFLAGS to specify the D compiler flags, and FFLAGS to specify the Fortran compiler flags.
- Prepare for running the cmake command by removing the stale PL plot install tree (if it exists) that corresponds to the -DCMAKE\_INSTALL\_ option for the cmake command (see below), creating an empty build directory, and changing directories to that build directory (which will become the top-level directory of the build tree).
- Configure the PLplot build and install by running

cmake <cmake options> <top-level directory of the source tree>

on the command line. Many cmake options are possible. Two common ones that are often sufficient for most purposes are -DCMAKE\_INSTALL\_PREFIX=<installation prefix> (to specify the top-level directory of the soon-to-be created install tree) and -G <generator identification string> (to identify the cmake backend generator to use such as "Unix Makefiles"). However, there are also many other cmake options that are specific to the PLplot build system that are documented in the CMakeCache.txt file that is created by the cmake command.

• Build PLplot by building the "all" target. For example, that would be done for the "Unix Makefiles" generator case by

make all

• Install PLplot by building the "install" target. For example, that would be done for the "Unix Makefiles" generator case by

make install

• Determine the list of additional targets that are available for the PLplot build by building the "help" target. For example, that would be done for the "Unix Makefiles" generator case by

make help

For additional platform-specific details beyond the above generic steps, please consult our wiki.

After PLplot has been configured, built, and installed, you can write code in C or any of the languages that have PLplot bindings to make the desired PLplot calls. Standard example programs in all supported languages are included with the PLplot software package. The installation of those examples includes both a CMake-based build system (see  $\langle$  installation prefix> /share/plplot5.15.0/examples/CMakelists.txt) and a more traditi[onal \(Mak](http://sourceforge.net/p/plplot/wiki/Home)efile + pkg-config) build system (see <installation prefix>/share/plplot5.15.0/examples/Makefile) for building and linking the examples. Either of these two build systems can be adapted by users to build and link their own PLplot-related code for compiled languages or to test PLplot related code that is compiled or which is written in a scripting language where PLplot capability is dynamically loaded. However, note the CMake-based build system for the installed examples should work on all platforms where PLplot can be built while the traditional build system for the installed examples will only work on platforms (e.g., Linux) which have make (only with GNU extensions), pkg-config, and bash (required for testing targets) installed. Plots generated from these example programs as well as the source code for those examples in all our supported languages are available from links given here.

### **1.5 PLplot Copyright Licensing**

<span id="page-21-0"></span>PLplot is free software that is primarily licensed under the LGPL (version 2 or any later version at the option of the user). The exact text of that license is given in the file COPYING.LIB that is distributed with PLplot. The free software licenses that are used for the parts of PLplot not distributed under the LGPL are explicitly noted in the Copyright file that is distributed with PLplot.

### **1.6 Credits**

<span id="page-21-1"></span>Many developers have contributed to PLplot over its long history. For further details see our credits page

# **Part II**

# <span id="page-22-0"></span>**Programming**

# <span id="page-23-0"></span>**Chapter 2**

# **Simple Use of PLplot**

We describe simple use of PLplot in this chapter which includes many cross-references to elements of our common (C) API that use PLplot C types such as PLFLT and PLINT. For full documentation of all PLplot C types see here. The best way to learn how to use our common API for the language of your choice is to look at our standard set of examples. For additional language documentation you should consult the various chapters in Part III as well.

# **2.1 Plotting a Simple Gra[ph](#page-50-0)**

<span id="page-23-1"></span>We shall first consider plotting simple graphs showing the dependence of one variable upon another. Such a graph may be composed of several elements:

- A box which defines the ranges of the variables, perhaps with axes and numeric labels along its edges.
- A set of points or lines within the box showing the functional dependence.
- A set of labels for the variables and a title for the graph.

For a good tutorial example of such a simple graph for each of our supported languages, see our standard example 00.

In order to draw such a simple graph, it is necessary to call at least four of the PLplot functions:

- 1. plinit, to initialize PLplot.
- 2. plenv, to define the range and scale of the graph, and draw labels, axes, etc.
- 3. One or more calls to plline or plstring to draw lines or points as needed. Other more complex routines include plbin and plhist [to dra](#page-133-2)w histograms, and plerrx and plerry to draw error-bars.
- 4. [plend](#page-118-1), to close the plot.

More than one graph can [be d](#page-137-4)[rawn o](#page-119-0)[n a](#page-171-2) [single](#page-119-1) set of axes by making repeated calls to the routines listed in item [3 abov](#page-106-3)e. [PLplot](#page-131-1) only needs to be initialized once unless plotting to multiple output devices.

### **2.2 Initializing PLplot**

<span id="page-23-2"></span>Before any actual plotting calls are made, a graphics program must call plinit, is the main initialization routine for PLplot. It sets up all internal data structures necessary for plotting and initializes the output device driver. If the output device has not already been specified when plinit is called, a list of valid output devices is given and the user is prompted for a choice. Either the device number or a device keyword is accepted.

There are several routines affecting the initialization that must be called *before* plinit, if they are used. The function plsdev allows you to set the device explicitly. The function plsetopt allows you to set any command-line option internally in your code. The function plssub may be called to divide the output device plotting area into several subpages of equal size, each of which can be used separately.

One advances to the next page (or screen) via [pladv. If](#page-162-2) subpages are used, this [can b](#page-133-2)e used to advance to the next s[ubpage](#page-159-3) or to a particula[r subpa](#page-170-4)ge.

### **2.3 Defining Plot Scales [and](#page-104-3) Axes**

<span id="page-24-0"></span>The function plenv is used to define the scales and axes for simple graphs. pleny starts a new picture on the next subpage (or a new page if necessary), and defines the ranges of the variables required. The routine will also draw a box, axes, and numeric labels if requested.

For greater control over the size of the plots, axis labelling and tick intervals, more complex graphs should make use of the functions plvpor, plvasp, [plvp](#page-118-1)as, plwind, plbox, and routines for manipulating axis la[belling](#page-118-1) plgxax through plszax.

### **[2.4](#page-180-3) [Lab](#page-179-2)[ellin](#page-180-4)[g th](#page-182-2)[e Gr](#page-106-4)aph**

<span id="page-24-1"></span>The function pllab may be called after pleny to write labels on the x and y axes, and at the top of the graph. More complex labels can be drawn using the function plmtex. For discussion of writing text within a plot see Section 2.5.3.

### **2.5 Dr[awi](#page-134-3)ng the [Gra](#page-143-2)[ph](#page-118-1)**

<span id="page-24-2"></span>PLplot can draw graphs consisting of points with optional error bars, line segments or histograms. Functions which perform each of these actions may be called after setting up the plotting environment using pleny. All of the following functions draw within the box defined by plenv, and any lines crossing the boundary are clipped. Functions are also provided for drawing surface and contour representations of multi-dimensional functions. See Chapter 3 for discussion of finer control of plot generation.

#### **2.5.1 Dra[wing](#page-118-1) Points**

<span id="page-24-3"></span>plstring, plpoin, and plsym plot n points  $(x[i], y[i])$  [us](#page-26-0)ing the specified symbol. The routines differ only in how the plotted symbol is specified. plstring is now the preferred way of drawing points for unicode-aware devices because it gives users full access via a UTF-8 string to any unicode glyph they prefer for the symbol that is is available via system fonts. plpoin and plsym are limited to Hershey glyphs and are therefore more suitable for device drivers that only use Hershey fonts. For both of these functions the [Hershey](#page-171-2) [glyph i](#page-148-3)s ind[icated](#page-177-4) by a code value. plpoin uses an extended ASCII index of Hershey glyphs for that code value, with the printable ASCII cod[es mapp](#page-171-2)ing to the respective characters in the current Hershey font, and the codes from 0–31 mapping to various useful Hershey glyphs for symbols. In plsym however, the code is a Hershey font code number. Stand[ard exa](#page-148-3)mples [04,](#page-177-4) 21, and 26, demonstrate use of plstring while standard example 06 demonstrates all the Hershey symbols available with plpoin and standard example 07 demonstrates all the Hershey sy[mbols a](#page-148-3)vailable with plsym.

#### **2.5.2 Drawin[g Line](#page-171-2)s or [Curves](http://plplot.org/examples.php?demo=06)**

<span id="page-24-4"></span>[PLplot prov](http://plplot.org/examples.php?demo=07)ides two functions for drawing line graphs. All lin[es are d](#page-177-4)rawn in the currently selected color, style and width. See Section 3.5 for information about changing these parameters.

plline draws a line or curve. The curve consists of  $n-1$  line segments joining the n points in the input arrays. For single line segments, pljoin is used to join two points.

#### **2.5.3 Writing Text on a Graph**

The plptex API allows UTF-\* text to be written anywhere within the limits set by pleny with justification and text angle set by the user.

#### <span id="page-25-0"></span>**2.5[.4](#page-150-3) Area Fills**

Area fills are done in the currently selected color, line style, line width and pattern style.

<span id="page-25-1"></span>plfill fills a polygon. The polygon consists of n vertices which define the polygon.

#### **2.5.5 More Complex Graphs**

[Func](#page-120-3)tions plbin and plhist are provided for drawing histograms, and functions plerry and plerry draw error bars about specified points. There are lots more too (see Chapter 17).

# **2.6 [Finis](#page-106-3)hi[ng U](#page-131-1)p**

Before the end of the program, *always* call plend to close any output plot files and to free up resources. For devices that have separate graphics and text modes, plend resets the device to text mode.

## **2.7 In Case o[f Er](#page-116-3)ror**

If a fatal error is encountered during execution of a PLplot routine then plexit is called. This routine prints an error message, does resource recovery, and then exits. The user may specify an error handler via plsexit that gets called before anything else is done, allowing either the user to abort the error termination, or clean up user-specific data structures before exit.

# <span id="page-26-0"></span>**Chapter 3**

# **Advanced Use of PLplot**

We describe advanced use of PLplot in this chapter which includes many cross-references to elements of our common (C) API that use PLplot C types such as PLFLT and PLINT. For full documentation of all PLplot C types see here. The best way to learn how to use our common API for the language of your choice is to look at our standard set of examples. For additional language documentation you should consult the various chapters in Part III as well.

### **3.1 Command Li[ne Ar](#page-51-1)g[umen](#page-51-2)ts**

<span id="page-26-1"></span>PLplot supports a large number of command line arguments, but it is up to the user to pass these to PLplot for processing at the beginning of execution. plparseopts is responsible for parsing the argument list, removing all that are recognized by PLplot, and taking the appropriate action before returning. There are an extensive number of options available to affect this process. The command line arguments recognized by PLplot are given by the -h option:

```
% x00c -h
Usage:
      examples/c/x00c [options]
PLplot options:
  -h Print out this message
   -v Print out the PLplot library version number
   -verbose Be more verbose than usual
   -debug Print debugging info (implies -verbose)
   -dev name Output device name
   -o name Output filename
   -display name X server to contact
   -px number Plots per page in x
   -py number Plots per page in y
   -geometry geom Window size/position specified as in X, e.g., 400x300, 400x300 ←-
      -100+200, +100-200, etc.
   -wplt xl,yl,xr,yr Relative coordinates [0-1] of window into plot
   -mar margin Margin space in relative coordinates (0 to 0.5, def 0)
   -a aspect Page aspect ratio (def: same as output device)
   -jx justx Page justification in x (-0.5 to 0.5, def 0)
   -jy justy Page justification in y (-0.5 to 0.5, def 0)
   -ori orient Plot orientation (0, 1, 2, 3=landscape, portrait, seascape, upside-down)
   -freeaspect Allow aspect ratio to adjust to orientation swaps
   -portrait Sets portrait mode (both orientation and aspect ratio)
   -width width Sets pen width (0 <= width)
   -bg color Background color (FF0000=opaque red, 0000FF_0.1=blue with alpha of ←-
       0.1)
   -ncol0 n Wumber of colors to allocate in cmap 0 (upper bound)
```

```
-ncol1 n Number of colors to allocate in cmap 1 (upper bound)
   -fam Create a family of output files
   -fsiz size[kKmMgG] Output family file size (e.g. -fsiz 0.5G, def MB)
   -fbeg number First family member number on output
   -finc number Increment between family members
   -fflen length Family member number minimum field width
   -nopixmap Don't use pixmaps in X-based drivers
   -db Double buffer X window output
   -np No pause between pages
   -server_name name Main window name of PLplot server (tk driver)
   -dpi dpi Resolution, in dots per inch (e.g. -dpi 360x360)
   -compression num Sets compression level in supporting devices
   -cmap0 file name Initializes color table 0 from a cmap0.pal format file in one of ←-
      standard PLplot paths.
   -cmap1 file name Initializes color table 1 from a cmap1.pal format file in one of ←-
      standard PLplot paths.
   -locale Use locale environment (e.g., LC_ALL, LC_NUMERIC, or LANG) to set ←-
      LC_NUMERIC locale (which affects decimal point separator).
   -eofill For the case where the boundary of the filled region is self- ←-
      intersecting, use the even-odd fill rule rather than the default nonzero fill rule.
   -drvopt option[=value][,option[=value]]* Driver specific options
   -mfo PLplot metafile name Write the plot to the specified PLplot metafile
   -mfi PLplot metafile name Read the specified PLplot metafile
All parameters must be white-space delimited. Some options are driver
```
dependent. Please see the PLplot reference document for more detail.

The command-line options can also be set using the plsetopt function, if invoked before plinit.

Some options may not be recognized by individual drivers. If an option is not recognized but should be, please contact the driver author via the plplot mailing lists.

Many drivers have specific options that can be set [using th](#page-162-2)e -drvopt command line o[ption](#page-133-2) or with plsetopt. These options are documented in Chapter 5 and Chapter 6.

#### **3.2 Devices**

<span id="page-27-0"></span>PLplot implements a set of device drivers which support a wide variety of devices. Each driver is required to implement a small set of low-level graphics primitives such as initialization, line draw, and page advance for each device it supports. In addition a driver can implement higher-level features such as rendering unicode text. Thus a driver may be simple or complex depending on the driver capabilities that are implemented.

The list of available devices is determined at configuration time by our CMake-based build system based on what device drivers are possible and what devices are enabled by default for a given platform. Most users just accept that default list of devices, but it is also possible for users to modify the list of enabled devices in any way they like. For example, they could use  $-DPLD$ \_svg=OFF to exclude just the svg device from the default list; they could use -DDEFAULT\_NO\_DEVICES=ON -DPLD\_svg=ON to enable just the svg device (say if they were interested just in that device and they wanted to save some configuration and build time); or they could use -DDEFAULT\_ALL\_DEVICES=ON -DPLD\_svg=OFF to enable all devices other than svg. Note, however, extreme caution should be used with -DDEFAULT\_ALL\_DEVICES=ON since the result is often one of the "disabled by default" devices below gets enabled which is almost always problematic since those devices are typically unmaintained, deprecated, or just being developed which means they might not even build or if they do build, they might not run properly.

Most PLplot devices can be classified as either noninteractive file devices or interactive devices. The available file devices are tabulated in Table 3.1 while the available interactive devices are tabulated in Table 3.2.

#### **3.2.1 Driver Functions**

<span id="page-27-1"></span>A dispatch table is [used](#page-28-0) to direct function calls to whatever driver is chosen at run-tim[e. B](#page-28-1)elow are listed the names of each entry in the PLDispatchTable dispatch table struct defined in plcore.h. The entries specific to each device (defined in drivers/ $\star$ .c) are

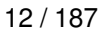

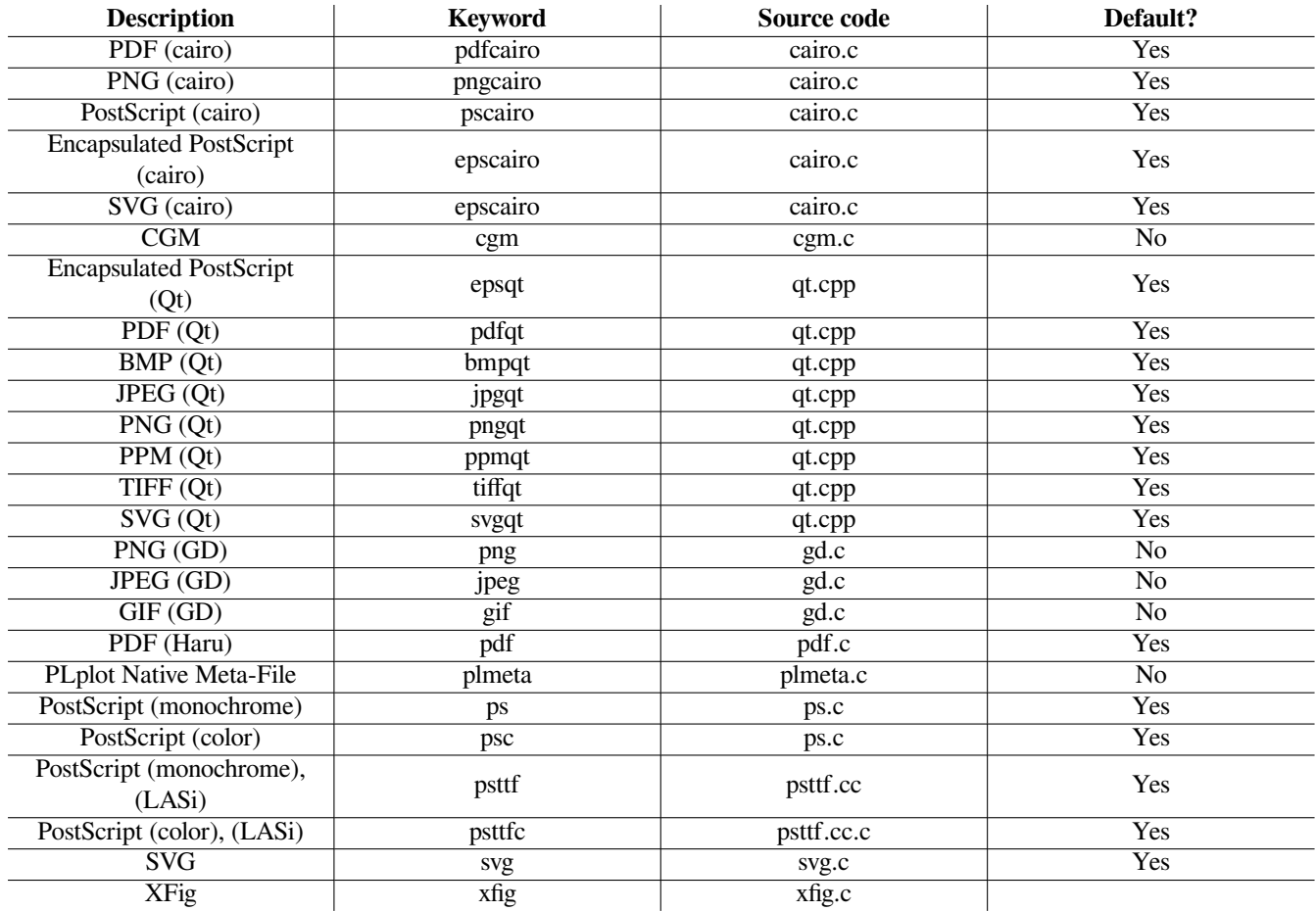

Table 3.1: PLplot File Devices

<span id="page-28-1"></span><span id="page-28-0"></span>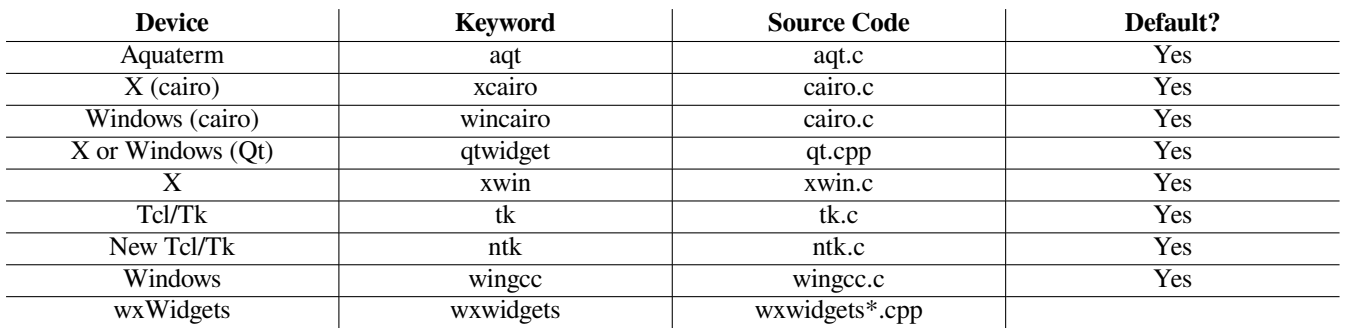

Table 3.2: PLplot Interactive Devices

typically named similarly but with "pl\_" replaced by a string specific for that device (the logical order must be preserved, however). The dispatch table entries are :

- pl\_MenuStr: Pointer to string that is printed in device menu.
- pl\_DevName: A short device "name" for device selection by name.
- pl\_type: 0 for file-oriented device, 1 for interactive (the null driver uses -1 here).
- pl\_init: Initialize device. This routine may also prompt the user for certain device parameters or open a graphics file (see Notes). Called only once to set things up. Certain options such as familying and resolution (dots/mm) should be set up before calling this routine (note: some drivers ignore these).
- pl\_line: Draws a line between two points.
- pl\_polyline: Draws a polyline (no broken segments).
- pl\_eop: Finishes out current page (see Notes).
- pl\_bop: Set up for plotting on a new page. May also open a new a new graphics file (see Notes).
- pl\_tidy: Tidy up. May close graphics file (see Notes).
- pl\_state: Handle change in PLStream state (color, pen width, fill attribute, etc).
- pl\_esc: Escape function for driver-specific commands.

Notes: Most devices allow multi-page plots to be stored in a single graphics file, in which case the graphics file should be opened in the pl\_init() routine, closed in pl\_tidy(), and page advances done by calling pl\_eop and pl\_bop() in sequence. If multi-page plots need to be stored in different files then pl\_bop() should open the file and pl\_eop() should close it. Do NOT open files in both pl\_init() and pl  $bop()$  or close files in both pl  $eop()$  and pl  $tidy()$ . It is recommended that when adding new functions to only a certain driver, the escape function be used. Otherwise it is necessary to add a null routine to all the other drivers to handle the new function.

#### **3.2.2 Family File Output**

<span id="page-29-0"></span>When sending PLplot to a file, the user has the option of generating a "family" of output files for most output file drivers. This can be valuable when generating a large amount of output, so as to not strain network or printer facilities by processing extremely large single files. Each family member file can be treated as a completely independent file.

To create a family file, one must simply call plsfam with the familying flag fam set to 1, and the desired maximum member size (in bytes) in bmax. plsfam also allows you to set the current family file number. If the current output driver does not support familying, there will be no effect. This call must be made *before* calling plstar or plstart.

If familying is enabled, the name given for the output file (on the command line, in response to the plstar prompt, as a plstart argument, or as the result of a call to plsf[nam\) be](#page-162-3)comes the name template for the family. Thus, if you request an svg output file with name t[est-%](#page-162-3)n.svg, the files actually created will be test-1.svg, test-2.svg, and so on, where %n indicates where the member number is replaced. If there is no %n, th[en the](#page-170-5) ou[tput fil](#page-170-6)e becomes the stem name and the created files will be test.svg.1, test.svg.2, and so on. A new file is automatically started once the byte limit for th[e curr](#page-170-5)ent file is pass[ed, but](#page-170-6) not until the next page break. One may [insure a](#page-163-3) new file at every page break by making the byte limit small enough. Alternatively, if the byte limit is large you can still insure a new file is automatically started after a page break if you precede the call to pleop with a call to plfamadv.

If familying is not enabled, %n is dropped from the filename if that string appears anywhere in it.

The plgfam routine can be used from within the user program to find out more about the graphics file being written. In pa[rticula](#page-119-2)r, by periodic[ally check](#page-120-4)ing the number of the member file currently being written to, one can detect when a new member file is started.

#### **3.2.3 Specifying the Output Device**

<span id="page-30-0"></span>The main initialization routine for PLplot is plinit, which sets up all internal data structures necessary for plotting and initializes the output device driver. The output device can be a terminal, disk file, window system, pipe, or socket. If the output device has not already been specified when plinit is called, the output device will be taken from the value of the PLPLOT\_DEV environment variable. If this variable is not set (or is empty), a list of valid output devices is given and the user is prompted for a choice. For example:

```
% x01c
Plotting Options:
< 1> xwin X-Window (Xlib)
< 2> tk Tcl/TK Window
< 3> ps PostScript File (monochrome)
< 4> psc PostScript File (color)
< 5> xfig Fig file
< 6> null Null device
< 7> ntk New tk driver
< 8> tkwin New tk driver
< 9> mem User-supplied memory device
<10> wxwidgets wxWidgets Driver
<11> psttf PostScript File (monochrome)
<12> psttfc PostScript File (color)
<13> svg Scalable Vector Graphics (SVG 1.1)
<14> pdf Portable Document Format PDF
<15> bmpqt Qt Windows bitmap driver
<16> jpgqt Qt jpg driver
<17> pngqt Qt png driver
<18> ppmqt Qt ppm driver
<19> tiffqt Qt tiff driver
<20> svgqt Qt SVG driver
<21> qtwidget Qt Widget
<22> epsqt Qt EPS driver
<23> pdfqt Qt PDF driver
<24> extqt External Qt driver
<25> memqt Memory Qt driver
<26> xcairo Cairo X Windows Driver
<27> pdfcairo Cairo PDF Driver
<28> pscairo Cairo PS Driver
<29> epscairo Cairo EPS Driver
<30> svgcairo Cairo SVG Driver
<31> pngcairo Cairo PNG Driver
<32> memcairo Cairo Memory Driver
<33> extcairo Cairo External Context Driver
Enter device number or keyword:
```
Either the device number or a device keyword is accepted. Specifying the device by keyword is preferable in aliases or scripts since the device number is dependent on the install procedure (the installer can choose which device drivers to include). The device can be specified prior to the call to plinit by:

- A call to plsdev.
- The -dev *device* comma[nd line](#page-133-2) argument, if the program's command line arguments are being passed to the PLplot function plparseopts.
- The valu[e of the](#page-159-3) PLPLOT\_DEV environment variable. Note that specifying the output device via plsdev or the -dev command line argument will override the value given by the PLPLOT\_DEV environment variable.

Additional start up routines plstar and plstart are available but these are simply front-ends to plinit, and should be avoided. It is preferable to call plinit directly, along with the appropriate setup calls, for the greater amount of control this provides (see our standard examples for more info).

Before plinit is called, you may modify the number of subpages the output device is divided into via a call to plssub. Subpages are useful for placing several gra[phs on](#page-170-5) a p[age, bu](#page-170-6)t all subpages are constrained to be of the same si[ze. Fo](#page-133-2)r greater flexibility, viewports can be used (see [Sectio](#page-133-2)n 3.4.1 for more info on viewports). The routine pladv is used to advance to a particular subpage or to [the](http://plplot.org/examples.php) [next subpage. The](http://plplot.org/examples.php) screen is cleared (or a new piece of paper loaded) if a new subpage is requested when there are no subpages left on the [curren](#page-133-2)t page. When a page is divided into subpages, the default character, symbol and tick sizes are scaled inversely as the square root of the number of subpages in the vertical direction. This is designed to improve readability of plot labels as the plot size shrinks.

PLplot has the ability to write to multiple output streams. An output stream corresponds to a single logical device to which one plots independent of all other streams. The function plsstrm is used to switch between streams. For any of our supported languages our standard example 14 demonstrates of how to use multiple output streams where the same device is used for both streams, but, of course, different devices can be used for different streams as well.

At the end of a plotting program, it is important to close the plotting device by calling plend. This flushes any internal buffers and frees any memory that may have been allocate[d, for all](#page-169-1) open output streams. You may call plend1 to close the plotting device [for](http://plplot.org/examples.php?demo=14) [the current output str](http://plplot.org/examples.php?demo=14)eam only. Note that if PLplot is initialized more than once during a program to change the output device, an automatic call to plend1 is made before the new device is opened for the given stream.

# **3.3 Addi[ng F](#page-116-4)reeType Library Support to Bitmap Dri[vers](#page-116-4)**

<span id="page-31-0"></span>N.B. this FreeType approach is officially deprecated because of its inherent font-selection issues (fonts must be specified by filename) and because it only supports left-to-right layout (i.e., there is no support for complex text layout languages). Specialized libraries or system services that automatically find the best system font to render the given (unicode) glyph and which support complex text layout should be used instead. Those possibilities include Qt (available on all platforms and used by our qt device driver), the pango/cairo subset of the GTK+ suite of libraries (available on all platforms and used directly by our cairo device driver and indirectly by our psttf device driver), Uniscribe (available only on Windows for Windows 2000 and later), and DirectWrite (available only on Windows for Windows 7 and later). Currently the wingcc and gd device drivers are the only ones that depend on the FreeType approach described here. Because of the limitations of thisa[ppr](https://www.qt.io/)oach we have plans to update wingcc to use either Uniscribe or DirectWrite, and once th[ose plans are realized w](https://www.gtk.org/)e will likely retire the gd device driver (currently deprecated because of the limitations of the current approa[ch\) and als](https://en.wikipedia.org/wiki/Uniscribe)o retire this Freetype approach.

### **3.4 View Surfaces, (Sub-)Pages, Viewports and Windows**

<span id="page-31-1"></span>There is a whole hierarchy of coordinate systems associated with any PLplot graph. At the lowest level a device provides a view surface (coordinates in mm's) which can be a terminal screen or a sheet of paper in the output device. plinit or plstar (or plstart) makes that device view surface accessible as a page or divided up into sub-pages (see plssub) which are accessed with plady. Before a graph can be drawn for a subpage, the program must call appropriate routines in PLplot to define the viewport for the subpage and a window for the viewport. A viewport is a rectangular region of the *subpage* which is specified in normalized subpage coordinates or millimetres. A window is a rectangular region of world-coordinate space which is mapped directly to its [viewp](#page-133-2)or[t. \(Wh](#page-170-5)en [drawing](#page-170-6) a graph, the programmer usually wishes to specify the coordinates of the points to [be plott](#page-170-4)ed in terms of the values [of the](#page-104-3) variables involved. These coordinates are called *world coordinates*, and may have any floating-point value representable by the computer.)

Although the usual choice is to have one viewport per subpage, and one window per viewport, each subpage can have more than one (possibly overlapping) viewport defined, and each viewport can have more than one window (more than one set of world coordinates) defined.

#### **3.4.1 Defining the Viewport**

<span id="page-31-2"></span>After defining the view surface and subpage with the appropriate call to plinit or plstar (or plstart) and a call to plady it is necessary to define the portion of this subpage which is to be used for plotting the graph (the viewport). All lines and symbols (except for labels drawn by plbox, plmtex and pllab) are clipped at the viewport boundaries.

Viewports are created within the current subpage. If the division of the output device into equally sized subpages is inappropriate, it is best to specify only a single subpage which occupies the entire output device (by using plinit or by setting  $nx = 1$  and  $ny = 1$ in plstar or plstart), and use one of the viewport specification subroutines below to place the plot in the desired position on the page.

The routines plypor, plsypa, plyasp, plypas, and plysta may be used to specify the limits of the viewport within the current subpage. The plvpor routine specifies the viewport limits in normalized subpage coordinates. The plsvpa routine (often used in conjunction with the plgspa routine which returns the physical limits of the current subpage) specifies [the vie](#page-133-2)wport limits in physical coordinates. T[he rou](#page-170-5)tine [plvas](#page-170-6)p specifies the largest viewport with the given aspect ratio that fits in the current subpage while allowing for a standard mar[gins on](#page-180-3) [each sid](#page-176-3)[e of th](#page-179-2)e [viewp](#page-180-4)ort. [The rou](#page-180-5)tine plvpas specifies the largest viewport with the given aspect ratio that fits in a re[gion tha](#page-180-3)t is specified by normalized subpage coordinates as with plvpor. (The routine [plvpas](#page-176-3) is functionally equivalent to plvpor when th[e specifi](#page-129-4)ed aspect ratio is set to zero.) The plysta routine specifies the largest viewport that fits in the current subpage while allowing for [a stand](#page-179-2)ard margins on each side of the viewport. This standard viewport is that used by pleny (See Section 3.4.4).

#### **3.4.2 Defining the Window**

<span id="page-32-0"></span>The routine plwind is used to map the world coordinate rectangle into the viewport rectangle. If the [order](#page-118-1) of either the [X lim](#page-33-0)its or Y limits is reversed, the corresponding axis will point in the opposite sense, (i.e., right to left for X and top to bottom for Y). The window must be defined before any calls to the routines which actually draw the data points. Note however that plwind may also be called to change the window at any time. This will affect the appearance of objects drawn later in the program, and is useful for drawing two [or mor](#page-182-2)e graphs with different axes on the same viewport.

#### **3.4.3 Annotating the Viewport**

<span id="page-32-1"></span>The routine plbox is used to specify how much (if any) of the frame is drawn around the viewport and to control the positions of the axis subdivisions and numeric labels. In addition, non-default lengths of major and minor ticks on the axes may be set up by calls to the routines plsmaj and plsmin.

The routine pllab is used to specify text labels for the bottom, left hand side and top of the viewport. These labels are not clipped, even thoug[h they](#page-106-4) lie outside the viewport (but they are clipped at the subpage boundaries). **pllab** actually calls the more general routine plmtex [whic](#page-167-3)h c[an be us](#page-168-3)ed for plotting labels at any point relative to the viewport.

The appearance of axis labels may be further altered by auxiliary calls to plprec, plschr, plsxax, plsyax, and plszax. The routine plprec is us[ed to s](#page-134-3)et the number of decimal places precision for axis labels, while plschr modifies the heights of characters used for the axis and graph labels. Routines plsxax, plsyax, and plszax are used to modify the digmax [sett](#page-134-3)ing for each axis, which affects how flo[ating po](#page-143-2)int labels are formatted.

The digmax variable represents the maximum field width for the numericl[abels on](#page-150-4) [an axi](#page-153-0)s [\(ignore](#page-176-4)[d if less](#page-176-5) than [one\). I](#page-177-5)f the numeric [labels](#page-150-4) as generated by PLplot exceed this width, then PLplot automatically switch[es to flo](#page-153-0)ating point representation. In this case the exponent will be placed at the top l[eft for a](#page-176-4) [vertica](#page-176-5)l axi[s on th](#page-177-5)e left, top right for a vertical axis on the right, and bottom right for a horizontal axis.

For example, let's suppose that we have set digmax = 5 via plsyax, and for our plot a label is generated at  $y = 0.0000478$ . In this case the actual field width is longer than digmax, so PLplot switches to floating point. In this representation, the label is printed as simply 4.78 with the 10<sup>-5</sup> exponent placed separately.

The determination of maximum length (i.e. digmax) for fixed point quantities is complicated by the fact that long fixed point representations look much worse than the same sized floating [point re](#page-176-5)presentation. Further, a fixed point number with magnitude much less than one will actually gain in precision when written as floating point. There is some compensation for this effect built into PLplot, thus the internal representation for number of digits kept (digfix) may not always match the user's specification (via digmax). However, it will always be true that digfix  $\leq$  digmax. The PLplot defaults are set up such that good results are usually obtained without user intervention.

Finally, after the call to plbox, the user may call routines plgxax, plgyax, or plgzax to obtain information about the window just drawn. This can be helpful when deciding where to put captions. For example, a typical usage would be to call plgyax to get the value of digits, then offset the y axis caption by that amount (plus a bit more) so that the caption "floats" just to the outside of the numeric labels. Note that the digits value for each axis for the current plot is not correct until *after* the call to plbox is complete.

#### **3.4.4 Setting up a Standard Window**

<span id="page-33-0"></span>Having to call plady, plypor, plwind and plbox is cumbersome for drawing simple graphs so as an alternative we have implemented plenv that combines all four of these capabilities in one routine using the standard viewport and a limited subset of the capabilities of plbox.

## **[3.5](#page-118-1) Set[ting](#page-104-3) [Lin](#page-180-3)[e Att](#page-182-2)ri[bute](#page-106-4)s**

<span id="page-33-1"></span>The graph drawing routines may be freely mixed with those described in this section, allowing the user to control line color, width and styles. The attributes set up by these routines apply modally, i.e, all subsequent objects (lines, characters and symbols) plotted until the next change in attributes are affected in the same way. The only exception to this rule is that characters and symbols are not affected by a change in the line style, but are always drawn using a continuous line.

Line color is set using the routine plcol0. The argument is ignored for devices which can only plot in one color, although some terminals support line erasure by plotting in color zero.

Line width is set using plwidth. This option is not supported by all devices.

Line style is set using the routine p[lstyl](#page-110-3) or pllsty. A broken line is specified in terms of a repeated pattern consisting of marks (pen down) and spaces (pen up). The arguments to this routine are the number of elements in the vectors (dropped for the redacted API) and integer *mark* and *space* vectors which contain the mark and space lengths in micrometers. Thus a line consisting of long and short dashes of lengths [4 mm a](#page-181-1)nd 2 mm, separated by spaces of length 1.5 mm is specified by *mark* vector elements of 4000 and 2000, and *space* vector element[s of 15](#page-174-2)0[0 and 1](#page-137-5)500. To return to a continuous line, just call plstyl with vectors with no elements. You can also use pllsty to choose between 8 different predefined line styles.

## **3.6 Setti[ng t](#page-137-5)he Area Fill Pattern**

<span id="page-33-2"></span>The routine plpsty may be used to select either a solid fill or from 1 of 8 predefined area line fill patterns. Additional area line fill patterns using one or two sets of parallel lines at arbitrary inclinations and spacings can be specified with the routine plpat The (redacted) arguments to this routine are the integer *inc* and *del* vectors specifying the inclinations in tenths of a degree and the spacing in micrometers of the pattern(s). Thus to specify an area line fill pattern consisting of horizontal lines spaced 2 mm apart the *inc* vec[tor shou](#page-150-5)ld have single element set to 0, and the *del* vector should have a single element set to 2000. And to specify an area line fill pattern consisting of a symmetrical crosshatch with lines directed 30 degrees above and below the horizontala[nd spa](#page-148-4)ced 1.5 mm apart, the *inc* vector should contain the elements 300 and -300, and the *del* vector should contain the elements 1500 and 1500.

N.B. Solid fills use the current (semitransparent) color and line fills use the current line style, width, and (semitransparent) color. The result is PLplot users have a large choice of different fill patterns.

# **3.7 Setting Color**

<span id="page-33-3"></span>Normally, color is used for all drivers and devices that support it within PLplot subject to the condition that the user has the option of globally turning off the color (and subsequently turning it on again if so desired) using plscolor.

The PLplot color model allows the user to set the current color from a wide range of colors using two distinct color maps. Color map0 (called cmap0 and discussed in Section 3.7.1) has discrete colors arranged in no particular order with regard to color index and is most suited to coloring discrete elements of the plot. Color map1 (called cmap1 and discussed in Section 3.7.2) has colors which are a continuous function of color index and is most suited to coloring continuous [elements](#page-158-3) of the plot. The user can change the current color (as opposed to the background color which is a special case that is discussed in Section 3.7.1) at any point in the PL plot commands that are used to create a giv[en plot](#page-34-0) by selecting any of the colors from either cmap0 or cmap1 using calls to plcol0 or plcol1. When the current color is c[hanged](#page-34-1) all subsequent drawing actions will utilize that new color until it is changed again.

#### **3.7.1 Color Map0**

<span id="page-34-0"></span>Color map0 is most suited to coloring discrete elements of the plot such as the background, axes, lines, and labels. The cmap0 palette colors are stored using RGBA (i.e., red, green, blue, and alpha transparency) components (although some drivers ignore the alpha transparency data and simply render opaque colors corresponding to the semitransparent ones). In the discussion that follows all references to cmap0 API functions with a trailing "a" in their names (e.g., plscol0a) refers to setting RGBA semitransparent colors while the equivalent function (e.g., plscol0) without the trailing "a" in the name refers to setting RGB colors with an assumed opaque alpha transparency of1[.0.](https://en.wikipedia.org/wiki/RGBA_color_space)

Page 1 of our standard example 02 illustrates the default 16 colors in the cmap0 palette. The background color is a special case to be discussed below, and the current color of discrete elements of the plot oth[er than th](#page-157-3)e background may be specified by cmap0 index (or cmap1 index, see Section 3.7.2[\). The c](#page-157-4)map0 index is 1 by default (and corresponds to opaque red for the default cmap0 palette), but during the course of plotting a page, the user can change that current color as often as desired using plcol0 to select the desired cmap0 co[lor index from the cmap0](http://plplot.org/examples.php?demo=02) color palette in existence at the time.

The advanced cmap0 use case includes a number of methods for changing the cmap0 color palette. It is possible to update one index of the cmap0 palette [using](#page-34-1) plscol0a or plscol0, define a complete cmap0 palette with an arbitrary number of colors using plscmap0a or plscmap0, or read in a complete cmap0 palette from a special cmap0 palette file with [the com](#page-110-3)mand-line cmap0 parameter or by calling plspal0. Our standard examples 04, 19, 26, 30, 31, and 33 illustrate how to use plscol0a and plscol0. Our standard examples 02, 24, and 30 illustrate how to use plscmap0a and plscmap0. Although the user can define and use any cmap0 palette file they like, prede[fined cma](#page-157-3)p0 [palette fi](#page-157-4)les are given in  $data/cmap0*$ . pal within the source tree and installed in [<instal](#page-153-1)l-[prefix>](#page-153-2)/share/plplot5.15.0/cmap0\*.pal in the install tree. By default the cmap0 palette is set using the predefined cmap0\_[defaul](#page-169-2)t.pal file, but our stan[dar](http://plplot.org/examples.php?demo=04)[d ex](http://plplot.org/examples.php?demo=19)a[mp](http://plplot.org/examples.php?demo=26)l[e 1](http://plplot.org/examples.php?demo=30)6 [de](http://plplot.org/examples.php?demo=31)mons[trat](http://plplot.org/examples.php?demo=33)es use of a number of [our othe](#page-157-3)r pr[edefined](#page-157-4) cmap0 palette files in th[e va](http://plplot.org/examples.php?demo=02)r[iou](http://plplot.org/examples.php?demo=24)s pag[es o](http://plplot.org/examples.php?demo=30)f that example. Many [of the abov](#page-153-1)e co[mmands in](#page-153-2)directly set the number of cmap0 colors, but it is also possible for the user to specify that number directly with the command-line  $n \infty \geq 0$  parameter or by calling plscmap0n. For all methods of defining the cmap0 palette any number of colors are allowed in any order, but it is not guaranteed that the individual drivers will actually be able to use more than 16 c[olors \(although most drive](http://plplot.org/examples.php?demo=16)rs do support more than 16 colors).

The background color (which always corresponds to index 0 of the cmap0 palette) is a special case that must be discussed separately. The default cmap0 palette index 0 corresponds to opaque black so by default the background is that color. Howev[er, the user](#page-154-3) may set that background color to something else by using the command-line bq parameter, by calling plscolbga or plscolbg, or by calling plscol0a or plscol0 with a 0 index. In addition, the background color is implicitly set when the whole cmap0 color palette (including index 0) is changed with one of the methods above. However, since the background is painted at the start of each page any of these methods of changing the background color must be done *before* that page start. Note that although our long-term goal is for each device driver that honors semitransparent colors will also honor semitransparent background re[quests from](#page-158-4)u[sers the](#page-158-5) current status [is only a](#page-157-3) fe[w driver](#page-157-4)s (e.g., the svg device driver) do that and the rest fall back to replacing the requested semitransparent background with the equivalent opaque background.

#### **3.7.2 Color Map1**

<span id="page-34-1"></span>Color map1 is most suited to coloring elements of plots in which continuous data values are represented by a continuous range of colors. The cmap1 palette colors are stored using RGBA (i.e., red, green, blue, and alpha transparency) components (although some drivers ignore the alpha transparency data and simply render the opaque colors corresponding to the requested semitransparent color). In the discussion that follows all references to cmap1 API functions with a trailing "a" in their names (e.g., plscmap1la) refers to setting RGBA semitransparent colors, while the equivalent function (e.g., plscmap1l) without the trailing "a" in the name refers to setting RGB colors with an assumed opaque alphat[ranspar](https://en.wikipedia.org/wiki/RGBA_color_space)ency of 1.0. The cmap1 index is a floating-point number whose default range is 0.0-1.0, but to set and get that range use plscmap1\_range and plgcmap1\_range.

Page 4 of our standard example 16 illustrates use of our default cmap1 palette to represent continuous data val[ues as a cont](#page-156-2)inuous range of colors using plshades. For this case and also other PLplot API (e.g., [plsurf3d\) w](#page-155-2)here continuous data are being plotted, the range of continuous data are scaled to the cmap1 color index range which in turn are mapped internally using plcol1 to continuous colors using the cmap1 color palette. In addition, [during the course](#page-154-4) of [plotting a page, th](#page-122-3)e user can change the current color used for discrete o[bjects as often as desired b](http://plplot.org/examples.php?demo=16)y directly calling plcol1 to select the desired cmap1 color index from the cmap1 color palette in existence at the time. [Howeve](#page-164-1)r, use of plcol0 and the cmap0 palette (see Se[ction 3.7.](#page-174-3)1) to set the current color for discrete objects is more usual.

The advanced cmap1 use case includes a number of methods of changing the cmap1 palette. It is possible to define a complete cmap1 palette by using plscmap1la or plscmap11 (w[here li](#page-111-2)near interpolation between control points of given alpha transparency and either RGB or HLS color assures [the pa](#page-110-3)lette is a continuous function of its [index](#page-34-0)); by using plscmap1a or plscmap1 (where it is the user's responsibility to makes sure that palette is a continuous function of its index); or by reading in a complete cmap1 palette from a special cmap1 palette file with the command-line cmap1 parameter or by calling plspal1. Our standard examples 08, 11, 12, 15, 20, 21, and 30 illustrate how to use plscmap1la and plscmap1l. Our standard example 31 illustrates how to use plscmap1a and plscmap1 (which are rarely used because of the continuity concern). Although the user can define and use any cmap1 palette file they like, predefined cmap1 palette files are given in  $data/cmap1*$ . pal within the source tree and installed in <install-prefix>/share/plplot5.15.0/cmap1\*.pal in the install tree. By defa[ult the c](#page-169-3)map1 palette is set using [the](http://plplot.org/examples.php?demo=08) [pre](http://plplot.org/examples.php?demo=11)[defi](http://plplot.org/examples.php?demo=12)n[ed](http://plplot.org/examples.php?demo=15) [cma](http://plplot.org/examples.php?demo=20)[p1\\_](http://plplot.org/examples.php?demo=21)de[fau](http://plplot.org/examples.php?demo=30)lt.pal file, but ou[r standard ex](#page-156-2)am[ple 16](#page-155-2) demonstrates use of a numbe[r o](http://plplot.org/examples.php?demo=31)f our other predefined [cmap1 pal](#page-155-3)ette [files in the](#page-154-5) various pages of that example. The default number of cmap1 colors is 128 which supplies sufficient sampling of the continuous cmap1 palette for most purposes, but that number can be set to other values with the command-line ncol1 parameter or by calling plscmap1n. (That number is also updated by calls to the rarely used plscmap1a or plscmap1.)

There is a one-to-one correspondence between RGB and HLS [color spaces.](http://plplot.org/examples.php?demo=16) Plplot provides plrgbhls to convert from RGB to HLS and plhlsrgb to convert from HLS to RGB.

RGB space is characterized byt[hree 8-bit u](#page-157-5)nsigned integers corresponding to the intensity of the re[d, green, and](#page-155-3) b[lue colors.](#page-154-5) Thus, in hexadecimal notation with the 3 bytes concatenated together the RGB values of FF0000, FFFF00, 00FF00, 00FFFF, 0000FF, FF0[0FF, 00](#page-132-0)0000, and FFFFFF correspond tor[ed, ye](https://en.wikipedia.org/wiki/RGB_color_model)llow[, gree](https://en.wikipedia.org/wiki/HLS_color_space)n, cyan, blue, magenta, black, [and whi](#page-152-3)te.

HLS (hue, lightness, and saturation) space is often conceptually easier to use than RGB space. One useful way to visualize HLS space is as a volume made up by two cones with their bases joined at the "equator". A given RGB point corresponds to HLS point somewhere on or inside the double cones, and vice versa. The hue corresponds to the "longitude" of the point with 0, 60, 120, 180, 240, and 300 degrees corresponding to red, yellow, green, cyan, blue, and magenta. The lightness corresponds to the distance along the axis of the figure of a perpendicular dropped from the HLS point to the axis. This values ranges from 0 at the "south pole" to 1 at the "north pole". The saturation corresponds to the distance of the HLS point from the axis with the on-axis value being 0 and the surface value being 1. Full saturation corresponds to full color while reducing the saturation (moving toward the axis of the HLS figure) mixes more gray into the color until at zero saturation on the axis of the figure you have only shades of gray with the variation of lightness along the axis corresponding to a gray scale.

### **3.8 Setting Character Attributes**

<span id="page-35-0"></span>Plplot uses two separate font systems to display characters. The Hershey font system gives access to Hershey fonts that come with PLplot. All of our older devices and most of our modern devices allow use of the Hershey font system. The unicode font system gives access to unicode-aware system fonts. Some of our older devices and most of our modern devices allow use of the unicode font system. The advantages of the unicode font system over the Hershey font system are discussed in Section 3.8.2.

#### **3.8.1 Hershey font system**

<span id="page-35-1"></span>There are two Hershey font character sets included with PLplot. These are known as the standard and extende[d char](#page-36-0)acter sets. The standard character set is a subset of the extended set. It contains 177 characters including the ascii characters in a normal style font, the Greek alphabet and several plotter symbols. The extended character set contains almost 1000 characters, including four font styles, and several math, musical and plotter symbols.

The extended character set is loaded into memory automatically when PLplot is initialized. The standard character set is loaded by calling plfontld. The extended character set requires about 50 KBytes of memory, versus about 5 KBytes for the standard set. plfontld can be used to switch between the extended and standard sets (one set is unloaded before the next is loaded). plfontld can be called before plstar.

When the extended character set is loaded there are four different font styles to choose from. In this case, the routine plfont sets up the def[ault Her](#page-121-4)shey font for all character strings. It may be overridden for any portion of a string by using an escape sequence [within th](#page-121-4)e text, as described in Section 3.8.4. For the Hershey font system (but not the unicode font system, see below[\) this rou](#page-121-4)tine has no practical [effect](#page-170-5) when the standard font set is loaded. The default font (1) is simple and fastest to draw; the others are useful for presentation plots on a high-resolution device.

The font codes are interpreted as follo[ws:](#page-38-2)

- font = 1: normal (sans-serif) font
- font = 2: roman (serif) font
- font  $=$  3: italic font
- font  $= 4$ : script font

#### **3.8.2 Unicode font system**

The advantages of the unicode fonts over the more traditional PLplot Hershey fonts are the availability of many additional glyphs (including mathematical symbols and glyphs from other than western-European languages); support of complex text layout languages for a substantial subset (see Section 3.8.2.3 and Section 3.8.2.4) of the devices that support the Unicode font system; and much better display of characters on computer screens using anti-aliasing and hinting.

The unicode font system can use font specification methods that were designed for the Hershey fonts to specify the unicode font. For this case plfont internally calls plsfci using four different FCI values to choose unicode font attributes similar to the 4 kinds of Hershey fonts, and the correspo[nding H](#page-37-0)ershey text [escape-](#page-38-0)sequences (see Section 3.8.4) designed to override the Hershey font selection are treated similarly. However, for the unicode font system the preferred and much more flexible methods of specifying the unicode font are calling the plsfci routine, calling the plsfont routine which provides a user-friendly interface to plsfci, or using unicode text [escape-](#page-121-0)sequences to ov[erride](#page-163-0) unicode font attributes in the middle of strings (see Section 3.8.3).

#### **3.8.2.1 The ps device dri[ver](#page-163-0)**

The ps and psc devices that are implemented with the ps device driver are only unicode-aware in a [techni](#page-38-1)cal sense because they use a fixed relationship between the FCI (font characterization integer, see Section 3.8.3) and the actual Type 1 system fonts that are being used which unlike typical TTF system fonts have extremely limited glyphs available. This fixed relationship is specified in the Type1Lookup array in include/plfci.h. This array maps the FCI font-family attributes of sans-serif, serif, monotype, script, and symbol to the standard PostScript font families called Helvetica, Times-Roman, Courier, Times-Roman, and Symbol. (There is no script font family amongst the 35 standard Type 1 postscript fonts so that is w[hy we](#page-38-1) map the font-family attribute of script to Times-Roman.) Similarly, this array maps the FCI font-style attributes of upright, italic or oblique and the FCI font-weight attributes of medium or bold to the appropriate variety of the Helvetica, Times-Roman, Courier, and Symbol font families that are part of the 35 standard Type 1 PostScript fonts. These fonts are normally available on all platforms (e.g., with the gsfonts package on Linux systems).

#### **3.8.2.2 The gd and wingcc device drivers**

For the png, jpeg, and gif devices (implemented with the gd device driver) and the wingcc device (implemented with the wingcc device driver), the deprecated plfreetype approach is used for accessing unicode-aware system fonts. This approach is deprecated because of its two major drawbacks. (1) text layout is only left-to-right so that complex text layout languages (such as those used in our standard example 24) are not correctly rendered. (2) System fonts are only accessed by file name rather than using the fontconfig approach or something similar to select the best system font to render the given unicode glyph. Because of this latter drawback a configurable relationship must be established between the FCI (font characterization integer, see Section 3.8.3) and the TrueType font name that is actually used for rendering a unicode glyph. This can be a considerable inconvenience for the user if they want to [specify anything other th](http://plplot.org/examples.php?demo=24)an a default set of font names.

The TrueType font names corresponding to the 30 possible valid FCIs can be specified using cmake options. The defaults for the 30 cmake variables PL\_FREETYPE\_FONT[\_MODIFIER] (where FONT is one of MONO, SANS, SCR[IPT, S](#page-38-1)ERIF or SYMBOL and the optional MODIFIER is one of BOLD, BOLD\_ITALIC, BOLD\_OBLIQUE, ITALIC or OBLIQUE) are documented in cmake/modules/freetype.cmake. On Windows these defaults use standard Windows font files. On all other platforms default font file names are taken from fonts available from the ttf-freefont font package. We recommend this font package because it has a rather complete set of glyphs for most unicode blocks. (We also recommend the gucharmap application for determining other unicode font possibilities on your system that are available via the FreeType library.)

For all platforms, the 30 possible TrueType font files can be specified at run time using the following environment variables:

- PLPLOT FREETYPE SANS FONT
- PLPLOT\_FREETYPE\_SERIF\_FONT
- PLPLOT FREETYPE MONO FONT
- PLPLOT FREETYPE SCRIPT FONT
- PLPLOT\_FREETYPE\_SYMBOL\_FONT
- PLPLOT\_FREETYPE\_SANS\_ITALIC\_FONT
- PLPLOT\_FREETYPE\_SERIF\_ITALIC\_FONT
- PLPLOT\_FREETYPE\_MONO\_ITALIC\_FONT
- PLPLOT\_FREETYPE\_SCRIPT\_ITALIC\_FONT
- PLPLOT\_FREETYPE\_SYMBOL\_ITALIC\_FONT
- PLPLOT\_FREETYPE\_SANS\_OBLIQUE\_FONT
- PLPLOT\_FREETYPE\_SERIF\_OBLIQUE\_FONT
- PLPLOT\_FREETYPE\_MONO\_OBLIQUE\_FONT
- PLPLOT\_FREETYPE\_SCRIPT\_OBLIQUE\_FONT
- PLPLOT\_FREETYPE\_SYMBOL\_OBLIQUE\_FONT
- PLPLOT\_FREETYPE\_SANS\_BOLD\_FONT
- PLPLOT\_FREETYPE\_SERIF\_BOLD\_FONT
- PLPLOT\_FREETYPE\_MONO\_BOLD\_FONT
- PLPLOT\_FREETYPE\_SCRIPT\_BOLD\_FONT
- PLPLOT\_FREETYPE\_SYMBOL\_BOLD\_FONT
- PLPLOT\_FREETYPE\_SANS\_BOLD\_ITALIC\_FONT
- PLPLOT\_FREETYPE\_SERIF\_BOLD\_ITALIC\_FONT
- PLPLOT\_FREETYPE\_MONO\_BOLD\_ITALIC\_FONT
- PLPLOT\_FREETYPE\_SCRIPT\_BOLD\_ITALIC\_FONT
- PLPLOT\_FREETYPE\_SYMBOL\_BOLD\_ITALIC\_FONT
- PLPLOT\_FREETYPE\_SANS\_BOLD\_OBLIQUE\_FONT
- PLPLOT\_FREETYPE\_SERIF\_BOLD\_OBLIQUE\_FONT
- PLPLOT\_FREETYPE\_MONO\_BOLD\_OBLIQUE\_FONT
- PLPLOT\_FREETYPE\_SCRIPT\_BOLD\_OBLIQUE\_FONT
- PLPLOT\_FREETYPE\_SYMBOL\_BOLD\_OBLIQUE\_FONT

On Unix/Linux systems if these environment variables are not specified with an absolute path starting with "/", then the absolute path is specified by the cmake variable PL\_FREETYPE\_FONT\_PATH or at run time with the environment variable PLPLOT\_FREETYPE\_FONT\_I

#### **3.8.2.3 The svg device driver**

<span id="page-37-0"></span>The svg device (which is implemented with the svg device driver) is a device that implements the unicode font method by mapping FCI attributes (see Section 3.8.3) to corresponding combinations of the SVG attributes font-family, font-style, and font-weight. Since these attributes are generic ones, (e.g., FCI font-family "sans-serif", "serif", "monospace", "script", and "symbol" correspond to SVG font-family "sans-serif", "serif", "mono-space", "cursive", and "sans-serif") the SVG viewer applications that render the SVG files produced by the svg device have a large degree of freedom within these generic guidelines for choosing which system font to use to render a given uni[code g](#page-38-1)lyph. Note that unlike devices that use the plfreetype approach (see Section 3.8.2.2) this device requires no user intervention to set up the correct mapping between FCI and font, and complex text layout languages are rendered correctly (assuming the SVG viewer does that).

#### **3.8.2.4 The psttf, cairo, qt, and wxwidgets device drivers**

<span id="page-38-0"></span>The large number of unicode-aware devices that are implemented by the psttf, cairo, qt, and wxwidgets device drivers implement the unicode font method using PLplot FCI values (see Section 3.8.3) to characterize the generic fonts that are needed by the associated libLASi (psttf), pango/cairo (cairo), Qt (qt), and wxWidgets (wxwidgets) library dependencies of these device drivers. Note that unlike devices that use the plfreetype approach (see Section 3.8.2.2) these devices require no user intervention to set up the correct mapping between FCI and font, and complex text layout languages are rendered correctly (assuming the associated library dependency of the device driver does that).

### **3.8.3 FCI**

<span id="page-38-1"></span>We specify the properties of unicode fonts with the FCI (font characterization integer). The FCI is a 32-bit unsigned integer whose most significant hexadecimal digit is set (by ORing 0x80000000 with the FCI value) to distinguish it from a unicode (UCS4) integer (whose maximum value is 0x7fffffff). Users obtain the current FCI by calling plgfci and store a new FCI to be used at the start of each subsequent string using plsfci. The FCI contains three independent hexadecimal values corresponding to font family, font-style, and font weight. These three values can also be obtained and set in a user-friendly way using plgfont and plsfont. These values are also characterized by "hexdigit" (defined as the actual hexadecimal value used for one of the hexadecimal digits) and "hexpower" (defined as the power of 16 or number of hexadecimal places to the left oft[he "de](#page-125-0)cimal place" in the FCI where the hexdigit is stored). The interpretationo[f the h](#page-163-0)exdigit and hexpower values in the FCI are given in Table 3.3.

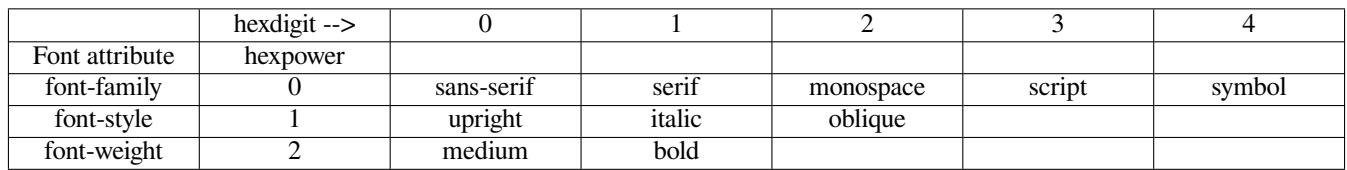

#### Table 3.3: FCI interpretation

Note the maximum value of hexdigit is 7 and the maximum value of hexpower is 6 so there is substantial room for expansion of this scheme. On the other hand, since each font attribute is independent of the rest, what is implemented now gives us a maximum of 30 different font possibilities which is probably more than enough for most plotting purposes.

#### **3.8.4 Escape sequences in text**

The routines which draw text all allow you to include escape sequences in the text to be plotted. These are character sequences that are interpreted as instructions to change fonts, draw superscripts and subscripts, draw non-ASCII (e.g. Greek), and so on. All escape sequences start with a number symbol (#) by default. Some language interfaces have the capability of changing this default, but we will assume  $(\#)$  in the remaining documentation of the escape sequences.

The following escape sequences are defined:

- #u: move up to the superscript position (ended with #d)
- #d: move down to subscript position (ended with #u)
- #b: backspace (to allow overprinting)
- ##: number symbol
- #+: toggle overline mode
- $#$  -: toggle underline mode
- $\#$ qx: Greek letter corresponding to Roman letter x (see below)
- #fn: switch to normal (sans-serif) font
- # f r: switch to Roman (serif) font
- #fi: switch to italic font
- #fs: switch to script font
- $#(nnn)$ : Hershey character nnn (1 to 4 decimal digits)
- #[nnn]: unicode character nnn (nnn can be decimal or hexadecimal [e.g., starting with 0x]) (UNICODE ONLY).
- $\neq$ <0x8nnnnnnn>: absolute FCI to be used to change fonts in mid-string. (nnnnnnn must be exactly 7 digits). (UNICODE ONLY).
- $\neq$  <0xmn>: change just one attribute of the FCI in mid-string where m is the hexdigit and n is the hexpower. If more than two digits are given (so long as the eighth digit does not mark this as an absolute FCI, see above) they are ignored. (UNICODE ONLY).
- #<FCI COMMAND STRING/>: the FCI COMMAND STRING is currently one of "sans-serif", "serif", "monospace", "script", "symbol", "upright", "italic", "oblique" "medium", or "bold" (without the surrounding quotes). These FCI COMMAND STRINGS change one attribute of the FCI according to their name. (UNICODE ONLY).

Sections of text can have an underline or overline appended. For example, the string  $\overline{S(freq)}$  is obtained by specifying "#+S#+(#-freq#-)". Greek letters are obtained by  $\#g$  followed by a Roman letter. Table 3.4 shows how these letters map into Greek characters.

| Roman | A            | В           | ίI       | D | E | 冖<br>৴       |              | H            |   |                           |           | М        |
|-------|--------------|-------------|----------|---|---|--------------|--------------|--------------|---|---------------------------|-----------|----------|
| Greek | A            | в           |          | Λ | Е |              | Н            | Θ            |   |                           | $\Lambda$ | M        |
| Roman | N            | ⌒           |          | D | R | $\sim$       | $\mathbf{r}$ | U            | E | $\mathbf{v}$<br>∡         |           | W        |
| Greek | N            | Ξ           |          | П | D | ↽            | m            | $\sim$       | Φ | $\mathbf{v}$<br>$\Lambda$ | w         | Ω        |
| Roman | a            |             |          |   | e | $\mathbf{z}$ |              | n            |   |                           |           | m        |
| Greek | $\alpha$     |             | $\sim$   |   | e |              |              |              |   | $\sim$                    | $\sim$    |          |
| Roman | n            | $\sim$<br>◡ | $\Omega$ |   |   | $\sim$       |              | u            |   | $\mathbf{r}$<br>$\lambda$ |           | W        |
| Greek | $\mathbf{v}$ | ີ           | $\Omega$ | π |   | $\sigma$     |              | $\mathbf{v}$ | m | $\sim$                    | alı       | $\omega$ |

Table 3.4: Roman Characters Corresponding to Greek Characters

<span id="page-39-0"></span>The escape sequences  $#fn, #fr, #fi, #fs, and #(nnn)$  are designed for the four Hershey fonts, but an effort has been made to allow some limited forward compatibility so these escape sequences have a reasonable result when unicode fonts are being used. However, for maximum flexibility when using unicode fonts, these 5 Hershey escape sequences should be replaced by using the 4 unicode escape sequences  $\neq$ <0x8nnnnnnn>, $\neq$ <0xmn>, $\neq$ <FCI COMMAND STRING/>, and  $\neq$ [nnn] as appropriate.

It should be emphasized that the unicode escape sequences above only work properly for modern unicode-aware devices such as the svg and wxwidgets devices or the very large set of cairo and qt devices. And for those devices the alternative of directly specifying the unicode symbols using UTF-8 encoding of PLplot input strings is much more convenient for users than using the above #[nnn] type of escape sequence. For example, we use UTF-8 strings rather than escape sequences in our standard example 24 to render the word "Peace" in several different languages.

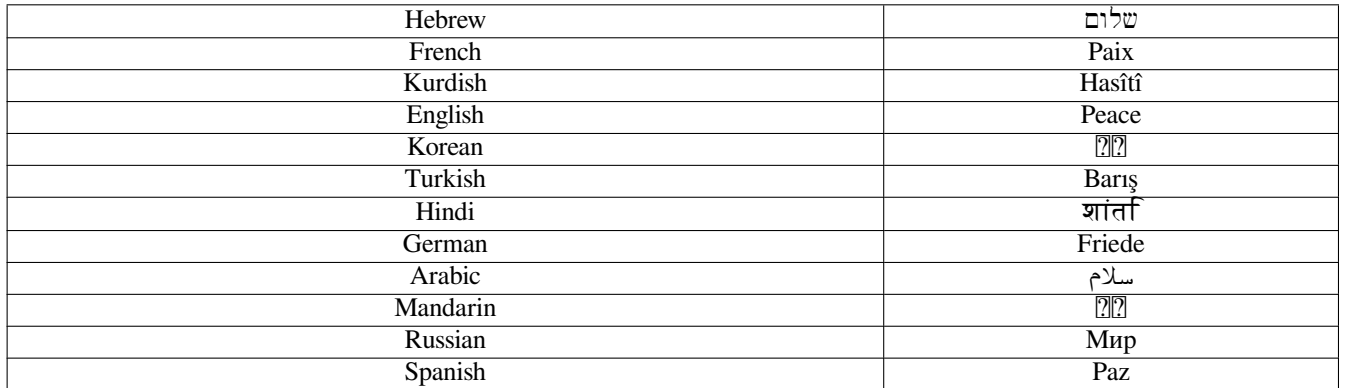

Table 3.5: The word "peace" expressed in several different languages in example 24 using UTF-8

For unicode-aware devices it is possible as well to specify mathematical glyphs (such as  $\partial$ ,  $\nabla$ ,  $\Sigma$ ,  $\int$ , and  $\oint$ ) using UTF-8 encoding of PLplot input strings. A typical input method in this case is simply to cut and paste the desired mathematical glyph from, e.g., gucharmap to source code being edited by a unicode-aware editor such as emacs. Such input methods may be conveniently used, for example, to specify the very wide range of mathematical symbols that are typically desired for scientific plots.

#### **3.8.5 Character size adjustment**

The routine plschr is used to set up the size of subsequent characters drawn. The actual height of a character is the product of the default character size and a scaling factor. If no call is made to plschr, the default character size is set up depending on the number of subpages defined in the call to plstar or plstart, and the scale is set to 1.0. Under normal circumstances, it is recommended that the user does not alter the default height, but simply use the scale parameter. This can be done by calling plschr with  $\text{def} = 0.0$  and scale set [to the d](#page-153-0)esired multiple of the default height. If the default height is to be changed, def is set to the new default height in millimeters, and the new character height is again set to def [multip](#page-153-0)lied by scale.

The routine plssym sets up the si[ze of a](#page-170-0)ll [subsequ](#page-170-1)ent characters drawn by calls to plpoin and plsym. It [operat](#page-153-0)es analogously to plschr as described above.

# **3.9 T[hree-](#page-170-2)dimensional Plots**

PL plot includes three-dimensional plot routines that plot functions of the two independent variables  $x$  and  $y$  in a variety of ways (see Section 3.9.1, Section 3.9.2, Section 3.9.3, Section 3.9.4, and Section 3.9.5).

#### **3.9.1 Surface Plots**

PLplot [provid](#page-40-0)es the ro[utines](#page-40-1) [plmes](#page-41-0)h, plmeshc, [plo](#page-41-1)t3d, plot3dc, plot3dcl, [plsu](#page-41-2)rf3d, plsurf3dl and plfill3 to plot the projection of a 3D surface on an existing 2D window. Our standard examples 08, 11, 15, 21, and 28 illustrate how these routines are used.

<span id="page-40-0"></span>In all cases the transformations required to plot the projection of a 3D surface on a 2D window are configured by plw3d and are done to a rectangular cuboid enclosing the 3D surface which has its limits expressed in 3D world coordinates and also normalized 3D coordinates (used for interpr[eting th](#page-142-0)[e altitude](#page-142-1) [and azi](#page-145-0)[muth of](#page-145-1)t[he viewin](#page-146-0)[g angle\).](#page-174-0) [This repre](#page-175-0)sen[tation](#page-120-0) of the transformation process allows considerable flexibility in specifying how the surfa[ce](http://plplot.org/examples.php?demo=08)i[s d](http://plplot.org/examples.php?demo=11)e[pic](http://plplot.org/examples.php?demo=15)t[ed.](http://plplot.org/examples.php?demo=21) Th[e le](http://plplot.org/examples.php?demo=28)ngths of the sides of the normalized rectangular cuboid are independent of the 3D world coordinate ranges of each of the variables, making it possible to use "[reasona](#page-181-0)ble" viewing angles even if the ranges of the 3D world coordinates on the axes are very different. The size of the normalized rectangular cuboid is determined essentially by the size of the two-dimensional window into which it is to be mapped. The normalized cuboid is centered about its origin in the x and y directions, but rests on the plane  $z = 0$ . It is viewed by an observer located at altitude alt and azimuth az, where both angles are measured in degrees. The altitude should be restricted to the range zero to ninety degrees for proper operation, and represents the viewing angle above the xy plane of the normalized cuboid. The azimuth is defined so that when  $az = 0$ , the observer sees the xz plane face on, and as the angle is increased, the observer moves clockwise around the normalized cuboid as viewed from above the xy plane. The azimuth can take on any value. In the above list of examples, we have chosen x and y world-coordinate ranges near (-1.0-1.0) for the 2D window, and x, y, z sizes of the normalized cuboid near (1., 1., 1.), and users will likely want to adopt similar values as well.

#### **3.9.2 Contour Plots**

<span id="page-40-1"></span>PLplot provides the plcont routine for generating contour plots and our standard examples 08, 14, 16, and 22 illustrate how this routine is used. The contourer uses a contour-following algorithm so that it is possible to use non-continuous line styles. Further, one may specify arbitrary coordinate mappings from array indices to world coordinates, such as for contours in a polar coordinate system.

The path of each co[ntour is](#page-114-0) initially computed in terms of the values of the indices of the mat[rix](http://plplot.org/examples.php?demo=09)t[hat](http://plplot.org/examples.php?demo=14) [hold](http://plplot.org/examples.php?demo=16)s the [da](http://plplot.org/examples.php?demo=22)ta to be contoured. Before these can be drawn in the current window (see Section 3.4.2), it is necessary to convert from these array indices into world coordinates. This transformation is normally done by a callback function which is supplied as an argument to plcont. For C use of plcont we have included directly in the PLplot library the following transformation callback routines: pltr0 (identity transformation); pltr1 (linear interpolation in singly dimensioned coordinate arrays); and pltr2 (linear interpolation in doubly dimensioned coordinate arrays), but other callbacks can be used for the C case instea[d. The](#page-32-0) above list of examples illustrates how this callback argument and associated transformation from index arguments to world coordinates is implemented in each of our supp[orted la](#page-114-0)nguages.

### **3.9.3 Shade plots**

<span id="page-41-0"></span>PLplot provides the plshade and plshades routines for generating shade plots and our standard examples 15, 16, 21, and 22 illustrate how those routines are used including how the needed transformation from index arguments to world coordinates is implemented in each of our supported languages.

#### **3.9.4 Image [plots](#page-165-0)**

<span id="page-41-1"></span>PLplot provides the plimage and plimagefr routines for generating images plots and our standard example 20 illustrates how those routines are used including how the needed transformation from index arguments to world coordinates is implemented in each of our supported languages.

### **3.9.5 Vector [plots](#page-133-0)**

<span id="page-41-2"></span>PLplot provides the plvect routine for generating vector plots and our standard example 22 illustrates how that routine is used including how the needed transformation from index arguments to world coordinates is implemented in each of our supported languages. In addition that routine shows how to call plsvect to set the arrow style for vector plots.

# **3.10 Lege[nds a](#page-179-0)nd color bars**

The pllegend and plcolorbar routines are available in PL plot to provide users with the capability of visually annotating their plots with a legend (a series of patterned boxes, lines, or symbols with associated explanatory UTF-8 text) or a color bar (an annotated subplot representing a continuous range of colors within the main plot and typically identifying certain colors with certain numerical values using an axis). pllegend is useful for visually annotating most two-dimensional plots. See our standard examples 04 and26 fors[ome exam](#page-134-0)ples. [plcolorb](#page-111-0)ar is especially useful for annotating continuous shade plots generated by plshades. See our standard example 16, for an example.

The pllegend and plcolorbar routines provide the users complete and convenient control of the size and position of the results on the plot and also retur[n size dat](#page-134-0)a that makes it straightforward to stack different legend or colorbar results together on th[e pl](http://plplot.org/examples.php?demo=04)ot([see](http://plplot.org/examples.php?demo=26) our standard example 33 [for an](#page-111-0) example of this capability). Furthermore, the pllegend and plcolorbar ro[utines pr](#page-164-0)ovide [the user with](http://plplot.org/examples.php?demo=16) [many differe](http://plplot.org/examples.php?demo=16)nt style possibilities for the results. Because of all these features, pllegend and plcolorbar have an extensive argument list. [So we re](#page-134-0)com[mend first-](#page-111-0)time users of pllegend and plcolorbar use our standard examples 04, 16, and 26 as a tutorial on how to use these PLplot capabilities in a simple way, and for more advanced use we recommend studying the pllegend and plcolorbar [documentation and also](http://plplot.org/examples.php?demo=33) our standard example 33 which attempts to exercise [most capa](#page-134-0)bili[ties of thes](#page-111-0)e two PLplot functions.

# **Chapter 4**

# **Deploying programs that use PLplot**

This chapter provides some information on the issue of delivering programs that use PLplot: what files should be installed and where, what environment variables are involved and related matters.

The scenario is this: You have created one or more programs that run successfully on your development machine and now you need to install them on the machine of a user.

One solution is to provide him or her with the full development environment that you use, but that is in general only an option if your user is comfortable with making programs themselves. A more common situation is that your user just wants the executable programs and wants to get using them right away. We will focus on this particular solution, as there are a few non-trivial issues.

To be absolutely clear about what we are describing, here is a summary:

- Your program must run on a machine that does not have PLplot installed from the sources.
- There is no development environment that you can rely on.
- The program should be installed in a self-contained directory structure (which *can* be /usr/local or c:\program files or whatever, but need not be so).

Under Linux, the easiest way to install a binary version of PLplot on a user's machine is to use PLplot deb binary packages for the Debian distribution, and PLplot rpm binary packages for rpm-based distributions. (See the download area of the PLplot web site for locations of debs and rpms.) Build the application on the build machine using the results of the **pkg-config --cflags --libs plplotd** command, and copy the resulting executable(s) to the users' machines.

Under Unix (and also under Linux if you would prefer to use a newer version of PLplot than is available in the debs or rpms), a good [way to d](http://www.debian.org)eploy binary PLplot and applications that depend on that binary PLplot on users' ma[chines is as foll](http://plplot.org/download.php)ows:

- Use the **cmake** option **-DCMAKE\_INSTALL\_PREFIX=/usr/local/plplot** (or some other unique but consistent directory that is available on the build machine and all users' machines).
- Build and install as normal on the build machine.
- Copy the installed PLplot tree, /usr/local/plplot, into a tarball.
- Unpack that tarball on all users' machines in the same location /usr/local/plplot.
- Build the application(s) on the build machine using either the make or cmake based build system in /usr/local/plplot/share/ plplotX.Y.Z/examples where X.Y.Z is the plplot version, and copy the resulting executable(s) to the users' machines. Since the PLplot install location is consistent on all machines, the application should work the same way on all machines.

On Windows, and also those rare Linux/Unix cases where you cannot install the PLplot install tree in a consistent location on users' machines, then there are some additional options you need to consider.

There are three situations depending on how you configure and build the PLplot libraries:

- 1. You use the static versions of the PL plot libraries and devices which are not dynamically loaded.  $\frac{1}{1}$
- 2. You use the shared versions of the PLplot libraries and devices which are not dynamically loaded.
- 3. You use the shared versions of the PLplot library and devices which are dynamically loaded. Thi[s](#page-43-0) combination is the default option under Unix/Linux.

In the *first* case the program will contain all the code it needs to work, but to run successfully, it needs to find the font files, plstnd5.fnt and plxtnd5.fnt. The mechanism used in PLplot to find these files is fairly simple:

- It looks at a number of built-in places, determined at the time the PLplot library itself was installed and built. For deployment these places are irrelevant in general.
- It looks at the environment variables PLPLOT LIB and PLPLOT HOME. (Actually, this happens only, if the corresponding compiler macros PLPLOT\_LIB\_ENV and PLPLOT\_HOME\_ENV were defined at compile time.)
- *(TODO: remark about Mac)*

Note: This is also the place to put the geographical map files, if you happen to use them.

The environment variables should point to the directory holding the two font files or the one above (one variable is enough though):

- PLPLOT LIB should point to the directory actually holding these files
- PLPLOT\_HOME should point to the directory that holds a subdirectory "lib" which in turn holds these files.

If it can find these, PLplot can do its job.

Note: This is the case for instance when you use the static PLplot library on Windows (see the directory  $sys\win32\mskip-5mu\cdot\mskip-5mu$ plplib).

In the *second* case the font and map files are found as in the *first* case. In addition, you also require another environment variable so the PLplot shared libraries can be found at run time by the run-time loader. The details depend on the system you are working on, but here are some common platforms:

- Most UNIX, BSD and Linux systems use an environment variable LD\_LIBRARY\_PATH which indicates directories where shared libraries can be found. Some use SHLIB\_PATH, like HPUX.
- On Windows the PATH variable is used to find the DLLs, but beware: Windows uses a number of places to find the DLLs a program needs and the ordering seems to depend on some intricate details. It seems easiest and safest to put the DLLs in the same directory as your program.
- On MacOSX, ... *TODO*

In the *third* (default) case, the PLplot fonts and maps are found as in the *first* case, and the shared libraries are found as in the *second* case, but in addition the separated dynamic devices have to be found as well.

When PLplot uses dynamic devices, it first builds up a list of them, by examining a directory which contains files describing those devices: the  $*$ , driver info files. Each of these files indicates what the relevant properties for the device or devices. Then when the device is actually needed, the corresponding shared object (or plug-in or DLL depending on your terminology) is dynamically loaded.

The directory that contains all these files (the device descriptions as well as the actual libraries and the description files that libtool uses) is a directory determined at the time you configured PLplot which is typically something like /usr/local/plplot/ lib/plplot5.3.1/driversd. This directory must be pointed to by the PLPLOT\_DRV\_DIR environment variable. Again for deployment, only the environment variable is of real interest.

To summarize the case where you don't have a deb or rpm option, and you must use inconsistent install locations on your users' machines:

<span id="page-43-0"></span><sup>&</sup>lt;sup>1</sup>UNIX-like systems libraries can be static or shared, the first type becoming part of the program, the second existing as a separate file. On Windows the terms are respectively static and dynamic (the latter type is also known as DLL).

- The following environment variables are important:
	- **–** PLPLOT\_HOME or PLPLOT\_LIB to indicate the position of font files (and also of the various geographic maps)
	- **–** LD\_LIBRARY\_PATH, SHLIB\_PATH or PATH to find the dynamic/shared libraries
	- **–** PLPLOT\_DRV\_DIR to find the device descriptions
- The following files being part of PLplot must be distributed along with your program:
	- **–** The font files (plstnd5.fnt and plxtnd5.fnt) and, possibly, if you use them, the geographic map files.
	- **–** The PLplot shared libraries
	- **–** The device description files and the device shared object files

All the environment variables, except LD\_LIBRARY\_PATH and equivalents, can be set within the program (by using a small configuration file or by determining the position of the files relative to the program's location). They just have be set before PLplot is initialized.

# **Chapter 5**

# **Drivers which implement file devices**

Drivers which produce output files are described in this chapter. Each of the drivers has a list of options, and these may be set as outlined in Section 3.1.

# **5.1 The q[t d](#page-26-0)river**

The qt driver uses the the Qt library (either Qt4 or Qt5) to produce plots in the PDF, EPS (Encapsulated PostScript), PNG, JPEG, TIFF, SVG, BMP, and PPM file formats. Text and graphics are antialised, font selection is done automatically for any given unicode glyph requested using the recommended fontconfig approach, and complex text layout is used to render text. As a result this driver is considered to be one of our two best (our cairo driver described in Section 5.2 is the other) file device drivers.

# **5.2 The cairo driver**

The cairo driver uses the Pango/Cairo subset of the GTK+ suite of libraries to produce plots in the PDF, PostScript, EPS (Encapsulated PostScript), PNG, and SVG file formats. Text and graphics are antialised, font selection is done automatically for any given unicode glyph requested using the recommended fontconfig approach, and complex text layout is used to render text. As a result this driver is considered to be one of our two best (our qt driver described in Section 5.1 is the other) file device drivers.

# **5.3 The svg driver**

The svg driver produces SVG (Scalable Vector Graphics) files that are compliant with the SVG 1.1 specification as defined here. This driver has no external library dependencies. The driver is unicode enabled. As SVG is just an XML based graphics language, the visual quality of the resulting plot (e.g., antialiasing of text and graphics, unicode system font availability, and handling of complex text layout issues) will depend on the SVG rendering engine that is used.

# **5.4 The ps driver**

<span id="page-45-0"></span>The ps driver produces publication-quality PostScript output but only for a limited selection of glyphs. The driver provides two devices: the ps device for black-and-white plots, and the psc device for color plots.

This driver is unicode enabled, and PostScript Type I fonts are used. This driver has no external library dependencies. However, a drawback is that text layout is limited to left-to-right scripts (i.e., languages with complex text layout are not supported). Furthermore, Type I fonts have an extremely limited selection of glyphs compared to, e.g., TrueType fonts (see Section 5.5). For this reason, Hershey fonts are used for drawing symbols by default for this device driver, unless specified otherwise using the driver options.

The available driver options are:

- text: Use PostScript text (011); default 1
- color: Use color (011); default 1
- hrshsym: Use Hershey fonts for symbols (011); default 1

# **5.5 The psttf driver**

This is a PostScript driver that supports TrueType fonts. This allows access to a far greater range of glyphs than is possible using Type 1 PostScript fonts (see Section 5.4). The driver provides two devices: the psttf device for black-and-white plots and the psttfc device for color plots.

The driver requires the LASi (v1.0.5), pango and pangoft2 libraries to work. The pango and pangoft2 libraries are widely distributed with most Linux distributions and give the psttf driver full complex text layout (CTL) capability (see http://plplot.org/ examples.php?demo=24 for an exa[mple](#page-45-0) of this capability). The LASi library is not part of most distributions at this time. The source code can be downloaded from https://sourceforge.net/projects/lasi/files/lasi/. The library is small and easy to build and install.

[The available driver optio](http://plplot.org/examples.php?demo=24)ns are:

- text: Use TrueType fonts for text (01[1\); default 1](https://sourceforge.net/projects/lasi/files/lasi/)
- color: Use color (011); default 1
- hrshsym: Use Hershey fonts for symbols (011); default 0

# **5.6 The pdf driver**

This basic PDF driver is based on the libharu library. At present only the Hershey fonts are used (i.e., there is no support for pdf or ttf fonts), compression of the pdf output is not enabled, and the paper size can't be chosen.

# **5.7 The gd driver**

N.B. This driver is disabled by default because it is not maintained and because it depends on the deprecated plfreetype approach (see Section 3.3) for rendering unicode text (which implies font-selection issues and no support for complex text layout).

The gd driver uses the GD library to produce plots in the PNG, JPEG, and GIF file formats. Text is anti-aliased, but lines and fills are not.

The availabl[e dr](#page-31-0)iver options are:

- optimize: Optimize [PNG palett](http://libgd.github.io/)e when possible
- def\_black15: Define idx 15 as black. If the background is "whiteish" (from "-bg" option), force index 15 (traditionally white) to be "black"
- swp\_red15: Swap index 1 (usually red) and 1 (usually white); always done after "black15"; quite useful for quick changes to web pages
- 8bit: Palette (8 bit) mode
- 24bit: Truecolor (24 bit) mode
- text: Use driver text (FreeType)
- smooth: Turn text smoothing on  $(1)$  or off  $(0)$

# **5.8 The pstex driver**

N.B. This driver is disabled by default because it is not maintained. This is a PostScript device driver that writes out its results in two files. (1) The encapsulated postscript (EPS) file contains all the postscript commands for rendering the plot without characters, and (2) the LaTeX file contains a fragment of LaTeX that reads in the EPS file and renders the plot characters using LaTeX commands (and LaTeX fonts!) in alignment with the EPS file to produce a combined result.

Suppose you create the EPS and LaTeX files with the following command: **./x01c -dev pstex -o x01c.eps**. The EPS file is then stored in  $x01c$ .eps and the LaTeX fragment is stored in  $x01c$ .eps  $t$ . Then you may use the generated files with the  $x01c$ .tex LaTeX code that follows:

```
\documentclass{article}
      \usepackage[dvips]{graphicx}
      \begin{document}
      \input{x01c.eps_t}
      \end{document}
```
and generate PostScript results using the LaTeX fonts with the following command: **latex x01c.tex; dvips -f <x01c.dvi >x01c.ps** . The results look good (aside from an obvious bounding-box problem that still needs to be fixed with this device) and should be useful for LaTeX enthusiasts.

There are no available driver options.

# **Chapter 6**

# **Drivers which implement interactive devices**

Drivers that provide interactive devices are described in this chapter. Each of the drivers has a list of options, and these may be set as outlined in Section 3.1.

## **6.1 The qt [dri](#page-26-0)ver**

The qt driver uses the the Qt library (either Qt4 or Qt5) to implement the qtwidget interactive device. Text and graphics are antialised, font selection is done automatically for any given unicode glyph requested using the recommended fontconfig approach, and complex text layout is used to render text. As a result the qtwidget device is considered to be one of our three best (the other two are described in Section 6.2) interactive devices in terms of graphical and text rendering quality. However, this device's raw interactive capabilities are still immature co[mpared to thos](https://www.qt.io/)e described in Section 6.3. For example, the interactive parts of standard example 20 do not yet work correctly with the qtwidget device. Furthermore, the GUI capability of this device needs enhancing, e.g., to reorient or zoom plots or to provide a cmap0 and cmap1 palette editor.

## **6.2 The cairo driver**

The cairo driver uses the Pango/Cairo subset of the GTK+ suite of libraries to implement the xcairo interactive device on platforms with X and the wincairo interactive device on Windows platforms. Text and graphics are antialised, font selection is done automatically for any given unicode glyph requested using the recommended fontconfig approach, and complex text layout is used to render text. As a result these devices are two of our three best (the other one is described in Section 6.1) interactive devices in terms of graphical and text rendering quality. However,t[he xcairo and wincairo](https://www.gtk.org/) raw interactive capabilities are still immature compared to those described in Section 6.3. For example, the interactive parts of standard example 20 do not yet work correctly with these devices. Furthermore, the GUI capability of these devices needs enhancing, e.g., to reorient or zoom plots or to provide a cmap0 and cmap1 palette editor.

## **6.3 The xwin dr[ive](#page-48-0)r**

<span id="page-48-0"></span>The xwin driver directly uses the X library to implement the xwin device. The graphical quality of this device is poor (e.g., there is no antialiasing of graphics or text, it uses Hershey fonts rather than unicode-aware system fonts, and it has no complex text layout capabilities). Nevertheless its raw interactive capabilities are the best of all our devices. For example, the interactive parts of standard example 20 work correctly with this device.

Plots are displayed one page at a time. The pager is advanced by pressing the Enter key, and may only be advanced in the forward direction.

The available driver options are:

- sync: Synchronized X server operation (011)
- nobuffered: Sets unbuffered operation  $(0|1)$
- noinitcolors: Sets cmap0 allocation (011)
- defvis: Use the Default Visual (011)
- usepth: Use pthreads  $(0|1)$

# **6.4 The tk driver**

The tk driver combines the xwin driver (see Section 6.3) with Tcl/Tk to implement the tk device. So it shares the weaknesses (ugly graphics and text) of the xwin device as well as its strength (excellent raw interactive capability). Also unlike our other interactive devices the tk device provides GUI capabilities such as orient and zoom and a cmap0 and cmap1 palette editor.

# **6.5 The aqt driver**

The AquaTerm driver is a driver that is specific to Mac OS X and the AquaTerm Graphics Terminal. It is unicode enabled. Text, lines and shades are anti-aliased.

There are no options...

# **6.6 The wxwidgets driver**

The basic wxWidgets driver's features and user interface are described in the section called 'Driver Basics'. The file drivers/README.wxwidgets describes how you can use the PLplot library within your wxWidgets application.

#### **6.6.1 wxWidgets Driver Basics**

The wxWidgets driver plots in a Frame provided by the wxWidgets library. The driver is quite complete but lacks many of the GUI features of the TK driver. All plots are available at once an one can switch between all plots by pressing Alt-n. The application can be quit with Alt-x. These functions are also available in the menu. After the last plot one will advance again to the first plot. Anti-aliasing is supported and and the wxWidgets driver is unicode enabled. It is also possible to address the wxWidgets driver from within a wxWidgets application - this is described in the next section.

The available driver options (used with the *-drvopt* command-line argument) are:

- text: Use TrueType fonts (011); default 1
- smooth: switch on/off anti-aliasing (011); default 1

The text option toggles between TrueType and Hershey fonts. The Hershey fonts provide a reference implementation for text representation in PLplot.

The smooth option will turn on or off text smoothing for True Type fonts. This will increase the time for a plot considerably.

# **Part III**

# **Supported computer languages**

# **Chapter 7**

# **C Language**

The C computer language is fundamental to PLplot because our core plotting library and our definitive set of standard examples are written in that language, and the remainder of the computer languages that we support are implemented as bindings for our core C library. The C standard we use is C99, and our experience is that all C compilers accessible to our users support that standard sufficiently to have no trouble building PLplot.

ARGUMENT TYPES FOR OUR C API

- ARGUMENT TYPES FOR INPUT SCALARS
	- **–** Floating-point type (where the C macro PL\_DOUBLE is #defined if the CMake variable PL\_DOUBLE is set to ON [which occurs by default])

```
#if defined ( PL_DOUBLE )
typedef double PLFLT;
#else
typedef float PLFLT;
#endif
```

```
– Integer type
```

```
typedef int32_t PLINT;
```
**–** Boolean type

```
typedef PLINT PLBOOL;
```
**–** 32-bit type that contains either UCS4-encoded unicode or FCI (font characterization integer) data

```
typedef uint32_t PLUNICODE;
```
- ARGUMENT TYPES FOR INPUT/OUTPUT SCALARS
	- **–** Input/output PLFLT scalar

typedef PLFLT \* PLFLT\_NC\_SCALAR;

**–** Input/output PLINT scalar

typedef PLINT \* PLINT\_NC\_SCALAR;

**–** Input/output PLBOOL scalar

typedef PLBOOL \* PLBOOL\_NC\_SCALAR;

#### **–** Input/output PLUNICODE scalar

typedef PLUNICODE \* PLUNICODE\_NC\_SCALAR;

**–** Input/output char scalar

typedef char \* PLCHAR\_NC\_SCALAR;

- ARGUMENT TYPES FOR INPUT VECTORS
	- **–** Input PLFLT vector

typedef const PLFLT \* PLFLT\_VECTOR;

**–** Input PLINT vector

typedef const PLINT \* PLINT\_VECTOR;

**–** Input PLBOOL vector

typedef const PLBOOL \* PLBOOL\_VECTOR;

**–** Input character string

typedef const char \* PLCHAR\_VECTOR;

This string is NULL-terminated in C.

- ARGUMENT TYPES FOR INPUT/OUTPUT VECTORS
	- **–** Input/output PLFLT vector

typedef PLFLT \* PLFLT\_NC\_VECTOR;

**–** Input/output character string

typedef char \* PLCHAR\_NC\_VECTOR;

This string is NULL-terminated in C.

- ARGUMENT TYPES FOR INPUT 2D MATRICES
	- **–** Input PLFLT 2D matrix

typedef const PLFLT \* const \* PLFLT\_MATRIX;

**–** Input vector of character strings

typedef const char \* const \* PLCHAR\_MATRIX;

These strings are NULL-terminated in C.

Note that for the C language case the above input matrices must be organized as an Iliffe column vector of pointers to row vectors.

- ARGUMENT TYPES FOR INPUT/OUTPUT 2D MATRICES
	- **–** Input/output PLFLT 2D matrix

typedef PLFLT \*\* PLFLT\_NC\_MATRIX;

**–** Input/output vector of character strings

typedef char \*\* PLCHAR\_NC\_MATRIX;

These strings are NULL-terminated in C.

Note that for the C language case the above input/output matrices must be organized as an Iliffe column vector of pointers to row vectors.

- ARGUMENT TYPE FOR A GENERIC POINTER
	- **–** Input/output generic pointer

typedef void \* PLPointer;

- ARGUMENT TYPES FOR CALLBACK FUNCTIONS
	- **–** Map transformation callback type

typedef void ( \*PLMAPFORM\_callback ) ( PLINT n, PLFLT\_NC\_VECTOR x, PLFLT\_NC\_VECTOR y );

where the callback arguments are the following:

- *n* **(PLINT, input)** Number of elements in the x and y vectors.
- *x* **(PLFLT\_NC\_VECTOR, input/output)** Vector of x coordinates of points to be transformed.
- *y* **(PLFLT\_NC\_VECTOR, input/output)** Vector of y coordinates of points to be transformed.
- **–** Coordinate transformation callback type

```
typedef void ( *PLTRANSFORM_callback )( PLFLT x, PLFLT y, PLFLT_NC_SCALAR tx, ←-
   PLFLT_NC_SCALAR ty, PLPointer data);
```
where the callback arguments are the following:

*x* **(PLFLT, input)** x-position to be transformed.

*y* **(PLFLT, input)** y-position to be transformed.

*tx* **(PLFLT\_NC\_SCALAR, output)** Transformed x-position.

*ty* **(PLFLT\_NC\_SCALAR, output)** Transformed y-position.

- *data* **(PLPointer, input)** Generic pointer to additional input data that may be required by the callback routine in order to implement the transformation.
- **–** Custom label callback type

```
typedef void ( *PLLABEL_FUNC_callback )( PLINT axis, PLFLT value, PLCHAR_NC_VECTOR label ←-
   , PLINT length, PLPointer data);
```
where the callback arguments are the following:

- *axis* (PLINT, input) An integer whose value is  $PL_X_AXIS = 1$  if an x-axis label is being generated and  $PL_Y_AXIS = 1$  $= 2$  if a y-axis label is being generated.
- *value* **(PLFLT, input)** Floating-point numerical value to be used to help generate the label.
- *label* (PLCHAR NC VECTOR, output) A pointer to a memory area suitable for containing the output NULL-terminated character string of maximum length (including the NULL-terminating byte) of length.
- *length* **(PLINT, input)** The maximum possible length (including NULL-terminating byte) of the output NULL-terminated character string.
- *data* **(PLPointer, input)** Generic pointer to additional input data that may be required by the callback routine in order to generate a label.
- **–** Two-dimensional function array lookup callback type

typedef PLFLT ( \*PLF2EVAL\_callback )( PLINT ix, PLINT iy, PLPointer data);

where the callback function returns the looked-up value, and the callback arguments are the following:

*ix* **(PLINT, input)** The x index of the function array lookup.

*iy* **(PLINT, input)** The y index of the function array lookup.

*data* **(PLPointer, input)** Generic pointer to the two-dimensional function input data that are required by the callback routine. Since this is a generic pointer, these two-dimensional data can be arranged in any way that is desired by the user.

**–** Fill callback type

typedef void ( \*PLFILL\_callback )( PLINT n, PLFLT\_VECTOR x, PLFLT\_VECTOR y );

where the callback arguments are the following:

*n* **(PLINT, input)** Number of vertices in polygon to be filled.

*x* **(PLFLT\_VECTOR, input)** Vector of x-coordinates of vertices.

*y* **(PLFLT\_VECTOR, input)** Vector of y-coordinates of vertices.

**–** Defined callback type

typedef PLINT ( \*PLDEFINED\_callback )( PLFLT x, PLFLT y );

where the callback function returns a 1 or 0 depending on whether the  $x$  and  $y$  arguments are within specified defined area, and the callback arguments are the following:

*x* **(PLFLT, input)** x-coordinate to be tested for whether it is in the defined region.

*y* **(PLFLT, input)** y-coordinate to be tested for whether it is in the defined region.

- ARGUMENTS OF MISCELLANEOUS TYPES
	- **–** A struct containing output mouse/keyboard event data

```
typedef struct
{
   int type; \frac{1}{2} type; \frac{1}{2} of event (CURRENTLY UNUSED)
   unsigned int state; \frac{1}{100} // key or button mask
   unsigned int keysym; // key selected
   unsigned int button; \frac{1}{2} mouse button selected
   PLINT subwindow; // subwindow (alias subpage, alias subplot) number
   char string[PL_MAXKEY]; // translated string
   int pX, pY; \frac{y}{x} // absolute device coordinates of pointer
   PLFLT dX, dY; \frac{d}{dx} // relative device coordinates of pointer
   PLFLT wX, wY; // world coordinates of pointer
} PLGraphicsIn;
```
**–** Input/output pointer to a struct that holds pointers to functions that are used to get, set, modify, and test individual 2-D data points referenced by a PLPointer or PLPointer

```
typedef struct
{
   PLFLT ( *get ) ( PLPointer p, PLINT ix, PLINT iy );
   PLFLT ( *set ) ( PLPointer p, PLINT ix, PLINT iy, PLFLT z );
   PLFLT ( *add ) ( PLPointer p, PLINT ix, PLINT iy, PLFLT z );
   PLFLT ( *sub ) ( PLPointer p, PLINT ix, PLINT iy, PLFLT z );
   PLFLT ( *mul ) ( PLPointer p, PLINT ix, PLINT iy, PLFLT z );
   PLFLT ( *div ) ( PLPointer p, PLINT ix, PLINT iy, PLFLT z );
    PLINT ( *is_nan ) ( PLPointer p, PLINT ix, PLINT iy );
    void ( *minmax )( PLPointer p, PLINT nx, PLINT ny, PLFLT_NC_SCALAR zmin, ←-
       PLFLT_NC_SCALAR zmax );
    //
    // f2eval is backwards compatible signature for "f2eval" functions that
    // existed before plf2ops "operator function families" were used.
    //
   PLFLT ( *f2eval ) ( PLINT ix, PLINT iy, PLPointer p );
} plf2ops_t;
typedef plf2ops_t * PLF2OPS;
```
**–** Input/output pointer to first element of contiguous PLFLT array

typedef PLFLT \* PLFLT\_FE\_POINTER;

Note the array must correspond to a contiguous block of memory but may be organized with arbitrary dimensions that conform to that block of memory.

For more information on calling PLplot from C, please consult the example C programs in examples/c that are distributed with PLplot. For more information on building your own PLplot-related C routines, please consult either the traditional (Makefile + pkg-config) or CMake-based build systems that are created as part of the install step for our C (and other language) examples.

# **Chapter 8**

# **Ada Language**

This document describes the Ada bindings to the PLplot technical plotting software, how to obtain the necessary software components, and how to use them together.

# **8.1 Overview**

The Ada bindings for PLplot provide a way for Ada programmers to access the powerful PLplot technical plotting facilities directly from Ada programs while working completely in Ada; the Ada programmer never needs to know or worry that PLplot itself is written in another language.

There are a thin binding and two thick bindings provided. The thin binding presents the application programming interface (API) in a form very similar to the C API, although in 100% Ada. The thick bindings present the API in a form to which Ada programmers will be more accustomed and add some ease-of-use features. It is expected that the thick bindings will be preferred.

# **8.2 The Bindings**

The bindings are a re-expression and extension of the C-language API and as such are a kind of abstract layer between the user's code and the PLplot binary library. Additionally, there are a few capabilities not in the official API but nonetheless which are available to the C programmer which are included in the bindings and thus are directly available to the Ada programmer.

The thin binding is a layer between the thick bindings and the underlying C code. It is mainly a programming convenience for the developer of the bindings; this is a common implementation for foreign language bindings and for the most part, the user can ignore it.

There are two thick bindings provided for the convenience of the user. Either may be used and they both provide exactly the same functionality. The thick bindings are the user's main concern with programming for PLplot.

#### **8.2.1 Thin Binding**

The thin binding, in the files plplotthin.ads and plplotthin.adb, is mostly a direct and obvious mapping of the C application programming interface (API) to Ada. Thus, for example, where a C program such as plcol0 requires a single integer argument, there is a corresponding Ada program also called plcol0 which also requires a single integer argument. (plcol0 happens to set the drawing color using a number which is associated with a set of colors.) Various constants from the C API are also included here. Numeric types as defined in PLplot are associated with numeric types in Ada in the thin binding by use of Ada's type system. Thus, the thin binding refers to the PLplot-centric type PLFLT for floating-point types while the thick binding uses the usual Ada type Long\_Float.

Many of the comments from the C source header file (similar in purpose to an Ada specification file) have been retained in the thin binding, even when they are no longer make sense. These might be pruned at some point to facilitate reading the Ada source.

Also included in the thin binding are some other declarations which help the Ada binding to mesh well with C by emulating certain data structures which are needed in some rather specialized usages as well as providing certain subprogram pointer types.

The Ada programmer working with either of the thick bindings will have to refer to the thin binding relatively rarely, if ever, and mainly to examine the subroutine pointer declarations and the several variant record types which are used mostly for contour and three-dimensional plots. However, some of these have been subtype-ed or renames-ed in the thick bindings so even less reference to the thin binding will be necessary. The goal is to put everything of interest to the user in the thick bindings and the user need not bother with the thin binding.

#### **8.2.2 The Thick Bindings**

The thick bindings provide most of the information that the Ada programmer needs. Normally, only one of the two thick bindings would be used per user program but it should be possible to include both but that scenario would be unusual.

There are three main aspects of the thick bindings: providing an alternative access to the PLplot API, extending the PLplot functionality with some easy-to-use features, and overlaying Ada data structures and types.

In the first aspect, the thick bindings provide a fully Ada interface to the entire PLplot library. Packages are with-ed and use-d as normal Ada code. Ada arrays can be passed as usual, not requiring the array length or start or end indices to be passed separately. All necessary Ada types are made to match the underlying C types exactly.

The second aspect of the thick bindings is to provide some simplified ways to get a lot of plotting done with only one or two subroutine calls. For example, a single call to Simple\_Plot can display from one to five "*y*'s" as a function of a single "*x*" with default plot appearances chosen to suit many situations. Other simple plotters are available for three-dimensional and contour plots. Manipulating PLplot's colors is similarly made easy and some default color schemes are provided.

The third main aspect of the thick binding is to use Ada data structures and Ada's type system extensively to reduce the chances of inappropriate actions. For example, Ada arrays are used throughout (as opposed to C's pointer-plus-offset-while-carrying-along-thesize-separately approach). Quantities which have natural range limits are subtype-d to reflect those constraints. The hope is that program errors will result in more-familiar Ada compilation or run-time errors rather than error reports from the PLplot library or no reports at all. However, there remain a few instances where the typing could be improved and PLplot errors will still be reported from time to time.

Both the specification and body for the standard thick (and thin) binding contain the C subroutine name as a comment line immediately above the Ada procedure declaration; this should help in making the associations between "Ada" names and "PLplot" names. Also, the subroutine-specific comments from the C API have been retained verbatim.

## **8.2.3 Standard Thick Binding Using Enhanced Names**

The distinguishing feature of this thick binding (the "standard" binding) is to provide more descriptive names for PLplot subroutines, variables, constants, arguments, and other objects. Most Ada programmers will be more comfortable using these names. For example, in the C API as well as the thin Ada binding and the other thick Ada binding, the procedure  $p$ l $co10(1)$  sets the drawing color to red. In the standard thick binding, the same thing is accomplished by writing Set\_Pen\_Color(Red). The Ada program may just as well write Set\_Pen\_Color(1) since the binding merely sets a constant Red to be equal to the integer 1. Many such numeric constants from the C API are given names in this thick binding. These renamed integers are discussed more fully in Section 7.2.

The disadvantage of this renaming is that it makes referring to the PLplot documentation somewhat awkward. There might be, at some time, a utility for easing this problem by providing an HTML file with links so that a "normal" PLplot name can be linked to the "Ada" name along with the appropriate entry in the Ada specification, as well as another HTML file with links from the "Ada" name directly to the PLplot web page that documents that name. It might also be possible to provide an alternate version of the documentation with the enhanced names used. (The developer of the bindings has a sed file prepared which makes most of the subroutine-name substitutions.) However, this thick binding retains the original C subprogram names as comments immediately above the function or procedure name in the code listing so it is relatively easy to locate the relevant item in the PLplot documentation.

One simple rule applies in reading the PLplot API documentation: the argument names are in the same order in Ada as in the PLplot documentation (the names are different) except that all array lengths are eliminated. The PLplot documentation, for each subroutine, shows a "redacted" version which should be correct for Ada as well as other languages which have proper arrays.

The standard bindings are in the Ada files plplot.ads and plplot.adb.

### **8.2.4 Thick Binding Using Traditional Names**

This thick binding provides exactly the same functionality as the standard thick binding but retains the original names as used in the C code and the PLplot documentation.

The traditional bindings are in the Ada files plplot\_traditional.ads and plplot\_traditional.adb.

# **8.3 The Examples**

An important part of the Ada bindings is the examples, some 33 of which demonstrate how to use many of the features of the PLplot package. These examples also serve as a test bed for the bindings in Ada and other languages by checking the Postscript files that are generated by each example against those generated by the C versions. These examples have been completely re-written in Ada (but retain a C flavor in the names that are given to objects). All of the Ada examples generate exactly the same Postscript as the C versions, Examples 14 and 17 excepted since those operate interactively and don't (normally) make Postscript. Two versions of each example are available, one calling the standard binding and the other the traditional binding. (In development, a sed script does almost all of the conversion automatically.)

# **8.4 Obtaining the Software**

There are three software components that you will need: an Ada compiler, the PLplot library, and the Ada bindings.

#### **8.4.1 Obtaining an Ada compiler**

You will need an Ada compiler in order to use the Ada PLplot bindings. There are several compilers available. Here, we will focus on the free, open source compiler that is included with the GNU Compiler Collection, (gcc) which is at the center of much of the open source software movement. The gcc Ada compiler is known as GNAT, for GNU NYU Ada Translator, where NYU stands for New York University. (Although GNAT was originally developed at NYU, it has for many years been developed and supported commercially by AdaCore with academic and pro versions available.)

Your computer may already have GNAT installed, or you can download it from gcc.gnu.org. Another route to obtaining GNAT is from the AdaCore page, libre2.adacore.com. There are versions for many operating systems and processors including Apple's OS X or its open source version Darwin, Linux, and Windows. The gcc and AdaCore versions differ in their licenses. Download the version that you need and follow the installation instructions.

#### **8.4.2 Download [and install PL](https://libre2.adacore.com/)plot**

PLplot can be downloaded from the PLplot project page at sourceforge.net. Follow the installation instructions after downloading. The installation process requires that your computer has CMake installed. OS X users can try installing PLplot in its entirety from MacPorts. The advantage of using MacPorts is that all installation dependencies are automatically installed for you.

#### **8.4.3 The Ada bindings to PLplot**

The third major software component is the bindings themselves; they are included with the PLplot software itself.

The bindings themselves are six Ada source files named (using GNAT filename extensions) plplot.ads, plplot.adb, plplot\_tradit: plplot\_traditional.adb, plplothin.ads, and plplotthin.adb. There are two additional files, plplot\_auxiliary.ads and plplot\_auxiliary.adb which will be discussed later, in Section 9.

# **8.5 How to use the Ada bindings**

#### **8.5.1 Ada 95 versus Ada 2005**

The bindings will work for either Ada 95 or Ada 2005 but there is a slightly subtle point regarding the use and declaration of vectors and matrices. The package PLplot\_Auxiliary declares the types

type Real\_Vector is array (Integer range <>) of Long\_Float; type Real\_Matrix is array (Integer range <>, Integer range <>) of Long\_Float;

These declarations mimic exactly the declarations described in Annex G.3, Vector and Matrix Manipulation, of the Ada 2005 reference manual when the generic package therein described is specialized for Long\_Float. The reason for this approach is to avoid requiring the user program to with Ada.Numerics.Long\_Real\_Arrays simply to gain access to these types and in the process require linking to the BLAS and LAPACK numerical libraries.

Ada 2005 introduced an annex G.3 which formally defines vector and matrix support to Ada, along with some common mathematical operations on those types. (This feature is a specific to vectors and matrices and extends the usual array apparatus.) The Ada PLplot user has a choice on how to deal with this. The default, as described in PLplot\_Auxiliary.ads, has Real\_Vector and Real\_Matrix declared therein, separate from the Ada 2005 declarations. This allows the widest compatibility and does not require an Ada 2005 compiler. However, many users will want to gain the benefit of the built-in declarations of Ada 2005. This is easily done: Read the short comments in PLplot\_Auxiliary.ads on how to comment-out two lines and uncomment three lines. Either configuration will compile correctly, but depending on the Cmake configuration to expose an Ada 2005 compiler in the later case. (Note that at some points in the documentation, Ada 2005 is referred to as Ada 2007, including some Cmake flags.)

This policy was changed in SVN version 11153. Before this, the type of compiler (Ada 95 or Ada 2005) had to be specified at the time that PLplot was built, and in the case of Ada 2005, the BLAS and LAPACK libraries had to be present and were subsequently linked.

## **8.5.2 GNAT versus non-GNAT**

The bindings were made using the GNAT compiler and there is a slight dependence on that compiler. Specifically, the Unrestricted\_Ac attribute of GNAT was used in making the function Matrix\_To\_Pointers in plplotthin.adb and in a few callbacks. Matrix\_To\_Pointers is called whenever an Ada matrix (2D array) is passed to a PLplot subroutine. For more about Unrestricted attribute, see Implementation Defined Attributes in the GNAT Reference Manual. This dependency shouldn't be difficult to remove by either incorporating the GNAT code which implements it, by following the TO-DO comment near the function definition in plplotthin.adb, or by providing the proper aliasing.

Another GNAT dependency is used to parse command line arguments in a C-like way.

Pragma Warnings (Off, "some text") and Pragma Warnings (On, "some text") are used in the bindings to suppress warnings about a particular method used to interface with C code. These pragmas are also used in Ada Examples 21 to suppress a particular warning. Pragma Warnings is a GNAT extension. Non-GNAT usage could simply remove these pragmas with the resulting warnings ignored as they are benign.

Most of the GNAT dependencies can be found by searching the source code for "GNAT", "Unrestricted\_Access and Pragma Warnings."

The GNAT dependence, though slight, will no doubt frustrate users of other Ada compilers. We welcome comments from those users, especially comments with specific suggestions on how to remove any GNAT-specific usages.

#### **8.5.3 Sample command line project**

It is instructive to present a simple example that can be compiled and run from the command line. Although this example is specific to one installation, it should be fairly straightforward to adapt it to another installation. Toward that end, it is helpful to understand the PLplot lingo of "build directory" and "installation directory."

Here is a simple program that will generate a plot of part of a parabola.

```
with
  PLplot_Auxiliary,
  PLplot;
use
  PLplot_Auxiliary,
  PLplot;
procedure Simple_Example is
  x, y : Real_Vector(-10 .. 10);
begin
  for i in x'range loop
     x(i) := LongFload(i);y(i) := x(i) * *2;end loop;
  Initialize_PLplot; -- Call this only once.
  Simple_Plot(x, y); -- Make the plot.
  End_PLplot; -- Call this only once.
end Simple_Example;
```
Next is a bash script that will compile, bind, and link it. It is installation-specific in that paths to the GNAT compiler, PLplot libraries, and BLAS (Basic Linear Algebra System) and LAPACK (Linear Algebra Package) are hard-coded. You will have to adjust the paths to fit your installation. Some Linux installations which have GNAT 4.3 or later (Ada 2005) preinstalled might have already set the paths to the BLAS and LAPACK libraries.

(Note that the G.3 Annex of Ada 2005, in the GNAT version, depends heavily on BLAS and LAPACK. These packages are triedand-true packages that are available from several places in either C or Fortran versions. The present example is specific to OS X which has both C and Fortran versions preinstalled.)

```
#!/bin/bash
/usr/local/ada-4.3/bin/gnatmake simple_example.adb \
-aI/usr/local/plplot_build_dir/bindings/ada \
-aL/usr/local/plplot_build_dir/bindings/ada/CMakeFiles/plplotadad.dir \
-largs \
/usr/local/plplot/lib/libplplotd.dylib \
/Developer/SDKs/MacOSX10.4u.sdk/usr/lib/libblas.dylib \
/Developer/SDKs/MacOSX10.4u.sdk/usr/lib/liblapack.dylib
```
The resulting binary program can be run by typing **./simple\_example**

# **8.6 Unique Features of the Ada bindings**

The Ada bindings have been augmented with a number of features which are intended to simplify the use of PLplot. They include high-level features for simplified plotting (such as easy foreground-background control, a collection of "simple plotters," and easy color map manipulations), integer options which have been given meaningful names, and a few other focused additions. Many users will find that they can do most of their work using the "simple plotters".

#### **8.6.1 High-level features for simplified plotting**

#### **8.6.1.1 Foreground-background control**

#### **8.6.1.1.1 Draw\_On\_Black, Draw\_On\_White**

The default for PLplot is to draw its graphics on a black background. A white background can be used instead with  $Draw\_On\_White$ or reset to the original mode with Draw\_On\_Black. Each of these manipulates color map 0 by swapping black and white so that e.g.with Draw\_On\_White, formerly white lines on a black background automatically become black lines on a white background.

#### **8.6.1.2 Simple Plotters**

Several high-level but flexible plotters are available and more might be added in the future. It is expected that many users will find that these high-level routines are adequate for most of their day-to-day plotting.

#### **8.6.1.2.1 Multiplot\_Pairs**

Plot up to five *x-y* pairs with easy labelling, coloring, line width and styles, justification, and zooming.

#### **8.6.1.2.2 Simple\_Plot**

Plot up to five *y*'s against a single *x* with easy labelling and automatic line colors and styles.

#### **8.6.1.2.3 Simple\_Plot\_Log\_X**

Same as Simple\_Plot but with logarithmic *x*-axis.

#### **8.6.1.2.4 Simple\_Plot\_Log\_Y**

Same as Simple\_Plot but with logarithmic *y*-axis.

#### **8.6.1.2.5 Simple\_Plot\_Log\_XY**

Same as Simple\_Plot but with logarithmic *x*- and *y*-axes.

#### **8.6.1.2.6 Simple\_Plot\_Pairs**

Plot up to five *x*-*y* pairs with easy labelling and automatic line colors and styles.

#### **8.6.1.2.7 Single\_Plot**

Plot a single *x*-*y* pair with flexible labels, axis styles, colors, line width and style, justification, and zooming.

#### **8.6.1.2.8 Simple\_Contour**

Make a contour plot with labels

#### **8.6.1.2.9 Simple\_Mesh\_3D**

Easy 3D mesh plot with labels, zooming, and perspective controls

#### **8.6.1.2.10 Simple\_Surface\_3D**

Easy 3D surface plot with labels, zooming, and perspective controls

#### **8.6.1.3 Simple color map manipulations**

PLplot provides extensive manipulation and control of two separate color maps, color map 0 and color map 1. The Ada binding makes basic manipulations easier and also adds facilities for making snapshots of color map 0 so that any state of the map can easily be restored later. An initial snapshot is taken when the package is initialized so that the default color settings can always be restored after having been changed.

Another set of features lets the user reset the 16 individual colors in color map 0 after a color definition has been changed. It is important to note that while Set\_Pen\_Color(Red) (plcol0 in the traditional binding) normally does what it says, Red simply has the value 1. If the user changes the color map so that 1 corresponds to another color, then Set\_Pen\_Color(Red) will draw in that color instead of red. To always assure that red is drawn even if the color map has been changed for integer 1, use Set\_Pen\_Color(Reset\_Red) instead. These 16 "reset" functions return the appropriate default integer for the specified color but also reset that slot in the color table so that a subsequent call such as Set\_Pen\_Color(Red) will also cause drawing in red.

Color map 1 also gets a easy-to-use makeover for Ada users. There are several prebuilt color themes that are useful for quickly making surface and mesh plots,  $Color\_Themes\_For\_Map\_1\_Type$ . These color themes can be quickly applied with Quick\_Set\_Color\_M

Miscellaneous other Ada features include a prebuilt mask function for Shade\_Regions that does no masking; perhaps the most useful purpose is to provide a template for writing mask functions that do mask. And there is a handy function for calculating the contour levels for making contour plots.

#### • Color table snapshots

Make Snapshot Of Color Map 0 Restore Snapshot Of Color Map 0 Restore Default Snapshot Of Color Map 0

- Color resetting functions for the 16 colors of color map 0 Reset Black, Reset Red, ..., Reset White
- Easy manipulation of color map 1

Prebuilt color themes for color map 1: Color\_Themes\_For\_Map\_1\_Type

Quick application of prebuilt color themes: Quick\_Set\_Color\_Map\_1

• Other features

A prebuilt mask function for Shade\_Regions that does no masking: Mask\_Function\_No\_Mask

An easy way to calculate an array of contour levels for contour plots: Calculate\_Contour\_Levels

#### **8.6.2 Integer Options Given Ada Names**

The C version of PLplot uses a number of integers to mean specific things. Unfortunately, the meaning is lost when it it consigned to being a mere integer with no name. The Ada binding partially rectifies this situation by giving names to these integer constants. The integer can still be used if desired. (A more complete and safer rectification would use enumerated types.)

Below is a listing of at least the contexts in which these "re-namings" have been applied. In some cases the entire range of values is listed, but if there are more than about four such values for each context, only a sampling is given.

#### **Instances**

• Colors: Plot Color Type

0 is Black, 1 is Red, etc

• Justification for plots: Justification\_Type

```
User_Justified
Not_Justified
Justified
Justified_Square_Box
```
- Axis styles: Axis\_Style\_Type Linear\_Major\_Grid Linear\_Minor\_Grid etc.
- Font styles: Font\_Style\_Type Normal\_Font Roman\_Font Italic\_Font Script\_Font
- Character sets: Character\_Set\_Type Standard\_Character\_Set Extended\_Character\_Set
- Plot orientation: Orientation\_Type Landscape Portrait
- Modes for parsing command line arguments: Parse\_Mode\_Type E.g. PL\_PARSE\_PARTIAL
- Descriptions of map outlines (continents, states, etc.): Map\_Type

Continents USA\_and\_States Continents\_and\_Countries USA\_States\_and\_Continents

- Various style and view options for 3D and surface plots E.g. Lines\_Parallel\_To\_X
- Kind of gridding algorithm for interpolating 2D data to a grid: Gridding\_Algorithm\_Type E.g. Grid\_Bivariate\_Cubic\_Spline\_Approximation
- Flags for histogram style E.g. Histogram\_Default
- Flags for histogram binning E.g. Bin\_Default
- Names for color space models Hue, Lightness, Saturation: HLS Red, Green, Blue: RGB

#### **8.6.3 One-offs**

To provide convenient string handling in a fashion that is familiar to Ada programmers, function versions which return a String type are provided of Get\_Device\_Name, Get\_Version\_Number, and Get\_Output\_File\_Name (plgdev, plgver, and plgfnam in the traditional binding). These functions replace the procedure-style subprograms that are described in the C API documentation.

Overloaded Set\_Line\_Style (plstyl in the traditional binding) with a version that takes a single argument, Default\_Continuou This replaces the awkward situation of calling the normal versions of these procedures with unused arguments simply to set the line style to the default, continuous, line.

The contour plotter Contour\_Plot\_Irregular\_Data (plfcont in the traditional binding) is provided for making contour plots from irregularly spaced data. This feature is not documented in the PLplot API documentation.

The custom label function Set\_Custom\_Label (plslabelfunc in the traditional binding) can be called with null arguments to revert to using the default labelling scheme. Alternately, an Ada-only procedure with no arguments, Use\_Default\_Labels, is provided. See Ada example 19 ( $x19a$ .adb or  $x$ thick19a.adb) for a usage example.

The custom coordinate transform setter, Set\_Custom\_Coordinate\_Transform, (plstransform in the traditional binding) can be called with null arguments to clear any previous custom coordinate transforms that the user has set, thus reverting to the default coordinate transform. Alternately, an Ada-only procedure with no arguments, Clear\_Custom\_Coordinate\_Transform, is provided. See Ada example 19 (x19a.adb or xthick19a.adb) for a usage example.

The procedure Set\_Arrow\_Style\_For\_Vector\_Plots (plsvect in the traditional binding) normally is called to define the shape of an arrow in vector plots. However, calling it with null pointer arguments (System.Null\_Address) in place of the Real Vector arrays and False for the Fill Arrow argument causes the arrow shape to be reset to the default shape; this is implemented in Ada as an overloaded procedure in order to be consistent with the C API but is rather awkward. So there are two additional procedures that are added for the convenience of Ada programmers: Reset\_Vector\_Arrow\_Style and plsvect, both without arguments, both available in both bindings, and the latter an overload of the normal arrow-setting procedure.

The procedures Plot\_Shapefile and Plot\_Shapefile\_World (plmapfill ) and plmapline in the traditional binding) are each provided an overloaded version allowing either an array of integers or a null pointer to be passed for the last argument, so that the documentation makes sense. An additional related procedure is provided in each case, Plot\_Shapefile\_All and Plot Shapefile World All (identically named in the traditional binding) for the case when a null pointer would otherwise be passed, thus allowing the Ada programmer a way to specify "plot all the Shapefile elements" without having to conjure a null pointer. See Example 19.

# **8.7 Parts That Retain a C Flavor**

There remains at least one area in the Ada bindings which is still affected by the C underpinnings. This might be cleaned up in future versions. There might be other residual C influence as well.

## **8.7.1 Map-drawing**

plmapform as called by Draw\_Latitude\_Longitude (plmap) and Draw\_Latitude\_Longitude (plmeridians)

This is the only place in the PLplot bindings where a C subprogram calls an Ada subprogram while passing an array. If the array is unconstrained, there is no guarantee that it will work because C has no way of telling Ada what offset to use for the beginning of the array. But passing a constrained array is acceptable with the downside that the array size must be fixed within the bindings as being large enough to handle any situation; currently, it is sized as 0 . . 2000. See Example 19 for how this is handled in by the user program. The constrained array is called Map\_Form\_Constrained\_Array.

# **8.8 Known Variances**

#### **8.8.1 Documentation**

In numerous places in the documentation, a feature is listed or described as "C only." Many of these features are actually available in Ada. For example, in Contour\_Plot (plcont in the traditional binding), the transformation from array indices to world coordinates is mentioned as "C only" but is actually available in Ada.

#### **8.8.2 API**

The C documentation for plscmap1l, (Set\_Color\_Map\_1\_Piecewise in the thick binding) and plscmap1la (Set\_Color\_Map\_ in the thick binding) states that if the last argument is a null pointer, the behavior is as though a proper-length array of all False values was passed. In Ada, these procedures are overloaded to allow a last argument that can be either an array of Boolean or a value of the enumerated type type Alt\_Hue\_Path\_Type is (Alt\_Hue\_Path\_None, Alt\_Hue\_Path\_All).

# **8.9 Compilation notes**

## **8.9.1 Ada 95 Versus Ada 2005**

As discussed in Section 6.1, the bindings are made to work with Ada 95 and Ada 2005, but special steps need to be taken in order to access the numerical capabilities of Ada 2005 to the extent that vectors and arrays of the type defined in the Ada Reference Manual Annex G.3 are required to be passed to PLplot routines.

# **8.9.2 GNAT Dependence**

There is a slight but significant dependence on the GNAT version of Ada. This is discussed more fully in Section 6.2

# **8.9.3 PLplot\_Auxiliary**

The bindings include files PLplot\_Auxiliary.ads and PLplot\_Auxiliary.adb. These files are currently used to provide a few convenience subprograms that are used in the examples. However, they are also associated with the above-mentioned facility to easily accommodate accessing the G.3 Annex vector-matrix manipulation facilities. If not for the desire for this easy "switching" ability, the PLplot\_Auxiliary package could be removed from the with parts of the other binding files. Even so, it could be still removed with minor modifications to the with portions of the other binding files. But due to the other functions provided therein, they would still need to be referenced by most of the Ada examples.

# **8.10 Notes for Apple Macintosh OS X users**

The following comments apply to users of Apple Macintosh computers which run OS X. OS X users may use Apple's free integrated development environment (IDE) or may prefer other methods such as using a favorite editor and building from the command line.

OS X users should be aware that an excellent graphical terminal program is available and is highly recommended. It is called AquaTerm and is a full Cocoa program with window control. Performing a cut operation places a PDF of the front window on the clipboard, a convenience when working with other graphics or word processing programs.

# **8.10.1 Using Apple's Xcode IDE**

The Macintosh Ada community has made a plug-in for Apple's free Xcode integrated development environment (IDE) that makes programming Ada in Xcode possible. The plug-in is included with the compiler that is available at www.macada.org. Since Xcode is based on gcc, it is possible to work in the various gcc languages as well as to incorporate binaries such as the PLplot library.

In order to make an Xcode project, drag-and-drop source files and the PLplot library file to the Groups & Files pane of an Ada project. There are a few idiosyncrasies that you may encounter so make sure to contact the very frie[ndly Macintosh A](http://www.macada.org/)da mailing list at www.macada.org or study the FAQ at that same site if you have any difficulties.

[This plug-in still works for some older versions of Xcode but not for newer versions, as of 2013.]

### **8.10.2 AquaTerm**

AquaTerm is a display option available on Macintosh computers using OS X and is supported by PLplot. It is a native Cocoa graphics "terminal" that is highly recommended. All output is antialiased and is easily cut-and-pasted in OS X's native PDF format. Get it here. It can also be installed from either the Fink or MacPorts projects.

#### **8.10.3 X11**

[Appl](http://sourceforge.net/projects/aquaterm/files)e supplies the X11 windowing system [that](http://fink.thetis.ig42.org/) is [popular on](http://www.macports.org/) some other Unix and Linux operations systems. Formerly it was available as part of the Developer Tools but as of OS X 10.8 it is a separate installation. All PLplot programs made with the Ada bindings will run on X11. In fact, some types of interactivity such as Example 17 will not run on Apple's Terminal.app and should be run on X11 (or some other output device such as TCL/TK).

#### **8.10.4 GNAT for OS X**

A web site for OS X users is at www.macada.org. Although rather dated, the mailing list is still active. Assistance can be found at other places on the web including the usenet comp.lang.ada.

# **Chapter 9**

# **A C++ Interface for PLplot**

PLplot has long had C and Fortran bindings, presenting a fairly conventional API to the applications programmer. Recently (1994 onwards) PLplot has been growing interfaces (language bindings) to a variety of other languages. In this chapter we discuss the PLplot C++ support provided in the PLplot distribution. Of course many other approaches are possible, perhaps even in use by PLplot users around the world. The purpose of this chapter then is to explain the rationale and intended usage for the bundled C++ language support.

# **9.1 Motivation for the C++ Interface**

PLplot has a fairly complex C API. There are lots of functions, and several facilities have multiple entry points with similar names but different argument lists. (Think contouring, shading). Often these differing argument lists are to accommodate a variety of data storage paradigms, one of which you are expected to be using!

Especially in the case of the 2-d API's for contouring and shading, sophisticated C++ users may feel a special sense of exasperation with the data layout prescriptions, since they are extremely primitive, pointer rich, and prone to a wide class of memory leaks and other sorts of programming errors. Many C++ users know good and well that better ways exist (templated matrix classes, etc), but historically have not been able to use these more sophisticated techniques if the contained data ever needed to get plotted.

Besides the 2-d API functions, there is also the multiple output stream capability of PLplot. Anyone who knows C++ well, and who has used multiple output streams in PLplot, has probably noticed striking similarities between the PLplot PLStream pointer and the C++ this pointer. Although multiple output streams have not been widely used in PLplot applications in the past, the availability of the plframe Tk widget, and the extended wish concept, is making it much more attractive to use multiple output streams.

Unfortunately, if you do write a Tk extended wish application, and endow your interface with multiple plframes, the event driven character of X applications makes it difficult to ensure that PLplot output shows up in the right plframe window. If a plot is generated to one plframe, the PLplot PLStream pointer is directed to that stream. If a user then pushes a Tk button which should generate a plot to a different plframe, the plot goes to the old plframe instead! Schemes for controlling this can be imagined, but the logic can be complex, especially in the face of the ability to /also/ make plots to the same plframe from either Tcl or C++.

Beyond this, the C API is downright "ugly" for a significant number of the functions, particularly those which return values by accepting pointers to variables in their argument lists, and then changing them in that way. Sophisticated C++ users generally take considerable pride in banishing the offensive bare pointer from their code, and consider it disgusting to have to insert &'s just in order to make a call to an API function.

In order to address these issues (and more), I have begun constructing a C++ interface to PLplot. The purpose of this missive is to describe its architecture and usage.

# **9.2 Design of the PLplot C++ Interface**

#### **9.2.1 Stream/Object Identity**

A C++ class named plstream has been introduced. It's central purpose is provide a specific, object based encapsulation of the concept of a PLplot output stream. Any output produced using a plstream object, will go to the PLplot output stream associated with that object, regardless of what stream may have been active before.

In order to write a multiple output stream PLplot application, a C++ program can declare plstream objects, and invoke drawing methods on those objects, without regard to ordering considerations or other coherency considerations. Although this has obvious simplification benefit even for simple programs, the full benefit is most easily appreciated in the context of Tk extended wish applications in which a plstream can be associated with each plframe.

#### **9.2.2 Namespace Management**

The PLplot C API is composed of a set of drawing functions, all prefixed with "pl", in an effort to prevent namespace collision. However, the prefix "pl" is gratuitous, and in particular is unnecessary in a C++ context. The plstream class mirrors most of the PLplot C API, but does so by dropping the "pl" prefix. The plstream class thus serves to collect the PLplot drawing functions into a scope in which collisions with other similarly named functions is not a concern. So, where a C programmer might write:

```
plsstrm( 1 );
plenv( ... );
plline( ... );
```
The C++ programmer can write:

```
plstream p( ... );
p.env( ... );
p.line( ... );
```
Is that an important benefit? The utility varies with the number of output streams in use in the program.

plmkstrm() is replaced by object declaration. plsstrm() is replaced by method invocation on the desired output stream object. plgstrm() is rendered irrelevant.

The skeptic may say, "But you have to type the same number of characters! You've replaced 'pl' with 'p.', except it could be worse for a longer object name." True. BUT, in this new scheme, most plots will not be generated by invoking methods on a specific stream object, but rather by deriving from plstream, and invoking methods of "this" object. See the section on derivation below.

#### **9.2.3 Abstraction of Data Layout**

The plstream class will provide an abstract interface to the 2-d drawing functions. Instead of forcing the C++ user to organize data in one of a small set of generally brain dead data layouts with poor memory management properties, potentially forcing the C++ user to not use a superior method, or to copy data computed in one layout format to another for plotting (with consequent bug production), the plstream 2-d plotting functions will accept an abstract layout specification. The only thing which is important to the 2-d drawing functions is that the data be "indexable". They should not care about data layout.

Consequently, an abstract class, "Contourable\_Data" is provided. This class provides a pure virtual method which accepts indexes, and is to be made to produce a function value for the user's 2-d data field. It is of no concern to PLplot how the user does this. Any mapping between index and data which the user wishes to use, may be used.

This methodology allows the C++ user to compute data using whatever storage mechanism he wants. Then, by deriving a class from PLplot's Contourable\_Data abstract class, he can provide a mapping to his own data layout.

Note that this does /not/ mean that the C++ user's internal data layout must be derived from PLplot's Contourable Data class. Suppose for example that the user data is stored in a C++ "matrix" class. To make this data contourable, the user may define a class which specializes the indexing concept of the PL plot Contourable\_Data class to his matrix class. For example:

```
class Matrix { ... };
class Contourable_Matrix : public Contourable_Data {
Matrix& m;
public:
Contourable_Matrix( Matrix& _m ) : m(_m) {}
PLFLT operator()( int i, int j ) const { return m(i,j); }
};
plstream p( ... );
Matrix m;
// Code to fill m with data
Contourable Matrix cm(m):
p.shade( cm, ... );
```
In this way the C++ user is completely freed from the tyranny of moronic data layout constraints imposed by PLplot's C or Fortran API.

#### **9.2.4 Callbacks and Shades**

The plstream::plshades method and the other similar methods require callbacks for fill and pltr, mirroring the requirements for plshades. The user may specify their own callbacks or may use the callbacks provided by Plplot. If using Plplot callbacks the user has two options. They may use the appropriate C functions as described in the C API, however this will require direct linkage of the user's executable to the C library as well as the C++ library, which would otherwise not be necessary when using shared libraries. To avoid linking of the C library the user may instead utilise the functions within the plcallback namespace. The plcallback namespace provides fill, tr0, tr1, tr2, and tr2p callbacks which mirror the functionality of the appropriate C functions.

#### **9.2.5 Collapsing the API**

Use of abstraction as in C) above will allow a single method in plstream to perform the services of multiple functions in the C API. In those cases where multiple functions were provided with different data layout specifications, but similar functionality, these can all be collapsed into one, through the use of the abstract interface technique described above. Moreover, function name overloading can be used to simplify the namespace for those cases where multiple functions were used to get variations on a basic capability. For example, a single name such as contour or shade can be used for multiple methods taking different argument sets, so that for example, one can make simple plots of rectangular data sets, or more complex generalized coordinate mappings.

## **9.3 Specializing the PLplot C++ Interface**

The plstream class is an ideal candidate for derivation. By inheriting from plstream, the user can construct a new class which is automatically endowed with the ability to plot to a specific PLplot output stream in a coherent manner without having to worry about interplay with other plstream (or derived type) objects. Moreover, new, higher level, plotting functionality can be constructed to provide even more simplicity and ease of use than the PLplot API.

The PLplot maintainers (Geoff and Maurice) expect to introduce a class plxstream in the future which provides superior support for constructing graphics with multiple plots per page, easier specification of plot adornments, etc. This should significantly ease one aspect of PLplot usage which we regard as being clumsy at this time.

Beyond that, users may find it useful to derive from plstream (or later plxstream whenever it finally makes its appearance) for the purpose of making "application specific" output streams. For example, a C++ program will normally have a variety of objects which constitute the fundamental entities in the code. These could all be made to be "atomically plotted" by providing suitable methods. For example:

```
class Cat { ... };
class Dog { ... };
class Bear { ... };
class Fish { ... };
class zoostream : public plstream {
public:
void plot( const Cat& c ) { ... }
void plot( const Dog& d ) { ... }
void plot( const Bear& b ) { ... }
void plot( const Fish& f ) { ... }
};
```
Presumably the PLplot user community can think of even more imaginative uses... :-).

## **9.4 Status of the C++ Interface**

The class plstream (and the other abstraction classes in plstream.h) provided in PLplot 4.99j (alpha) are to be considered as works in progress. By the standards outlined above, the work has barely begun. At this time, plstream is mostly a one to one mirror of the C API, which is to say, it is still far from the goals of simplification and abstraction outlined above. As such, it can be expected to change radically over the course of time. (We don't quote schedules--how long have you been waiting for 5.0? :-).

In any event, we would welcome improvement submissions along the lines of those above, but we would strongly discourage people from using plstream if they are expecting it to be rock solid. It *will* be changing, to become more like the design goals elucidated above.

So, if you like the ideas described above, and are willing to accept the burden of "upgrading" your code as the class plstream evolves, then feel free to use it. Just don't whine when I fix some of the methods to take references instead of pointers, when I eliminate some of the redundant methods to use the collapsed form, etc.

# **Chapter 10**

# **Fortran Language**

The new implemention of the Fortran binding of PLplot takes full advantage of the ISO\_C\_BINDING feature of the Fortran 2003 standard, which is supported by all current compilers. The advantage of this approach is that the entire binding is now written in Fortran, so that there is only one library that calling programs need to link against. Furthermore, the binding defines overloaded routines for the case of either single- or double-precision arguments supplied by the calling programme regardless of the floatingpoint precision of the underlying C library. That makes this binding much easier to use than our previous implementation of the Fortran binding where calling routines were forced to use the same floating-point precision that was configured for the underlying PLplot C library.

Note: in this chapter "Fortran" stands for "Fortran as defined by the Fortran 2003 standard". Older versions of PLplot supported FORTRAN 77, but the binding for this 40 years old version has been abandoned for quite a few years now. As we now use features from the Fortran 2003 standard, it is no longer appropriate to refer to the language as Fortran 95.

We illustrate the implementation of our Fortran binding using the plstring API as an example. The summary of the C API for that routine which best serves our purposes here is

void plstring( PLINT n, const PLFLT \*x, const PLFLT [\\*y,](#page-171-0) const char \*string );

The arguments n, x, y, and  $string$  represent the number of times the string is plotted, the arrays of length n which contain the x, y values where that string is plotted, and the NULL-terminated C string that contains the ordinary (not wide) characters in the UTF-8 encoding of a unicode glyph to be plotted. The PLplot PLINT type is normally defined as the C fundamental type int32\_t, and the PLplot PLFLT type is defined to be one of the two C fundamental types float or double depending on how the C PLplot library is configured.

Here is an example of one fairly typical Fortran call of plstring.

```
program test_plplot
   use plplot
    implicit none
    integer, parameter :: my\_real = kind(1.0)real(kind=my_real), dimension(6) :: x, y
    ...
    x = \ldotsy = \ldots...
    call plstring (x, y, "+")...
end program test_plplot
```
where for this particular case  $x$  and  $y$  are arrays with 6 elements defined and the points are to be plotted using the ascii "+" symbol (although if you are using a unicode-aware PLplot device, then you can try many other unicode possibilities for the symbol such
as the U+22C5 DOT OPERATOR, "⋅"). Note that our Fortran binding implementation below allows use of the kind(1.0d0) choice of my\_real precision as well.

The plstring-relevant parts of the plplot module used above are

```
module plplot
    ...
   use plplot_single
   use plplot_double
    ...
end module plplot
```
The redacted part of the plplot module implements the interfaces to the PLplot C library routines that happen to have no floatingpoint arguments very similarly to the way that the plplot\_single and plplot\_double modules interface the PLplot C routines like plstring that do include floating-point arguments. The plstring-relevant parts of the plplot\_single module are

```
module plplot_single
    ...
    integer, parameter :: wp = private_single
    ...
    interface plstring
       module procedure plstring_impl
    end interface plstring
    private :: plstring_impl
    ...
contains
   ...
    subroutine plstring_impl( x, y, string )
       real(kind=wp), dimension (:), intent(in) :: x, y
       character(len=*), intent(in) :: string
       integer(kind=private_plint) :: n_local
       interface
           subroutine interface_plstring( n, x, y, string ) bind(c,name='c_plstring')
               import :: private_plint, private_plflt
               implicit none
               integer(kind=private_plint), value, intent(in) :: n
               real(kind=private_plflt), dimension(*), intent(in) :: x, ycharacter(len=1), dimension(*), intent(in) :: string
           end subroutine interface_plstring
       end interface
       n local = size(x, kind=private_plint)
       if(n_local /= size(y, kind=private_plint) ) then
           write(error_unit,"(a)") "Plplot Fortran Warning: plstring: inconsistent sizes ←-
              for x and y"
       end if
       call interface_plstring( n_local, real(x,kind=private_plflt), real(y,kind= ←-
          private_plflt), &
           trim(string)//c_null_char )
    end subroutine plstring_impl
    ...
end module plplot_single
```
The plstring-relevant parts of the plplot double module are defined identically (in fact that identicality is guaranteed by using the same included file to define the identical parts) except for

integer, parameter :: wp = private\_double

Here are some notes on the above implementation of our Fortran binding for plstring. The plplot\_single and plplot\_double modules implement two versions of the Fortran plstring subroutine which are identical except one subroutine has floating-point arguments with a kind value of  $wp = private\_single = kind(1.0)$  and one subroutine has floating-point arguments with kind value of  $wp = private\_double = kind(1.0d0)$ . The result is the Fortran compiler automatically chooses the correct overloaded version of plstring that corresponds to the precision of the floating-point arguments used by the program (e.g., like test\_plplot above) that is being compiled. The intrinsic function  $size()$  is used to determine the size of arrays and allows checking that their dimensions are consistent with each other when the C implementation uses a common size for the arrays as in the plstring case. (See also, bindings/fortran/README\_array\_sizes.) The intrinsic function real() is used to convert floating-point data between the type used by the calling routine and the type used by the underlying PLplot C library, and the intrinsic function int() (not used in the above example) is used for similarly converting integer data. The intrinsic function trim() and the ISO\_C\_BINDING parameter c\_null\_char are used to help convert a Fortran character string into a NULL-terminated C string. Also note the above interface block defining subroutine interface\_plstring is the Fortran representation of the exact C API of plstring.

Here is a table summarizing how C data types correspond to Fortran data types in the arguments of functions defined by our Fortran binding. Consult the Fortran code in bindings/fortran/\* for further details of how the conversion is done between our private Fortran types that are equivalent to the corresponding C types, and the public Fortran types that are available for Fortran function arguments in our Fortran binding. N[ote the](#page-171-0) my\_flt kind value used in this table is not provided by our Fortran binding. Instead it merely indicates that the calling routine (e.g., the test\_plplot example routine above) has the choice of either kind(1.0) or kind(1.0d0) for the kind values of the floating-point arguments of the PLplot functions defined by our Fortran binding.

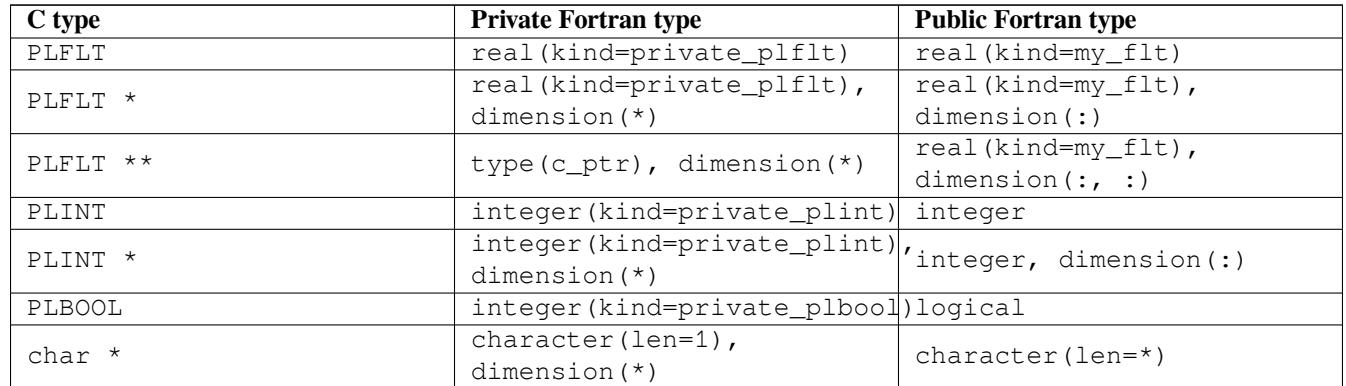

In C there are two ways to pass a variable --- by value (the default) or by reference (pointer), whereas in Fortran this difference is not visible in the call, only in the interface definition via the value attribute. Therefore when you see references in the documentation of our C API to *either* an ordinary argument or a pointer argument (e.g. \*data), you simply use an ordinary Fortran variable or array name. The new Fortran binding automatically takes care of any conversion that may be necessary.

In sum, the plstring example above illustrates the way our Fortran binding makes the PLplot C API conveniently accessible from Fortran while letting the C binding and overloading features of the Fortran compiler hide the complexities of the name mangling that occurs.

Users should be aware that there are a few cases with our new Fortran binding where we provide double-precision floating-point entities but no equivalent single-precision floating-point alternative.

- The Fortran standard dictates that compilers cannot disambiguate overloaded functions based on the type of their return value. This means that the plrandd function cannot be disambiguated because it has no arguments. For this reason we have decided to provide only one version of this function that returns a double-precision random value.
- The Fortran standard dictates that compilers cannot disambiguate overloaded routines based on the types of arguments to callback routines that a[ppear as](#page-152-0) arguments to those routines. This means that the plstransform and plslabelfunc routines cannot be

disambiguated because they have no *direct* floating-point arguments. For this reason we have decided that for the case where plstransform uses a transform\_coordinate callback as its first argument, that callback will be allowed to only have double-precision arguments. And similarly for plslabelfunc and the label\_func callback.

• The new Fortran binding defines a derived PLGraphicsIn type as follows:

```
type :: PLGraphicsIn
  integer :: type \cdots :: type \cdots of event (CURRENTLY UNUSED)
  integer :: state ! key or button mask
  integer :: keysym <br>
integer :: button ! key selected<br>
integer :: button ! mouse button<br>
integer :: subwindow ! subwindow (a)
  integer :: button ! mouse button selected
  integer :: subwindow ! subwindow (alias subpage, alias subplot ←-
  ) number<br>character(len=16)
                         : string | | Fortran character string
   integer :: pX, pY | absolute device coordinates of pointer
   real(kind=private_double) :: dX, dY ! relative device coordinates of pointer
   real(kind=private_double) :: wX, wY ! world coordinates of pointer
end type PLGraphicsIn
```
This is the type that should be used for the argument of the Fortran plGetCursor routine. We provide no alternative plGetCursor routine whose argument is similar to PLGraphicsIn but with single-precision dX, dY, wX, and wY components.

• The new Fortran binding provides three auxiliary floating-point parameters, PL\_PI, PL\_TWOPI and PL\_NOTSET which are all defined in double precision. If the calling routine requires single precision instead it should define a local parameter as in the following code fragment:

```
use plplot
...
integer, parameter :: my_flt = kind(1.0)
real(kind=my_flt), parameter :: my_NOTSET = PL_NOTSET
```
Users should be aware that the new Fortran binding for PLplot enforces the following interfacing rules:

• The new Fortran binding interfaces Fortran functions/subroutines with C routines if the C routines provide/do not provide a return value. For example, this rule means that the C plparseopts routine that returns an error code must be invoked at the Fortran level similarly to the following:

```
integer :: plplarseopts_rc
...
plparseopts_rc = plparseopts(...)
```
Of course, this rule means it is possible for Fortran routines invoking functions like plparseopts to respond properly to error conditions returned by the corresponding C routine.

- Only the redacted form of Fortran API (with all redundant dimension arguments removed) is supported.
- If the C API for the function being interfaced includes a size value corresponding to identical sizes of dimension(s) of multiple array arguments. then the sizes of the corresponding dimensions of the Fortran arrays must also be identical. The complete list of these adopted rules for consistently sized array arguments for our Fortran binding are given at bindings/fortran/README\_ array\_sizes. These rules are enforced in a user-friendly way by issuing a run-time warning whenever these rules have been violated. For those cases which generate such warnings because the calling routine has specified static or allocatable arrays whose relevant defined areas are smaller than their size, use the normal Fortran rules for array slicing to specify completely defined arrays with consistent sizes that comply with this interfacing rule.
- Fortran logical arguments are used for all cases where the corresponding C argument is PLBOOL.
- All floating-point arguments for a given function call must have consistent kind values (either kind (1.0) or kind (1.0.d0)).

For more information on calling PLplot from Fortran, please consult the example Fortran programs in examples/fortran that are distributed with PLplot. For more information on building your own PLplot-related Fortran routines, please consult either the traditional (Makefile + pkg-config) or CMake-based build systems that are created as part of the install step for our Fortran (and other language) examples.

# **Chapter 11**

# **OCaml Language**

This document describes the OCaml bindings to the PLplot technical plotting software, how to obtain the necessary software components and how to use them together.

# **11.1 Overview**

The OCaml bindings for PLplot provide a way for OCaml programmers to access the powerful PLplot technical plotting facilities directly from OCaml programs while working completely in OCaml—the OCaml programmer never needs to know or worry that PLplot itself is written in another language.

### **11.2 The Bindings**

The OCaml bindings for PLplot provide an interface to the PLplot C API. In addition to providing access to the core functions of the C API, the OCaml PLplot interface also includes a set of higher-level plotting functions which, while built on top of the core PLplot API, retain more of an OCaml flavor.

The OCaml PLplot API is defined within the Plplot module. In general, it is suggested to include the line open Plplot in OCaml code using PLplot. The function and constant definitions are named such that they should avoid namespace collisions with other libraries. Core PLplot functions have a  $p \perp$  prefix, while constant constructors/variant types have a  $PL$  prefix.

The core binding provides a close to direct mapping to the underlying C library. It follows the C API very closely, with the exception of a few parameters which become redundant under OCaml (ex. array lengths are determined automatically by OCaml and function callbacks which are handled slightly differently than in C). An OCaml user of PLplot does not need to worry about memory management issues as they are handled automatically by the bindings.

There are also a selection of functions which provide support for operations outside of the base C API. These higher level functions are defined within the Plplot.Plot and Plplot.Quick\_plot modules.

#### **11.2.1 Core Binding**

The core binding is mostly a direct and obvious mapping of the C application programming interface (API) to OCaml. Thus, for example, where a C function such as plcol0 requires a single integer argument, there is a corresponding OCaml function also called plcol0 which also requires a single integer argument. (plcol0 happens to set the drawing color using a number which is associated with a set of colors). Various constants from the C API are also included here as OCaml variant types with a PL\_ prefix to avoid namespace clashes when the Plplot module is opened. For example, where the C PLplot API uses GRID\_\* to select between the data gridding methods, the OCaml API uses PL\_GRID\_\*.

## **11.2.2 OCaml-specific variations to the core PLplot API**

Several of the PLplot core functions allow the user to provide a transformation callback function to adjust the location of the plotted data. This is handled differently in the OCaml bindings than in order to keep the interface between C and OCaml as simple as possible. Rather than passing transformation functions directly to each PLplot function which supports a coordinate transformation, the coordinate transform functions are set globally using the plset\_pltr and plset\_mapform functions. Similarly, the functions plunset\_pltr and plunset\_mapform can be used to clear the globally defined coordinate transformation function. Note that the transform functions are only used in the functions which support them in the C API (ex.  $plmap$ )- they are not automatically applied to plotted data in other function calls (ex. plline). For demonstrations of their use, see OCaml PLplot examples 16 and 20 for plset pltr and example 19 for plset mapform.

### **11.2.3 OCaml high level 2D plotting API**

In addition to the core PL plot API, the OCaml bindings provide two modules which provide a more OCaml-like interface: Plplot.Plot and Plplot.Quick\_plot. Plplot.Plot provides a simplified naming scheme for plotting functions, as well as the means to more easily track multiple plot streams at once. Plplot.Quick\_plot provides functions to quickly plot points, lines, data arrays (images) and functions without the need for any plot setup or boilerplate.

# **11.3 The Examples**

An important part of the OCaml bindings is the examples, some 31 of which demonstrate how to use many of the features of the PLplot package. These examples also serve as a test bed for the bindings in OCaml and other languages by checking the Postscript files that are generated by each example against those generated by the C versions. These examples have been completely re-written in OCaml (but retain a C flavor in their structure and the names that are given to objects). All of the OCaml examples generate exactly the same Postscript as the C versions.

# **11.4 Obtaining the Software**

There are three software components that you will need: the OCaml compiler, the PLplot library, and the camlidl stub code generator for OCaml bindings to C libraries.

### **11.4.1 Obtaining the OCaml compiler**

You will need the OCaml compiler in order to build and use the OCaml PLplot bindings. OCaml includes both a byte code compiler (ocamlc) and a native code compiler (ocamlopt). Both of these are supported by PLplot.

Your computer may already have OCaml installed, or you can download it from caml.inria.fr. Several Linux distributions including Debian, Ubuntu and Fedora have OCaml binary packages available. Another route to obtaining OCaml is by using opam, a sourcebased distribution of OCaml and a number of OCaml libraries. opam can be retrieved from opam.ocaml.org.

# **11.5 How to use the OCaml bindings**

The three examples provided below illustrate the available methods for generating plots with PLplot from OCaml. They proceed in order from lowest-level to highest-level.

#### **11.5.1 How to setup findlib for use with the OCaml bindings**

The following examples require that findlib and its associated tools (i.e., ocamlfind) are installed in in your \$PATH.

If PLplot was installed under a non-standard prefix, or any prefix where findlib does not check automatically for OCaml libraries, then the following environment variables can be set to tell findlib where to look for PLplot:

```
export OCAMLPATH=$PLPLOT_INSTALL_PREFIX/lib/ocaml:$OCAMLPATH
export LD_LIBRARY_PATH=$PLPLOT_INSTALL_PREFIX/lib/ocaml/stublibs:$LD_LIBRARY_PATH
```
#### **11.5.2 Sample command line project (core API)**

Here is a simple example that can be compiled and run from the command line. The result will be a program that generates a plot of part of a parabola using only the core PLplot API.

```
(* Open the Plplot module to give access to all of the PLplot
  values without the need to add the "Plplot." prefix. *)
open Plplot
let simple_example () =
  (* Sample at 20 points, ranging from -10.0 to 10.0 *)
  let xs = Array.init 21 (fun xi \rightarrow float xi \sim. 10.0) in
 let ys = Array.map (fun x \rightarrow x^{**2.0}) xs in
  (* Initialize PLplot *)
  plinit ();
  (* Draw the plot window axes *)
  plenv (-10.0) 10.0 0.0 100.0 0 0;
  (* Draw the parabola points as a series of line segments *)
  plline xs ys;
  (* End the plotting session *)
  plend ();
  ()
let () = simple example ()
```
Save this code as simple\_example\_core.ml. The following command can then be used to build the example:

ocamlfind opt -package plplot -linkpkg -o simple\_example\_core simple\_example\_core. *←* ml

The resulting binary program can be run by typing ./simple\_example\_core

#### **11.5.3 Sample command line project (OCaml-specific API)**

Here is another example that can be compiled and run from the command line. The result will be a program that generates a plot of part of a parabola similar to the above example, but now using the OCaml-specific PLplot API rather than the core PLplot API.

```
(* Open the Plplot module to give access to all of the PLplot
  values without the need to add the "Plplot." prefix.
  Aliasing the module P to the module Plot will save some typing
  without further namespace pollution. *)
open Plplot
```

```
module P = Plot
let simple_example () =
  (* Initialize a new plot, using the windowed Cairo device
     ("xcairo") *)
 let p =P.init (-10.0, 0.0) (10.0, 100.0) 'greedy ('window 'cairo)
  in
  (* Draw the parabola *)
 P.plot ~stream:p [P.func 'blue (fun x -> x ** 2.0) (-10.0, 10.0)];
  (* Draw the plot axes and close up the plot stream using the default
    spacing between tick marks. *)
 P.finish ~stream:p ();
  ()
let () = simple_example ()
```
Save this code as simple example ocaml.ml. The following command can then be used to build the example:

ocamlfind opt -package plplot -linkpkg -o simple\_example\_ocaml simple\_example\_ocaml *←-* .ml

The resulting binary program can be run by typing ./simple\_example\_ocaml

#### **11.5.4 Sample toplevel project**

The OCaml interactive toplevel (ocaml) provides a very useful tool for code testing, development and interactive data analysis.

The Quick\_plot module provides a set of functions for producing quick, simple two-dimensional plots from both the toplevel and stand-alone OCaml programs. Here is a set of commands which can be used in a toplevel session to produce a plot of a portion of a parabola, similar to the compiled examples above.

```
# #use "topfind";;
# #require "plplot";;
# open Plplot;;
# Quick_plot.func ~names:["Parabola"] [(fun x -> x ** 2.0)] (-10.0, 10.0);;
```
Conversely, the above ocaml session could be expressed in a compiled OCaml program:

```
Plplot.Quick plot.func ~names:["Parabola"] [(fun x -> x ** 2.0)] (-10.0, 10.0)
```
Save this code as simple\_example\_quick.ml. The following command can then be used to build the example:

```
ocamlfind opt -package plplot -linkpkg -o simple_example_quick simple_example_quick ←-
    .ml
```
The resulting binary program can be run by typing  $./$  simple example quick

### **11.6 Known Issues**

There are currently no known issues with the OCaml PLplot bindings. If you discover any problems with PLplot or the OCaml bindings, please report them to the PLplot development mailing list.

# **Chapter 12**

# **Using PLplot from Python**

NEEDS DOCUMENTATION, but here is the short story. We currently (February, 2001) have switched to dynamic loading of plplot following the generic method given in the python documentation. Most (???) of the PLplot common API has been implemented. (For a complete list see plmodules.c and plmodules2.c). With this dynamic method all the xw??.py examples work fine and should be consulted for the best way to use PLplot from python. You may have to set PYTHONPATH to the path where plmodule.so is located (or eventually installed). For more information see examples/python/README

pytkdemo and the x??.py examples it loads use the plframe widget. Thus, this method does not currently work under dynamic loading. They have only worked in the past using the static method with much hacking and rebuilding of python itself. We plan to try dynamic loading of all of PLplot (not just the plmodule.c and plmodule2.c wrappers) including plframe (or a python-variant of this widget) into python at some future date to see whether it is possible to get pytkdemo and the x??.py examples working under dynamic loading, but only the individual stand-alone xw??.py demos work at the moment.

# **Chapter 13**

# **Using PLplot from Tcl**

PLplot has historically had C and Fortran language bindings. PLplot version 5.0 introduces a plethora of new programming options including C++ (described earlier) and several script language bindings. The Tcl interface to PLplot (which the PLplot maintainers regard as the "primary" script language binding) is described in this chapter, with further discussion of Tcl related issues following in additional chapters. But Tcl is certainly not the only script language option. Bindings to Perl, Python, and Scheme (which is actually another compiled language, but still has some of the flavor of a VHLL) are in various stages of completion, and are described in separate chapters. Use the one that suits you best--or try them all!

## **13.1 Motivation for the Tcl Interface to PLplot**

The recent emergence of several high quality VHLL script languages such as Tcl, Perl, Python and arguably even some Lisp variants, is having a profound effect upon the art of computer programming. Tasks which have traditionally been handled by C or Fortran, are beginning to be seen in a new light. With relatively fast processors now widely available, many programming jobs are no longer bound by execution time, but by "human time". Rapidity of initial development and continued maintenance, for a surprisingly wide class of applications, is far more important than execution time. Result: in a very short period of time, say from 1993 to 1995, script languages have exploded onto the scene, becoming essential tools for any serious programmer.

Moreover, the entire concept of "speed of execution" needs revising in the face of the gains made in computer hardware in recent years. Saying that script language processing is slower than compiled language processing may be undeniable and simultaneously irrelevant. If the script language processing is fast enough, then it is fast enough. Increasingly, computational researchers are finding that script based tools are indeed fast enough. And if their run time is fast enough, and their development and maintenance time is much much better, then why indeed should they not be used?

Even in a field with several high visibility players, Tcl has distinguished itself as a leading contender. There are many reasons for this, but perhaps the most important, at least as it relates to the PLplot user community, is that Tcl was designed to be extensible and embeddable. The whole purpose of Tcl, as it name (Tool Command Language) indicates, is to be a command language for other tools. In other words, the fact that Tcl is capable of being a standalone shell is interesting, even useful, but nonetheless incidental. The real attraction of Tcl is that it can be the shell language for *your* code. Tcl can easily be embedded into your code, endowing it immediately with a full featured, consistent and well documented script programming language, providing all the core features you need in a programming language: variables, procedures, control structures, error trapping and recovery, tracing, etc. But that is only the beginning! After that, you can easily extend Tcl by adding commands to the core language, which invoke the capabilities of your tool. It is in this sense that Tcl is a tool command language. It is a command language which you can augment to provide access to the facilities of your tool.

But Tcl is more than just an embeddable, extensible script language for personal use. Tcl is an industry, an internet phenomenon. There are currently at least two high quality books, with more on the way. There is an industry of service providers and educators. Furthermore, literally hundreds of Tcl extensions exist, and are readily available over the net. Perhaps the most notable extension, Tk, provides a fantastic interface to X Windows widget programming, permitting the construction of Motif like user interfaces, with none of the hassles of actually using Motif. Some of these extensions endow Tcl with object oriented facilities philosophically similar to C++ or other object oriented languages. Other extensions provide script level access to system services. Others provide a script interface to sockets, RPC, and other network programming protocols. The list goes on and on. Dive into the Tcl archive, and see what it has for you!

So, the answer to the question "Why do we want a Tcl interface to PLplot?" is very simple. "Because we we are using Tcl anyway, as the command language for our project, and would like to be able to do plotting in the command language just as we do so many other things."

But there is more than just the aesthetics of integration to consider. There are also significant pragmatic considerations. If you generate your PLplot output via function calls from a compiled language, then in order to add new diagnostics to your code, or to refine or embellish existing ones, you have to edit the source, recompile, relink, and rerun the code. If many iterations are required to get the plot right, significant time can be wasted. This can be especially true in the case of C++ code making heavy use of templates, for which many C++ compilers will have program link times measured in minutes rather than seconds, even for trivial program changes.

In contrast, if the diagnostic plot is generated from Tcl, the development cycle looks more like: start the shell (command line or windowing), source a Tcl script, issue the command to generate the plot, notice a bug, edit the Tcl script, resource the script, and regenerate the plot. Notice that compiling, linking, and restarting the program, have all been dropped from the development cycle. The time savings from such a development cycle can be amazing!

### **13.2 Overview of the Tcl Language Binding**

Each of the PLplot calls available to the C or Fortran programmer are also available from Tcl, with the same name and generally the same arguments. Thus for instance, whereas in C you can write:

```
plenv( 0., 1., 0., 1., 0, 0 );
pllab( ''(x), ''(y), "The title of the graph" );
```
you can now write in Tcl:

```
plenv 0 1 0 1 0 0
pllab ''(x)''''(y)'' "The title of the graph"
```
All the normal Tcl rules apply, there is nothing special about the PLplot extension commands. So, you could write the above as:

```
set xmin 0; set xmax 1; set ymin 0; set ymax 1
set just 0; set axis 0
set xlab (x)
set ylab (y)
set title "The title of the graph"
plenv $xmin $xmax $ymin $ymax $just $axis
pllab $xlab $ylab $title
```
for example. Not that there is any reason to be loquacious for its own sake, of course. The point is that you might have things like the plot bounds or axis labels stored in Tcl variables for some other reason (tied to a Tk entry widget maybe, or provided as the result of one of your application specific Tcl extension commands, etc), and just want to use standard Tcl substitution to make the PLplot calls.

Go ahead and try it! Enter  $pltcl$  to start up the PLplot extended Tcl shell, and type (or paste) in the commands. Or put them in a file and source it. By this point it should be clear how incredibly easy it is to use the PLplot Tcl language binding.

In order to accommodate the ubiquitous requirement for matrix oriented data in scientific applications, and in the PLplot API in particular, PLplot includes a Tcl extension for manipulating matrices in Tcl. This Tcl Matrix Extension provides a straightforward and direct means of representing one and two dimensional matrices in Tcl. The Tcl Matrix Extension is described in detail in the next section, but we mention its existence now just so that we can show how the PLplot Tcl API works. Many of the PLplot Tcl API functions accept Tcl matrices as arguments. For instance, in C you might write:

```
float x[100], y[100];
/* code to initialize x and v */plline( 100, x, y );
```
In Tcl you can write:

```
matrix x f 100
matrix y f 100
# code to initialize x and y
plline x y
```
N.B. Our Tcl binding uses a redacted API which is why the redundant dimension of the x and y arrays must be dropped from the plline call.

Some of the PLplot C function calls use pointer arguments to allow retrieval of PLplot settings. These are implemented in Tcl by changing the value of the variable whose name you provide. For example:

```
pltcl> plgxax
wrong # args: should be "plgxax digmax digits "
pltcl> set digmax 0
\Omegapltcl> set digits 0
\cappltcl> plgxax digmax digits
pltcl> puts "digmax=$digmax digits=$digits"
digmax=4 digits=0
```
This example shows that each PLplot Tcl command is designed to issue an error if you invoke it incorrectly, which in this case was used to remind us of the correct arguments. We then create two Tcl variables to hold the results. Then we invoke the PLplot plgxax function to obtain the label formatting information for the x axis. And finally we print the results.

People familiar with Tcl culture may wonder why the  $p \lg x$  series functions don't just pack their results into the standard Tcl result string. The reason is that the user would then have to extract the desired field with either lindex or regexp, which seems messy. So instead, we designed the PLplot Tcl API to look and feel as much like the C API as could reasonably be managed.

In general then, you can assume that each C function is provided in Tcl with the same name and same arguments (and one or two dimensional arrays in C are replaced by Tcl matrices). There are only a few exceptions to this rule, generally resulting from the complexity of the argument types which are passed to some functions in the C API. Those exceptional functions are described below, all others work in the obvious way (analogous to the examples above).

See the Tcl example programs for extensive demonstrations of the usage of the PLplot Tcl API. To run the Tcl demos:

```
% pltcl
pltcl> source tcldemos.tcl
pltcl> 1
pltcl> 2
```
Alternatively, you can run plserver and source tkdemos.tcl.

In any event, the Tcl demos provide very good coverage of the Tcl API, and consequently serve as excellent examples of usage. For the most part they draw the same plots as their C counterpart. Moreover, many of them were constructed by literally inserting the C code into the Tcl source file, and performing fairly mechanical transformations on the source. This should provide encouragement to anyone used to using PLplot through one of the compiled interfaces, that they can easily and rapidly become productive with PLplot in Tcl.

## **13.3 The PLplot Tcl Matrix Extension**

Tcl does many things well, but handling collections of numbers is not one of them. You could make lists, but for data sets of sizes relevant to scientific graphics which is the primary domain of applicability for PLplot, the extraction time is excessive and burdensome. You could use Tcl arrays, but the storage overhead is astronomical and the lookup time, while better than list manipulation, is still prohibitive.

To cope with this, a Tcl Matrix extension has been created for the purpose of making it feasible to work with large collections of numbers in Tcl, in a way which is storage efficient, reasonably efficient for accesses from Tcl, and reasonably compatible with practices used in compiled code.

#### **13.3.1 Using Tcl Matrices from Tcl**

Much like the Tk widget creation commands, the Tcl matrix command considers its first argument to be the name of a new command to be created, and the rest of the arguments to be modifiers. After the name, the next argument can be float or int or contractions thereof. Next follow a variable number of size arguments which determine the size of the matrix in each of its dimensions. For example:

```
matrix x f 100
matrix y i 64 64
```
constructs two matrices.  $x$  is a float matrix, with one dimension and 100 elements.  $y$  is an integer matrix, and has 2 dimensions each of size 64.

Additionally a matrix can be initialized when it is created, e.g.,

matrix x f  $4 = \{ 1.5, 2.5, 3.5, 4.5 \}$ 

The matrix command supports subcommands such as info which reports the number of elements in each dimension, e.g.,

```
pltcl> matrix x f 4
pltcl> x info
4
pltcl> matrix y i 8 10
pltcl> y info
8 10
```
Other useful subcommands are delete to delete the matrix (if, for example, you wanted to use that variable name for something else such as a differently dimensioned matrix) and help to document all subcommands possible with a given matrix.

A Tcl matrix is a command, and as longtime Tcl users know, Tcl commands are globally accessible. The PLplot Tcl Matrix extension attempts to lessen the impact of this by registering a variable in the local scope, and tracing it for insets, and deleting the actual matrix command when the variable goes out of scope. In this way, a Tcl matrix appears to work sort of like a variable. It is, however, just an illusion, so you have to keep this in mind. In particular, you may want the matrix to outlive the scope in which it was created. For example, you may want to create a matrix, load it with data, and then pass it off to a Tk megawidget for display in a spreadsheet like form. The proc which launches the Tk megawidget will complete, but the megawidget, and the associated Tcl matrix are supposed to hang around until they are explicitly destroyed. To achieve this effect, create the Tcl matrix with the -persist flag. If present (can be anywhere on the line), the matrix is not automatically deleted when the scope of the current proc (method) ends. Instead, you must explicitly clean up by using either the 'delete' matrix command or renaming the matrix command name to {}. Now works correctly from within [incr Tcl].

As mentioned above, the result of creating a matrix is that a new command of the given name is added to the interpreter. You can then evaluate the command, providing indices as arguments, to extract the data. For example:

```
pltcl> matrix x f = \{1.5, 2.5, 3.5, 4.5\}insufficient dimensions given for Matrix operator "x"
pltcl> matrix x f 4 = \{1.5, 2.5, 3.5, 4.5\}pltcl> x 0
1.500000
pltcl> x 1
2.500000
pltcl> x 3
4.500000
pltcl> x :
1.500000 2.500000 3.500000 4.500000
pltcl> puts ''x\11\r1=[x 1]''x[1]=2.500000
pltcl> puts ''x\\[.~] = [x :]''x[:] = 1.500000 2.500000 3.500000 4.500000pltcl> foreach v [x *] { puts $v }
1.500000
2.500000
3.500000
4.500000
pltcl> for {set i 0} {$i < 4} {incr i} {
if {[x $i] < 3} {puts [x $i]} }
1.500000
2.500000
```
Note from the above that the output of evaluating a matrix indexing operation is suitable for use in condition processing, list processing, etc.

You can assign to matrix locations in a similar way:

```
pltcl> x 2 = 7
pltcl> puts "[x :]"
1.500000 2.500000 7.000000 4.500000
pltcl > x : = 3pltcl> puts "[x :]"
3.000000 3.000000 3.000000 3.000000
```
Note that the : provides a means of obtaining an index range, and that it must be separated from the = by a space. This is a simple example of matrix index slices, and a full index slice capability has been implemented following what is available for Python (see Note 5 of https://docs.python.org/2/library/stdtypes.html#sequence-types-str-unicode-list-tuple-bytea for Python 2 or Note 5 of https://docs.python.org/3/library/stdtypes.html#common-sequence-operations for Python 3). Each index slice is represented by a colon-separated list of three integers, i:j:k, which designate the index range and increment. The default value of k is 1. For positive k the default values of i and j are 0 and the number of elements in the dimension w[hile for negative k, the default values of i and j the number of elements in the dimension and 0. Negative values of i and j have](https://docs.python.org/2/library/stdtypes.html#sequence-types-str-unicode-list-tuple-bytearray-buffer-xrange) the number of elements [in the dimension added to them. After these rules have been applied to determine the final i, j, and k values](https://docs.python.org/3/library/stdtypes.html#common-sequence-operations) the slice from i to j with step k is defined as the sequence of items with index  $x = i + n*k$  such that  $0 \le n < (j-i)/k$ . N.B. rational division is used to calculate the last limit of this expression. As a result the indices in the slice are i, i+k, i+2\*k, i+3\*k and so on, stopping when j is reached (but never including j). Some examples (see bindings/tcl/test\_tclmatrix.tcl) of using this slice notation are given by the following Tcl code:

```
puts "Create one-dimensional x matrix using \"matrix x f 4 = {0., 1., 2., 3.}\""
matrix x f 4 = \{0., 1., 2., 3.\}puts "Various start:stop:step slice examples for this matrix"
puts "Examples where start, stop, and step are default"
puts " \ (x : \) yields [x :]"
puts "\langle"*\langle" (implemented for backwards compatibility) has exactly the same effect as \langle":\langle""
puts "\lceil x * \rceil yields \lceil x * \rceil"
puts "\"::\" has exactly the same effect as \":\""
puts "\(x ::\') yields [x ::]"
```

```
puts "Examples where start and stop are default"
puts "\(x : : 1\) yields [x : : 1]"
puts "\(x :: 2)\} yields [x :: 2]"
puts "\(x :: 3)] yields [x :: 3]"
puts "\(x :: 4)\] yields [x :: 4]'puts " \ (x ::-1) \ yields [x ::-1]"
puts "\(x ::-2)\] yields [x ::-2]"
puts "\[x ::-3\] yields [x ::-3]"
puts "\(x ::-4)\ yields [x ::-4]"
puts "Examples where start and step are default"
puts "\(x :2:\)] yields [x :2:]puts "\(x :2)\] yields [x :2]"
puts "Examples where stop and step are default"
puts "\lceil x 2::\rceil yields [x 2::]'"
puts " \ (x 2: \ ) yields [x 2:]"
puts "Examples where start is default"
puts "\[x :3:2\] yields [x :3:2]"
puts "\chi[x :-4:-2\chi] yields [x :-4:-2]"
puts "Examples where stop is default"
puts "\backslash[x 1::2\backslash] yields [x 1::2]"
puts "\backslash [x -2:-2\backslash] yields [x -2:-2]"
puts "Examples where step is default"
puts "\[x 1:3:\] yields [x 1:3:]"
puts " \([x 1:3] \]) yields [x 1:3]"
puts "Examples where start, stop, and step are all explicitly specified"
puts "\[x 1:0:2\] yields [x 1:0:2]"
puts "\[x 1:1:2\] yields [x 1:1:2]"
puts "\[x 1:2:2\] yields [x 1:2:2]"
puts "\[x 1:3:2\] yields [x 1:3:2]"
puts "\[x 1:4:2\] yields [x 1:4:2]"
puts "\[x 1:5:2\] yields [x 1:5:2]"
puts "\[x -2:-1:-2\] yields [x -2:-1:-2]"
puts "\[x -2:-2:-2\] yields [x -2:-2:-2]"
puts "\[x -2:-3:-2\] yields [x -2:-3:-2]"
puts "\[x -2:-4:-2\] yields [x -2:-4:-2]"
puts "\[x -2:-5:-2\] yields [x -2:-5:-2]"
puts "\[x -2:-6:-2\] yields [x -2:-6:-2]"
```
which generates (see bindings/tcl/test\_tclmatrix.out) the following results:

```
Create one-dimensional x matrix using "matrix x f 4 = \{0., 1., 2., 3.\}"
Various start:stop:step slice examples for this matrix
Examples where start, stop, and step are default
[x :] yields 0.0 1.0 2.0 3.0
"*" (implemented for backwards compatibility) has exactly the same effect as ":"
[x *] yields 0.0 1.0 2.0 3.0
"::" has exactly the same effect as ":"
[x ::] yields 0.0 1.0 2.0 3.0
Examples where start and stop are default
[x ::1] yields 0.0 1.0 2.0 3.0
[x ::2] yields 0.0 2.0
[x ::3] yields 0.0 3.0
[x ::4] yields 0.0
[x ::-1] yields 3.0 2.0 1.0 0.0
[x ::-2] yields 3.0 1.0
[x ::-3] yields 3.0 0.0
[x ::-4] yields 3.0
Examples where start and step are default
[x :2:] yields 0.0 1.0
[x :2] yields 0.0 1.0
Examples where stop and step are default
[x 2::] yields 2.0 3.0
```

```
[x 2:] yields 2.0 3.0
Examples where start is default
[x :3:2] yields 0.0 2.0
[x :-4:-2] yields 3.0 1.0
Examples where stop is default
[x 1::2] yields 1.0 3.0
[x -2:-2] yields 2.0 0.0Examples where step is default
[x 1:3:] yields 1.0 2.0
[x 1:3] yields 1.0 2.0
Examples where start, stop, and step are all explicitly specified
[x 1:0:2] yields
[x 1:1:2] yields
[x 1:2:2] yields 1.0
[x 1:3:2] yields 1.0
[x 1:4:2] yields 1.0 3.0
[x 1:5:2] yields 1.0 3.0
[x -2:-1:-2] yields
[x -2:-2:-2] yields
[x -2:-3:-2] yields 2.0
[x -2:-4:-2] yields 2.0
[x -2:-5:-2] yields 2.0 0.0
[x -2:-6:-2] yields 2.0 0.0
```
We have already shown examples of matrix initialization above where the RHS (right hand side) expression beyond the "=" sign was a simple list of numbers and also an example of an matrix slice assignment above where the RHS was a simple number, but much more complex RHS expressions (arbitrary combinations of lists of lists and matrix slices) are allowed for both matrix initialization and matrix slice assignment. Furthermore, the RHS matrices are read from and the LHS (left hand side) matrix or matrix slice are written to in row major order, and excess elements on the RHS are ignored while excess elements on the LHS of a matrix initialization or matrix slice assignment are zeroed. Some examples (see bindings/tcl/test\_tclmatrix.tcl) of using these matrix initialization and matrix slice assignment capabilities are given by the following Tcl code:

```
puts "Various matrix initializations and assignments"
puts "Using a collection of space-separated numbers"
matrix x f 4 = 1 2 3 4puts " \setminus [x : \setminus] = [x :]"
matrix y f 2 4
y : : = 12345678puts "\{y : : \}\ = [y : :]'"
x delete
y delete
puts "Using a list of lists of numbers"
matrix x f 4 = \{\{\{1\ 2\}\}\ \{3\ 4\}\}\puts " \setminus [x : \setminus] = [x :]"matrix y f 2 4
y : : = \{\{1 \ 2 \ 3 \ 4 \ 5\} \ \{\{6\}\}\ \{7 \ 8\}\}\puts "\[y : :\] = [y : :]"
puts "Using slices of a previously defined matrix"
matrix z f 2 2 2 = [x::] [x::-1]puts "\[z : : : \] = [z : : :]"
y : : = [x : :] [x : : -1]puts "\{y : : \}\ = [y : :]'"
puts "Combination of previously defined matrices, deep lists, and space-separated numbers"
matrix a f 2 2 3 = [x ::] [x ::-1] {{{1.E-13} {2}}} 3 4 5 6 7 8 9 10 11 12 13 14
puts "\[a : : :\] = [a : : :]"
matrix b f 2 2 3
b : : : = [x ::] [x ::-1] {({1.F-13} {2}} 3 4 5 6 7 8 9 10 11 12 13 14
puts "\[b : : :\] = [b : : :]"
```
which generates (see bindings/tcl/test\_tclmatrix.out) the following results:

```
Various matrix initializations and assignments
Using a collection of space-separated numbers
[x : ] = 1.0 2.0 3.0 4.0[y : :] = 1.0 2.0 3.0 4.0 5.0 6.0 7.0 8.0Using a list of lists of numbers
[x :] = 1.0 2.0 3.0 4.0[y : :] = 1.0 2.0 3.0 4.0 5.0 6.0 7.0 8.0Using slices of a previously defined matrix
[z : : :] = 1.0 2.0 3.0 4.0 4.0 3.0 2.0 1.0[y : :] = 1.0 2.0 3.0 4.0 4.0 3.0 2.0 1.0Combination of previously defined matrices, deep lists, and space-separated numbers
[a : : :] = 1.02.03.04.04.03.02.01.01e-132.03.04.0[b : : :] = 1.0 \t2.0 \t3.0 \t4.0 \t4.0 \t3.0 \t2.0 \t1.0 \t1e-13 \t2.0 \t3.0 \t4.0 \t
```
A method of testing the matrix slice, initialization, and assignment capabilities using bindings/tcl/test\_tclmatrix.tcl and bindings/tcl/test\_tclmatrix.out has been given in examples/tcl/README.tcldemos.

#### **13.3.2 Using Tcl Matrices from C**

Normally you will create a matrix in Tcl, and then want to pass it to C in order to have the data filled in, or existing data to be used in a computation, etc. To do this, pass the name of the matrix command as an argument to your C Tcl command procedure. The C code should include tclMatrix.h, which has a definition for the tclMatrix structure. You fetch a pointer to the tclMatrix structure using the Tcl\_GetMatrixPtr function.

For example, in Tcl:

```
matrix x f 100
wacky x
```
and in C:

```
int wackyCmd( ClientData clientData, Tcl_Interp *interp,
int argc, char *argv[] )
{
tclMatrix *w;
w = Tcl_GetMatrixPtr( interp, argv[1] );
...
```
To learn about what else you can do with the matrix once inside compiled code, read tclMatrix.h to learn the definition of the tclMatrix structure, and see the examples in files like tclAPI.c which show many various uses of the Tcl matrix.

#### **13.3.3 Using Tcl Matrices from C++**

Using a Tcl matrix from C++ is very much like using it from C, except that  $\text{tclMatrix}$ .h contains some C++ wrapper classes which are somewhat more convenient than using the indexing macros which one has to use in C. For example, here is a tiny snippet from one of the authors codes in which Tcl matrices are passed in from Tcl to a C++ routine which is supposed to fill them in with values from some matrices used in the compiled side of the code:

```
...
if (item == "vertex_coords") {
tclMatrix *matxg = Tcl_GetMatrixPtr( interp, argv[1] );
tclMatrix *matyg = Tcl_GetMatrixPtr( interp, argv[2] );
```

```
Mat2<float> xq(ncu, ncv), yq(ncu, ncv);
cg->Get_Vertex_Coords( xg, yg );
TclMatFloat txg( matxg ), tyg( matyg );
for(i=0; i < ncu; i++)for( j=0; j < ncv; j++ ) {
txg(i, j) = xg(i, j);tyg(i,j) = yg(i,j);}
```
There are other things you can do too, see the definitions of the  $TclMatFloat$  and  $TclMatInt$  classes in tclMatrix.h.

#### **13.3.4 Extending the Tcl Matrix facility**

The Tcl matrix facility provides creation, indexing, and information gathering facilities. However, considering the scientifically inclined PLplot user base, it is clear that some users will demand more. Consequently there is a mechanism for augmenting the Tcl matrix facility with your own, user defined, extension subcommands. Consider xtk04.c. In this extended wish, we want to be able to determine the minimum and maximum values stored in a matrix. Doing this in Tcl would involve nested loops, which in Tcl would be prohibitively slow. We could register a Tcl extension command to do it, but since the only sensible data for such a command would be a Tcl matrix, it seems nice to provide this facility as an actual subcommand of the matrix. However, the PLplot maintainers cannot foresee every need, so a mechanism is provided to register subcommands for use with matrix objects.

The way to register matrix extension subcommands is to call Tcl\_MatrixInstallXtnsn:

```
typedef int (*tclMatrixXtnsnProc) ( tclMatrix *pm, Tcl_Interp *interp,
int argc, char *argv[] );
int Tcl_MatrixInstallXtnsn( char *cmd, tclMatrixXtnsnProc proc );
```
In other words, make a function for handling the matrix extension subcommand, with the same function signature (prototype) as tclMatrixXtnsnProc, and register the subcommand name along with the function pointer. For example, xtk04.c has:

```
int mat_max( tclMatrix *pm, Tcl_Interp *interp,
int argc, char *argv[] )
{
float max = pm->fdata[0];int i;
for(i=1; i < pm->len; i++)if (pm->fdata[i] > max)max = pm->fdata[i];sprintf( interp->result, "%f", max );
return TCL_OK;
}
int mat_min( tclMatrix *pm, Tcl_Interp *interp,
int argc, char *argv[] )
{
float min = pm->fdata[0];
int i;
for(i=1; i < pm->len; i++)if (pm->fdata[i] < min)
min = pm->fdata[i];sprintf( interp->result, "%f", min );
return TCL_OK;
}
```
Then, inside the application initialization function  $(Tcl_{\text{_-}AppInit}()$  to long time Tcl users):

```
Tcl_MatrixInstallXtnsn( "max", mat_max );
Tcl_MatrixInstallXtnsn( "min", mat_min );
```
Then we can do things like:

```
dino 65: xtk04
% matrix x f 4 = {1, 2, 3, 1.5}
% x min
1.000000
% x max
3.000000
```
Your imagination is your only limit for what you can do with this. You could add an FFT subcommand, matrix math, BLAS, whatever.

### **13.4 Contouring and Shading from Tcl**

Contouring and shading has traditionally been one of the messier things to do in PLplot. The C API has many parameters, with complex setup and tear down properties. Of special concern is that some of the parameters do not have a natural representation in script languages like Tcl. In this section we describe how the Tcl interface to these facilities is provided, and how to use it.

#### **13.4.1 Drawing a Contour Plot from Tcl**

By way of reference, the primary C function call for contouring is:

```
void plcont( PLFLT **f, PLINT nx, PLINT ny, PLINT kx, PLINT lx,
PLINT ky, PLINT ly, PLFLT *clevel, PLINT nlevel,
void (*pltr) (PLFLT, PLFLT, PLFLT *, PLFLT *, PLPointer),
PLPointer pltr_data);
```
This is a fairly complex argument list, and so for this function (and for plshade, described below) we dispense with trying to exactly mirror the C API, and just concentrate on capturing the functionality within a Tcl context. To begin with, the data is provided through a 2-d Tcl matrix. The Tcl matrix carries along its size information with it, so  $n \times$  and  $n \times$  are no longer needed. The kx, 1x, ky and ly variables are potentially still useful for plotting a subdomain of the full data set, so they may be specified in the natural way, but we make this optional since they are frequently not used to convey anything more than what could be inferred from  $nx$  and ny. However, to simplify processing, they must be supplied or omitted as a set (all of them, or none of them). clevel is supplied as a 1-d Tcl matrix, and so nlevel can be omitted.

Finally, we have no way to support function pointers from Tcl, so instead we provide token based support for accessing the three coordinate transformation routines which are provided by PLplot, and which many PLplot users use. There are thus three courses of action:

- Provide no pltr specification. In this case,  $\not$ ltr0 is used by default.
- Specify pltr1 x y where x and y are 1-d Tcl matrices. In this case pltr1 will be used, and the 1-d arrays which it needs will be supplied from the Tcl matrices  $x$  and  $y$ .
- Specify  $\text{pltr2} \times \text{y}$  where x and y are 2-d Tcl matrices. In this case  $\text{pltr2}$  will be used, and the 2-d arrays which it needs will be supplied from the Tcl matrices  $x$  and  $y$ .

Now, there can be no question that this is both more concise and less powerful than what you could get in C. The loss of the ability to provide a user specified transformation function is regrettable. If you really do need that functionality, you will have to implement your own Tcl extension command to do pretty much the same thing as the provided Tcl extension command plcont (which is in tclAPI.c in function plcontCmd()), except specify the C transformation function of your choice.

However, that having been said, we recognize that one common use for this capability is to provide a special version of  $pi2r2$ which knows how to implement a periodic boundary condition, so that polar plots, for example, can be implemented cleanly. That is, if you want to draw contours of a polar data set defined on a 64 x 64 grid, ensuring that contour lines would actually go all the way around the origin rather than breaking off like a silly pacman figure, then you had basically two choices in C. You could copy the data to a 65 x 64 grid, and replicate one row of data into the spare slot, and then plot the larger data set (taking care to replicate the coordinate arrays you passed to pltr2 in the same way), *or* you could make a special version of pltr2 which would understand that one of the coordinates was wrapped, and perform transformations accordingly without actually making you replicate the data.

Since the former option is ugly in general, and hard to do in Tcl in particular, and since the second option is even more difficult to do in Tcl (requiring you do make a special Tcl extension command as described above), we provide special, explicit support for this common activity. This is provided through the use of a new, optional parameter wrap which may be specified as the last parameter to the Tcl command, only if you are using pltr2. Supplying 1 will wrap in the first coordinate, 2 will wrap in the second coordinate.

The resultant Tcl command is:

plcont f [kx lx ky ly] clev [pltr x y] [wrap]

Note that the brackets here are used to signify optional arguments, *not* to represent Tcl command substitution!

The Tcl demo  $x09$ .tcl provides examples of all the capabilities of this interface to contouring from Tcl. Note in particular, x09\_polar which does a polar contour without doing anything complicated in the way of setup, and without getting a pacman as the output.

#### **13.4.2 Drawing a Shaded Plot from Tcl**

The Tcl interface to shading works very much like the one for contouring. The command is:

```
plshade z xmin xmax ymin ymax \
sh_min sh_max sh_cmap sh_color sh_width \
min_col min_wid max_col max_wid \
rect [pltr x y] [wrap]
```
where nx and ny were dropped since they are inferred from the Tcl matrix z, defined was dropped since it isn't supported anyway, and plfill was dropped since it was the only valid choice anyway. The pltr spec and wrap work exactly as described for the Tcl plcont described above.

The Tcl demo  $x16$ .tcl contains extensive demonstrations of use, including a shaded polar plot which connects in the desirable way without requiring special data preparation, again just like for plcont described previously.

# **13.5 Understanding the Performance Characteristics of Tcl**

Newcomers to Tcl, and detractors (read, "proponents of other paradigms") often do not have a clear (newcomers) or truthful (detractors) perspective on Tcl performance. In this section we try to convey a little orientation which may be helpful in working with the PLplot Tcl interface.

"Tcl is slow!" "Yeah, so what?"

Debates of this form frequently completely miss the point. Yes, Tcl is definitely slow. It is fundamentally a string processing language, is interpreted, and must perform substitutions and so forth on a continual basis. All of that takes time. Think milliseconds instead of microseconds for comparing Tcl code to equivalent C code. On the other hand, this does not have to be problematic, even for time critical (interactive) applications, if the division of labor is done correctly. Even in an interactive program, you can use Tcl fairly

extensively for high level control type operations, as long as you do the real work in a compiled Tcl command procedure. If the high level control code is slow, so what? So it takes 100 milliseconds over the life the process, as compared to the 100 microseconds it could have taken if it were in C. Big deal. On an absolute time scale, measured in units meaningful to humans, it's just not a lot of time.

The problem comes when you try to do too much in Tcl. For instance, an interactive process should not be trying to evaluate a mathematical expression inside a doubly nested loop structure, if performance is going to be a concern.

Case in point: Compare x16.tcl to x16c.c. The code looks very similar, and the output looks very similar. What is not so similar is the execution time. The Tcl code, which sets up the data entirely in Tcl, takes a while to do so. On the other hand, the actual plotting of the data proceeds at a rate which is effectively indistinguishable from that of the compiled example. On human time scales, the difference is not meaningful. Conclusion: If the computation of the data arrays could be moved to compiled code, the two programs would have performance close enough to identical that it really wouldn't be an issue. We left the Tcl demos coded in Tcl for two reasons. First because they provide some examples and tests of the use of the Tcl Matrix extension, and secondly because they allow the Tcl demos to be coded entirely in Tcl, without requiring special customized extended shells for each one of them. They are not, however, a good example of you should do things in practice.

Now look at  $\pm k04$  and  $x\pm k04$ .c, you will see that if the data is computed in compiled code, and shuffled into the Tcl matrix and then plotted from Tcl, the performance is fine. Almost all the time is spent in plshade, in compiled code. The time taken to do the small amount of Tcl processing involved with plotting is dwarfed by the time spent doing the actual drawing in C. So using Tcl cost almost nothing in this case.

So, the point is, do your heavy numerical calculations in a compiled language, and feel free to use Tcl for the plotting, if you want to. You can of course mix it up so that some plotting is done from Tcl and some from a compiled language.

# **Chapter 14**

# **Building an Extended WISH**

Beginning with PLplot 5.0, a new and powerful paradigm for interaction with PLplot is introduced. This new paradigm consists of an integration of PLplot with a powerful scripting language (Tcl), and extensions to that language to support X Windows interface development (Tk) and object oriented programming ([incr Tcl]). Taken together, these four software systems (Tcl/Tk/itcl/PLplot) comprise a powerful environment for the rapid prototyping and development of sophisticated, flexible, X Windows applications with access to the PL plot API. Yet that is only the beginning—Tcl was born to be extended. The true power of this paradigm is achieved when you add your own, powerful, application specific extensions to the above quartet, thus creating an environment for the development of wholly new applications with only a few keystrokes of shell programming ...

# **14.1 Introduction to Tcl**

The Tool Command Language, or just Tcl (pronounced "tickle") is an embeddable script language which can be used to control a wide variety of applications. Designed by John Ousterhout of UC Berkeley, Tcl is freely available under the standard Berkeley copyright. Tcl and Tk (described below) are extensively documented in a new book published by Addison Wesley, entitled "Tcl and the Tk toolkit" by John Ousterhout. This book is a must have for those interested in developing powerful extensible applications with high quality X Windows user interfaces. The discussion in this chapter cannot hope to approach the level of introduction provided by that book. Rather we will concentrate on trying to convey some of the excitement, and show the nuts and bolts of using Tcl and some extensions to provide a powerful and flexible interface to the PLplot library within your application.

#### **14.1.1 Motivation for Tcl**

The central observation which led Ousterhout to create Tcl was the realization that many applications require the use of some sort of a special purpose, application specific, embedded "macro language". Application programmers cobble these "tiny languages" into their codes in order to provide flexibility and some modicum of high level control. But the end result is frequently a quirky and fragile language. And each application has a different "tiny language" associated with it. The idea behind Tcl, then, was to create a single "core language" which could be easily embedded into a wide variety of applications. Further, it should be easily extensible so that individual applications can easily provide application specific capabilities available in the macro language itself, while still providing a robust, uniform syntax across a variety of applications. To say that Tcl satisfies these requirements would be a spectacular understatement.

#### **14.1.2 Capabilities of Tcl**

The mechanics of using Tcl are very straightforward. Basically you just have to include the file tcl.h, issue some API calls to create a Tcl interpreter, and then evaluate a script file or perform other operations supported by the Tcl API. Then just link against libtcl.a and off you go.

Having done this, you have essentially created a shell. That is, your program can now execute shell scripts in the Tcl language. Tcl provides support for basic control flow, variable substitution file i/o and subroutines. In addition to the built in Tcl commands, you can define your own subroutines as Tcl procedures which effectively become new keywords.

But the real power of this approach is to add new commands to the interpreter which are realized by compiled C code in your application. Tcl provides a straightforward API call which allows you to register a function in your code to be called whenever the interpreter comes across a specific keyword of your choosing in the shell scripts it executes.

This facility allows you with tremendous ease, to endow your application with a powerful, robust and full featured macro language, trivially extend that macro language with new keywords which trigger execution of compiled application specific commands, and thereby raise the level of interaction with your code to one of essentially shell programming via script editing.

### **14.1.3 Acquiring Tcl**

There are several important sources of info and code for Tcl. Definitely get the book mentioned above, and the source code for the Tcl and Tk toolkits can be downloaded from The Tcl developer Xchange.

Additionally there is a newsgroup,  $comp$ . Lang.tcl which is well read, and an excellent place for people to get oriented, find help, etc. Highly recommended.

In any event, in order to use the Tk driver in [PLplot, you will need Tcl-8.2](http://www.tcl.tk/software/tcltk/download.html) and Tk-8.2 (or higher versions). Additionally, in order to use the extended WISH paradigm (described below) you will need iTcl-3.1 (or a higher version).

However, you will quite likely find Tcl/Tk to be very addictive, and the great plethora of add-ons available at harbor will undoubtedly attract no small amount of your attention. It has been our experience that all of these extensions fit together very well. You will find that there are large sectors of the Tcl user community which create so-called "MegaWishes" which combine many of the available extensions into a single, heavily embellished, shell interpreter. The benefits of this approach will become apparent as you gain experience with Tcl and Tk.

# **14.2 Introduction to Tk**

As mentioned above, Tcl is designed to be extensible. The first and most basic Tcl extension is Tk, an X11 toolkit. Tk provides the same basic facilities that you may be familiar with from other X11 toolkits such as Athena and Motif, except that they are provided in the context of the Tcl language. There are C bindings too, but these are seldom needed—the vast majority of useful Tk applications can be coded using Tcl scripts.

If it has not become obvious already, it is worth noting at this point that Tcl is one example of a family of languages known generally as "Very High Level Languages", or VHLL's. Essentially a VHLL raises the level of programming to a very high level, allowing very short token streams to accomplish as much as would be required by many scores of the more primitive actions available in a basic HLL. Consider, for example, the basic "Hello World!" application written in Tcl/Tk.

```
#!/usr/local/bin/wish -f
button .hello -text "Hello World!" -command "destroy ."
pack .hello
```
That's it! That's all there is to it. If you have ever programmed X using a traditional toolkit such as Athena or Motif, you can appreciate how amazingly much more convenient this is. If not, you can either take our word for it that this is 20 times less code than you would need to use a standard toolkit, or you can go write the same program in one of the usual toolkits and see for yourself...

We cannot hope to provide a thorough introduction to Tk programming in this section. Instead, we will just say that immensely complex applications can be constructed merely by programming in exactly the way shown in the above script. By writing more complex scripts, and by utilizing the additional widgets provided by Tk, one can create beautiful, extensive user interfaces. Moreover, this can be done in a tiny fraction of the time it takes to do the same work in a conventional toolkit. Literally minutes versus days.

Tk provides widgets for labels, buttons, radio buttons, frames with or without borders, menubars, pull downs, toplevels, canvases, edit boxes, scroll bars, etc.

A look at the interface provided by the PLplot Tk driver should help give you a better idea of what you can do with this paradigm. Also check out some of the contributed Tcl/Tk packages available at harbor. There are high quality Tk interfaces to a great many familiar Unix utilities ranging from mail to info, to SQL, to news, etc. The list is endless and growing fast...

# **14.3 Introduction to [incr Tcl]**

Another extremely powerful and popular extension to Tcl is [incr Tcl]. [incr Tcl] is to Tcl what C++ is to C. The analogy is very extensive. Itcl provides an object oriented extension to Tcl supporting clustering of procedures and data into what is called an itcl\_class. An itcl\_class can have methods as well as instance data. And they support inheritance. Essentially if you know how C++ relates to C, and if you know Tcl, then you understand the programming model provided by Itcl.

In particular, you can use Itcl to implement new widgets which are composed of more basic Tk widgets. A file selector is an example. Using Tk, one can build up a very nice file selector comprised of more basic Tk widgets such as entries, listboxes, scrollbars, etc.

But what if you need two file selectors? You have to do it all again. Or what if you need two different kinds of file selectors, you get to do it again and add some incremental code.

This is exactly the sort of thing object orientation is intended to assist. Using Itcl you can create an itcl\_class FileSelector and then you can instantiate them freely as easily as:

```
FileSelector .fs1
.fs1 -dir . -find "*.cc"
```
and so forth.

These high level widgets composed of smaller Tk widgets, are known as "megawidgets". There is a developing subculture of the Tcl/Tk community for designing and implementing megawidgets, and [incr Tcl] is the most popular enabling technology.

In particular, it is the enabling technology which is employed for the construction of the PLplot Tcl extensions, described below.

# **14.4 PLplot Extensions to Tcl**

Following the paradigm described above, PLplot provides extensions to Tcl as well, designed to allow the use of PLplot from Tcl/Tk programs. Essentially the idea here is to allow PLplot programmers to achieve two goals:

- To access PLplot facilities from their own extended WISH and/or Tcl/Tk user interface scripts.
- To have PLplot display its output in a window integrated directly into the rest of their Tcl/Tk interface.

For instance, prior to PLplot 5.0, if a programmer wanted to use PLplot in a Tcl/Tk application, the best he could manage was to call the PLplot C API from compiled C code, and get the output via the Xwin driver, which would display in it's own toplevel window. In other words, there was no integration, and the result was pretty sloppy.

With PLplot 5.0, there is now a supported Tcl interface to PLplot functionality. This is provided through a "family" of PLplot megawidgets implemented in [incr Tcl]. Using this interface, a programmer can get a PLplot window/widget into a Tk interface as easily as:

```
PLWin .plw
pack .plw
```
Actually, there's the update/init business—need to clear that up.

The PLWin class then mirrors much of the PLplot C API, so that a user can generate plots in the PLplot widget entirely from Tcl. This is demonstrated in the  $\pm k$  02 demo.

# **14.5 Custom Extensions to Tcl**

By this point, you should have a pretty decent understanding of the underlying philosophy of Tcl and Tk, and the whole concept of extensions, of which [incr Tcl] and PLplot are examples. These alone are enough to allow the rapid prototyping and development of powerful, flexible graphical applications. Normally the programmer simply writes a shell script to be executed by the Tk windowing shell, **wish**. It is in vogue for each Tcl/Tk extension package to build it's own "extended WISH". There are many examples of this, and indeed even PLplot's **plserver** program, described in an earlier chapter, could just as easily have been called **plwish**.

In any event, as exciting and useful as these standalone, extended windowing shells may be, they are ultimately only the beginning of what you can do. The real benefit of this approach is realized when you make your own "extended WISH", comprised of Tcl, Tk, any of the standard extensions you like, and finally embellished with a smattering of application specific extensions designed to support your own application domain. In this section we give a detailed introduction to the process of constructing your own WISH. After that, you're on your own...

#### **14.5.1 WISH Construction**

The standard way to make your own WISH, as supported by the Tcl/Tk system, is to take a boilerplate file,  $\text{tkAppInit}$ . c, edit to reflect the Tcl/Tk extensions you will be requiring, add some commands to the interpreter, and link it all together.

Here for example is the important part of the  $tk02$  demo, extracted from the file  $xtk02$ .c, which is effectively the extended WISH definition file for the  $\pm k02$  demo. Comments and other miscellany are omitted.

```
#include "tk.h"
#include "itcl.h"
/* \ldots */int myplotCmd (ClientData, Tcl Interp *, int, char **);
int
Tcl_AppInit(interp)
Tcl_Interp *interp; /* Interpreter for application. */
{
int plFrameCmd (ClientData, Tcl_Interp *, int, char **);
Tk Window main;
main = Tk_MainWindow(interp);
/*
* Call the init procedures for included packages. Each call should
* look like this:
*
* if (Mod_Init(interp) == TCL_ERROR) {
* return TCL_ERROR;
* }
*
* where "Mod" is the name of the module.
*/
if (Tcl_Init(interp) == TCL_ERROR) {
return TCL_ERROR;
}
if (Tk_Init(interp) == TCL_ERROR) {
return TCL_ERROR;
}
if (Itcl_Init(interp) == TCL_ERROR) {
return TCL_ERROR;
```
}

```
if (Pltk_Init(interp) == TCL_ERROR) {
return TCL_ERROR;
}
/*
* Call Tcl_CreateCommand for application-specific commands, if
* they weren't already created by the init procedures called above.
*/
Tcl_CreateCommand(interp, "myplot", myplotCmd,
(ClientData) main, (void (*)(ClientData)) NULL);
/*
* Specify a user-specific start up file to invoke if the
* application is run interactively. Typically the start up
* file is "~/.apprc" where "app" is the name of the application.
* If this line is deleted then no user-specific start up file
* will be run under any conditions.
*/
tcl_RcFileName = "~/.wishrc";
return TCL_OK;
}
/* ... myPlotCmd, etc ... */
```
The calls to Tcl Init() and Tk Init() are in every WISH. To make an extended WISH, you add calls to the initialization routines for any extension packages you want to use, in this [incr Tcl] (Itcl\_Init()) and PLplot (Pltk\_Init()). Finally you add keywords to the interpreter, associating them with functions in your code using Tcl\_CreateCommand() as shown.

In particular, PLplot has a number of [incr Tcl] classes in its Tcl library. If you want to be able to use those in your WISH, you need to include the initialization of [incr Tcl].

#### **14.5.2 WISH Linking**

Having constructed your  $Tcl$  AppInit() function, you now merely need to link this file with your own private files to provide the code for any functions you registered via Tcl\_CreateCommand() (and any they depend on), against the Tcl, Tk and extension libraries you are using.

```
cc -c tkAppInit.c
cc -c mycommands.c
cc -o my_wish tkAppInit.o mycommands.o
-lplplotftk -ltcl -ltk -litcl -lX11 -lm
```
Add any needed -L options as needed.

Voila! You have made a wish.

#### **14.5.3 WISH Programming**

Now you are ready to put the genie to work. The basic plan here is to write shell scripts which use your new application specific windowing shell as their interpreter, to implement X Windows user interfaces to control and utilize the facilities made available in your extensions.

Effectively this just comes down to writing Tcl/Tk code, embellished as appropriate with calls to the extension commands you registered. Additionally, since this wish includes the PLplot extensions, you can instantiate any of the PLplot family of [incr Tcl]

classes, and invoke methods on those objects to effect the drawing of graphs. Similarly, you may have your extension commands (which are coded in C) call the PLplot C programmers API to draw into the widget. In this way you can have the best of both worlds. Use compiled C code when the computational demands require the speed of compiled code, or use Tcl when your programming convenience is more important than raw speed.

# **Chapter 15**

# **Embedding Plots in Graphical User Interfaces**

This chapter should describe how to embed plots in graphical user interfaces. Chapter 14 does that for Tk, but embedding plots in GTK+ and Qt GUI's NEEDS DOCUMENTATION. Until that GTK+ and QT4 documentation is prepared, look at examples/c/README.cairo and examples/c++/README.qt\_example for some proof-of-concept examples.

# **Part IV**

# **Reference**

# **Chapter 16**

# **Bibliography**

These articles are descriptions of PLplot itself or else scientific publications whose figures were generated with PLplot.

# **16.1 References**

- [1] Furnish G., Das Graphikpaket PLplot (in German) (http://www.linuxmagazin.de/ausgabe/1996/12/Plplot/plplot.html), Linux Magazin, 1996 December
- [2] Furnish G., Horton W., Kishimoto Y., LeBrun M., Tajima T., Global Gyrokinetic Simulation of Tokamak Transport, Physics of Plasmas, 6, 1, 1999
- [3] Irwin A.W., Fukushima T., A Numerical Time Ephemeris of the Earth, Astronomy and Astrophysics, 348, 642, 1999
- [4] LeBrun M.J., Tajima T., Gray M., Furnish G., Horton W., Toroidal Effects on Drift-Wave Turbulence, Physics of Fluids, B5, 752, 1993

# **Chapter 17**

# **The Common API for PLplot**

The purpose of this chapter is to document the common API for every PLplot function that should be available across all PLplot language bindings. Therefore, this chapter excludes obsolete/deprecated API functions which are listed in Chapter 21 and also excludes API specialized for each language binding that is documented in Chapter 18 and subsequent chapters.

The common API constitutes the most important part of the PLplot API that programmers need to know.

For the C case, these common API routines have prototypes defined in plplot. h using PLplot C types for arguments[. T](#page-199-0)he names for these types have been chosen to be self-documenting. So *PLINT* refers to the PL[plo](#page-183-0)t integer type, and *PLFLT* refers to the PLplot floating-point type. If the name has a *\_VECTOR* or *\_MATRIX* suffix the type corresponds to the one-dimensional or two-dimensional array argument type native to the language being supported by PLplot. If the name does not have either of those two suffixes or if it has a suffix of *\_SCALAR*, then it refers to a scalar quantity. Finally, note that most of our [common API arguments are in](#page-51-0)put only and are guaranteed not to be changed by the PLplot routine. However, in some cases the argument is used for output quantities which *are* changed by the PLplot routine, and in this case we include *\_NC* (standing for "non-constant") in the argument type name.

We document our common API below for the C case, but it should be fairly straightforward to infer the corresponding API for any of our supported languages from these results because of the self-documenting names we use for the PLplot C types for arguments. Of course, the best way to learn how to use our common API for the language of your choice is to look at our standard set of examples. For additional language documentation you should consult the various chapters in Part III as well.

What follows is a list of all common API functions of the latest PLplot version. The following [information is provided for e](#page-51-0)ach function:

- 1. The function name and a brief description.
- 2. The function as it would be called from C.
- 3. A complete description of the function.
- 4. A description of each argument that the function takes.
- 5. The redacted argument form of the function as well as any language specific variations that might occur on the general calling scheme described in the following paragraph.
- 6. A list of PLplot examples that demonstrate how to use the function.

The general calling scheme for the other languages supported by PLplot is as follows, using the function plline as an example.

- C: plline( n, x, y );
- Ada/standard: Draw\_Curve( x, y );
- Ada/traditional: plline(x,y);
- $C++$ :  $pls->line(n, x, y)$ ;
- D: plline  $(x, y)$ ;
- Fortran: plline(x, y)
- Java: pls.line( x, y );
- Lua: pl.line( x, y )
- OCaml: plline x y;
- Octave: plline( x', y' );
- Python: plline( x, y )
- Tcl/Tk: \$w cmd plline x y

Note that in all our supported languages other than C and C++, the argument *n* (which specifies the length of the input vectors *x* and  $y$ ) is not used in the argument list since that information is already available from the vector (and matrix in the general case) arguments themselves. This is what we refer to above as the "redacted argument form" of the function.

### **17.1 pl\_setcontlabelformat: Set format of numerical label for contours**

**pl\_setcontlabelformat** (lexp, sigdig);

Set format of numerical label for contours.

*sigdig* **(PLINT, input)** Number of significant digits. Default value is 2.

Redact[ed form:](#page-51-1) pl\_setcontlabelformat(lexp, sigdig)

This funct[ion is us](#page-51-1)ed example 9.

# **17.2 pl\_setcontlabelparam: Set parameters of contour labelling other than format of numerical label**

**pl** setcontlabelparam (offset, size, spacing, active);

Set parameters of contour labelling other than those handled by pl\_setcontlabelformat.

*offset* **(PLFLT, input)** Offset of label from contour line (if set to 0.0, labels are printed on the lines). Default value is 0.006.

*size* **(PLFLT, input)** Font height for contour labels (normali[zed\). Default value is 0](#page-103-0).3.

*spacing* **(PLFLT, input)** Spacing parameter for contour labels. Default value is 0.1.

*active* **([PLINT](#page-51-2), input)** Activate labels. Set to 1 if you want contour labels on. Default is off (0).

Redacted f[orm:](#page-51-2) pl\_setcontlabelparam(offset, size, spacing, active) This funct[ion is us](#page-51-1)ed in example 9.

<span id="page-103-0"></span>*lexp* (**PLINT**, input) If the contour numerical label is greater than  $10^{\circ}$ (lexp) or less than  $10^{\circ}$ (-lexp), then the exponential format is used. Default value of lexp is 4.

# **17.3 pladv: Advance the (sub-)page**

#### **pladv** (page);

<span id="page-104-0"></span>Advances to the next subpage if *sub*=0, performing a page advance if there are no remaining subpages on the current page. If subpages aren't being used, pladv(0) will always advance the page. If *page*>0, PLplot switches to the specified subpage. Note that this allows you to overwrite a plot on the specified subpage; if this is not what you intended, use pleop followed by plbop to first advance the page. This routine is called automatically (with  $paq = 0$ ) by plenv, but if plenv is not used, plady must be called after initializing PLplot but before defining the viewport.

*page* (**PLINT**, input) Specifies the subpage number (starting from 1 in the top left corner and inc[reasing](#page-119-0) along the r[ows\) to](#page-106-0) which to advance. Set to zero to advance to the next subpage (or to the ne[xt pag](#page-118-0)e if su[bpages](#page-118-0) are not bein[g used](#page-104-0)).

Redacted form: pladv(page)

This fu[nction is](#page-51-1) used in examples 1, 2, 4, 6-12, 14-18, 20, 21, 23-27, 29, and 31.

## **17.4 plarc: Draw a circular or elliptical arc**

**plarc** (x, y, a, b, angle1, angle2, rotate, fill);

Draw a possibly filled arc centered at *x*, *y* with semimajor axis *a* and semiminor axis *b*, starting at *angle1* and ending at *angle2*.

*x* **(PLFLT, input)** X coordinate of arc center. *y* **(PLFLT, input)** Y coordinate of arc center. *a* **([PLFLT](#page-51-2), input)** Length of the semimajor axis of the arc. *b* **([PLFLT](#page-51-2), input)** Length of the semiminor axis of the arc. *angle1* **[\(](#page-51-2)PLFLT, input)** Starting angle of the arc relative to the semimajor axis. *angle2* **[\(](#page-51-2)PLFLT, input)** Ending angle of the arc relative to the semimajor axis. *rotate* **(PLFLT, input)** Angle of the semimajor axis relative to the X-axis. *fill* **(P[LBOOL](#page-51-2), input)** Draw a filled arc.

Redacted [form:](#page-51-2)

• General: [plar](#page-51-3)c(x, y, a, b, angle1, angle2, rotate, fill)

This function is used in examples 3 and 27.

### **17.5 plaxes: Draw a box with axes, etc. with arbitrary origin**

**plaxes** (x0, y0, xopt, xtick, nxsub, yopt, ytick, nysub);

Draws a box around the currently defined viewport with arbitrary world-coordinate origin specified by  $x_0$  and  $y_0$  and labels it with world coordinate values appropriate to the window. Thus plaxes should only be called after defining both viewport and window. The ascii character strings *xopt* and *yopt* specify how the box should be drawn as described below. If ticks and/or subticks are to be drawn for a particular axis, the tick intervals and number of subintervals may be specified explicitly, or they may be defaulted by setting the appropriate arguments to zero.

*x0* **(PLFLT, input)** World X coordinate of origin.

*y0* **(PLFLT, input)** World Y coordinate of origin.

- *xopt* (PLCHAR VECTOR, input) An ascii character string specifying options for the x axis. The string can include any combination of the following letters (upper or lower case) in any order:
	- a[: D](#page-51-2)raws axis, X-axis is horizontal line ( $y=0$ ), and Y-axis is vertical line ( $x=0$ ).
	- b: Draws bottom  $(X)$  or left  $(Y)$  edge of frame.
	- c: Draws top  $(X)$  or right  $(Y)$  edge of frame.
	- d: Plot labels as date / time. Values are assumed to be seconds since the epoch (as used by gmtime).
	- f: Always use fixed point numeric labels.
	- g: Draws a grid at the major tick interval.
	- h: Draws a grid at the minor tick interval.
	- i: Inverts tick marks, so they are drawn outwards, rather than inwards.
	- l: Labels axis logarithmically. This only affects the labels, not the data, and so it is necessary to compute the logarithms of data points before passing them to any of the drawing routines.
	- m: Writes numeric labels at major tick intervals in the unconventional location (above box for X, right of box for Y).
	- n: Writes numeric labels at major tick intervals in the conventional location (below box for X, left of box for Y).
	- o: Use custom labelling function to generate axis label text. The custom labelling function can be defined with the plslabelfunc command.
	- s: Enables subticks between major ticks, only valid if  $t$  is also specified.
	- t: Draws major ticks.
	- u[: Exac](#page-166-0)tly like "b" except don't draw edge line.
	- w: Exactly like "c" except don't draw edge line.
	- x: Exactly like "t" (including the side effect of the numerical labels for the major ticks) except exclude drawing the major and minor tick marks.
- *xtick* **(PLFLT, input)** World coordinate interval between major ticks on the x axis. If it is set to zero, PLplot automatically generates a suitable tick interval.
- *nxsub* **(PLINT, input)** Number of subintervals between major x axis ticks for minor ticks. If it is set to zero, PLplot automatically ge[nerates a](#page-51-2) suitable minor tick interval.
- *yopt* **(PLCHAR\_VECTOR, input)** An ascii character string specifying options for the y axis. The string can include any combina[tion of t](#page-51-1)he letters defined above for *xopt*, and in addition may contain:
	- v: Write numeric labels for the y axis parallel to the base of the graph, rather than parallel to the axis.
- *ytick* **(PLFLT[, input\)](#page-52-0)** World coordinate interval between major ticks on the y axis. If it is set to zero, PLplot automatically generates a suitable tick interval.
- *nysub* **(PLINT, input)** Number of subintervals between major y axis ticks for minor ticks. If it is set to zero, PLplot automatically ge[nerates a](#page-51-2) suitable minor tick interval.

Redacted form:

• General: plaxes(x0, y0, xopt, xtick, nxsub, yopt, ytick, nysub)

This function is not used in any examples.

# **17.6 plbin: Plot a histogram from binned data**

**plbin** (nbin, x, y, opt);

Plots a histogram consisting of *nbin* bins. The value associated with the i'th bin is placed in  $x[i]$ , and the number of points in the bin is placed in  $y[i]$ . For proper operation, the values in  $x[i]$  must form a strictly increasing sequence. By default,  $x[i]$  is the left-hand edge of the i'th bin. If *opt*=PL\_BIN\_CENTRED is used, the bin boundaries are placed midway between the values in the *x* vector. Also see plhist for drawing histograms from unbinned data.

*nbin* **(PLINT, input)** Number of bins (i.e., number of values in *x* and *y* vectors.)

*x* **(PLFLT\_VECTOR, i[nput\)](#page-131-0)** A vector containing values associated with bins. These must form a strictly increasing sequence.

*y* **(PLFLT\_VECTOR, input)** A vector containing a number which is proportional to the number of points in each bin. This is a [PLFLT](#page-51-1) (instead of PLINT) vector so as to allow histograms of probabilities, etc.

*opt* **(PLINT[, input\)](#page-52-1)** Is a combination of several flags:

- *opt*[=PL\\_BIN](#page-52-1)\_DEFAULT: The *x* represent the lower bin boundaries, the outer bins are expanded to fill up the entire x-axis and bins of zero height are simply drawn.
- *[opt](#page-51-1)*=PL\_BIN\_CENTRED|...: The bin boundaries are to be midway between the *x* values. If the values in *x* are equally spaced, the values are the center values of the bins.
- *opt*=PL\_BIN\_NOEXPAND | ...: The outer bins are drawn with equal size as the ones inside.
- $opt=PL_BIN_NOEMPTY$ ...: Bins with zero height are not drawn (there is a gap for such bins).

Redacted form:

- General: plbin(x, y, opt)
- Python: plbin(nbin, x, y, opt)

This function is not used in any examples.

# **17.7 plbop: Begin a new page**

#### **plbop** ();

<span id="page-106-0"></span>Begins a new page. For a file driver, the output file is opened if necessary. Advancing the page via pleop and plbop is useful when a page break is desired at a particular point when plotting to subpages. Another use for pleop and plbop is when plotting pages to different files, since you can manually set the file name by calling plsfnam after the call to pleop. (In fact some drivers may only support a single page per file, making this a necessity.) One way to handle this case automatically is to page advance via plady, but enable familying (see plsfam) with a small limit on the file size so that a new family member file will [be cre](#page-119-0)ate[d on ea](#page-106-0)ch page break.

Redacted form: plbop()

This function is used in examples 2 and 20.

## **17.8 plbox: Draw a box with axes, etc**

**plbox** (xopt, xtick, nxsub, yopt, ytick, nysub);

Draws a box around the currently defined viewport, and labels it with world coordinate values appropriate to the window. Thus plbox should only be called after defining both viewport and window. The ascii character strings *xopt* and *yopt* specify how the box should be drawn as described below. If ticks and/or subticks are to be drawn for a particular axis, the tick intervals and number of subintervals may be specified explicitly, or they may be defaulted by setting the appropriate arguments to zero.

*xopt* **(PLCHAR\_VECTOR, input)** An ascii character string specifying options for the x axis. The string can include any combination of the following letters (upper or lower case) in any order:

- a: Draws axis, X-axis is horizontal line ( $y=0$ ), and Y-axis is vertical line ( $x=0$ ).
- b: Draws bottom  $(X)$  or left  $(Y)$  edge of frame.
- c: Draws top  $(X)$  or right  $(Y)$  edge of frame.
- d: Plot labels as date / time. Values are assumed to be seconds since the epoch (as used by gmtime).
- f: Always use fixed point numeric labels.
- g: Draws a grid at the major tick interval.
- h: Draws a grid at the minor tick interval.
- i: Inverts tick marks, so they are drawn outwards, rather than inwards.
- l: Labels axis logarithmically. This only affects the labels, not the data, and so it is necessary to compute the logarithms of data points before passing them to any of the drawing routines.
- m: Writes numeric labels at major tick intervals in the unconventional location (above box for X, right of box for Y).
- n: Writes numeric labels at major tick intervals in the conventional location (below box for X, left of box for Y).
- o: Use custom labelling function to generate axis label text. The custom labelling function can be defined with the plslabelfunc command.
- s: Enables subticks between major ticks, only valid if  $t$  is also specified.
- t: Draws major ticks.
- u[: Exac](#page-166-0)tly like "b" except don't draw edge line.
- w: Exactly like "c" except don't draw edge line.
- x: Exactly like "t" (including the side effect of the numerical labels for the major ticks) except exclude drawing the major and minor tick marks.
- *xtick* **(PLFLT, input)** World coordinate interval between major ticks on the x axis. If it is set to zero, PLplot automatically generates a suitable tick interval.
- *nxsub* **(PLINT, input)** Number of subintervals between major x axis ticks for minor ticks. If it is set to zero, PLplot automatically ge[nerates a](#page-51-2) suitable minor tick interval.
- *yopt* **(PLCHAR\_VECTOR, input)** An ascii character string specifying options for the y axis. The string can include any combina[tion of t](#page-51-1)he letters defined above for *xopt*, and in addition may contain:
	- v: Write numeric labels for the y axis parallel to the base of the graph, rather than parallel to the axis.
- *ytick* **(PLFLT[, input\)](#page-52-0)** World coordinate interval between major ticks on the y axis. If it is set to zero, PLplot automatically generates a suitable tick interval.
- *nysub* **(PLINT, input)** Number of subintervals between major y axis ticks for minor ticks. If it is set to zero, PLplot automatically ge[nerates a](#page-51-2) suitable minor tick interval.

#### Redacted form:

• General: plbox(xopt, xtick, nxsub, yopt, ytick, nysub)

This function is used in examples 1, 2, 4, 6, 6-12, 14-18, 21, 23-26, and 29.
## **17.9 plbox3: Draw a box with axes, etc, in 3-d**

**plbox3** (xopt, xlabel, xtick, nxsub, yopt, ylabel, ytick, nysub, zopt, zlabel, ztick, nzsub);

Draws axes, numeric and text labels for a three-dimensional surface plot. For a more complete description of three-dimensional plotting see Section 3.9.

- <span id="page-108-0"></span>*xopt* **(PLCHAR\_VECTOR, input)** An ascii character string specifying options for the x axis. The string can include any combination of the following letters (upper or lower case) in any order:
	- b: Draws a[xis a](#page-40-0)t base, at height z=*zmin* where *zmin* is defined by call to plw3d. This character must be specified in order [to use any of the ot](#page-52-0)her options.
	- d: Plot labels as date / time. Values are assumed to be seconds since the epoch (as used by gmtime).
	- f: Always use fixed point numeric labels.
	- i: Inverts tick marks, so they are drawn downwards, rather than upwards.
	- l: Labels axis logarithmically. This only affects the labels, not the data, and so it is necessary to compute the logarithms of data points before passing them to any of the drawing routines.
	- n: Writes numeric labels at major tick intervals.
	- o: Use custom labelling function to generate axis label text. The custom labelling function can be defined with the plslabelfunc command.
	- s: Enables subticks between major ticks, only valid if  $t$  is also specified.
	- t: Draws major ticks.
	- u[: If thi](#page-166-0)s is specified, the text label for the axis is written under the axis.
- *xlabel* **(PLCHAR\_VECTOR, input)** A UTF-8 character string specifying the text label for the x axis. It is only drawn if u is in the *xopt* string.
- *xtick* **(PLFLT, input)** World coordinate interval between major ticks on the x axis. If it is set to zero, PLplot automatically gen[erates a suitable tick](#page-52-0) interval.
- *nxsub* **(PLINT, input)** Number of subintervals between major x axis ticks for minor ticks. If it is set to zero, PLplot automatically ge[nerates a](#page-51-0) suitable minor tick interval.
- *yopt* (PLCHAR\_VECTOR, input) An ascii character string specifying options for the y axis. The string is interpreted in the same w[ay as](#page-51-1) *xopt*.
- *ylabel* **(PLCHAR\_VECTOR, input)** A UTF-8 character string specifying the text label for the y axis. It is only drawn if u is in the *yopt* [string.](#page-52-0)
- *ytick* **(PLFLT, input)** World coordinate interval between major ticks on the y axis. If it is set to zero, PLplot automatically gen[erates a suitable tick](#page-52-0) interval.
- *nysub* **(PLINT, input)** Number of subintervals between major y axis ticks for minor ticks. If it is set to zero, PLplot automatically ge[nerates a](#page-51-0) suitable minor tick interval.
- *zopt* **(PLCHAR\_VECTOR, input)** An ascii character string specifying options for the z axis. The string can include any combina[tion of t](#page-51-1)he following letters (upper or lower case) in any order:
	- b: Draws z axis to the left of the surface plot.
	- c[: Draws z axis to](#page-52-0) the right of the surface plot.
	- d: Draws grid lines parallel to the x-y plane behind the figure. These lines are not drawn until after plot3d or plmesh are called because of the need for hidden line removal.
	- e: Plot labels as date / time. Values are assumed to be seconds since the epoch (as used by gmtime). Note this suboption is interpreted the same as the d suboption for *xopt* and *yopt*, but it has to be identified as e for *zopt* [since](#page-145-0) d [has alre](#page-142-0)ady been used for the different purpose above.
	- f: Always use fixed point numeric labels.
- i: Inverts tick marks, so they are drawn away from the center.
- l: Labels axis logarithmically. This only affects the labels, not the data, and so it is necessary to compute the logarithms of data points before passing them to any of the drawing routines.
- m: Writes numeric labels at major tick intervals on the right-hand z axis.
- n: Writes numeric labels at major tick intervals on the left-hand z axis.
- o: Use custom labelling function to generate axis label text. The custom labelling function can be defined with the plslabelfunc command.
- s: Enables subticks between major ticks, only valid if  $t$  is also specified.
- t: Draws major ticks.
- u: If this is specified, the text label is written beside the left-hand axis.
- v[: If thi](#page-166-0)s is specified, the text label is written beside the right-hand axis.

*zlabel* **(PLCHAR\_VECTOR, input)** A UTF-8 character string specifying the text label for the z axis. It is only drawn if u or v are in the *zopt* string.

- *ztick* **(PLFLT, input)** World coordinate interval between major ticks on the z axis. If it is set to zero, PLplot automatically gen[erates a suitable tick](#page-52-0) interval.
- *nzsub* **(PLINT, input)** Number of subintervals between major z axis ticks for minor ticks. If it is set to zero, PLplot automatically ge[nerates a](#page-51-0) suitable minor tick interval.

Redacted form:

• General: [plbo](#page-51-1)x3(xopt, xlabel, xtick, nxsub, yopt, ylabel, ytick, nysub, zopt, zlabel, ztick, nzsub)

This function is used in examples 8, 11, 18, and 21.

# **17.10 plbtime: Calculate broken-down time from continuous time for the current stream**

**plbtime** (year, month, day, hour, min, sec, ctime);

Calculate broken-down time; *year*, *month*, *day*, *hour*, *min*, *sec*; from continuous time, *ctime* for the current stream. This function is the inverse of plctime.

<span id="page-109-0"></span>The PLplot definition of broken-down time is a calendar time that completely ignores all time zone offsets, i.e., it is the user's responsibility to apply those offsets (if so desired) before using the PLplot time API. By default broken-down time is defined using the proleptic Gregorian calendar without the insertion of leap seconds and continuous time is defined as the number of seconds since the Unix epoch of [1970-01](#page-115-0)-01T00:00:00Z. However, other definitions of broken-down and continuous time are possible, see plconfigtime.

 $\mathbf{year}$  (PLINT\_NC\_SCALAR, output) Returned value of years with positive values corresponding to CE (i.e.,  $1 = 1$  CE, etc.) and non-negative values corresponding to BCE (e.g.,  $0 = 1$  BCE,  $-1 = 2$  BCE, etc.)

*[month](#page-113-0)* **(PLINT\_NC\_SCALAR, output)** Returned value of month within the year in the range from 0 (January) to 11 (December).

*day* **([PLINT\\_NC\\_SCALAR](#page-51-2), output)** Returned value of day within the month in the range from 1 to 31.

*hour* **(PLINT\_NC\_SCALAR, output)** Returned value of hour within the day in the range from 0 to 23.

*min* **(P[LINT\\_NC\\_SCALAR](#page-51-2), output)** Returned value of minute within the hour in the range from 0 to 59

*sec* **([PLFLT\\_NC\\_SCALAR](#page-51-2), output)** Returned value of second within the minute in range from 0. to 60.

*ctime* **(PLFLT[, input\)](#page-51-2)** Continuous time from which the broken-down time is calculated.

Reda[cted form:](#page-51-2)

• General: [plbtime\(year](#page-51-3), month, day, hour, min, sec, ctime)

This fun[ction is u](#page-51-0)sed in example 29.

## **17.11 plcalc\_world: Calculate world coordinates and corresponding window index from relative device coordinates**

**plcalc\_world** (rx, ry, wx, wy, window);

Calculate world coordinates, *wx* and *wy*, and corresponding *window* index from relative device coordinates, *rx* and *ry*.

- *rx* **(PLFLT, input)** Input relative device coordinate (0.0-1.0) for the x coordinate.
- *ry* **(PLFLT, input)** Input relative device coordinate (0.0-1.0) for the y coordinate.
- *wx* **(PLFLT\_NC\_SCALAR, output)** Returned value of the x world coordinate corresponding to the relative device coordinates *rx* [and](#page-51-0) *ry*.
- *wy* **([PLFLT](#page-51-0)\_NC\_SCALAR, output)** Returned value of the y world coordinate corresponding to the relative device coordinates *rx* [and](#page-51-3) *ry*.
- *window* **(PLINT\_NC\_SCALAR, output)** Returned value of the last defined window index that corresponds to the input relative device coordinates (and the returned world coordinates). To give some background on the window index, for each page the [initial window index i](#page-51-3)s set to zero, and each time plwind is called within the page, world and device coordinates are stored for the window and the window index is incremented. Thus, for a simple page layout with non-overlapping viewports and one win[dow per viewport,](#page-51-2) *window* corresponds to the viewport index (in the order which the viewport/windows were created) of the only viewport/window corresponding to *rx* and *ry*. However, for more complicated layouts with potentially overlapping viewports and possibly more than one window (set [of worl](#page-182-0)d coordinates) per viewport, *window* and the corresponding output world coordinates corresponds to the last window created that fulfills the criterion that the relative device coordinates are inside it. Finally, in all cases where the input relative device coordinates are not inside any viewport/window, then the returned value of the last defined window index is set to -1.

### Redacted form:

• General: plcalc\_world(rx, ry, wx, wy, window)

This function is used in example 31.

## **17.12 plclear: Clear current (sub)page**

#### **plclear** ();

Clears the current page, effectively erasing everything that have been drawn. This command only works with interactive drivers; if the driver does not support this, the page is filled with the background color in use. If the current page is divided into subpages, only the current subpage is erased. The nth subpage can be selected with  $pladv(n)$ .

Redacted form:

• General: plclear()

This function is not used in any examples.

### **17.13 plcol0: Set color, cmap0**

#### **plcol0** (icol0);

Sets the color index for cmap0 (see Section 3.7.1).

*icol0* **(PLINT, input)** Integer representing the color. The defaults at present are (these may change):

- 0 black (default background)
- 1 red (default foreground)
- 2 yellow
- [3 gre](#page-51-1)en
- 4 aquamarine
- 5 pink
- 6 wheat
- 7 grey
- 8 brown
- 9 blue
- 10 BlueViolet
- 11 cyan
- 12 turquoise
- 13 magenta
- 14 salmon
- 15 white

Use plscmap0 to change the entire cmap0 color palette and plscol0 to change an individual color in the cmap0 color palette.

```
Redacted form: plcol0(icol0)
```
This funct[ion is used](#page-153-0) in examples 1-9, 11-16, 18-27, and 29.

## **17.14 plcol1: Set color, cmap1**

**plcol1** (col1);

Sets the color for cmap1 (see Section 3.7.2).

*col1* **(PLFLT, input)** This value must be in the range (0.0-1.0) and is mapped to color using the continuous cmap1 palette which by default ranges from blue to the background color to red. The cmap1 palette can also be straightforwardly changed by the user with plscmap1 or plscmap11.

Redact[ed form:](#page-51-0) plcol1(col1)

This function is [used in ex](#page-154-0)a[mples 12 an](#page-155-0)d 21.

## **17.15 plcolorbar: Plot color bar for image, shade or gradient plots**

**plcolorbar** (p\_colorbar\_width, p\_colorbar\_height, opt, position, x, y, x\_length, y\_length, bg\_color, bb\_color, bb\_style, low\_cap\_color, high\_cap\_color, cont\_color, cont\_width, n\_labels, label\_opts, labels, naxes, axis\_opts, ticks, sub\_ticks, n\_values, values);

<span id="page-111-0"></span>Routine for creating a continuous color bar for image, shade, or gradient plots. (See pllegend for similar functionality for creating legends with discrete elements). The arguments of plcolorbar provide control over the location and size of the color bar as well as the location and characteristics of the elements (most of which are optional) within that color bar. The resulting color bar is clipped at the boundaries of the current subpage. (N.B. the adopted coordinate system used for some of the parameters is defined in the documentation of the *position* parameter.)

- *p\_colorbar\_width* **(PLFLT\_NC\_SCALAR, output)** Returned value of the labelled and decorated color bar width in adopted coordinates.
- *p\_colorbar\_height* **(PLFLT\_NC\_SCALAR, output)** Returned value of the labelled and decorated color bar height in adopted coordinates.
- *opt* **(PLINT, input)** *opt* contains bits controlling the overall color bar. The orientation (direction of the maximum value) of the color bar is specified with PL\_ORIENT\_RIGHT, PL\_ORIENT\_TOP, PL\_ORIENT\_LEFT, or PL\_ORIENT\_BOTTOM. If none of these bits are specified, the default orientation is toward the top if the colorbar is placed on the left or right of the viewport or toward the right if the colorbar is placed on the top or bottom of the viewport. If the PL\_COLORBAR\_BACKGROUND [bit is se](#page-51-1)t, plot a (semitransparent) background for the color bar. If the PL\_COLORBAR\_BOUNDING\_BOX bit is set, plot a bounding box for the color bar. The type of color bar must be specified with one of PL\_COLORBAR\_IMAGE, PL\_COLORBAR\_SHADE, or PL\_COLORBAR\_GRADIENT. If more than one of those bits is set only the first one in the above list is honored. The position of the (optional) label/title can be specified with PL\_LABEL\_RIGHT, PL\_LABEL\_TOP, PL\_LABEL\_LEFT, or PL\_LABEL\_BOTTOM. If no label position bit is set then no label will be drawn. If more than one of this list of bits is specified, only the first one on the list is honored. End-caps for the color bar can added with PL\_COLORBAR\_CAP\_LOW and PL\_COLORBAR\_CAP\_HIGH. If a particular color bar cap option is not specified then no cap will be drawn for that end. As a special case for PL\_COLORBAR\_SHADE, the option PL\_COLORBAR\_SHADE\_LABEL can be specified. If this option is provided then any tick marks and tick labels will be placed at the breaks between shaded segments. TODO: This should be expanded to support custom placement of tick marks and tick labels at custom value locations for any color bar type.
- *position* **(PLINT, input)** *position* contains bits which control the overall position of the color bar and the definition of the adopted coordinates used for positions just like what is done for the position argument for pllegend. However, note that the defaults for the position bits (see below) are different than the pllegend case. The combination of the PL\_POSITION\_LEFT, PL\_POSITION\_RIGHT, PL\_POSITION\_TOP, PL\_POSITION\_BOTTOM, PL\_POSITION\_INSIDE, and PL\_POSITION\_OUTSIDE bits sp[ecifies on](#page-51-1)e of the 16 possible standard positions (the 4 corners and centers of the 4 sides for both the inside and outside cases) of the color bar relative to the adopted coordinate system. The corner positions are spe[cified by t](#page-134-0)he appropriate combination of two of the PL\_POSITION\_LEFT, PL\_POSITION[\\_RIGHT](#page-134-0), PL\_POSITION\_TOP, and PL\_POSITION\_BOTTOM bits while the sides are specified by a single value of one of those bits. The adopted coordinates are normalized viewport coordinates if the PL\_POSITION\_VIEWPORT bit is set or normalized subpage coordinates if the PL\_POSITION\_SUBPAGE bit is set. Default position bits: If none of PL\_POSITION\_LEFT, PL\_POSITION\_RIGHT, PL\_POSITION\_TOP, or PL\_POSITION\_BOTTOM are set, then use PL\_POSITION\_RIGHT. If neither of PL\_POSITION\_INSIDE or PL\_POSITION\_OUTSIDE is set, use PL\_POSITION\_OUTSIDE. If neither of PL\_POSITION\_VIEWPORT or PL\_POSITION\_SUBPAGE is set, use PL\_POSITION\_VIEWPORT.
- *x* **(PLFLT, input)** X offset of the color bar position in adopted coordinates from the specified standard position of the color bar. For positive x, the direction of motion away from the standard position is inward/outward from the standard corner positions or standard left or right positions if the PL\_POSITION\_INSIDE/PL\_POSITION\_OUTSIDE bit is set in *position*. For the standard top or bottom positions, the direction of motion is toward positive X.
- *y* **([PLFLT](#page-51-0), input)** Y offset of the color bar position in adopted coordinates from the specified standard position of the color bar. For positive y, the direction of motion away from the standard position is inward/outward from the standard corner positions or standard top or bottom positions if the PL\_POSITION\_INSIDE/PL\_POSITION\_OUTSIDE bit is set in *position*. For the standard left or right positions, the direction of motion is toward positive Y.
- *x\_[length](#page-51-0)* **(PLFLT, input)** Length of the body of the color bar in the X direction in adopted coordinates.
- *y\_length* **(PLFLT, input)** Length of the body of the color bar in the Y direction in adopted coordinates.
- *bg\_color* **(PLINT, input)** The cmap0 color of the background for the color bar (PL\_COLORBAR\_BACKGROUND).
- *bb\_color* **([PLINT](#page-51-0), input)** The cmap0 color of the bounding-box line for the color bar (PL\_COLORBAR\_BOUNDING\_BOX).
- *bb\_style* **([PLINT](#page-51-0), input)** The pllsty style number for the bounding-box line for the color bar (PL\_COLORBAR\_BACKGROUND).
- *low\_cap\_c[olor](#page-51-1)* **(PLFLT, input)** The cmap1 color of the low-end color bar cap, if it is drawn (PL\_COLORBAR\_CAP\_LOW).
- *high\_cap\_[color](#page-51-1)* **(PLFLT, input)** The cmap1 color of the high-end color bar cap, if it is drawn (PL\_COLORBAR\_CAP\_HIGH).
- *cont\_color* **([PLIN](#page-51-1)T, input)** [The cm](#page-137-0)ap0 contour color for PL\_COLORBAR\_SHADE plots. This is passed directly to plshades, soit will be i[nterprete](#page-51-0)d according to the design of plshades.
- *cont\_width* **(PLFLT[, inpu](#page-51-0)t)** Contour width for PL\_COLORBAR\_SHADE plots. This is passed directly to plshades, so it will be interp[reted acc](#page-51-1)ording to the design of plshades.
- *n\_labels* **(PLINT, input)** Number of labels to place [around t](#page-164-0)he color bar.
- *label\_opts* **([PLINT\\_](#page-51-0)VECTOR, input)** A [vector of](#page-164-0) options for each of *n\_labels* labels.
- *labels* **(PLCHAR\_MATRIX, input)** A vector of *n\_labels* UTF-8 character strings containing the labels for the color bar. Ignored if no label position is specified with one of the PL\_COLORBAR\_LABEL\_RIGHT, PL\_COLORBAR\_LABEL\_TOP, PL\_COLORBAR\_LABEL\_LEFT, or PL\_COLORBAR\_LABEL\_BOTTOM bits in the corresponding label\_opts field.
- *n\_axes* **(PLINT, input)** Number of axis definitions provided. This value must be greater than 0. It is typically 1 (numerical axis lab[els are provided for o](#page-52-1)ne of the long edges of the color bar), but it can be larger if multiple numerical axis labels for the long edges of the color bar are desired.
- *axis\_opts* **(PLCHAR\_MATRIX, input)** A vector of *n\_axes* ascii character strings containing options (interpreted as for plbox) for [the color](#page-51-1) bar's axis definitions.
- **ticks** (PLFLT VECTOR, input) A vector of n axes values of the spacing of the major tick marks (interpreted as for plbox) for the colo[r bar's axis definition](#page-52-1)s.
- *sub\_ticks* **(PLINT\_VECTOR, input)** A vector of n\_axes values of the number of subticks (interpreted as for plbox) for the co[lor bar's axis defini](#page-52-2)tions.
- *n\_values* **(PLINT\_VECTOR, input)** A vector containing the number of elements in each of the *n\_axes* rows of the *values* matrix.
- *values* (PLFLT\_MATRIX, input) A matrix containing the numeric values for the data range represented by the color bar. For a row index of  $i\_axis$  (where  $0 < i\_axis < n\_axes$ ), the number of elements in the row is specified by  $n\_values[i\_axis]$ . For P[L\\_COLORBAR\\_IM](#page-52-3)AGE and PL\_COLORBAR\_GRADIENT the number of elements is 2, and the corresponding row elements of the *values* matrix are the minimum and maximum value represented by the colorbar. For PL\_COLORBAR\_SHADE, the [number and values](#page-52-4) of the elements of a row of the *values* matrix is interpreted the same as the *nlevel* and *clevel* arguments of plshades.

Redacted form: plcolorbar(p\_colorbar\_width, p\_colorbar\_height, opt, position, x, y, x\_length, y\_length, bg\_color, bb\_color, bb\_style, low\_cap\_color, high\_cap\_color, cont\_color, cont\_width, label\_opts, l[abels,](#page-164-0) axis\_opts, ticks, sub\_ticks, values)

This function is used in examples 16 and 33.

## **17.16 plconfigtime: Configure the transformation between continuous and broken-down time for the current stream**

**plconfigtime** (scale, offset1, offset2, ccontrol, ifbtime\_offset, year, month, day, hour, min, sec);

Configure the transformation between continuous and broken-down time for the current stream. This transformation is used by both plbtime and plctime.

- <span id="page-113-0"></span>*scale* **(PLFLT, input)** The number of days per continuous time unit. As a special case, if *scale* is 0., then all other arguments are ignored, and the result (the default used by PLplot) is the equivalent of a call to plconfigtime(1./86400., 0., 0., 0x0, 1, 1970, [0,](#page-109-0) 1, [0, 0, 0.\).](#page-115-0) That is, for this special case broken-down time is calculated with the proleptic Gregorian calendar with no leap seconds inserted, and the continuous time is defined as the number of seconds since the Unix epoch of 1970-01-01T00:00:00Z.
- *offset1* **([PLFL](#page-51-0)T, input)** If *ifbtime\_offset* is true, the parameters *offset1* and *offset2* are completely ignored. Otherwise, the sum of these parameters (with units in days) specify the epoch of the continuous time relative to the MJD epoch corresponding to the Gregorian calendar date of  $1858-11-17T00:00:00Z$  or JD = 2400000.5. Two PLFLT numbers are used to specify the origin to allow users (by specifying *offset1* as an integer that can be exactly represented by a floating-point varia[ble and s](#page-51-0)pecifying *offset2* as a number in the range from 0. to 1) the chance to minimize the numerical errors of the continuous time representation.
- *offset2* **(PLFLT, input)** See documentation of *offset1*.
- *ccontrol* **(PLINT, input)** *ccontrol* contains bits controlling the transformation. If the 0x1 bit is set, then the proleptic Julian calendar is used for broken-down time rather than the proleptic Gregorian calendar. If the 0x2 bit is set, then leap seconds that have been historically used to define UTC are inserted into the broken-down time. Other possibilities for additional control bitsf[or ccontr](#page-51-0)ol exist such as making the historical time corrections in the broken-down time corresponding to ET (ephemeris

time) or making the (slightly non-constant) corrections from international atomic time (TAI) to what astronomers define as terrestrial time (TT). But those additional possibilities have not been implemented yet in the qsastime library (one of the PLplot utility libraries).

*ifbtime\_offset* **(PLBOOL, input)** *ifbtime\_offset* controls how the epoch of the continuous time scale is specified by the user. If *ifbtime\_offset* is false, then *offset1* and *offset2* are used to specify the epoch, and the following brokendown time parameters are completely ignored. If *ifbtime\_offset* is true, then *offset1* and *offset2* are completely ignored, and the following broken-down time parameters are used to specify the epoch.

*year* **(PLINT, input)** [Year](#page-51-4) of epoch.

*month* **(PLINT, input)** Month of epoch in range from 0 (January) to 11 (December).

*day* **(PLINT, input)** Day of epoch in range from 1 to 31.

*hour* **([PLINT](#page-51-1), input)** Hour of epoch in range from 0 to 23

*min* **(P[LINT](#page-51-1), input)** Minute of epoch in range from 0 to 59.

*sec* **([PLFLT](#page-51-1), input)** Second of epoch in range from 0. to 60.

Reda[cted form](#page-51-1):

• Ge[neral:](#page-51-0) plconfigtime(scale, offset1, offset2, ccontrol, ifbtime\_offset, year, month, day, hour, min, sec)

This function is used in example 29.

### **17.17 plcont: Contour plot**

**plcont** (f, nx, ny, kx, lx, ky, ly, clevel, nlevel, pltr, pltr\_data);

Draws a contour plot of the data in  $f[nx][ny]$ , using the *nlevel* contour levels specified by *clevel*. Only the region of the matrix from *kx* to *lx* and from *ky* to *ly* is plotted out where all these index ranges are interpreted as one-based for historical reasons. A transformation routine pointed to by *pltr* with a generic pointer *pltr\_data* for additional data required by the transformation routine is used to map indices within the matrix to the world coordinates.

*f* **(PLFLT\_MATRIX, input)** A matrix containing data to be contoured.

- $n\mathbf{x}$ ,  $n\mathbf{y}$  (PLINT, input) The dimensions of the matrix  $f$ .
- *kx, 1x* **(PLINT, input)** Range of x indices to consider where  $0 \le kx-1 < k-1 < k$ . Values of kx and  $1x$  are one[based rather tha](#page-52-4)n zero-based for historical backwards-compatibility reasons.
- *ky, ly* ([PLINT](#page-51-1), input) Range of y indices to consider where  $0 \leq ky-1 < ly-1 < ny$ . Values of ky and ly are onebas[ed rather](#page-51-1) than zero-based for historical backwards-compatibility reasons.
- *clevel* **(PLFLT\_VECTOR, input)** A vector specifying the levels at which to draw contours.

*nlevel* **([PLINT](#page-51-1), input)** Number of contour levels to draw.

*pltr* **(PLTRANSFORM\_callback, input)** A callback function that defines the transformation between the zero-based indices oft[he matrix](#page-52-2) *f* and the world coordinates.

For [the C c](#page-51-1)ase, transformation functions are provided in the PLplot library: pltr0 for the identity mapping, and pltr1 and pltr2 for arbitrary mappings respectively defined by vectors and matrices. In addition, C callback routines for the transformat[ion can be supplied by the user](#page-53-0) such as the mypltr function in  $examples/c/x09c$ .c which provides a general linear transformation between index coordinates and world coordinates.

For languages other than C you should consult Part III for the details concernin[g how](#page-187-0) PLTRANSFORM callback a[rgum](#page-188-0)ents [are in](#page-188-1)terfaced. However, in general, a particular pattern of callback-associated arguments such as a tr vector with 6 elements; xg and yg vectors; or xg and yg matrices are respectively interfaced to a linear-transformation routine similar to

the above mypltr function; pltr1; and pltr2. Furthermore, some of our more sophisticated bindings (see, e.g., Chapter 10) support native language callbacks for handling index to world-coordinate transformations. Examples of these various approaches are given in examples/<language>x09\*, examples/<language>x16\*, examples/<language> x20\*, examples/<language>x21\*, and examples/<language>x22\*, for all our supported languages.

*pltr\_data* **(PLPointer, input)** [Ex](#page-188-0)tra p[arame](#page-188-1)ter to help pass information to pltr0, pltr1, pltr2, or whatever callback rou[tine](#page-71-0) that is externally supplied.

Redacted form: plcont(f, kx, lx, ky, ly, clevel, pltr, pltr\_data)where (see above discussion) the pltr, pltr\_data [callback argum](#page-53-1)ents are sometimes replaced by a tr vector with 6 ele[ments](#page-187-0); [xg](#page-188-0) and [yg](#page-188-1) vectors; or xg and yg matrices.

This function is used in examples 9, 14, 16, and 22.

## **17.18 plcpstrm: Copy state parameters from the reference stream to the current stream**

**plcpstrm** (iplsr, flags);

Copies state parameters from the reference stream to the current stream. Tell driver interface to map device coordinates unless  $f$ *lags* == 1.

<span id="page-115-1"></span>This function is used for making save files of selected plots (e.g. from the TK driver). After initializing, you can get a copy of the current plot to the specified device by switching to this stream and issuing a plcpstrm and a plreplot, with calls to plbop and pleop as appropriate. The plot buffer must have previously been enabled (done automatically by some display drivers, such as X).

*iplsr* **(PLINT, input)** Number of reference stream.

*flags* **(PLBOOL, input)** If *flags* is set to true the device coordinates are *[not](#page-115-1)* copied fr[om the r](#page-152-0)eference to c[urrent](#page-106-0) stre[am.](#page-119-0)

Redacte[d form:](#page-51-1) plcpstrm(iplsr, flags)

This fun[ction is us](#page-51-4)ed in example 1,20.

# **17.19 plctime: Calculate continuous time from broken-down time for the current stream**

**plctime** (year, month, day, hour, min, sec, ctime);

Calculate continuous time, *ctime*, from broken-down time for the current stream. The broken-down time is specified by the following parameters: *year*, *month*, *day*, *hour*, *min*, and *sec*. This function is the inverse of plbtime.

<span id="page-115-0"></span>The PLplot definition of broken-down time is a calendar time that completely ignores all time zone offsets, i.e., it is the user's responsibility to apply those offsets (if so desired) before using the PLplot time API. By default broken-down time is defined using the proleptic Gregorian calendar without the insertion of leap seconds and continuous time is defined as the number of seconds since the Unix epoch of 1970-01-01T00:00:00Z. However, other definitions of broken-down a[nd contin](#page-109-0)uous time are possible, see plconfigtime which specifies that transformation for the current stream.

*year* **(PLINT, input)** Input year.

*[month](#page-113-0)* **(PLINT, input)** Input month in range from 0 (January) to 11 (December).

*day* **(PLINT, input)** Input day in range from 1 to 31.

*hour* **([PLINT](#page-51-1), input)** Input hour in range from 0 to 23

*min* **(P[LINT](#page-51-1), input)** Input minute in range from 0 to 59.

*sec* **(PLFLT, input)** Input second in range from 0. to 60.

*ctime* **(PLFLT\_NC\_SCALAR, output)** Returned value of the continuous time calculated from the broken-down time specified by the previous parameters.

Reda[cted form](#page-51-0):

• General: plctime(year, month, day, hour, min, sec, ctime)

This function is used in example 29.

## **17.20 plend: End plotting session**

#### **plend** ();

Ends a plotting session, tidies up all the output files, switches interactive devices back into text mode and frees up any memory that was allocated. Must be called before end of program.

By default, PLplot's interactive devices (Xwin, TK, etc.) go into a wait state after a call to plend or other functions which trigger the end of a plot page. To avoid this, use the **plspause** function.

Redacted form: plend()

This function is used in all of the examples.

## **17.21 plend1: End plotting session for current stream**

#### **plend1** ();

Ends a plotting session for the current output stream only. See plsstrm for more info.

Redacted form: plend1()

This function is used in examples 1 and 20.

## **17.22 plenv0: Same as plenv but if in multiplot mode does not advance the subpage, instead clears it**

**plenv0** (xmin, xmax, ymin, ymax, just, axis);

Sets up plotter environment for simple graphs by calling plady and setting up viewport and window to sensible default values. plenv0 leaves a standard margin (left-hand margin of eight character heights, and a margin around the other three sides of five character heights) around most graphs for axis labels and a title. When these defaults are not suitable, use the individual routines plvpas, plvpor, or plyasp for setting up the viewport, plwind for defining the window, and plbox for drawing the box.

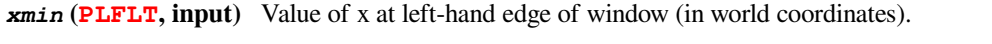

*x[max](#page-179-0)* **(PLFLT, input)** Value of x [at right-](#page-182-0)hand edge of window (in wor[ld coor](#page-106-1)dinates).

*ymin* **(PLFLT, input)** Value of y at bottom edge of window (in world coordinates).

*ymax* **([PLFLT](#page-51-0), input)** Value of y at top edge of window (in world coordinates).

*just* **([PLINT](#page-51-0), input)** Controls how the axes will be scaled:

- $\bullet$  -1[: th](#page-51-0)e scales will not be set, the user must set up the scale before calling plenv0 using plsvpa, plvasp or other.
- 0[: the x](#page-51-0) and y axes are scaled independently to use as much of the screen as possible.
- 1: the scales of the x and y axes are made equal.
- 2: the axis of the x and y axes are made equal, and the plot box will be square.

#### *axis* **(PLINT, input)** Controls drawing of the box around the plot:

- -2: draw no box, no tick marks, no numeric tick labels, no axes.
- $\bullet$  -1: draw box only.
- 0[: draw](#page-51-1) box, ticks, and numeric tick labels.
- 1: also draw coordinate axes at  $x=0$  and  $y=0$ .
- 2: also draw a grid at major tick positions in both coordinates.
- 3: also draw a grid at minor tick positions in both coordinates.
- 10: same as 0 except logarithmic x tick marks. (The x data have to be converted to logarithms separately.)
- 11: same as 1 except logarithmic x tick marks. (The x data have to be converted to logarithms separately.)
- 12: same as 2 except logarithmic x tick marks. (The x data have to be converted to logarithms separately.)
- 13: same as 3 except logarithmic x tick marks. (The x data have to be converted to logarithms separately.)
- 20: same as 0 except logarithmic y tick marks. (The y data have to be converted to logarithms separately.)
- 21: same as 1 except logarithmic y tick marks. (The y data have to be converted to logarithms separately.)
- 22: same as 2 except logarithmic y tick marks. (The y data have to be converted to logarithms separately.)
- 23: same as 3 except logarithmic y tick marks. (The y data have to be converted to logarithms separately.)
- 30: same as 0 except logarithmic  $x$  and  $y$  tick marks. (The  $x$  and  $y$  data have to be converted to logarithms separately.)
- 31: same as 1 except logarithmic  $x$  and  $y$  tick marks. (The  $x$  and  $y$  data have to be converted to logarithms separately.)
- 32: same as 2 except logarithmic  $x$  and  $y$  tick marks. (The  $x$  and  $y$  data have to be converted to logarithms separately.)
- 33: same as 3 except logarithmic  $x$  and  $y$  tick marks. (The  $x$  and  $y$  data have to be converted to logarithms separately.)
- 40: same as 0 except date / time x labels.
- 41: same as 1 except date / time x labels.
- 42: same as 2 except date / time x labels.
- 43: same as 3 except date / time x labels.
- 50: same as 0 except date / time y labels.
- 51: same as 1 except date / time y labels.
- 52: same as 2 except date / time y labels.
- 53: same as 3 except date / time y labels.
- 60: same as 0 except date / time x and y labels.
- 61: same as 1 except date / time x and y labels.
- 62: same as 2 except date / time x and y labels.
- 63: same as 3 except date / time x and y labels.
- 70: same as 0 except custom x and y labels.
- 71: same as 1 except custom x and y labels.
- 72: same as 2 except custom x and y labels.
- 73: same as 3 except custom x and y labels.

Redacted form: plenv0(xmin, xmax, ymin, ymax, just, axis)

This function is used in example 21.

## **17.23 plenv: Set up standard window and draw box**

**plenv** (xmin, xmax, ymin, ymax, just, axis);

<span id="page-118-0"></span>Sets up plotter environment for simple graphs by calling plady and setting up viewport and window to sensible default values. plenv leaves a standard margin (left-hand margin of eight character heights, and a margin around the other three sides of five character heights) around most graphs for axis labels and a title. When these defaults are not suitable, use the individual routines plypas, plypor, or plyasp for setting up the viewport, plwind for defining the window, and plbox for drawing the box.

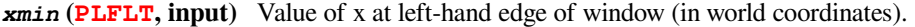

- *x[max](#page-179-0)* **(PLFLT, input)** Value of x [at right-](#page-182-0)hand edge of window (in wor[ld coor](#page-106-1)dinates).
- *ymin* **(PLFLT, input)** Value of y at bottom edge of window (in world coordinates).
- *ymax* **([PLFLT](#page-51-0), input)** Value of y at top edge of window (in world coordinates).

*just* **([PLINT](#page-51-0), input)** Controls how the axes will be scaled:

- $\bullet$  -1[: th](#page-51-0)e scales will not be set, the user must set up the scale before calling plenv using plsvpa, plvasp or other.
- 0[: the x](#page-51-0) and y axes are scaled independently to use as much of the screen as possible.
- 1[: the](#page-51-1) scales of the x and y axes are made equal.
- 2: the axis of the x and y axes are made equal, and the plot box will be sq[uare.](#page-118-0)

*axis* **(PLINT, input)** Controls drawing of the box around the plot:

- $\bullet$  -2: draw no box, no tick marks, no numeric tick labels, no axes.
- $\bullet$  -1: draw box only.
- 0[: draw](#page-51-1) box, ticks, and numeric tick labels.
- 1: also draw coordinate axes at  $x=0$  and  $y=0$ .
- 2: also draw a grid at major tick positions in both coordinates.
- 3: also draw a grid at minor tick positions in both coordinates.
- 10: same as 0 except logarithmic x tick marks. (The x data have to be converted to logarithms separately.)
- 11: same as 1 except logarithmic  $x$  tick marks. (The  $x$  data have to be converted to logarithms separately.)
- 12: same as 2 except logarithmic  $x$  tick marks. (The  $x$  data have to be converted to logarithms separately.)
- 13: same as 3 except logarithmic x tick marks. (The x data have to be converted to logarithms separately.)
- 20: same as 0 except logarithmic y tick marks. (The y data have to be converted to logarithms separately.)
- 21: same as 1 except logarithmic y tick marks. (The y data have to be converted to logarithms separately.)
- 22: same as 2 except logarithmic y tick marks. (The y data have to be converted to logarithms separately.)
- 23: same as 3 except logarithmic y tick marks. (The y data have to be converted to logarithms separately.)
- 30: same as 0 except logarithmic  $x$  and  $y$  tick marks. (The  $x$  and  $y$  data have to be converted to logarithms separately.)
- 31: same as 1 except logarithmic x and y tick marks. (The x and y data have to be converted to logarithms separately.)
- 32: same as 2 except logarithmic  $x$  and  $y$  tick marks. (The  $x$  and  $y$  data have to be converted to logarithms separately.)
- 33: same as 3 except logarithmic x and y tick marks. (The x and y data have to be converted to logarithms separately.)
- 40: same as 0 except date / time x labels.
- 41: same as 1 except date / time x labels.
- 42: same as 2 except date / time x labels.
- 43: same as 3 except date / time x labels.
- 50: same as 0 except date / time y labels.
- 51: same as 1 except date / time y labels.
- 52: same as 2 except date / time y labels.
- 53: same as 3 except date / time  $\vee$  labels.
- 60: same as 0 except date / time  $x$  and  $y$  labels.
- 61: same as 1 except date / time x and y labels.
- 62: same as 2 except date / time x and y labels.
- 63: same as 3 except date / time x and y labels.
- 70: same as 0 except custom x and y labels.
- 71: same as 1 except custom x and y labels.
- 72: same as 2 except custom x and y labels.
- 73: same as 3 except custom x and y labels.

Redacted form: plenv(xmin, xmax, ymin, ymax, just, axis) This function is used in example 1,3,9,13,14,19-22,29.

## **17.24 pleop: Eject current page**

#### **pleop** ();

Clears the graphics screen of an interactive device, or ejects a page on a plotter. See plbop for more information.

<span id="page-119-0"></span>Redacted form: pleop()

This function is used in example 2,14.

### **17.25 plerrx: Draw error bars in x direction**

**plerrx** (n, xmin, xmax, y);

Draws a set of *n* error bars in x direction, the i'th error bar extending from *xmin*[i] to *xmax*[i] at y coordinate *y*[i]. The terminals of the error bars are of length equal to the minor tick length (settable using plsmin).

*n* **(PLINT, input)** Number of error bars to draw.

*xmin* **(PLFLT\_VECTOR, input)** A vector containing the x coordinates of the left-[hand en](#page-168-0)dpoints of the error bars.

*xmax* **(PLFLT\_VECTOR, input)** A vector containing the x coordinates of the right-hand endpoints of the error bars.

*y* **([PLFLT](#page-51-1)\_VECTOR, input)** A vector containing the y coordinates of the error bars.

Redact[ed form:](#page-52-2)

• General: [plerrx\(](#page-52-2)xmin, ymax, y)

This function is used in example 29.

### **17.26 plerry: Draw error bars in the y direction**

### **plerry** (n, x, ymin, ymax);

Draws a set of *n* error bars in the y direction, the i'th error bar extending from *ymin*[i] to *ymax*[i] at x coordinate *x*[i]. The terminals of the error bars are of length equal to the minor tick length (settable using plsmin).

*n* **(PLINT, input)** Number of error bars to draw.

*x* **(PLFLT\_VECTOR, input)** A vector containing the x coordinates of the error bars.

*ymin* **(PLFLT\_VECTOR, input)** A vector containing the y coordinates of the lower endpoints of the error bars.

*ymax* **(PLFLT\_VECTOR, input)** A vector containing the y coordinates of the upper endpoints of the error bars.

Re[dacted form:](#page-52-2)

```
• General: plerry(x, ymin, ymax)
```
This function is used in example 29.

### **17.27 plfamadv: Advance to the next family file on the next new page**

#### **plfamadv** ();

Advance to the next family file on the next new page.

```
Redacted form: plfamadv()
```
This function is not used in any examples.

### **17.28 plfill: Draw filled polygon**

#### **plfill** (n, x, y);

Fills the polygon defined by the *n* points (*x*[i], *y*[i]) using the pattern defined by plpsty or plpat. The default fill style is a solid fill. The routine will automatically close the polygon between the last and first vertices. If multiple closed polygons are passed in *x* and  *then*  $\n *plfill*$  *will fill in between them.* 

<span id="page-120-0"></span>*n* **(PLINT, input)** Number of vertices in polygon.

*x* **(PLFLT[\\_VEC](#page-120-0)TOR, input)** A vector containing the x coordinates of vertices.

*y* **(PLFLT\_VECTOR, input)** A vector containing the y coordinates of vertices.

Re[dacted fo](#page-51-1)rm:  $plfill(x,y)$ 

Thi[s function is used i](#page-52-2)n examples 12, 13, 15, 16, 21, 24, and 25.

## **17.29 plfill3: Draw filled polygon in 3D**

#### **plfill3** (n, x, y, z);

Fills the 3D polygon defined by the *n* points in the *x*, *y*, and *z* vectors using the pattern defined by plpsty or plpat. The routine will automatically close the polygon between the last and first vertices. If multiple closed polygons are passed in *x*, *y*, and *z* then plfill3 will fill in between them.

*n* **(PLINT, input)** Number of vertices in polygon.

*x* **(PLFLT\_VECTOR, input)** A vector containing the x coordinates of vertices.

*y* **(PLFLT\_VECTOR, input)** A vector containing the y coordinates of vertices.

*z* **([PLFLT](#page-51-1)\_VECTOR, input)** A vector containing the z coordinates of vertices.

Re[dacted form:](#page-52-2)

• General: [plfill3](#page-52-2)(x, y, z)

This function is used in example 15.

# **17.30 plflush: Flushes the output stream**

### **plflush** ();

Flushes the output stream. Use sparingly, if at all.

```
Redacted form: plflush()
```
This function is used in examples 1 and 14.

# **17.31 plfont: Set font**

### **plfont** (ifont);

Sets the font used for subsequent text and symbols. For devices that still use Hershey fonts this routine has no effect unless the Hershey fonts with extended character set are loaded (see plfontld). For unicode-aware devices that use system fonts instead of Hershey fonts, this routine calls the plsfci routine with argument set up appropriately for the various cases below. However, this method of specifying the font for unicode-aware devices is deprecated, and the much more flexible method of calling plsfont directly is recommended instead (where plsfont provides a user-friendly interface to plsfci),

*ifont* **(PLINT, input)** Specifiest[he fon](#page-163-0)t:

- 1: Sans serif font (sim[plest and](#page-163-1) fastest)
- 2: Serif font
- 3[: Italic](#page-51-1) font
- 4: Script font

Redacted form: plfont (ifont)

This function is used in examples 1, 2, 4, 7, 13, 24, and 26.

# **17.32 plfontld: Load Hershey fonts**

### **plfontld** (fnt);

Loads the Hershey fonts used for text and symbols. This routine may be called before or after initializing PLplot. If not explicitly called before PLplot initialization, then by default that initialization loads Hershey fonts with the extended character set. This routine only has a practical effect for devices that still use Hershey fonts (as opposed to modern devices that use unicode-aware system fonts instead of Hershey fonts).

*fnt* **(PLINT, input)** Specifies the type of Hershey fonts to load. A zero value specifies Hershey fonts with the standard character set and a non-zero value (the default assumed if plfontld is never called) specifies Hershey fonts with the extended character set.

Reda[cted form](#page-51-1): plfontld(fnt)

This function is used in examples 1 and 7.

# **17.33 plGetCursor: Wait for graphics input event and translate to world coordinates.**

### PLINT **plGetCursor** (gin);

Wait for graphics input event and translate to world coordinates. Returns 0 if no translation to world coordinates is possible.

*gin* **(PLGraphicsIn \*, output)** Pointer to PLGraphicsIn structure which will contain the output. The structure is not allocated by the routine and must exist before the function is called.

This function returns 1 on success and 0 if no translation to world coordinates is possible.

Reda[cted form:](#page-189-0) plGetCursor(gin)

This function is used in examples 1 and 20.

## **17.34 plgchr: Get character default height and current (scaled) height**

**plgchr** (p\_def, p\_ht);

Get character default height and current (scaled) height.

*p\_def* **(PLFLT\_NC\_SCALAR, output)** Returned value of the default character height (mm).

*p\_ht* **(PLFLT\_NC\_SCALAR, output)** Returned value of the scaled character height (mm).

Redacted form: [plgchr\(p\\_de](#page-51-3)f, p\_ht)

This fu[nction is used in examp](#page-51-3)le 23.

## **17.35 plgcmap1\_range: Get the cmap1 argument range for continuous color plots**

**plgcmap1\_range** (min\_color, max\_color);

Get the cmap1 argument range for continuous color plots. (Use plscmap1 range to set the cmap1 argument range.)

*min\_color* **(PLFLT\_NC\_SCALAR, output)** Returned value of the current minimum cmap1 argument.

*max\_color* **(PLFLT\_NC\_SCALAR, output)** Returned value [of the current m](#page-154-1)aximum cmap1 argument.

Redacted form: [plgcmap1\\_range](#page-51-3)(min\_color, max\_color) This functioni[s currently not used in a](#page-51-3)ny example.

## **17.36 plgcol0: Returns 8-bit RGB values for given color index from cmap0**

**plgcol0** (icol0, r, g, b);

Returns 8-bit RGB values (0-255) for given color from cmap0 (see Section 3.7.1). Values are negative if an invalid color id is given.

*icol0* **(PLINT, input)** Index of desired cmap0 color.

*r* **(PLINT\_NC\_SCALAR, output)** Returned value of the 8-bit red value[.](#page-34-1)

*g* **(PLINT\_NC\_SCALAR, output)** Returned value of the 8-bit green value.

*b* **(PLI[NT\\_NC\\_](#page-51-1)SCALAR, output)** Returned value of the 8-bit blue value.

Re[dacted form:](#page-51-2) plgcol0(icol0, r, g, b) Thi[s function is used in exa](#page-51-2)mple 2.

## **17.37 plgcol0a: Returns 8-bit RGB values and PLFLT alpha transparency value for given color index from cmap0**

**plgcol0a** (icol0, r, g, b, alpha);

Returns 8-bit RGB values (0-255) and PLFLT alpha transparency value (0.0-1.0) for given color from cmap0 (see Section 3.7.1). Values are negative if an invalid color id is given.

*icol0* **(PLINT, input)** Index of desired cmap0 color. *r* **(PLINT\_NC\_SCALAR, output)** Returned value of the red intensity in the range from 0 to 255. *g* **(PLINT\_NC\_SCALAR, output)** Returned value of the green intensity in the range from 0 to 255. *b* **(PLI[NT\\_NC\\_](#page-51-1)SCALAR, output)** Returned value of the blue intensity in the range from 0 to 255. *alpha* **([PLFLT\\_NC\\_SCA](#page-51-2)LAR, output)** Returned value of the alpha transparency in the range from (0.0-1.0).

Re[dacted form:](#page-51-2)  $plqcola(r, q, b)$ This fun[ction is used in example](#page-51-3) 30.

# **17.38 plgcolbg: Returns the background color (cmap0[0]) by 8-bit RGB value**

**plgcolbg** (r, g, b);

Returns the background color (cmap0[0]) by 8-bit RGB value.

*r* **(PLINT\_NC\_SCALAR, output)** Returned value of the red intensity in the range from 0 to 255.

*g* **(PLINT\_NC\_SCALAR, output)** Returned value of the green intensity in the range from 0 to 255.

*b* **([PLINT\\_NC\\_SCALAR](#page-51-2), output)** Returned value of the blue intensity in the range from 0 to 255.

Re[dacted form:](#page-51-2) plgcolbg(r, g, b) Thi[s function is used in exa](#page-51-2)mple 31.

## **17.39 plgcolbga: Returns the background color (cmap0[0]) by 8-bit RGB value and PLFLT alpha transparency value**

**plgcolbga** (r, g, b, alpha);

Returns the background color (cmap0[0]) by 8-bit RGB value and PLFLT alpha transparency value.

*r* **(PLINT\_NC\_SCALAR, output)** Returned value of the red intensity in the range from 0 to 255.

*g* **(PLINT\_NC\_SCALAR, output)** Returned value of the green intensity in the range from 0 to 255.

*b* **(PLINT\_NC\_SCALAR, output)** Returned value of the blue intensity in the range from 0 to 255.

*alpha* **([PLFLT\\_NC\\_SCA](#page-51-2)LAR, output)** Returned value of the alpha transparency in the range (0.0-1.0).

Thi[s function is used in exa](#page-51-2)mple 31.

## **17.40 plgcompression: Get the current device-compression setting**

**plgcompression** (compression);

Get the current device-compression setting. This parameter is only used for drivers that provide compression.

*compression* **(PLINT\_NC\_SCALAR, output)** Returned value of the compression setting for the current device.

Redacted form: plgcompression(compression) This function is used in example 31.

## **17.41 plgdev: Get the current device (keyword) name**

**plgdev** (p\_dev);

Get the current device (keyword) name. Note: you *must* have allocated space for this (80 characters is safe).

*p\_dev* **(PLCHAR\_NC\_VECTOR, output)** Returned ascii character string (with preallocated length of 80 characters or more) containing the device (keyword) name.

Redacted form: plgdev(p\_dev)

This fun[ction is used in example 1](#page-52-5)4.

## **17.42 plgdidev: Get parameters that define current device-space window**

**plgdidev** (p\_mar, p\_aspect, p\_jx, p\_jy);

Get relative margin width, aspect ratio, and relative justification that define current device-space window. If plsdidev has not been called the default values pointed to by  $p_{\text{max}}$ ,  $p_{\text{a}}$ ,  $p_{\text{b}}$ ,  $p_{\text{c}}$ ,  $p_{\text{c}}$ ,  $p_{\text{c}}$ ,  $p_{\text{c}}$ ,  $p_{\text{c}}$ ,  $p_{\text{d}}$  will all be 0.

*p\_mar* **(PLFLT\_NC\_SCALAR, output)** Returned value of the relative margin width.

*p\_aspect* **(PLFLT\_NC\_SCALAR, output)** Returned value of the aspect ratio.

*p\_jx* **(PLFLT\_NC\_SCALAR, output)** Returned value of the relative justification in x.

*p\_jy* **([PLFLT\\_NC\\_SCALAR](#page-51-3), output)** Returned value of the relative justification in y.

Redacted form: [plgdidev\(p\\_ma](#page-51-3)r, p\_aspect, p\_jx, p\_jy) This fu[nction is used in exampl](#page-51-3)e 31.

### **17.43 plgdiori: Get plot orientation**

#### **plgdiori** (p\_rot);

Get plot orientation parameter which is multiplied by 90° to obtain the angle of rotation. Note, arbitrary rotation parameters such as 0.2 (corresponding to 18 $^{\circ}$ ) are possible, but the usual values for the rotation parameter are 0., 1., 2., and 3. corresponding to 0 $^{\circ}$ (landscape mode), 90° (portrait mode), 180° (seascape mode), and 270° (upside-down mode). If plsdiori has not been called the default value pointed to by *p\_rot* will be 0.

*p\_rot* **(PLFLT\_NC\_SCALAR, output)** Returned value of the orientation parameter.

Redacted form: plgdiori(p\_rot)

This function is not used in any examples.

## **17.44 plgdiplt: Get parameters that define current plot-space window**

**plgdiplt** (p\_xmin, p\_ymin, p\_xmax, p\_ymax);

Get relative minima and maxima that define current plot-space window. If plsdiplt has not been called the default values pointed to by *p\_xmin*, *p\_ymin*, *p\_xmax*, and *p\_ymax* will be 0., 0., 1., and 1.

*p\_xmin* **(PLFLT\_NC\_SCALAR, output)** Returned value of the relative minimum in x.

*p\_ymin* **(PLFLT\_NC\_SCALAR, output)** Returned value of the relative [minimu](#page-160-0)m in y.

*p\_xmax* **(PLFLT\_NC\_SCALAR, output)** Returned value of the relative maximum in x.

*p\_ymax* **([PLFLT\\_NC\\_SCALAR](#page-51-3), output)** Returned value of the relative maximum in y.

Redacted form: plgdiplt(p\_xmin, p\_ymin, p\_xmax, p\_ymax) This funct[ion is used in example 3](#page-51-3)1.

### **17.45 plgdrawmode: Get drawing mode (depends on device support!)**

#### **plgdrawmode** ();

Get drawing mode. Note only one device driver (cairo) currently supports this at the moment, and for that case the PLINT value returned by this function is one of PL\_DRAWMODE\_DEFAULT, PL\_DRAWMODE\_REPLACE, PL\_DRAWMODE\_XOR, or PL\_DRAWMODE\_UNKNOWN. This function returns PL\_DRAWMODE\_UNKNOWN for the rest of the device drivers. See also plsdrawmode.

Redacted form: plgdrawmode()

This function is used in example 34.

### **17.46 plgfam: Get family file parameters**

**plgfam** (p\_fam, p\_num, p\_bmax);

Gets information about current family file, if familying is enabled. See Section 3.2.2 for more information.

*p\_fam* **(PLINT\_NC\_SCALAR, output)** Returned value of the current family flag value. If nonzero, familying is enabled for the current device.

*p\_num* **(PLINT\_NC\_SCALAR, output)** Returned value of the current famil[y file](#page-29-0) number.

*p\_bmax* **([PLINT\\_NC\\_SCALAR](#page-51-2), output)** Returned value of the maximum file size (in bytes) for a family file.

Redacted form: plgfam(p\_fam, p\_num, p\_bmax)

This fun[ction is used in example](#page-51-2)s 14 and 31.

### **17.47 plgfci: Get FCI (font characterization integer)**

#### **plgfci** (p\_fci);

Gets information about the current font using the FCI approach. See Section 3.8.3 for more information.

*p\_fci* **(PLUNICODE\_NC\_SCALAR, output)** Returned value of the current FCI value.

Redacted form: plgfci(p\_fci) This function is used in example 23.

## **17.48 plgfnam: Get output file name**

#### **plgfnam** (fnam);

Gets the current output file name, if applicable.

*fnam* **(PLCHAR\_NC\_VECTOR, output)** Returned ascii character string (with preallocated length of 80 characters or more) containing the file name.

Redacted form: plgfnam(fnam)

This fu[nction is used in example](#page-52-5) 31.

## **17.49 plgfont: Get family, style and weight of the current font**

**plgfont** (p\_family, p\_style, p\_weight);

Gets information about current font. See Section 3.8.3 for more information on font selection.

- *p\_family* **(PLINT\_NC\_SCALAR, output)** Returned value of the current font family. The available values are given by the PL\_FCI\_\* constants in plplot.h. Current options are PL\_FCI\_SANS, PL\_FCI\_SERIF, PL\_FCI\_MONO, PL\_FCI\_SCRIPT and PL\_FCI\_SYMBOL. If p\_family is N[ULL th](#page-38-0)en the font family is not returned.
- *p\_style* **([PLINT\\_NC\\_SCALAR](#page-51-2), output)** Returned value of the current font style. The available values are given by the PL\_FCI\_\* constants in plplot.h. Current options are PL\_FCI\_UPRIGHT, PL\_FCI\_ITALIC and PL\_FCI\_OBLIQUE. If p\_style is NULL then the font style is not returned.
- *p\_weight* **(PLINT\_NC\_SCALAR, output)** Returned value of the current font weight. The available values are given by the PL\_[FCI\\_\\* constants in](#page-51-2) plplot.h. Current options are PL\_FCI\_MEDIUM and PL\_FCI\_BOLD. If p\_weight is NULL then the font weight is not returned.

Redacted form: [plgfont\(p\\_fam](#page-51-2)ily, p\_style, p\_weight)

This function is used in example 23.

## **17.50 plglevel: Get the (current) run level**

**plglevel** (p\_level);

Get the (current) run level. Valid settings are:

- 0, uninitialized
- 1, initialized
- 2, viewport defined
- 3, world coordinates defined

*p\_level* **(PLINT\_NC\_SCALAR, output)** Returned value of the run level.

Redacted form: plglevel(p\_level)

This functi[on is used in example 31](#page-51-2).

## **17.51 plgpage: Get page parameters**

**plgpage** (p\_xp, p\_yp, p\_xleng, p\_yleng, p\_xoff, p\_yoff);

Gets the current page configuration. The length and offset values are expressed in units that are specific to the current driver. For instance: screen drivers will usually interpret them as number of pixels, whereas printer drivers will usually use mm.

*p\_xp* **(PLFLT\_NC\_SCALAR, output)** Returned value of the number of pixels/inch (DPI) in x.

*p\_yp* **(PLFLT\_NC\_SCALAR, output)** Returned value of the number of pixels/inch (DPI) in y.

*p\_xleng* **(PLINT\_NC\_SCALAR, output)** Returned value of the x page length.

*p\_yleng* **([PLINT\\_NC\\_SCAL](#page-51-3)AR, output)** Returned value of the y page length.

*p\_xoff* **([PLINT\\_NC\\_SCALA](#page-51-3)R, output)** Returned value of the x page offset.

*p\_yoff* **([PLINT\\_NC\\_SCALAR](#page-51-2), output)** Returned value of the y page offset.

Redacted form: [plgpage\(p\\_xp](#page-51-2), p\_yp, p\_xleng, p\_yleng, p\_xoff, p\_yoff) This funct[ion is used in examples](#page-51-2) 14 and 31.

## **17.52 plgra: Switch to graphics screen**

#### **plgra** ();

Sets an interactive device to graphics mode, used in conjunction with pltext to allow graphics and text to be interspersed. On a device which supports separate text and graphics windows, this command causes control to be switched to the graphics window. If already in graphics mode, this command is ignored. It is also ignored on devices which only support a single window or use a different method for shifting focus. See also pltext.

Redacted form: plgra()

This function is used in example 1.

## **17.53 plgradient: Draw linear gradient inside polygon**

**plgradient** (n, x, y, angle);

Draw a linear gradient using cmap1 inside the polygon defined by the *n* points (*x*[i], *y*[i]). Interpretation of the polygon is the same as for plfill. The polygon coordinates and the gradient angle are all expressed in world coordinates. The angle from the *x* axis for both the rotated coordinate system and the gradient vector is specified by *angle*. The magnitude of the gradient vector is the difference between the maximum and minimum values of *x* for the vertices in the rotated coordinate system. The origin of the gradient vector can be interpreted as being anywhere on the line corresponding to the minimum *x* value for the vertices in the rotated coordin[ate sy](#page-120-0)stem. The distance along the gradient vector is linearly transformed to the independent variable of color map 1 which ranges from 0. at the tail of the gradient vector to 1. at the head of the gradient vector. What is drawn is the RGBA color corresponding to the independent variable of cmap1. For more information about cmap1 (see Section 3.7.2).

*n* **(PLINT, input)** Number of vertices in polygon.

*x* **(PLFLT\_VECTOR, input)** A vector containing the x coordinates of vertices.

*y* **(PLFLT\_VECTOR, input)** A vector containing the y coordinates of vertices.

*an[gle](#page-51-1)* **(PLFLT, input)** Angle (degrees) of gradient vector from x axis.

Re[dacted form:](#page-52-2) plgradient  $(x, y, \text{angle})$ 

This fun[ction is u](#page-51-0)sed in examples 25 and 30.

# **17.54 plgriddata: Grid data from irregularly sampled data**

**plgriddata** (x, y, z, npts, xg, nptsx, yg, nptsy, zg, type, data);

Real world data is frequently irregularly sampled, but PLplot 3D plots require data organized as a grid, i.e., with x sample point values independent of y coordinate and vice versa. This function takes irregularly sampled data from the  $x[{\text{npts}}]$ ,  $y[{\text{npts}}]$ , and  $z$ [npts] vectors; reads the desired grid location from the input vectors  $xq$ [nptsx] and  $yq$ [nptsy]; and returns the interpolated result on that grid using the output matrix zg[nptsx][nptsy]. The algorithm used to interpolate the data to the grid is specified with the argument  $type$  which can have one parameter specified in argument data.

*x* **(PLFLT\_VECTOR, input)** The input x vector.

- *y* **(PLFLT\_VECTOR, input)** The input y vector.
- *z* (**PLFLT\_VECTOR, input**) The input z vector. Each triple  $x[i], y[i], z[i]$  represents one data sample coordinate.
- *npts* **([PLINT](#page-52-2), input)** The number of data samples in the x, y and z vectors.
- *xg* **([PLFLT\\_VECTOR](#page-52-2), input)** A vector that specifies the grid spacing in the x direction. Usually xg has nptsx equally spaced [values from the](#page-52-2) minimum to the maximum values of the  $x$  input vector.
- *nptsx* **([PLIN](#page-51-1)T, input)** The number of points in the xg vector.
- *yg* **([PLFLT\\_VECTOR](#page-52-2), input)** A vector that specifies the grid spacing in the y direction. Similar to the xg parameter.
- *nptsy* **([PLINT](#page-51-1), input)** The number of points in the yg vector.
- $zg$  (PLFLT NC MATRIX, output) The matrix of interpolated results where data lies in the grid specified by  $xq$  and  $yq$ . There[fore the](#page-52-2) zg matrix must be dimensioned *nptsx* by *nptsy*.

*type* **([PLINT](#page-51-1), input)** The type of grid interpolation algorithm to use, which can be:

- [GRID\\_CSA](#page-52-6): Bivariate Cubic Spline approximation
- GRID\_DTLI: Delaunay Triangulation Linear Interpolation
- [GRID\\_](#page-51-1)NNI: Natural Neighbors Interpolation
- GRID\_NNIDW: Nearest Neighbors Inverse Distance Weighted
- GRID\_NNLI: Nearest Neighbors Linear Interpolation
- GRID\_NNAIDW: Nearest Neighbors Around Inverse Distance Weighted

For details of the algorithms read the source file plgridd.c.

- *data* **(PLFLT, input)** Some gridding algorithms require extra data, which can be specified through this argument. Currently, for algorithm:
	- GRID NNIDW, data specifies the number of neighbors to use, the lower the value, the noisier (more local) the approxi[mation](#page-51-0) is.
	- GRID\_NNLI, data specifies what a thin triangle is, in the range [1. .. 2.]. High values enable the usage of very thin triangles for interpolation, possibly resulting in error in the approximation.
	- GRID NNI, only weights greater than data will be accepted. If 0, all weights will be accepted.

#### Redacted form:

- General: plgriddata(x, y, z, xg, yg, zg, type, data)
- Python: *zg*=plgriddata(x, y, z, xg, yg, type, data)

This function is used in example 21.

## **17.55 plgspa: Get current subpage parameters**

**plgspa** (xmin, xmax, ymin, ymax);

Gets the size of the current subpage in millimeters measured from the bottom left hand corner of the output device page or screen. Can be used in conjunction with plsvpa for setting the size of a viewport in absolute coordinates (millimeters).

*xmin* **(PLFLT\_NC\_SCALAR, output)** Returned value of the position of the left hand edge of the subpage in millimeters. *xmax* (PLFLT NC SCALAR, output) Returned value of the position of the right hand edge of the subpage in millimeters. *ymin* **(PLFLT\_NC\_SCALAR, [output\)](#page-176-0)** Returned value of the position of the bottom edge of the subpage in millimeters. *ymax* **([PLFLT\\_NC\\_SCALAR](#page-51-3), output)** Returned value of the position of the top edge of the subpage in millimeters.

```
Redacted form: plgspa(xmin, xmax, ymin, ymax)
```
This fu[nction is used in examp](#page-51-3)le 23.

### **17.56 plgstrm: Get current stream number**

**plgstrm** (p\_strm);

Gets the number of the current output stream. See also plsstrm.

*p\_strm* **(PLINT\_NC\_SCALAR, output)** Returned value of the current stream value.

Redacted form: plgstrm(p\_strm) This function is used in example 1,20.

### **17.57 plgver: Get the current library version number**

**plgver** (p\_ver);

Get the current library version number. Note: you *must* have allocated space for this (80 characters is safe).

*p\_ver* **(PLCHAR\_NC\_VECTOR, output)** Returned ascii character string (with preallocated length of 80 characters or more) containing the PLplot version number.

Redacted form: plgver(p\_ver)

This fun[ction is used in example 1](#page-52-5).

### **17.58 plgvpd: Get viewport limits in normalized device coordinates**

**plgvpd** (p\_xmin, p\_xmax, p\_ymin, p\_ymax);

Get viewport limits in normalized device coordinates.

*p\_xmin* **(PLFLT\_NC\_SCALAR, output)** Returned value of the lower viewport limit of the normalized device coordinate in x. *p\_xmax* **(PLFLT\_NC\_SCALAR, output)** Returned value of the upper viewport limit of the normalized device coordinate in x. *p\_ymin* **(PLFLT\_NC\_SCALAR, output)** Returned value of the lower viewport limit of the normalized device coordinate in y. *p\_ymax* **([PLFLT\\_NC\\_SCALAR](#page-51-3), output)** Returned value of the upper viewport limit of the normalized device coordinate in y.

Redacted [form:](#page-51-3)

• General: [plgvpd\(p\\_xmin,](#page-51-3) p\_xmax, p\_ymin, p\_ymax)

This function is used in example 31.

## **17.59 plgvpw: Get viewport limits in world coordinates**

**plgvpw** (p\_xmin, p\_xmax, p\_ymin, p\_ymax);

Get viewport limits in world coordinates.

```
p_xmin (PLFLT_NC_SCALAR, output) Returned value of the lower viewport limit of the world coordinate in x.
p_xmax (PLFLT_NC_SCALAR, output) Returned value of the upper viewport limit of the world coordinate in x.
p_ymin (PLFLT_NC_SCALAR, output) Returned value of the lower viewport limit of the world coordinate in y.
p_ymax (PLFLT_NC_SCALAR, output) Returned value of the upper viewport limit of the world coordinate in y.
```
Redacted [form:](#page-51-3)

• General: [plgvpw\(p\\_xmin,](#page-51-3) p\_xmax, p\_ymin, p\_ymax)

This function is used in example 31.

### **17.60 plgxax: Get x axis parameters**

**plgxax** (p\_digmax, p\_digits);

Returns current values of the *p\_digmax* and *p\_digits* flags for the x axis. *p\_digits* is updated after the plot is drawn, so this routine should only be called *after* the call to plbox (or plbox3) is complete. See Section 3.4.3 for more information.

- <span id="page-130-0"></span>*p\_digmax* **(PLINT\_NC\_SCALAR, output)** Returned value of the maximum number of digits for the x axis. If nonzero, the printed label has been switched to a floating-point representation when the number of digits exceeds this value.
- *p\_digits* **(PLINT\_NC\_SCALAR, output)** [Ret](#page-106-1)urn[ed value](#page-108-0) of the actual number of [digits](#page-32-0) for the numeric labels (x axis) from the las[t plot.](#page-51-2)

Redacted form: plgxax(p\_digmax, p\_digits)

This functio[n is used in example 31.](#page-51-2)

### **17.61 plgyax: Get y axis parameters**

**plgyax** (p\_digmax, p\_digits);

Identical to plgxax, except that arguments are flags for y axis. See the description of plgxax for more detail.

- *p\_digmax* **(PLINT\_NC\_SCALAR, output)** Returned value of the maximum number of digits for the y axis. If nonzero, the printed label has been switched to a floating-point representation when the number of digits exceeds this value.
- *p\_digits* **([PLIN](#page-130-0)T\_NC\_SCALAR, output)** Returned value of the actual number [of dig](#page-130-0)its for the numeric labels (y axis) from the las[t plot.](#page-51-2)

Redacted form: plgyax(p\_digmax, p\_digits)

This functio[n is used in example 31.](#page-51-2)

## **17.62 plgzax: Get z axis parameters**

**plgzax** (p\_digmax, p\_digits);

Identical to plgxax, except that arguments are flags for z axis. See the description of plgxax for more detail.

- *p\_digmax* **(PLINT\_NC\_SCALAR, output)** Returned value of the maximum number of digits for the z axis. If nonzero, the printed label has been switched to a floating-point representation when the number of digits exceeds this value.
- *p\_digits* **([PLIN](#page-130-0)T\_NC\_SCALAR, output)** Returned value of the actual numbe[r of dig](#page-130-0)its for the numeric labels (z axis) from the las[t plot.](#page-51-2)

Redacted form: plgzax(p\_digmax, p\_digits)

This functio[n is used in example 31.](#page-51-2)

### **17.63 plhist: Plot a histogram from unbinned data**

**plhist** (n, data, datmin, datmax, nbin, opt);

Plots a histogram from *n* data points stored in the *data* vector. This routine bins the data into *nbin* bins equally spaced between *datmin* and *datmax*, and calls plbin to draw the resulting histogram. Parameter *opt* allows, among other things, the histogram either to be plotted in an existing window or causes plhist to call pleny with suitable limits before plotting the histogram.

<span id="page-131-0"></span>*n* **(PLINT, input)** Number of data points.

*data* **(PLFLT\_VECTOR, input)** [A](#page-106-2) vector contai[ning th](#page-131-0)e valu[es of t](#page-118-0)he *n* data points.

*datmin* **(PLFLT, input)** Left-hand edge of lowest-valued bin.

*datmax* **[\(](#page-51-1)PLFLT[, input\)](#page-52-2)** Right-hand edge of highest-valued bin.

*nbin* **(P[LINT](#page-51-0), input)** Number of (equal-sized) bins into which to divide the interval *xmin* to *xmax*.

*opt* **(PLINT[, inp](#page-51-0)ut)** Is a combination of several flags:

- *opt*=PL\_HIST\_DEFAULT: The axes are automatically rescaled to fit the histogram data, the outer bins are expanded to [fill up](#page-51-1) the entire x-axis, data outside the given extremes are assigned to the outer bins and bins of zero height are simply [drawn](#page-51-1).
- *opt*=PL\_HIST\_NOSCALING | ...: The existing axes are not rescaled to fit the histogram data, without this flag, plenv is called to set the world coordinates.
- *opt*=PL HIST IGNORE OUTLIERS|...: Data outside the given extremes are not taken into account. This option should probably be combined with *opt*=PL\_HIST\_NOEXPAND|..., so as to properly present the data.
- *opt*=PL\_HIST\_NOEXPAND|...: The outer bins are drawn with equal size as the ones inside.
- *opt*=PL\_HIST\_NOEMPTY|...: Bins with zero height are not drawn (there is a gap for such bins).

Redacted form: plhist(data, datmin, datmax, nbin, opt) This function is used in example 5.

## **17.64 plhlsrgb: Convert HLS color to RGB**

**plhlsrgb** (h, l, s,  $p_r$ ,  $p_g$ ,  $p_b$ );

Convert HLS color coordinates to RGB.

*h* **(PLFLT, input)** Hue in degrees (0.0-360.0) on the color cylinder.

*l* **(PLFLT, input)** Lightness expressed as a fraction (0.0-1.0) of the axis of the color cylinder.

*s* **(PLFLT, input)** Saturation expressed as a fraction (0.0-1.0) of the radius of the color cylinder.

*p\_r* **([PLFL](#page-51-0)T\_NC\_SCALAR, output)** Returned value of the red intensity (0.0-1.0) of the color.

*p\_g* **([PLFL](#page-51-0)T\_NC\_SCALAR, output)** Returned value of the green intensity (0.0-1.0) of the color.

*p\_b* **([PLFL](#page-51-0)T\_NC\_SCALAR, output)** Returned value of the blue intensity (0.0-1.0) of the color.

Redac[ted form:](#page-51-3)

• General: [plhlsrgb\(h,](#page-51-3) l, s, p\_r, p\_g, p\_b)

This function is used in example 2.

### **17.65 plimagefr: Plot a 2D matrix using cmap1**

**plimagefr** (idata, nx, ny, xmin, xmax, ymin, ymax, zmin, zmax, valuemin, valuemax, pltr, pltr\_data);

Plot a 2D matrix using cmap1.

- <span id="page-132-0"></span>*idata* (PLFLT MATRIX, input) A matrix of values (intensities) to plot. Should have dimensions of *nx* by *ny*.
- *nx, ny* **(PLINT, input)** Dimensions of idata
- *xmin, xmax, ymin, ymax* **(PLFLT, input)** See the discussion of *pltr* below for how these arguments are used (only for the sp[ecial case when the](#page-52-4) callback function  $p \text{lt } r$  is not supplied).
- *zmin, z[max](#page-51-1)* **(PLFLT, input)** Only data between zmin and zmax (inclusive) will be plotted.
- *valuemin, valuemax* **(PLFLT[, inpu](#page-51-0)t)** The minimum and maximum data values to use for value to color mappings. A datum equal to or less than valuemin will be plotted with color 0.0, while a datum equal to or greater than valuemax will be plotted with colo[r 1.0. Da](#page-51-0)ta between valuemin and valuemax map linearly to colors in the range (0.0-1.0).
- *pltr* **(PLTRANSFORM\_callback, input)** A callback function that defines the transformation between the zero-based indices of the matrix *idata* [and wo](#page-51-0)rld coordinates. If *pltr* is not supplied (e.g., is set to NULL in the C case), then the x indices of *idata* are mapped to the range *xmin* through *xmax* and the y indices of *idata* are mapped to the range *ymin* through *ymax*.

[For the C case, transformation](#page-53-0) functions are provided in the PLplot library: pltr0 for the identity mapping, and pltr1 and pltr2 for arbitrary mappings respectively defined by vectors and matrices. In addition, C callback routines for the transformation can be supplied by the user such as the mypltr function in  $examples/c/x09c$ .c which provides a general linear transformation between index coordinates and world coordinates.

For languages other than C you should consult Part III for the details concernin[g how](#page-187-0) PLTRANSFORM\_callback a[rgum](#page-188-0)ents [are in](#page-188-1)terfaced. However, in general, a particular pattern of callback-associated arguments such as a tr vector with 6 elements; xg and yg vectors; or xg and yg matrices are respectively interfaced to a linear-transformation routine similar to the above mypltr function; pltr1; and pltr2. Furthermore, some of our more sophisticated bindings (see, e.g., Chapter 10) support native language callbacks for handling in[dex](#page-50-0) to world-coordinate transform[ations. Examples of these v](#page-53-0)arious approaches are given in examples/<language>x09\*, examples/<language>x16\*, examples/<language> x20\*, examples/<language>x21\*, and examples/<language>x22\*, for all our supported languages.

*pltr\_data* **(PLPointer, input)** Extra parameter to help pass information to pltr0, pltr1, pltr2, or whatever routine is externally supplied.

Redacted form:

• General: plimagefr(idata, xmin, xmax, ymin, ymax, zmin, zmax, valuemin, valuemax, pltr, pltr\_data)

This function is used in example 20.

## **17.66 plimage: Plot a 2D matrix using cmap1 with automatic color adjustment**

**plimage** (idata, nx, ny, xmin, xmax, ymin, ymax, zmin, zmax, Dxmin, Dxmax, Dymin, Dymax);

Plot a 2D matrix using the cmap1 palette. The color scale is automatically adjusted to use the maximum and minimum values in idata as valuemin and valuemax in a call to plimagefr.

*idata* (PLFLT\_MATRIX, input) A matrix containing function values to plot. Should have dimensions of  $n \times$  by  $n y$ .

*nx, ny* **(PLINT, input)** Dimensions of [idata](#page-132-0)

- *xmin, xmax, ymin, ymax* **(PLFLT, input)** The x and y index ranges are linearly transformed to these world coordinate ranges such that [idata\[0\]](#page-52-4)[0] corresponds to (xmin, ymin) and idata[nx - 1][ny - 1] corresponds to (xmax, ym[ax\)](#page-51-1).
- *zmin, zmax* **(PLFLT, input)** [Only d](#page-51-0)ata between zmin and zmax (inclusive) will be plotted.
- *Dxmin, Dxmax, Dymin, Dymax* **(PLFLT, input)** Plot only the window of points whose plot coordinates fall inside the window of (Dxmin, Dymin) to (Dxmax, Dymax).

Redacted form:

• General: plimage(idata, xmin, xmax, ymin, ymax, zmin, zmax, Dxmin, Dxmax, Dymin, Dymax)

This function is used in example 20.

### **17.67 plinit: Initialize PLplot**

**plinit** ();

<span id="page-133-0"></span>Initializing the plotting package. The program prompts for the device keyword or number of the desired output device. Hitting a RETURN in response to the prompt is the same as selecting the first device. plinit will issue no prompt if either the device was specified previously (via command line flag, the plsetopt function, or the plsdev function), or if only one device is enabled when PL plot is installed. If subpages have been specified, the output device is divided into  $n \times$  by  $n \times$  subpages, each of which may be used independently. If plinit is called again during a program, the previously opened file will be closed. The subroutine plady is used to advance from one subpage to the next.

Redacted form: plinit()

This function is u[sed in](#page-133-0) all of the examples.

### **17.68 pljoin: Draw a line between two points**

**pljoin** (x1, y1, x2, y2);

Joins the point  $(x1, y1)$  to  $(x2, y2)$ .

*x1* **(PLFLT, input)** x coordinate of first point.

*y1* **(PLFLT, input)** y coordinate of first point.

*x2* **(PLFLT, input)** x coordinate of second point.

*y2* **([PLFLT](#page-51-0), input)** y coordinate of second point.

Red[acted for](#page-51-0)m: pljoin(x1,y1,x2,y2)

This [function](#page-51-0) is used in examples 3 and 14.

### **17.69 pllab: Simple routine to write labels**

**pllab** (xlabel, ylabel, tlabel);

Routine for writing simple labels. Use plmtex for more complex labels.

*xlabel* **(PLCHAR\_VECTOR, input)** A UTF-8 character string specifying the label for the x axis.

*ylabel* **(PLCHAR\_VECTOR, input)** [A UT](#page-143-0)F-8 character string specifying the label for the y axis.

*tlabel* **(PLCHAR\_VECTOR, input)** A UTF-8 character string specifying the title of the plot.

Redacted form: [pllab\(xlab](#page-52-0)el, ylabel, tlabel)

This funct[ion is used in examp](#page-52-0)les 1, 5, 9, 12, 14-16, 20-22, and 29.

## **17.70 pllegend: Plot legend using discretely annotated filled boxes, lines, and/or lines of symbols**

**pllegend** (p\_legend\_width, p\_legend\_height, opt, position, x, y, plot\_width, bg\_color, bb\_color, bb\_style, nrow, ncolumn, nlegend, opt\_array, text\_offset, text\_scale, text\_spacing, test\_justification, text\_colors, text, box\_colors, box\_patterns, box\_scales, box\_line\_widths, line\_colors, line\_styles, line\_widths, symbol\_colors, symbol\_scales, symbol\_numbers, symbols);

<span id="page-134-0"></span>Routine for creating a discrete plot legend with a plotted filled box, line, and/or line of symbols for each annotated legend entry. (See plcolorbar for similar functionality for creating continuous color bars.) The arguments of pllegend provide control over the location and size of the legend as well as the location and characteristics of the elements (most of which are optional) within that legend. The resulting legend is clipped at the boundaries of the current subpage. (N.B. the adopted coordinate system used for some of the parameters is defined in the documentation of the *position* parameter.)

- *p\_legend\_width* **(PLFLT\_NC\_SCALAR, output)** Returned value of the legend width in adopted coordinates. This quantity is calculated from *plot\_width*, *text\_offset*, *ncolumn* (possibly modified inside the routine depending on *nlegend* and *nrow*), and the length (calculated internally) of the longest text string.
- *p\_legend\_height* **([PLFLT\\_NC\\_SCALAR](#page-51-3), output)** Returned value of the legend height in adopted coordinates. This quantity is calculated from *text\_scale*, *text\_spacing*, and *nrow* (possibly modified inside the routine depending on *nlegend* and *nrow*).
- *opt* **(PLINT, input)** *opt* contains bits controlling the overall legend. If the PL\_LEGEND\_TEXT\_LEFT bit is set, put the text area on the left of the legend and the plotted area on the right. Otherwise, put the text area on the right of the legend and the plotted area on the left. If the PL\_LEGEND\_BACKGROUND bit is set, plot a (semitransparent) background for the legend. If the PL\_LEGEND\_BOUNDING\_BOX bit is set, plot a bounding box for the legend. If the PL\_LEGEND\_ROW\_MAJOR bit [is set an](#page-51-1)d (both of the possibly internally transformed) *nrow* > 1 and *ncolumn* > 1, then plot the resulting array of legend entries in row-major order. Otherwise, plot the legend entries in column-major order.
- *position* **(PLINT, input)** *position* contains bits which control the overall position of the legend and the definition of the adopted coordinates used for positions just like what is done for the position argument for plcolorbar. However, note that the defaults for the position bits (see below) are different than the plcolorbar case. The combination of the PL POSITION LEFT, PL\_POSITION\_RIGHT, PL\_POSITION\_TOP, PL\_POSITION\_BOTTOM, PL\_POSITION\_INSIDE, and PL\_POSITION\_OUTSIDE bits sp[ecifies on](#page-51-1)e of the 16 possible standard positions (the 4 corners and centers of the 4 sides for both the inside and outside cases) of the legend relative to the adopted coordinate system. The corner positions are sp[ecified by th](#page-111-0)e appropriate combination of two of the PL\_POSITION\_LEFT, PL\_POSITION[\\_RIGHT](#page-111-0), PL\_POSITION\_TOP, and PL\_POSITION\_BOTTOM bits while the sides are specified by a single value of one of those bits. The adopted coordinates are normalized viewport coordinates if the PL\_POSITION\_VIEWPORT bit is set or normalized subpage coordinates if the PL\_POSITION\_SUBPAGE bit is set. Default position bits: If none of PL\_POSITION\_LEFT, PL\_POSITION\_RIGHT, PL\_POSITION\_TOP, or PL\_POSITION\_BOTTOM are set, then use the combination of PL\_POSITION\_RIGHT and PL\_POSITION\_TOP. If neither of PL\_POSITION\_INSIDE or PL\_POSITION\_OUTSIDE is set, use PL\_POSITION\_INSIDE. If neither of PL\_POSITION\_VIEWPORT or PL\_POSITION\_SUBPAGE is set, use PL\_POSITION\_VIEWPORT.
- *x* **(PLFLT, input)** X offset of the legend position in adopted coordinates from the specified standard position of the legend. For positive x, the direction of motion away from the standard position is inward/outward from the standard corner positions or standard left or right positions if the PL\_POSITION\_INSIDE/PL\_POSITION\_OUTSIDE bit is set in *position*. For the standard top or bottom positions, the direction of motion is toward positive X.
- *y* **([PLFLT](#page-51-0), input)** Y offset of the legend position in adopted coordinates from the specified standard position of the legend. For positive y, the direction of motion away from the standard position is inward/outward from the standard corner positions or standard top or bottom positions if the PL\_POSITION\_INSIDE/PL\_POSITION\_OUTSIDE bit is set in *position*. For the standard left or right positions, the direction of motion is toward positive Y.
- *pl[ot\\_wid](#page-51-0)th* **(PLFLT, input)** Horizontal width in adopted coordinates of the plot area (where the colored boxes, lines, and/or lines of symbols are drawn) of the legend.
- *bg\_color* **(PLINT, input)** The cmap0 color of the background for the legend (PL\_LEGEND\_BACKGROUND).
- *bb\_color* **(P[LINT](#page-51-0), input)** The cmap0 color of the bounding-box line for the legend (PL\_LEGEND\_BOUNDING\_BOX).
- *bb\_style* **(PLINT, input)** The pllsty style number for the bounding-box line for the legend (PL\_LEGEND\_BACKGROUND).
- *nrow* **(PLINT[, inpu](#page-51-1)t)** The number of rows in the matrix used to render the *nlegend* legend entries. For internal transformations of *nrow*[, see fu](#page-51-1)rther remarks under *nlegend*.
- *ncolumn* **([PLINT](#page-51-1), input)** The number of columns in the matrix used to render the *nlegend* legend entries. For internal transf[ormation](#page-51-1)s of *ncolumn*, see further remarks under *nlegend*.
- *nlegend* **(PLINT, input)** Number of legend entries. The above *nrow* and *ncolumn* values are transformed internally to be consi[stent wit](#page-51-1)h *nlegend*. If either *nrow* or *ncolumn* is non-positive it is replaced by 1. If the resulting product of *nrow* and *ncolumn* is less than *nlegend*, the smaller of the two (or *nrow*, if *nrow* == *ncolumn*) is increased so the product is  $\geq$  *nlegend*. Thus, for example, the common *nrow* = 0, *ncolumn* = 0 case is transformed internally to *nrow* = *nlegend*, *nco[lumn](#page-51-1)* = 1; i.e., the usual case of a legend rendered as a single column.
- *opt\_array* **(PLINT\_VECTOR, input)** A vector of *nlegend* values of options to control each individual plotted area corresponding to a legend entry. If the *PL\_LEGEND\_NONE* bit is set, then nothing is plotted in the plotted area. If the *PL\_LEGEND\_COLOR\_BOX*, *PL\_LEGEND\_LINE*, and/or *PL\_LEGEND\_SYMBOL* bits are set, the area corresponding to a legend entry is plotted with a colored box; a line; and/or a line of symbols.
- *text\_offset* **(PLFLT[, input\)](#page-52-3)** Offset of the text area from the plot area in units of character width.

*text\_scale* **(PLFLT, input)** Character height scale for text annotations.

*text\_spacing* **(PLFLT, input)** Vertical spacing in units of the character height from one legend entry to the next.

*text\_justification* **(PLFLT, input)** Justification parameter used for text justification. The most common values of text\_justification are 0., 0.5, or 1. corresponding to a text that is left justified, centred, or right justified within the text area, but other values are allowed as well.

*text\_colors* **(PLINT\_[VECTOR](#page-51-0), input)** A vector containing *nlegend* cmap0 text colors.

*text* **(PLCHAR\_MATRIX, input)** A vector of *nlegend* UTF-8 character strings containing the legend annotations.

*box\_colors* **(PLINT\_VECTOR, input)** A vector containing *nlegend* cmap0 colors for the discrete colored boxes (*PL\_LEGEND\_COLOR\_BOX*).

- *box\_patterns* **([PLINT\\_VECTOR](#page-52-3), input)** A vector containing *nlegend* patterns (plpsty indices) for the discrete colored boxes (*[PL\\_LEGEND\\_COLOR](#page-52-1)\_BOX*).
- *box\_scales* **([PLFLT\\_VECTOR](#page-52-3), input)** A vector containing *nlegend* scales (units of fraction of character height) for the height of the discr[ete colored boxes \(](#page-52-3)*PL\_LEGEND\_COLOR\_BOX*).
- *box\_line\_widths* **(PLFLT\_VECTOR, input)** A vector containing *nlegend* line widths for the patterns specified by box\_patterns (*PL\_LEG[END\\_COLOR\\_BOX](#page-52-2)*).
- *line\_colors* **(PLINT\_VECTOR, input)** A vector containing *nlegend* cmap0 line colors (*PL\_LEGEND\_LINE*).

*line\_styles* **(PLI[NT\\_VECTOR](#page-52-2), input)** A vector containing *nlegend* line styles (plsty indices) (*PL\_LEGEND\_LINE*).

*line\_widths* **([PLFLT\\_VECTOR](#page-52-3), input)** A vector containing *nlegend* line widths (*PL\_LEGEND\_LINE*).

*symbol\_colors* **([PLINT\\_VECTO](#page-52-3)R, input)** A vector containing *nlegend* cmap0 symbol colors (*PL\_LEGEND\_SYMBOL*).

- *symbol\_scales* **(PLFLT\_VECTOR, input)** A vector containing *nlegend* scale values for the symbol height (*PL\_LEGEND\_SYMBOL*).
- *symbol\_numbers* **([PLINT\\_VECT](#page-52-2)OR, input)** A vector containing *nlegend* numbers of symbols to be drawn across the width of the plotted area (*[PL\\_LEGEND](#page-52-3)\_SYMBOL*).

*symbols* **(PLCHA[R\\_MATRIX](#page-52-2), input)** A vector of *nlegend* UTF-8 character strings containing the legend symbols. (*PL\_LEGEND\_SYMBOL*).

Redacted form: pl[legend\(p\\_lege](#page-52-3)nd\_width, p\_legend\_height, opt, position, x, y, plot\_width, bg\_color, bb\_color, bb\_style, nrow, ncolumn, opt\_array, text\_offset, text\_scale, text\_spacing, test\_ju[stification, t](#page-52-1)ext\_colors, text, box\_colors, box\_patterns, box\_scales, box\_line\_widths, line\_colors, line\_styles, line\_widths, symbol\_colors, symbol\_scales, symbol\_numbers, symbols)

This function is used in examples 4, 26, and 33.

### **17.71 pllightsource: Sets the 3D position of the light source**

**pllightsource** (x, y, z);

Sets the 3D position of the light source for use with plsurf3d and plsurf3dl

*x* **(PLFLT, input)** X-coordinate of the light source.

*y* **(PLFLT, input)** Y-coordinate of the light sourc[e.](#page-174-0)

*z* **(PLFLT, input)** Z-coordinate of the light source.

Re[dacted fo](#page-51-0)rm: pllightsource(x, y, z) Th[is functio](#page-51-0)n is used in example 8.

## **17.72 plline: Draw a line**

**plline** (n, x, y);

Draws line defined by *n* points in *x* and *y*.

*n* **(PLINT, input)** Number of points defining line.

*x* **(PLFLT\_VECTOR, input)** A vector containing the x coordinates of points.

*y* **(PLFLT\_VECTOR, input)** A vector containing the y coordinates of points.

Re[dacted form:](#page-52-2)  $\n *plline*(x, y)$ 

Thi[s function is used i](#page-52-2)n examples 1, 3, 4, 9, 12-14, 16, 18, 20, 22, 25-27, and 29.

### **17.73 plline3: Draw a line in 3 space**

**plline3** (n, x, y, z);

Draws line in 3 space defined by *n* points in *x*, *y*, and *z*. You must first set up the viewport, the 2d viewing window (in world coordinates), and the 3d normalized coordinate box. See x18c.c for more info.

*n* **(PLINT, input)** Number of points defining line.

*x* **(PLFLT\_VECTOR, input)** A vector containing the x coordinates of points.

*y* **(PLFLT\_VECTOR, input)** A vector containing the y coordinates of points.

*z* **([PLFLT](#page-51-1)\_VECTOR, input)** A vector containing the z coordinates of points.

Re[dacted form:](#page-52-2)  $plline3(x, y, z)$ 

Th[is function is used i](#page-52-2)n example 18.

## **17.74 pllsty: Select line style**

#### **pllsty** (lin);

This sets the line style according to one of eight predefined patterns (also see plstyl).

<span id="page-137-0"></span>*lin* **(PLINT, input)** Integer value between 1 and 8. Line style 1 is a continuous line, line style 2 is a line with short dashes and gaps, line style 3 is a line with long dashes and gaps, line style 4 has long dashes and short gaps and so on.

Redacted form: pllsty(lin)

Thisf[unction](#page-51-1) is used in examples 9, 12, 22, and 25.

## **17.75 plmap: Plot continental outline or shapefile data in world coordinates**

**plmap** ( mapform , name , minx , maxx , miny , maxy );

Plots continental outlines or shapefile data in world coordinates. A demonstration of how to use this function to create different projections can be found in examples/c/x19c. PLplot is provided with basic coastal outlines and USA state borders. To use the map

functionality PLplot must be compiled with the shapelib library. Shapefiles have become a popular standard for geographical data and data in this format can be easily found from a number of online sources. Shapefile data is actually provided as three or more files with the same filename, but different extensions. The .shp and .shx files are required for plotting Shapefile data with PLplot.

PLplot currently supports the point, multipoint, polyline and polygon objects within shapefiles. However holes in polygons are not supported. When plmap is used the type of object is derived from the shapefile, if you wish to override the type then use one of the other plmap variants. The built in maps have line data only.

- *mapform* **(PLMAPFORM\_callback, input)** A user supplied function to transform the original map data coordinates to a new coordinate system. The PLplot-supplied map data is provided as latitudes and longitudes; other Shapefile data may be provided in other coordinate systems as can be found in their .prj plain text files. For example, by using this transform we can change from a longitude, latitude coordinate to a polar stereographic projection. Initially, x[0]..[n-1] are the original x coordinates (long[itudes for the PLplot-supplie](#page-53-2)d data) and y[0]..y[n-1] are the corresponding y coordinates (latitudes for the PLplot supplied data). After the call to mapform(),  $x[]$  and  $y[]$  should be replaced by the corresponding plot coordinates. If no transform is desired, mapform can be replaced by NULL.
- *name* **(PLCHAR\_VECTOR, input)** An ascii character string specifying the type of map plotted. This is either one of the PLplot built-in maps or the file name of a set of Shapefile files without the file extensions. For the PLplot built-in maps the possible values are:
	- ["globe"](#page-52-0) -- continental outlines
	- "usa" -- USA and state boundaries
	- "cglobe" -- continental outlines and countries
	- "usaglobe" -- USA, state boundaries and continental outlines
- *minx* **(PLFLT, input)** The minimum x value of map elements to be drawn. The units must match the shapefile (built in maps are degrees lat/lon). Objects in the file which do not encroach on the box defined by minx, maxx, miny, maxy will not be rendered. But note this is simply an optimisation, not a clipping so for objects with some points inside the box and some points outside the box all the points will be rendered. These parameters also define latitude and longitude wrapping for shapefiles using these u[nits. Lo](#page-51-0)ngitude points will be wrapped by integer multiples of 360 degrees to place them in the box. This allows the same data to be used on plots from -180-180 or 0-360 longitude ranges. In fact if you plot from -180-540 you will get two cycles of data drawn. The value of minx must be less than the value of maxx. Passing in a nan, max/-max floating point number or +/-infinity will case the bounding box from the shapefile to be used.
- *maxx* **(PLFLT, input)** The maximum x value of map elements to be drawn see minx.

*miny* **(PLFLT, input)** The minimum y value of map elements to be drawn - see minx.

*maxy* **(PLFLT, input)** The maximum y value of map elements to be drawn - see minx.

Redact[ed form:](#page-51-0) plmap (mapform, name, minx, maxx, miny, maxy)

This fu[nction is](#page-51-0) used in example 19.

## **17.76 plmapfill: Plot all or a subset of Shapefile data, filling the polygons**

**plmapfill** ( mapform , name , minx , maxx , miny , maxy , plotentries , nplotentries );

As per plmapline, however the items are filled in the same way as plfill.

*mapform* **(PLMAPFORM\_callback, input)** A user supplied function to transform the coordinates given in the shapefile into a plot coordinate system. By using this transform, we can change from a longitude, latitude coordinate to a polar stereographic [project, for](#page-139-0) example. Initially, x[0]..[n-1] are the longitudes [and y](#page-120-0)[0]..y[n-1] are the corresponding latitudes. After the call to mapform(), x[] and y[] should be replaced by the corresponding plot coordinates. If no transform is desired, mapform can be repla[ced by NULL.](#page-53-2)

- *name* **(PLCHAR\_VECTOR, input)** An ascii character string specifying the file name of a set of Shapefile files without the file extension.
- *minx* **(PLFLT, input)** The minimum x value to be plotted. This must be in the same units as used by the Shapefile. You could use a very large negative number to plot everything, but you can improve performance by limiting the area drawn. The units [must match those of](#page-52-0) the Shapefile projection, which may be for example longitude or distance. The value of minx must be less than the value of maxx.
- **maxx** ([PLFLT](#page-51-0), input) The maximum x value to be plotted. You could use a very large number to plot everything, but you can improve performance by limiting the area drawn.
- *miny* **(PLFLT, input)** The minimum y value to be plotted. This must be in the same units as used by the Shapefile. You could use a very large negative number to plot everything, but you can improve performance by limiting the area drawn. The units [must mat](#page-51-0)ch those of the Shapefile projection, which may be for example latitude or distance. The value of miny must be less than the value of maxy.
- *maxy* **([PLFLT](#page-51-0), input)** The maximum y value to be plotted. You could use a very large number to plot everything, but you can improve performance by limiting the area drawn.
- *plotentries* **(PLINT\_VECTOR, input)** A vector containing the zero-based indices of the Shapefile elements which will be d[rawn. Se](#page-51-0)tting *plotentries* to NULL will plot all elements of the Shapefile.

*nplotentries* **(PLINT, input)** The number of items in *plotentries*. Ignored if *plotentries* is NULL.

Redacted form: [plmapfill\(map](#page-52-3)form, name, minx, maxx, miny, maxy, plotentries) This function is us[ed in ex](#page-51-1)ample 19.

## **17.77 plmapline: Plot all or a subset of Shapefile data using lines in world coordinates**

**plmapline** ( mapform , name , minx , maxx , miny , maxy , plotentries , nplotentries );

<span id="page-139-0"></span>Plot all or a subset of Shapefile data using lines in world coordinates. Our 19th standard example demonstrates how to use this function. This function plots data from a Shapefile using lines as in plmap, however it also has the option of also only drawing specified elements from the Shapefile. The vector of indices of the required elements are passed as a function argument. The Shapefile data should include a metadata file (extension.dbf) listing all items within the Shapefile. This file can be opened by most popular spreadsheet programs and can be used to decide which indices to pass to this function.

- *mapform* **(PLMAPFORM\_callback, input)** A user supplied function to transform the coordinates given in the shapefile into a plot coordinate system. By using this transform, we can change from a longitude, latitude coordinate to a polar stereographic project, for example. Initially,  $x[0]$ ..[n-1] are the longitudes and  $y[0]$ .. $y[n-1]$  are the corresponding latitudes. After the call to mapform(), x[] and y[] should be replaced by the corresponding plot coordinates. If no transform is desired, mapform can be repla[ced by NULL.](#page-53-2)
- *name* **(PLCHAR\_VECTOR, input)** An ascii character string specifying the file name of a set of Shapefile files without the file extension.
- *minx* **(PLFLT, input)** The minimum x value to be plotted. This must be in the same units as used by the Shapefile. You could use a very large negative number to plot everything, but you can improve performance by limiting the area drawn. The units [must match those of](#page-52-0) the Shapefile projection, which may be for example longitude or distance. The value of minx must be less than the value of maxx.
- *maxx* **([PLFLT](#page-51-0), input)** The maximum x value to be plotted. You could use a very large number to plot everything, but you can improve performance by limiting the area drawn.
- *miny* **(PLFLT, input)** The minimum y value to be plotted. This must be in the same units as used by the Shapefile. You could use a very large negative number to plot everything, but you can improve performance by limiting the area drawn. The units [must mat](#page-51-0)ch those of the Shapefile projection, which may be for example latitude or distance. The value of miny must be less than the value of maxy.
- *maxy* **(PLFLT, input)** The maximum y value to be plotted. You could use a very large number to plot everything, but you can improve performance by limiting the area drawn.
- *plotentries* **(PLINT\_VECTOR, input)** A vector containing the zero-based indices of the Shapefile elements which will be d[rawn. Se](#page-51-0)tting *plotentries* to NULL will plot all elements of the Shapefile.

*nplotentries* **(PLINT, input)** The number of items in *plotentries*. Ignored if *plotentries* is NULL.

Redacted form: [plmapline\(map](#page-52-3)form, name, minx, maxx, miny, maxy, plotentries) This function is us[ed in ex](#page-51-1)ample 19.

## **17.78 plmapstring: Plot all or a subset of Shapefile data using strings or points in world coordinates**

**plmapstring** ( mapform , name , string , minx , maxx , miny , maxy , plotentries , nplotentries );

As per plmapline, however the items are plotted as strings or points in the same way as plstring.

- *mapform* **(PLMAPFORM\_callback, input)** A user supplied function to transform the coordinates given in the shapefile into a plot coordinate system. By using this transform, we can change from a longitude, latitude coordinate to a polar stereographic [project, for](#page-139-0) example. Initially,  $x[0]$ ..[n-1] are the longitudes and  $y[0]$ .. $y[n-1]$  are [the corre](#page-171-0)sponding latitudes. After the call to mapform(), x[] and y[] should be replaced by the corresponding plot coordinates. If no transform is desired, mapform can be repla[ced by NULL.](#page-53-2)
- *name* **(PLCHAR\_VECTOR, input)** An ascii character string specifying the file name of a set of Shapefile files without the file extension.
- *string* **(PLCHAR\_VECTOR, input)** A UTF-8 character string to be drawn.
- *minx* **(PLFLT[, input\)](#page-52-0)** The minimum x value to be plotted. This must be in the same units as used by the Shapefile. You could use a very large negative number to plot everything, but you can improve performance by limiting the area drawn. The units mus[t match those of the](#page-52-0) Shapefile projection, which may be for example longitude or distance. The value of minx must be less than the value of maxx.
- *maxx* **([PLFLT](#page-51-0), input)** The maximum x value to be plotted. You could use a very large number to plot everything, but you can improve performance by limiting the area drawn.
- *miny* **(PLFLT, input)** The minimum y value to be plotted. This must be in the same units as used by the Shapefile. You could use a very large negative number to plot everything, but you can improve performance by limiting the area drawn. The units [must mat](#page-51-0)ch those of the Shapefile projection, which may be for example latitude or distance. The value of miny must be less than the value of maxy.
- **maxy** ([PLFLT](#page-51-0), input) The maximum y value to be plotted. You could use a very large number to plot everything, but you can improve performance by limiting the area drawn.
- *plotentries* **(PLINT\_VECTOR, input)** A vector containing the zero-based indices of the Shapefile elements which will be d[rawn. Se](#page-51-0)tting *plotentries* to NULL will plot all elements of the Shapefile.

*nplotentries* **(PLINT, input)** The number of items in *plotentries*. Ignored if *plotentries* is NULL.

Redacted form: [plmapstring\(m](#page-52-3)apform, name, string, minx, maxx, miny, maxy, plotentries)

This function is no[t used in](#page-51-1) any examples.

## **17.79 plmaptex: Draw text at points defined by Shapefile data in world coordinates**

**plmaptex** ( mapform , name , dx , dy , just , text , minx , maxx , miny , maxy , plotentry );

As per plmapline, however the items are plotted as text in the same way as plptex.

- *mapform* **(PLMAPFORM\_callback, input)** A user supplied function to transform the coordinates given in the shapefile into a plot coordinate system. By using this transform, we can change from a longitude, latitude coordinate to a polar stereographic [project, for](#page-139-0) example. Initially,  $x[0]$ ..[n-1] are the longitudes and  $y[0]$ .. $y[n-1]$  are the corresponding latitudes. After the call to mapform(), x[] and y[] should be replaced by the corresponding plot coordinates. If no transform is desired, mapform can be repla[ced by NULL.](#page-53-2)
- *name* **(PLCHAR\_VECTOR, input)** An ascii character string specifying the file name of a set of Shapefile files without the file extension.
- *dx* **(PLFLT, input)** Used to define the slope of the texts which is dy/dx.
- *dy* **(PLFLT[, input\)](#page-52-0)** Used to define the slope of the texts which is dy/dx.
- *just* (PLFLT, input) Set the justification of the text. The value given will be the fraction of the distance along the string that sits [at the g](#page-51-0)iven point. 0.0 gives left aligned text, 0.5 gives centralized text and 1.0 gives right aligned text.
- *text* **([PLCH](#page-51-0)AR\_VECTOR, input)** A UTF-8 character string to be drawn.
- *minx* **([PLFLT](#page-51-0), input)** The minimum x value to be plotted. This must be in the same units as used by the Shapefile. You could use a very large negative number to plot everything, but you can improve performance by limiting the area drawn. The units [must match those of](#page-52-0) the Shapefile projection, which may be for example longitude or distance. The value of minx must be less than the value of maxx.
- *maxx* **([PLFLT](#page-51-0), input)** The maximum x value to be plotted. You could use a very large number to plot everything, but you can improve performance by limiting the area drawn.
- *miny* **(PLFLT, input)** The minimum y value to be plotted. This must be in the same units as used by the Shapefile. You could use a very large negative number to plot everything, but you can improve performance by limiting the area drawn. The units [must mat](#page-51-0)ch those of the Shapefile projection, which may be for example latitude or distance. The value of miny must be less than the value of maxy.
- *maxy* **([PLFLT](#page-51-0), input)** The maximum y value to be plotted. You could use a very large number to plot everything, but you can improve performance by limiting the area drawn.
- *plotentry* **(PLINT, input)** An integer indicating which text string of the Shapefile (zero indexed) will be drawn.

Redact[ed form:](#page-51-0) plmaptex(mapform, name, dx, dy, just, text, minx, maxx, miny, maxy, plotentry) This functioni[s used in](#page-51-1) example 19.

## **17.80 plmeridians: Plot latitude and longitude lines**

**plmeridians** ( mapform , dlong , dlat , minlong , maxlong , minlat , maxlat );

Displays latitude and longitude on the current plot. The lines are plotted in the current color and line style.

*mapform* **(PLMAPFORM\_callback, input)** A user supplied function to transform the coordinate longitudes and latitudes to a plot coordinate system. By using this transform, we can change from a longitude, latitude coordinate to a polar stereographic project, for example. Initially,  $x[0]$ ..[n-1] are the longitudes and  $y[0]$ .. $y[n-1]$  are the corresponding latitudes. After the call to mapform(), x[] and y[] should be replaced by the corresponding plot coordinates. If no transform is desired, mapform can be repla[ced by NULL.](#page-53-2)

*dlong* **(PLFLT, input)** The interval in degrees at which the longitude lines are to be plotted.

*dlat* **(PLFLT, input)** The interval in degrees at which the latitude lines are to be plotted.

*minlong* **(PLFLT, input)** The value of the longitude on the left side of the plot. The value of minlong must be less than the value of [maxlong](#page-51-0), and the quantity maxlong-minlong must be less than or equal to 360.

*maxlong* **([PLF](#page-51-0)LT, input)** The value of the longitude on the right side of the plot.

- *minlat* **([PLFLT](#page-51-0), input)** The minimum latitude to be plotted on the background. One can always use -90.0 as the boundary outside the plot window will be automatically eliminated. However, the program will be faster if one can reduce the size of the b[ackgroun](#page-51-0)d plotted.
- *maxlat* **(PLFLT, input)** The maximum latitudes to be plotted on the background. One can always use 90.0 as the boundary out[side the p](#page-51-0)lot window will be automatically eliminated.

Redacted form: plmeridians(mapform, dlong, dlat, minlong, maxlong, minlat, maxlat) This funct[ion is us](#page-51-0)ed in example 19.

### **17.81 plmesh: Plot surface mesh**

**plmesh** ( x , y , z , nx , ny , opt );

<span id="page-142-0"></span>Plots a surface mesh within the environment set up by  $\frac{p w}{d d}$ . The surface is defined by the matrix  $z[nx][ny]$ , the point *z*[i][j] being the value of the function at  $(x[i], y[j])$ . Note that the points in vectors *x* and *y* do not need to be equally spaced, but must be stored in ascending order. The parameter *opt* controls the way in which the surface is displayed. For further details see Section 3.9.

*x* **(PLFLT\_VECTOR, input)** A vector containing the x coordinates at which the function is evaluated.

- *y* **(PLFLT\_VECT[OR](#page-40-0), input)** A vector containing the y coordinates at which the function is evaluated.
- *z* (**PLFLT\_MATRIX**, input) A matrix containing function values to plot. Should have dimensions of *nx* by *ny*.

*nx* **(PLINT[, input\)](#page-52-2)** Number of *x* values at which function has been evaluated.

*ny* **(PLINT[, input\)](#page-52-2)** Number of *y* values at which function has been evaluated.

*opt* **(PLINT[, input\)](#page-52-4)** Determines the way in which the surface is represented:

- [•](#page-51-1) *opt*=DRAW\_LINEX : Lines are drawn showing  $z$  as a function of  $x$  for each value of  $y[j]$ .
- *[op](#page-51-1)t*=DRAW\_LINEY : Lines are drawn showing  $z$  as a function of  $y$  for each value of  $x[i]$ .
- *[opt](#page-51-1)*=DRAW\_LINEXY : Network of lines is drawn connecting points at which function is defined.

Redacted form:  $plmesh(x, y, z, opt)$ 

This function is used in example 11.

### **17.82 plmeshc: Magnitude colored plot surface mesh with contour**

**plmeshc** ( x , y , z , nx , ny , opt , clevel , nlevel );

A more powerful form of  $p\ln s$ . the surface mesh can be colored accordingly to the current z value being plotted, a contour plot can be drawn at the base XY plane, and a curtain can be drawn between the plotted function border and the base XY plane.

*x* **(PLFLT\_VECTOR, input)** A vector containing the x coordinates at which the function is evaluated.

*y* **(PLFLT\_VECTOR, in[put\)](#page-142-0)** A vector containing the y coordinates at which the function is evaluated.

*z* (**PLFLT** MATRIX, input) A matrix containing function values to plot. Should have dimensions of *nx* by *ny*.

*nx* **(PLINT, input)** Number of *x* values at which function is evaluated.

 $n_y$  (**PLINT**, input) Number of  $\bar{y}$  values at which function is evaluated.

*opt* **(PLINT[, input\)](#page-52-4)** Determines the way in which the surface is represented. To specify more than one option just add the options, [e.g. D](#page-51-1)RAW\_LINEXY + MAG\_COLOR

- *[op](#page-51-1)t*=DRAW\_LINEX : Lines are drawn showing *z* as a function of *x* for each value of  $y[i]$ .
- *[opt](#page-51-1)*=DRAW\_LINEY : Lines are drawn showing *z* as a function of *y* for each value of  $x[i]$ .
- *opt*=DRAW\_LINEXY : Network of lines is drawn connecting points at which function is defined.
- *opt*=MAG\_COLOR : Each line in the mesh is colored according to the z value being plotted. The color is used from the current cmap1.
- *opt*=BASE\_CONT : A contour plot is drawn at the base XY plane using parameters *nlevel* and *clevel*.
- *opt*=DRAW\_SIDES : draws a curtain between the base XY plane and the borders of the plotted function.

*clevel* **(PLFLT\_VECTOR, input)** A vector containing the contour levels.

*nlevel* **(PLINT, input)** Number of elements in the clevel vector.

Redacted form: [plmeshc\(x](#page-52-2), y, z, opt, clevel)

This funct[ion is us](#page-51-1)ed in example 11.

### **17.83 plmkstrm: Creates a new stream and makes it the default**

**plmkstrm** (  $p$  strm );

Creates a new stream and makes it the default. Differs from using plsstrm, in that a free stream number is found, and returned. Unfortunately, I *have* to start at stream 1 and work upward, since stream 0 is preallocated. One of the *big* flaws in the PLplot API is that no initial, library-opening call is required. So stream 0 must be preallocated, and there is no simple way of determining whether it is already in use or not.

*p\_strm* **(PLINT\_NC\_SCALAR, output)** Returned value of the stream number of the created stream.

Redacted form: plmkstrm(p\_strm)

This funct[ion is used in examples](#page-51-2) 1 and 20.

### **17.84 plmtex: Write text relative to viewport boundaries**

**plmtex** ( side , disp , pos , just , text );

<span id="page-143-0"></span>Writes text at a specified position relative to the viewport boundaries. Text may be written inside or outside the viewport, but is clipped at the subpage boundaries. The reference point of a string lies along a line passing through the string at half the height of a capital letter. The position of the reference point along this line is determined by *just* , and the position of the reference point relative to the viewport is set by *disp* and *pos* .

*side* **(PLCHAR\_VECTOR, input)** An ascii character string specifying the side of the viewport along which the text is to be written. The string must be one of:

- b: Bottom of viewport, text written parallel to edge.
- bv[: Bottom of view](#page-52-0)port, text written at right angles to edge.
- 1: Left of viewport, text written parallel to edge.
- lv: Left of viewport, text written at right angles to edge.
- r: Right of viewport, text written parallel to edge.
- rv: Right of viewport, text written at right angles to edge.
- t: Top of viewport, text written parallel to edge.
- tv: Top of viewport, text written at right angles to edge.
- *disp* **(PLFLT, input)** Position of the reference point of string, measured outwards from the specified viewport edge in units of the current character height. Use negative *disp* to write within the viewport.
- *pos* **(PLFLT, input)** Position of the reference point of string along the specified edge, expressed as a fraction of the length of the e[dge.](#page-51-0)
- *just* (PLFLT, input) Specifies the position of the string relative to its reference point. If *just*=0. , the reference point is at [the left](#page-51-0) and if *just*=1. , it is at the right of the string. Other values of *just* give intermediate justifications.

*text* **(PLCHAR\_VECTOR, input)** A UTF-8 character string to be written out.

Redact[ed form:](#page-51-0)

• General: [plmtex\(side](#page-52-0), disp, pos, just, text)

This function is used in examples 3, 4, 6-8, 11, 12, 14, 18, 23, and 26.

### **17.85 plmtex3: Write text relative to viewport boundaries in 3D plots**

**plmtex3** ( side , disp , pos , just , text );

Writes text at a specified position relative to the viewport boundaries. Text may be written inside or outside the viewport, but is clipped at the subpage boundaries. The reference point of a string lies along a line passing through the string at half the height of a capital letter. The position of the reference point along this line is determined by *just* , and the position of the reference point relative to the viewport is set by *disp* and *pos* .

- *side* **(PLCHAR\_VECTOR, input)** An ascii character string specifying the side of the viewport along which the text is to be written. The string should contain one or more of the following characters:  $[xyz][ps][v]$ . Only one label is drawn at a time, i.e.  $xyp$  will only label the X axis, not both the X and Y axes.
	- x[: Label the X axis](#page-52-0).
	- y: Label the Y axis.
	- z: Label the Z axis.
	- p: Label the "primary" axis. For Z this is the leftmost Z axis. For X it is the axis that starts at y-min. For Y it is the axis that starts at x-min.
	- s: Label the "secondary" axis.
	- v: Draw the text perpendicular to the axis.
- *disp* **(PLFLT, input)** Position of the reference point of string, measured outwards from the specified viewport edge in units of the current character height. Use negative *disp* to write within the viewport.
- *pos* **(PLFLT, input)** Position of the reference point of string along the specified edge, expressed as a fraction of the length of the e[dge.](#page-51-0)
- *just* **(PLFLT, input)** Specifies the position of the string relative to its reference point. If *just*=0. , the reference point is at [the left](#page-51-0) and if *just*=1. , it is at the right of the string. Other values of *just* give intermediate justifications.

*text* **(PLCHAR\_VECTOR, input)** A UTF-8 character string to be written out.

Redact[ed form:](#page-51-0) plmtex3(side, disp, pos, just, text)

This fu[nction is used in exam](#page-52-0)ple 28.

# **17.86 plot3d: Plot 3-d surface plot**

**plot3d**  $(x, y, z, nx, ny, opt, side)$ ;

<span id="page-145-0"></span>Plots a three-dimensional surface plot within the environment set up by  $plw3d$ . The surface is defined by the matrix  $z[nx][ny]$ , the point  $z[i][j]$  being the value of the function at  $(x[i], y[j])$ . Note that the points in vectors *x* and *y* do not need to be equally spaced, but must be stored in ascending order. The parameter *opt* controls the way in which the surface is displayed. For further details see Section 3.9. The only difference between plmesh and plot3d is that plmesh draws the bottom side of the surface, while **plot3d** only draws the surface as viewed from the top.

*x* **(PLFLT\_VECTOR, input)** A vector containing the x coordinates at which the function is evaluated.

*y* **(P[LFLT\\_](#page-145-0)VECTOR, in[put\)](#page-40-0)** A vector containing the y co[ordinate](#page-142-0)s at [which](#page-145-0) the fu[nction is](#page-142-0) evaluated.

*z* (**PLFLT\_MATRIX**, input) A matrix containing function values to plot. Should have dimensions of *nx* by *ny*.

*nx* **(PLINT[, input\)](#page-52-1)** Number of *x* values at which function is evaluated.

*ny* **(PLINT[, input\)](#page-52-1)** Number of *y* values at which function is evaluated.

*opt* **(PLINT[, input\)](#page-52-2)** Determines the way in which the surface is represented:

- [•](#page-51-1) *opt*=DRAW\_LINEX : Lines are drawn showing  $z$  as a function of  $x$  for each value of  $y[j]$ .
- *[op](#page-51-1)t*=DRAW\_LINEY : Lines are drawn showing  $z$  as a function of  $y$  for each value of  $x[i]$ .
- *[opt](#page-51-1)*=DRAW\_LINEXY : Network of lines is drawn connecting points at which function is defined.
- **side** (PLBOOL, input) Flag to indicate whether or not "sides" should be draw on the figure. If *side* is true sides are drawn, otherwise no sides are drawn.

Redacted form: plot3d(x, y, z, opt, side)

This fu[nction is u](#page-51-2)sed in examples 11 and 21.

### **17.87 plot3dc: Magnitude colored plot surface with contour**

**plot3dc** ( x , y , z , nx , ny , opt , clevel , nlevel );

<span id="page-145-1"></span>Aside from dropping the *side* functionality this is a more powerful form of plot3d: the surface mesh can be colored accordingly to the current z value being plotted, a contour plot can be drawn at the base XY plane, and a curtain can be drawn between the plotted function border and the base XY plane. The arguments are identical to those of plmeshc. The only difference between plmeshc and plot3dc is that plmeshc draws the bottom side of the surface, while plot3dc only draws the surface as viewed from the top.

*x* **(PLFLT\_VECTOR, input)** A vector containing the x coordinates at which the functi[on is evaluat](#page-142-1)ed.

*y* **([PLFL](#page-142-1)T\_[VECTOR](#page-145-1), input)** [A ve](#page-142-1)ctor containing the y coordinates at whicht[he functi](#page-145-1)on is evaluated.

*z* **(PLFLT\_MATRIX, input)** A matrix containing function values to plot. Should have dimensions of *nx* by *ny*.

- *nx* **(PLINT[, input\)](#page-52-1)** Number of *x* values at which function is evaluated.
- *ny* **(PLINT[, input\)](#page-52-1)** Number of *y* values at which function is evaluated.

*opt* **(PLINT[, input\)](#page-52-2)** Determines the way in which the surface is represented. To specify more than one option just add the options, [e.g. D](#page-51-1)RAW\_LINEXY + MAG\_COLOR

- *[op](#page-51-1)t*=DRAW\_LINEX : Lines are drawn showing  $z$  as a function of  $x$  for each value of  $y[j]$ .
- $opt = DRAW_LINEY$  $opt = DRAW_LINEY$  : Lines are drawn showing *z* as a function of *y* for each value of *x*[i].
- *opt*=DRAW\_LINEXY : Network of lines is drawn connecting points at which function is defined.
- $opt=MAG$  COLOR : Each line in the mesh is colored according to the z value being plotted. The color is used from the current cmap1.
- *opt*=BASE\_CONT : A contour plot is drawn at the base XY plane using parameters *nlevel* and *clevel*.
- *opt*=DRAW\_SIDES : draws a curtain between the base XY plane and the borders of the plotted function.

*clevel* **(PLFLT\_VECTOR, input)** A vector containing the contour levels.

*nlevel* **(PLINT, input)** Number of elements in the clevel vector.

Redacted [form:](#page-52-1)

• General: [plot3](#page-51-1)dc(x, y, z, opt, clevel)

This function is used in example 21.

# **17.88 plot3dcl: Magnitude colored plot surface with contour for z[x][y] with y index limits**

**plot3dcl** ( x , y , z , nx , ny , opt , clevel , nlevel , indexxmin , indexxmax , indexymin , indexymax );

When the implementation is completed this variant of plot3dc (see that function's documentation for more details) should be suitable for the case where the area of the *x*, *y* coordinate grid where *z* is defined can be non-rectangular. The implementation is incomplete so the last 4 parameters of plot3dcl; *indexxmin* , *indexxmax* , *indexymin* , and *indexymax* ; are currently ignored and the functionality is otherwise identical to that of plot3dc.

- *x* **(PLFLT\_VECTOR, input)** A vector containing the x coordinates at which the function is evaluated.
- *y* **(PLFLT\_VECTOR, input)** A vector containing [the y coo](#page-145-1)rdinates at which the function is evaluated.
- *z* (**PLFLT\_MATRIX**, input) A matrix containing function values to plot. Should have dimensions of *nx* by *ny*.
- *nx* **(PLINT[, input\)](#page-52-1)** Number of *x* values at which the function is evaluated.
- *ny* **(PLINT[, input\)](#page-52-1)** Number of *y* values at which the function is evaluated.
- *opt* **(PLINT[, input\)](#page-52-2)** Determines the way in which the surface is represented. To specify more than one option just add the options, [e.g. D](#page-51-1)RAW\_LINEXY + MAG\_COLOR
	- *[op](#page-51-1)t*=DRAW\_LINEX : Lines are drawn showing  $z$  as a function of  $x$  for each value of  $y[j]$ .
	- *[opt](#page-51-1)*=DRAW\_LINEY : Lines are drawn showing  $z$  as a function of  $y$  for each value of  $x[i]$ .
	- *opt*=DRAW\_LINEXY : Network of lines is drawn connecting points at which function is defined.
	- $opt=MAG$  COLOR : Each line in the mesh is colored according to the z value being plotted. The color is used from the current cmap1.
	- *opt*=BASE\_CONT : A contour plot is drawn at the base XY plane using parameters *nlevel* and *clevel*.
	- *opt*=DRAW\_SIDES : draws a curtain between the base XY plane and the borders of the plotted function.

*clevel* **(PLFLT\_VECTOR, input)** A vector containing the contour levels.

*nlevel* **(PLINT, input)** Number of elements in the clevel vector.

*indexxmin* (PLINT, input) The index value (which must be  $\geq 0$ ) that corresponds to the first *x* index where *z* is defined.

*indexxmax* ([PLINT](#page-52-1), input) The index value (which must be  $\leq n \times n$ ) which corresponds (by convention) to one more than the last *x* [ind](#page-51-1)ex value where *z* is defined.

*indexymin* ([PLINT](#page-51-1) VECTOR, input) A vector containing *y* index values which all must be  $\geq 0$ . These values are the first *y* index where *z* is defined for a particular *x* index in the range from *indexxmin* to *indexxmax - 1*. The dimension of *indexy[min](#page-51-1)* is *indexxmax*.

*indexymax* (PLINT VECTOR, input) A vector containing *y* index values which all must be  $\leq n_y$ . These values correspond (by convention) to one more than the last *y* index where *z* is defined for a particular *x* index in the range from *indexxmin* to *indexxmax - 1*. The dimension of *indexymax* is *indexxmax*.

Redacted for[m:](#page-52-3)

• General: plot3dcl(x, y, z, opt, clevel, indexxmin, indexymin, indexymax)

This function is not used in any example.

# **17.89 plparseopts: Parse command-line arguments**

PLINT **plparseopts** ( p\_argc , argv , mode );

Parse command-line arguments.

<span id="page-147-0"></span>plparseopts removes all recognized flags (decreasing argc accordingly), so that invalid input may be readily detected. It can also be used to process user command line flags. The user can merge an option table of type PLOptionTable into the internal option table info structure using plMergeOpts. Or, the user can specify that ONLY the external table(s) be parsed by calling plClearOpts before plMergeOpts.

[The default](#page-147-0) action taken by plparseopts is as follows:

Returns with ane[rror if an unre](#page-185-0)cognized option or badly formed option-value pair are encountered.

[Returns im](#page-185-0)mediately (return code 0) when the first non-option command line argument is found.

Returns with the return code of the option handler, if one was called.

Deletes command line ar[guments from](#page-147-0) argv list as they are found, and decrements argc accordingly.

Does not show "invisible" options in usage or help messages.

Assumes the program name is contained in argv[0].

These behaviors may be controlled through the *mode* argument.

*p\_argc* **(int \*, input/output)** Number of arguments.

*argv* **(PLCHAR\_NC\_MATRIX, input/output)** A vector of character strings containing *\*p\_argc* command-line arguments.

*mode* **(PLINT, input)** Parsing mode with the following possibilities:

- PL\_PARSE\_FULL (1) -- Full parsing of command line and all error messages enabled, including program exit when an [error occurs. Anything o](#page-52-4)n the command line that isn't recognized as a valid option or option argument is flagged as an error.
- [PL\\_PA](#page-51-1)RSE\_QUIET (2) -- Turns off all output except in the case of errors.
- PL\_PARSE\_NODELETE (4) -- Turns off deletion of processed arguments.
- PL\_PARSE\_SHOWALL (8) -- Show invisible options
- PL\_PARSE\_NOPROGRAM (32) -- Specified if argv[0] is NOT a pointer to the program name.
- PL\_PARSE\_NODASH (64) -- Set if leading dash is NOT required.
- PL\_PARSE\_SKIP (128) -- Set to quietly skip over any unrecognized arguments.

#### Redacted form:

• General: plparseopts(argv, mode)

This function is used in all of the examples.

# **17.90 plpat: Set area line fill pattern**

**plpat** ( nlin , inc , del );

Sets the area line fill pattern to be used, e.g., for calls to plfill. The pattern consists of 1 or 2 sets of parallel lines with specified inclinations and spacings. The arguments to this routine are the number of sets to use (1 or 2) followed by two vectors (with 1 or 2 elements) specifying the inclinations in tenths of a degree and the spacing in micrometers. (See also plpsty)

<span id="page-148-0"></span>*nlin* **(PLINT, input)** Number of sets of lines making [up the](#page-120-0) pattern, either 1 or 2.

- $\textbf{inc}$  (PLINT VECTOR, input) A vector containing *nlin* values of the inclination in tenths of a de[gree. \(](#page-150-0)Should be between -900) and 900).
- *del* **([PLINT\\_](#page-51-1)VECTOR, input)** A vector containing *nlin* values of the spacing in micrometers between the lines making up the [pattern.](#page-52-3)

Redacted form:

• General: plpat(inc, del)

This function is used in example 15.

# **17.91 plpath: Draw a line between two points, accounting for coordinate transforms**

**plpath** ( n , x1 , y1 , x2 , y2 );

Joins the point (*x1*, *y1*) to (*x2*, *y2*) . If a global coordinate transform is defined then the line is broken in to *n* segments to approximate the path. If no transform is defined then this simply acts like a call to pljoin.

*n* **(PLINT, input)** number of points to use to approximate the path.

*x1* **(PLFLT, input)** x coordinate of first point.

*y1* **(PLFLT, input)** y coordinate of first point.

- *x2* **([PLFLT](#page-51-1), input)** x coordinate of second point.
- *y2* **([PLFLT](#page-51-0), input)** y coordinate of second point.

Red[acted for](#page-51-0)m: plpath(n, x1, y1, x2, y2)

This [function](#page-51-0) is used in example 22.

## **17.92 plpoin: Plot a glyph at the specified points**

#### **plpoin** (  $n$  ,  $x$  ,  $y$  , code );

Plot a glyph at the specified points. (This function is largely superseded by plstring which gives access to many[!] more glyphs.) *code*=-1 means try to just draw a point. Right now it's just a move and a draw at the same place. Not ideal, since a sufficiently intelligent output device may optimize it away, or there may be faster ways of doing it. This is OK for now, though, and offers a 4X speedup over drawing a Hershey font "point" (which is actually diamond shaped and therefore takes 4 strokes to draw). If 0 <  $code < 32$ , then a useful (but small subset) of Hershey symbols is plotted. If  $32 \leq \text{code} \leq 127$  the corresponding printable ASCII character is plotted.

*n* **(PLINT, input)** Number of points in the *x* and *y* vectors.

*x* **(PLFLT\_VECTOR, input)** A vector containing the x coordinates of points.

- *y* **(PLFLT\_VECTOR, input)** A vector containing the y coordinates of points.
- *code* (PLINT, input) Hershey symbol code (in "ascii-indexed" form with  $-1 \le$  code  $\le$  127) corresponding to a glyph to be [plotted at each o](#page-52-1)f the *n* points.

Re[dacted form:](#page-52-1) plpoin(x, y, code)

This fu[nction is](#page-51-1) used in examples 1, 6, 14, and 29.

#### **17.93 plpoin3: Plot a glyph at the specified 3D points**

**plpoin3** ( n , x , y , z , code );

<span id="page-149-1"></span>Plot a glyph at the specified 3D points. (This function is largely superseded by plstring3 which gives access to many[!] more glyphs.) Set up the call to this function similar to what is done for plline3.  $\cos(\theta) = -1$  means try to just draw a point. Right now it's just a move and a draw at the same place. Not ideal, since a sufficiently intelligent output device may optimize it away, or there may be faster ways of doing it. This is OK for now, though, and offers a 4X speedup over drawing a Hershey font "point" (which is actually diamond shaped and therefore takes 4 strokes to draw). If 0 < code < 32,t[hen a use](#page-172-0)ful (but small subset) of Hershey symbols is plotted. If  $32 \leq \text{code} \leq 127$  the corresponding printabl[e ASCII](#page-137-0) character is plotted.

*n* **(PLINT, input)** Number of points in the *x* and *y* vectors.

*x* **(PLFLT\_VECTOR, input)** A vector containing the x coordinates of points.

*y* **([PLFLT](#page-51-1)\_VECTOR, input)** A vector containing the y coordinates of points.

*z* **([PLFLT\\_VECTOR](#page-52-1), input)** A vector containing the z coordinates of points.

*code* (PLINT, input) Hershey symbol code (in "ascii-indexed" form with  $-1 \le$  code  $\le$  127) corresponding to a glyph to be [plotted at each o](#page-52-1)f the *n* points.

Re[dacted form:](#page-52-1) plpoin3(x, y, z, code)

This fu[nction is](#page-51-1) not used in any example.

### **17.94 plpoly3: Draw a polygon in 3 space**

 $\text{plpoly3}$  ( $\text{n}$ ,  $\text{x}$ ,  $\text{y}$ ,  $\text{z}$ , draw, ifcc);

Draws a polygon in 3 space defined by *n* points in *x* , *y* , and *z* . Setup like plline3, but differs from that function in that plpoly3 attempts to determine if the polygon is viewable depending on the order of the points within the vector and the value of *ifcc*. If the back of polygon is facing the viewer, then it isn't drawn. If this isn't what you want, then use plline3 instead.

<span id="page-149-0"></span>The points are assumed to be in a plane, and the directionality of the plane is determined from the first three points. Additional points do not *have* to lie on the plane defined by the first three, but if they do not, then [the dete](#page-137-0)rmination of visibility obviously can't [be 100%](#page-149-0) accurate... So if you're 3 space polygons are too far from planar, consider breaking them into s[maller po](#page-137-0)lygons. "3 points define a plane" :-).

*Bugs*: If one of the first two segments is of zero length, or if they are co-linear, the calculation of visibility has a 50/50 chance of being correct. Avoid such situations :-). See  $x18c$ .c for an example of this problem. (Search for "20.1").

*n* **(PLINT, input)** Number of points defining line.

*x* **(PLFLT\_VECTOR, input)** A vector containing *n* x coordinates of points.

*y* **(PLFLT\_VECTOR, input)** A vector containing *n* y coordinates of points.

 $z$  **(PLFLT** VECTOR, input) A vector containing *n* z coordinates of points.

- $d$ **zaw** (PLBOOL VECTOR, input) A vector containing  $n-1$  Boolean values which control drawing the segments of the polygon. If  $d\tau a w[i]$  is true, then the polygon segment from index [i] to  $[i+1]$  is drawn, otherwise, not.
- *ifcc* **([PLBOOL](#page-52-1), input)** If *ifcc* is true the directionality of the polygon is determined by assuming the points are laid out in a c[ounter-clockwise ord](#page-52-5)er. Otherwise, the directionality of the polygon is determined by assuming the points are laid out in a clockwise order.

Redact[ed form:](#page-51-2) plpoly3(x, y, z, code)

This function is used in example 18.

## **17.95 plprec: Set precision in numeric labels**

**plprec** ( setp , prec );

Sets the number of places after the decimal point in numeric labels.

*setp* **(PLINT, input)** If *setp* is equal to 0 then PLplot automatically determines the number of places to use after the decimal point in numeric labels (like those used to label axes). If *setp* is 1 then *prec* sets the number of places.

*prec* **(PLINT, input)** The number of characters to draw after the decimal point in numeric labels.

Redact[ed form:](#page-51-1) plprec(setp, prec)

This fu[nction is](#page-51-1) used in example 29.

# **17.96 plpsty: Select area fill pattern**

#### **plpsty** ( patt );

If *patt* is zero or less use either a hardware solid fill if the drivers have that capability (virtually all do) or fall back to a software emulation of a solid fill using the eighth area line fill pattern. If  $0 \leq$  patter  $\leq$  8, then select one of eight predefined area line fill patterns to use (see plpat if you desire other patterns).

<span id="page-150-0"></span>*patt* **(PLINT, input)** The desired pattern index. If *patt* is zero or less, then a solid fill is (normally, see qualifiers above) used. For *patt* in the range from 1 to 8 and assuming the driver has not supplied line fill capability itself (most deliberately do not so th[at line](#page-148-0) fill patterns look identical for those drivers), the patterns consist of (1) horizontal lines, (2) vertical lines, (3) lines at 45 degrees, (4) lines at -45 degrees, (5) lines at 30 degrees, (6) lines at -30 degrees, (7) both vertical and horizontal lines, a[nd \(8\) li](#page-51-1)nes at both 45 degrees and -45 degrees.

Redacted form: plpsty(patt)

This function is used in examples 12, 13, 15, 16, and 25.

### **17.97 plptex: Write text inside the viewport**

**plptex** ( x , y , dx , dy , just , text );

<span id="page-150-1"></span>Writes text at a specified position and inclination within the viewport. Text is clipped at the viewport boundaries. The reference point of a string lies along a line passing through the string at half the height of a capital letter. The position of the reference point along this line is determined by *just* , the reference point is placed at world coordinates (*x*, *y*) within the viewport. The inclination of the string is specified in terms of differences of world coordinates making it easy to write text parallel to a line in a graph.

*x* **(PLFLT, input)** x coordinate of reference point of string.

*y* **(PLFLT, input)** y coordinate of reference point of string.

- *dx* **(PLFLT, input)** Together with *dy* , this specifies the inclination of the string. The baseline of the string is parallel to a line [joinin](#page-51-0)g  $(x, y)$  to  $(x+dx, y+dy)$ .
- $dy$  ([PLFLT](#page-51-0), input) Together with  $dx$ , this specifies the inclination of the string.
- *just* **([PLFL](#page-51-0)T, input)** Specifies the position of the string relative to its reference point. If *just*=0. , the reference point is at the left and if *just*=1. , it is at the right of the string. Other values of *just* give intermediate justifications.

*text* **([PLCH](#page-51-0)AR\_VECTOR, input)** A UTF-8 character string to be written out.

Redact[ed form:](#page-51-0)  $plptext{text}(x, y, dx, dy, just, text)$ 

This fu[nction is used in exam](#page-52-0)ple 2-4,10,12-14,20,23,24,26.

#### **17.98 plptex3: Write text inside the viewport of a 3D plot**

 $\n **plptex3**$  ( $wx, wy, wz, dx, dy, dz, sx, sy, sz, just, text);$ 

Writes text at a specified position and inclination and with a specified shear within the viewport. Text is clipped at the viewport boundaries. The reference point of a string lies along a line passing through the string at half the height of a capital letter. The position of the reference point along this line is determined by *just* , and the reference point is placed at world coordinates (*wx*, *wy*, *wz*) within the viewport. The inclination and shear of the string is specified in terms of differences of world coordinates making it easy to write text parallel to a line in a graph.

- *wx* **(PLFLT, input)** x world coordinate of reference point of string.
- *wy* **(PLFLT, input)** y world coordinate of reference point of string.
- *wz* **([PLFLT](#page-51-0), input)** z world coordinate of reference point of string.
- *dx* **(PLFLT, input)** Together with *dy* and *dz* , this specifies the inclination of the string. The baseline of the string is [paralle](#page-51-0)l to a line joining  $(x, y, z)$  to  $(x+dx, y+dy, z+dz)$ .
- *dy* **([PLFLT](#page-51-0), input)** Together with *dx* and *dz* , this specifies the inclination of the string.
- *dz* **([PLFLT](#page-51-0), input)** Together with *dx* and *dy* , this specifies the inclination of the string.
- **sx** (PLFLT, input) Together with *sy* and *sz*, this specifies the shear of the string. The string is sheared so that the [charac](#page-51-0)ters are vertically parallel to a line joining  $(x, y, z)$  to  $(x+sx, y+sy, z+sz)$ . If  $sx = sy = sz =$ [0.\)](#page-51-0) then the text is not sheared.
- *sy* **([PLFLT](#page-51-0), input)** Together with *sx* and *sz* , this specifies shear of the string.
- *sz* **(PLFLT, input)** Together with *sx* and *sy* , this specifies shear of the string.
- *just* **(PLFLT, input)** Specifies the position of the string relative to its reference point. If *just*=0. , the reference point is at [the lef](#page-51-0)t and if *just*=1. , it is at the right of the string. Other values of *just* give intermediate justifications.

*text* **([PLCH](#page-51-0)AR\_VECTOR, input)** A UTF-8 character string to be written out.

Redact[ed form:](#page-51-0) plptex3(x, y, z, dx, dy, dz, sx, sy, sz, just, text) This fu[nction is used in exam](#page-52-0)ple 28.

# **17.99 plrandd: Random number generator returning a real random number in the range [0,1]**

#### **plrandd** ();

Random number generator returning a real random number in the range [0,1]. The generator is based on the Mersenne Twister. Most languages / compilers provide their own random number generator, and so this is provided purely for convenience and to give a consistent random number generator across all languages supported by PLplot. This is particularly useful for comparing results from the test suite of examples.

Redacted form: plrandd()

This function is used in examples 17 and 21.

# **17.100 plreplot: Replays contents of plot buffer to current device/file**

#### **plreplot** ();

Replays contents of plot buffer to current device/file.

<span id="page-152-0"></span>Redacted form: plreplot()

This function is used in example 1,20.

## **17.101 plrgbhls: Convert RGB color to HLS**

**plrgbhls** ( r , g , b , p\_h , p\_l , p\_s );

Convert RGB color coordinates to HLS

- *r* **(PLFLT, input)** Red intensity (0.0-1.0) of the color.
- *g* **(PLFLT, input)** Green intensity (0.0-1.0) of the color.
- *b* **([PLFLT](#page-51-0), input)** Blue intensity (0.0-1.0) of the color.
- *p\_h* **([PLFL](#page-51-0)T\_NC\_SCALAR, output)** Returned value of the hue in degrees (0.0-360.0) on the color cylinder.
- *p\_l* **(PLFLT\_NC\_SCALAR, output)** Returned value of the lightness expressed as a fraction (0.0-1.0) of the axis of the color [cylin](#page-51-0)der.
- *p\_s* **([PLFLT\\_NC\\_SCALAR](#page-51-3), output)** Returned value of the saturation expressed as a fraction (0.0-1.0) of the radius of the color [cylinder.](#page-51-3)

#### Redacted form:

• General: plrgbhls(r, g, b, p\_h, p\_l, p\_s)

This function is used in example 2.

# **17.102 plschr: Set character size**

**plschr** ( def , scale );

This sets up the size of all subsequent characters drawn. The actual height of a character is the product of the default character size and a scaling factor.

*def* **(PLFLT, input)** The default height of a character in millimeters, should be set to zero if the default height is to remain unchanged. For rasterized drivers the dx and dy values specified in plspage are used to convert from mm to pixels (note the different unit systems used). This dpi aware scaling is not implemented for all drivers yet.

*scale* **([PLFL](#page-51-0)T, input)** Scale factor to be applied to default to get actual character height.

Redacted form: plschr(def, scale)

This fun[ction is u](#page-51-0)sed in examples 2, 13, 23, and 24.

## **17.103 plscmap0: Set cmap0 colors by 8-bit RGB values**

 $plscmap0$  ( $r, g, b, ncol0$ );

Set cmap0 colors using 8-bit RGB values (see Section 3.7.1). This sets the entire color map – only as many colors as specified will be allocated.

<span id="page-153-0"></span>*r* **(PLINT\_VECTOR, input)** A vector containing unsigned 8-bit integers (0-255) representing the degree of red in the color.

*g* **(PLINT\_VECTOR, input)** A vector containing u[nsigne](#page-34-0)d 8-bit integers (0-255) representing the degree of green in the color.

*b* **([PLINT\\_VECTOR](#page-52-3), input)** A vector containing unsigned 8-bit integers (0-255) representing the degree of blue in the color.

*ncol0* **([PLINT](#page-52-3), input)** Number of items in the *r* , *g* , and *b* vectors.

Re[dacted form:](#page-52-3) plscmap0(r, g, b)

This fun[ction is u](#page-51-1)sed in examples 2 and 24.

# **17.104 plscmap0a: Set cmap0 colors by 8-bit RGB values and PLFLT alpha transparency value**

**plscmap0a** ( r , g , b , alpha , ncol0 );

Set cmap0 colors using 8-bit RGB values (see Section 3.7.1) and PLFLT alpha transparency value. This sets the entire color map – only as many colors as specified will be allocated.

*r* **(PLINT\_VECTOR, input)** A vector containing unsigned 8-bit integers (0-255) representing the degree of red in the color.

*g* **(PLINT\_VECTOR, input)** A vector containing u[nsigne](#page-34-0)d 8-bit integers (0-255) representing the degree of green in the color.

*b* **(PLINT\_VECTOR, input)** A vector containing unsigned 8-bit integers (0-255) representing the degree of blue in the color.

*alpha* **([PLFLT\\_VEC](#page-52-3)TOR, input)** A vector containing values (0.0-1.0) representing the alpha transparency of the color.

*ncol0* **([PLINT](#page-52-3), input)** Number of items in the *r* , *g* , *b* , and *alpha* vectors.

Redacted form: [plscmap0](#page-52-1)a(r, g, b, alpha)

This fun[ction is u](#page-51-1)sed in examples 30.

# **17.105 plscmap0n: Set number of colors in cmap0**

#### **plscmap0n** ( ncol0 );

Set number of colors in cmap0 (see Section 3.7.1). Allocate (or reallocate) cmap0, and fill with default values for those colors not previously allocated. The first 16 default colors are given in the plcol0 documentation. For larger indices the default color is red.

<span id="page-154-0"></span>The drivers are not guaranteed to support more than 16 colors.

*ncol0* **(PLINT, input)** Number of colors [that w](#page-34-0)ill be allocated in the cmap0 palette. If this number is zero or less, then the value fromthe previous call to plscmap0n is used and if there i[s no pr](#page-110-0)evious call, then a default value is used.

Redacted form: plscmap0n(ncol0)

This fun[ction is u](#page-51-1)sed in exampl[es 15, 16, a](#page-154-0)nd 24.

# **17.106 plscmap1\_range: Set the cmap1 argument range for continuous color plots**

**plscmap1\_range** ( min\_color , max\_color );

Set the cmap1 argument range for continuous color plots that corresponds to the range of data values. The maximum range corresponding to the entire cmap1 palette is 0.0-1.0, and the smaller the cmap1 argument range that is specified with this routine, the smaller the subset of the cmap1 color palette that is used to represent the continuous data being plotted. If *min\_color* is greater than *max\_color* or *max\_color* is greater than 1.0 or *min\_color* is less than 0.0 then no change is made to the cmap1 argument range. (Use plgcmap1\_range to get the cmap1 argument range.)

*min\_color* **(PLFLT, input)** The minimum cmap1 argument. If less than 0.0, then 0.0 is used instead.

*max\_color* **([PLFLT](#page-122-0), input)** The maximum cmap1 argument. If greater than 1.0, then 1.0 is used instead.

Redacted form: [plsc](#page-51-0)map1\_range(min\_color, max\_color)

This functioni[s curren](#page-51-0)tly used in example 33.

## **17.107 plscmap1: Set opaque RGB cmap1 colors values**

**plscmap1** ( $r, g, b, \text{ncol1}$ );

<span id="page-154-1"></span>Set opaque cmap1 colors (see Section 3.7.2) using RGB vector values. This function also sets the number of cmap1 colors. N.B. Continuous cmap1 colors are indexed with a floating-point index in the range from 0.0-1.0 which is linearly transformed (e.g., by plcol1) to an integer index of these RGB vectors in the range from 0 to *ncol1-1*. So in order for this continuous color model to work properly, it is the responsibility of the user of plscmap1 to insure that these RGB vectors are continuous functions of their integer indices.

- *r* **([PL](#page-111-0)INT\_VECTOR, input)** A vector that represents (using unsigned 8-bit integers in the range from 0-255) the degree of red in the color as a continuous function of the integ[er index of](#page-154-1) the vector.
- *g* **(PLINT\_VECTOR, input)** A vector that represents (using unsigned 8-bit integers in the range from 0-255) the degree of green [in the color as a](#page-52-3) continuous function of the integer index of the vector.
- *b* **(PLINT\_VECTOR, input)** A vector that represents (using unsigned 8-bit integers in the range from 0-255) the degree of blue [in the color as a](#page-52-3) continuous function of the integer index of the vector.

*ncol1* **(PLINT, input)** Number of items in the *r* , *g* , and *b* vectors.

Re[dacted form:](#page-52-3) plscmap1(r, g, b)

This function is used in example 31.

# **17.108 plscmap1a: Set semitransparent cmap1 RGBA colors.**

**plscmap1a**  $(r, g, b, alpha, ncol1)$ ;

Set semitransparent cmap1 colors (see Section 3.7.2) using RGBA vector values. This function also sets the number of cmap1 colors. N.B. Continuous cmap1 colors are indexed with a floating-point index in the range from 0.0-1.0 which is linearly transformed (e.g., by plcol1) to an integer index of these RGBA vectors in the range from 0 to *ncol1-1*. So in order for this continuous color model to work properly, it is the responsibility of the user of plscmap1 to insure that these RGBA vectors are continuous functions of their integer indices.

- *r* **([PLIN](#page-111-0)T\_VECTOR, input)** A vector that represents (using unsigned 8-bit integers in the range from 0-255) the degree of red in the color as a continuous function of the intege[r index of](#page-154-1) the vector.
- *g* **(PLINT\_VECTOR, input)** A vector that represents (using unsigned 8-bit integers in the range from 0-255) the degree of green [in the color as a](#page-52-3) continuous function of the integer index of the vector.
- *b* **(PLINT\_VECTOR, input)** A vector that represents (using unsigned 8-bit integers in the range from 0-255) the degree of blue [in the color as a](#page-52-3) continuous function of the integer index of the vector.
- *alpha* **(PLFLT\_VECTOR, input)** A vector that represents (using PLFLT values in the range from 0.0-1.0 where 0.0 corresponds [to completely tr](#page-52-3)ansparent and 1.0 corresponds to completely opaque) the alpha transparency of the color as a continuous function of the integer index of the vector.

*ncol1* **(PLINT[, input\)](#page-52-1)** Number of items in the *r* , *g* , *b* , and *alpha* vectors.

Redacted form: plscmap1a(r, g, b, alpha)

This fun[ction is u](#page-51-1)sed in example 31.

# **17.109 plscmap1l: Set cmap1 colors using a piece-wise linear relationship**

**plscmap1l** ( itype , npts , intensity , coord1 , coord2 , coord3 , alt hue path );

Set cmap1 colors using a piece-wise linear relationship between the cmap1 intensity index (0.0-1.0) and position in HLS or RGB color space (see Section 3.7.2). May be called at any time.

<span id="page-155-0"></span>The idea here is to specify a number of control points that define the mapping between input cmap1 intensity indices and HLS or RGB. Between these points, linear interpolation is used which gives a smooth variation of color with intensity index. Any number of control points may be specified, located at arbitrary positions, although typically 2 - 4 are enough. Another way of stating this is that we are traversing a [given n](#page-34-1)umber of lines through HLS or RGB space as we move through cmap1 intensity indices. The control points at the minimum and maximum position (0 and 1) must always be specified. By adding more control points you can get more variation. One good technique for plotting functions that vary about some expected average is to use an additional 2 control points in the center (position  $\sim$  = 0.5) that are the same lightness as the background (typically white for paper output, black for crt), and same hue as the boundary control points. This allows the highs and lows to be very easily distinguished.

Each control point must specify the cmap1 intensity index and the associated three coordinates in HLS or RGB space. The first point *must* correspond to position = 0, and the last to position = 1.

If RGB colors are provided then the interpolation takes place in RGB space and is trivial. However if HLS colors are provided then, because of the circular nature of the color wheel for the hue coordinate, the interpolation could be performed in either direction around the color wheel. The default behaviour is for the hue to be linearly interpolated ignoring this circular property of hue. So for example, the hues 0 (red) and 240 (blue) will get interpolated via yellow, green and cyan. If instead you wish to interpolate the other way around the color wheel you have two options. You may provide hues outside the range [0, 360), so by using a hue of -120 for blue or 360 for red the interpolation will proceed via magenta. Alternatively you can utilise the alt\_hue\_path variable to reverse the direction of interpolation if you need to provide hues within the [0-360) range.

*itype* **(PLBOOL, input)** true: RGB, false: HLS.

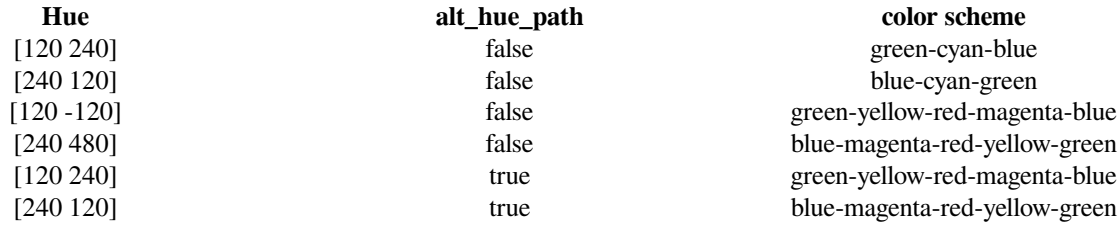

#### Table 17.1: Examples of interpolation

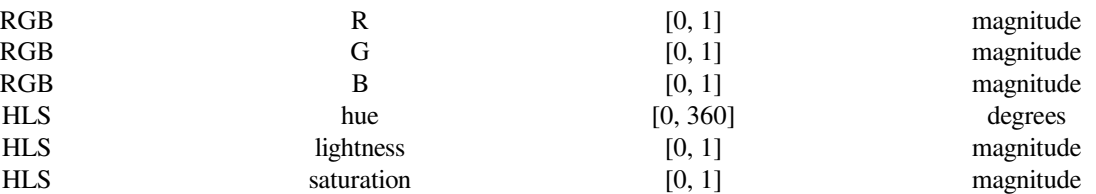

Table 17.2: Bounds on coordinates

*npts* **(PLINT, input)** number of control points

*intensity* **(PLFLT\_VECTOR, input)** A vector containing the cmap1 intensity index (0.0-1.0) in ascending order for each control point.

*coord1* **([PLFL](#page-51-1)T\_VECTOR, input)** A vector containing the first coordinate (H or R) for each control point.

*coord2* **(PL[FLT\\_VECTOR](#page-52-1), input)** A vector containing the second coordinate (L or G) for each control point.

*coord3* **(PLFLT\_VECTOR, input)** A vector containing the third coordinate (S or B) for each control point.

*alt\_hue\_path* **([PLBOOL\\_](#page-52-1)VECTOR, input)** A vector (with *npts - 1* elements), each containing either true to use the reversed HL[S interpolation or f](#page-52-1)alse to use the regular HLS interpolation. (alt\_hue\_path[i] refers to the interpolation interval bet[ween the](#page-52-1) i and  $i + 1$  control points). This parameter is not used for RGB colors ( $itype = true$ ).

Redacted form: plscmap11(itype, intensity, coord1, coord2, coord3, alt hue path) This function is used in examples 8, 11, 12, 15, 20, and 21.

# **17.110 plscmap1la: Set cmap1 colors and alpha transparency using a piece-wise linear relationship**

**plscmap1la** ( itype , npts , intensity , coord1 , coord2 , coord3 , alpha , alt\_hue\_path );

This is a variant of plscmap1l that supports alpha channel transparency. It sets cmap1 colors using a piece-wise linear relationship between cmap1 intensity index (0.0-1.0) and position in HLS or RGB color space (see Section 3.7.2) with *alpha* transparency value (0.0-1.0). It may be called at any time.

<span id="page-156-0"></span>*itype* **(PLBOOL, [input\)](#page-155-0)** true: RGB, false: HLS.

*npts* **(PLINT, input)** number of control points.

*intensity* **(PLFLT\_VECTOR, input)** A vector containing the cmap1 intensity index (0.0-1.0) in ascending order for each contr[ol point.](#page-51-2)

*coord1* **([PLFL](#page-51-1)T\_VECTOR, input)** A vector containing the first coordinate (H or R) for each control point.

*coord2* **(PL[FLT\\_VECTOR](#page-52-1), input)** A vector containing the second coordinate (L or G) for each control point.

*coord3* **(PLFLT\_VECTOR, input)** A vector containing the third coordinate (S or B) for each control point.

 $aIpha$  (PLFLT VECTOR, input) A vector containing the alpha transparency value (0.0-1.0) for each control point.

*alt\_hue\_path* **(PLBOOL\_VECTOR, input)** A vector (with *npts - 1* elements) containing the alternative interpolation method Bo[olean value for each](#page-52-1) control point interval. (alt\_hue\_path[i] refers to the interpolation interval between the i and i + 1 [control points\).](#page-52-1)

Redacted form: [plscmap1la\(it](#page-52-5)ype, intensity, coord1, coord2, coord3, alpha, alt\_hue\_path)

This function is used in example 30.

#### **17.111 plscmap1n: Set number of colors in cmap1**

#### **plscmap1n** ( ncol1 );

Set number of colors in cmap1, (re-)allocate cmap1, and set default values if this is the first allocation (see Section 3.7.2).

<span id="page-157-0"></span>*ncol1* **(PLINT, input)** Number of colors that will be allocated in the cmap1 palette. If this number is zero or less, then the value from the previous call to plscmap1n is used and if there is no previous call, then a default value is used.

Redacted form: plscmap1n(ncol1)

This fun[ction is u](#page-51-1)sed in exampl[es 8, 11, 20](#page-157-0), and 21.

# **17.112 plscol0: Set 8-bit RGB values for given cmap0 color index**

 $\mathbf{p}$ **lscol0** ( $\mathbf{i}$ col0,  $\mathbf{r}$ ,  $\mathbf{g}$ ,  $\mathbf{b}$ );

Set 8-bit RGB values for given cmap0 (see Section 3.7.1) index. Overwrites the previous color value for the given index and, thus, does not result in any additional allocation of space for colors.

- *icol0* **(PLINT, input)** Color index. Must be less than the maximum number of colors (which is set by default, by plscmap0n, or even by plscmap0).
- *r* **(PLINT, input)** Unsigned 8-bit integer (0-255) representing the degree of red in the color.
- *g* **(PLINT[, inpu](#page-51-1)t)** Unsigned 8-bit integer (0-255) representing the degree of green in the color.

*b* **(PLINT, in[put\)](#page-153-0)** Unsigned 8-bit integer (0-255) representing the degree of blue in the color.

Re[dacted fo](#page-51-1)rm: plscol0(icol0, r, g, b)

Thi[s functio](#page-51-1)n is used in any example 31.

# **17.113 plscol0a: Set 8-bit RGB values and PLFLT alpha transparency value for given cmap0 color index**

**plscol0a** ( $i$ col0,  $r$ ,  $g$ ,  $b$ , alpha);

Set 8-bit RGB value and PLFLT alpha transparency value for given cmap0 (see Section 3.7.1) index. Overwrites the previous color value for the given index and, thus, does not result in any additional allocation of space for colors.

*icol0* **(PLINT, input)** Color index. Must be less than the maximum number of colors (which is set by default, by plscmap0n, or even by plscmap0).

*r* **(PLINT, input)** Unsigned 8-bit integer (0-255) representing the degree of red in the color.

*g* **(PLINT, input)** Unsigned 8-bit integer (0-255) representing the degree of green in the color.

*b* **(PLINT, input)** Unsigned 8-bit integer (0-255) representing the degree of blue in the color.

*alpha* **([PL](#page-51-1)FLT, input)** Value of the alpha transparency in the range (0.0-1.0).

Thi[s functio](#page-51-1)n is used in example 30.

## **17.114 plscolbg: Set the background color by 8-bit RGB value**

**plscolbg** ( r , g , b );

Set the background color (color 0 in cmap0) by 8-bit RGB value (see Section 3.7.1).

*r* **(PLINT, input)** Unsigned 8-bit integer (0-255) representing the degree of red in the color.

*g* **(PLINT, input)** Unsigned 8-bit integer (0-255) representing the degreeo[f gree](#page-34-0)n in the color.

*b* **(PLINT, input)** Unsigned 8-bit integer (0-255) representing the degree of blue in the color.

Re[dacted fo](#page-51-1)rm: plscolbg(r, g, b)

Thi[s functio](#page-51-1)n is used in examples 15 and 31.

## **17.115 plscolbga: Set the background color by 8-bit RGB value and PLFLT alpha transparency value.**

**plscolbga** ( r , g , b , alpha );

Set the background color (color 0 in cmap0) by 8-bit RGB value and PLFLT alpha transparency value (see Section 3.7.1).

*r* **(PLINT, input)** Unsigned 8-bit integer (0-255) representing the degree of red in the color.

*g* **(PLINT, input)** Unsigned 8-bit integer (0-255) representing the degree of green in the color.

*b* **([PLINT](#page-51-1), input)** Unsigned 8-bit integer (0-255) representing the degree of blue in the color.

*alpha* **(PLFLT, input)** Value of the alpha transparency in the range (0.0-1.0).

Thi[s functio](#page-51-1)n is used in example 31.

## **17.116 plscolor: Used to globally turn color output on/off**

#### **plscolor** ( color );

Used to globally turn color output on/off for those drivers/devices that support it.

*color* **(PLINT, input)** Color flag (Boolean). If zero, color is turned off. If non-zero, color is turned on.

Redacted form: plscolor(color) This fun[ction is u](#page-51-1)sed in example 31.

# **17.117 plscompression: Set device-compression level**

#### **plscompression** ( compression );

Set device-compression level. Only used for drivers that provide compression. This function, if used, should be invoked before a call to plinit.

*compression* **(PLINT, input)** The desired compression level. This is a device-dependent value. Currently only the jpeg and png devices use these values. For jpeg value is the jpeg quality which should normally be in the range 0-95. Higher values [denote](#page-133-0) higher quality and hence larger image sizes. For png values are in the range -1 to 99. Values of 0-9 are taken as the compression level for zlib. A value of -1 denotes the default zlib compression level. Values in the range 10-99 are divided by 10 and the[n used a](#page-51-1)s the zlib compression level. Higher compression levels correspond to greater compression and small file sizes at the expense of more computation.

```
Redacted form: plscompression(compression)
```
This function is used in example 31.

## **17.118 plsdev: Set the device (keyword) name**

**plsdev** ( devname );

Set the device (keyword) name.

*devname* **(PLCHAR\_VECTOR, input)** An ascii character string containing the device name keyword of the required output device. If *devname* is NULL or if the first character of the string is a <sup>o</sup> ?", the normal (prompted) start up is used.

Redacted form: plsdev(devname)

This functi[on is used in example](#page-52-0)s 1, 14, and 20.

### **17.119 plsdidev: Set parameters that define current device-space window**

**plsdidev** ( mar , aspect , jx , jy );

<span id="page-159-0"></span>Set relative margin width, aspect ratio, and relative justification that define current device-space window. If you want to just use the previous value for any of these, just pass in the magic value PL\_NOTSET. It is unlikely that one should ever need to change the aspect ratio but it's in there for completeness. If plsdidev is not called the default values of *mar* , *jx* , and *jy* are all 0. *aspect* is set to a device-specific value.

*mar* **(PLFLT, input)** Relative margin width.

*aspect* **(PLFLT, input)** Aspect ratio.

*jx* **(PLFLT, input)** Relative justification in x. Value must lie in the range -0.5 to 0.5.

*jy* **([PLFLT](#page-51-0), input)** Relative justification in y. Value must lie in the range -0.5 to 0.5.

Red[acted for](#page-51-0)m: plsdidev(mar, aspect,  $jx$ ,  $jy$ )

This [function](#page-51-0) is used in example 31.

# **17.120 plsdimap: Set up transformation from metafile coordinates**

**plsdimap** ( dimxmin , dimxmax , dimymin , dimymax , dimxpmm , dimypmm );

Set up transformation from metafile coordinates. The size of the plot is scaled so as to preserve aspect ratio. This isn't intended to be a general-purpose facility just yet (not sure why the user would need it, for one).

*dimxmin* **(PLINT, input)** NEEDS DOCUMENTATION *dimxmax* **(PLINT, input)** NEEDS DOCUMENTATION *dimymin* **(PLINT, input)** NEEDS DOCUMENTATION *dimymax* **([PLINT](#page-51-1), input)** NEEDS DOCUMENTATION *dimxpmm* **([PLFLT](#page-51-1), input)** NEEDS DOCUMENTATION *dimypmm* **([PLFLT](#page-51-1), input)** NEEDS DOCUMENTATION

Redacted f[orm:](#page-51-0) plsdimap(dimxmin, dimxmax, dimymin, dimymax, dimxpmm, dimypmm) This functi[on is not](#page-51-0) used in any examples.

# **17.121 plsdiori: Set plot orientation**

#### **plsdiori** ( rot );

Set plot orientation parameter which is multiplied by 90° to obtain the angle of rotation. Note, arbitrary rotation parameters such as 0.2 (corresponding to 18°) are possible, but the usual values for the rotation parameter are 0, 1, 2, and 3, corresponding to  $0^{\circ}$ (landscape mode), 90° (portrait mode), 180° (seascape mode), and 270° (upside-down mode). If plsdiori is not called the default value of *rot* is 0.

<span id="page-160-0"></span>N.B. aspect ratio is unaffected by calls to plsdiori. So you will probably want to change the aspect ratio to a value suitable for the plot orientation using a call to plsdidev or the command-line options *-a* or *-freeaspect* . For more documentation of those options see Section 3.1. Such command-line options can be set internally using plsetopt or set dire[ctly usin](#page-160-0)g the command line and parsed using a call to plparseopts.

*rot* **(PLFLT, input)** Plot o[rientation](#page-159-0) p[arameter](#page-160-0).

Redacted form: pl[s](#page-26-0)[diori\(ro](#page-147-0)t)

Thisf[unction](#page-51-0) is not used in any examples.

#### **17.122 plsdiplt: Set parameters that define current plot-space window**

**plsdiplt** ( xmin , ymin , xmax , ymax );

Set relative minima and maxima that define the current plot-space window. If plsdiplt is not called the default values of *xmin* , *ymin* , *xmax* , and *ymax* are 0., 0., 1., and 1.

*xmin* **(PLFLT, input)** Relative minimum in x.

*ymin* **(PLFLT, input)** Relative minimum in y.

*xmax* **(PLFLT, input)** Relative maximum in x.

*ymax* **([PLFLT](#page-51-0), input)** Relative maximum in y.

Redact[ed form:](#page-51-0) plsdiplt(xmin, ymin, xmax, ymax)

This fu[nction is](#page-51-0) used in example 31.

# **17.123 plsdiplz: Set parameters incrementally (zoom mode) that define current plot-space window**

**plsdiplz** ( xmin , ymin , xmax , ymax );

Set relative minima and maxima incrementally (zoom mode) that define the current plot-space window. This function has the same effect as plsdiplt if that function has not been previously called. Otherwise, this function implements zoom mode using the transformation min\_used = old\_min + old\_length\*min and max\_used = old\_min + old\_length\*max for each axis. For example, if  $min = 0.05$  and  $max = 0.95$  for each axis, repeated calls to plsdiplz will zoom in by 10 per cent for each call.

*xmin* **(PLFLT, input)** Relative (incremental) minimum in x. *ymin* **(PLFLT, input)** Relative (incremental) minimum in y. *xmax* **(PLFLT, input)** Relative (incremental) maximum in x. *ymax* **([PLFLT](#page-51-0), input)** Relative (incremental) maximum in y.

Redact[ed form:](#page-51-0) plsdiplz(xmin, ymin, xmax, ymax) This fu[nction is](#page-51-0) used in example 31.

# **17.124 plsdrawmode: Set drawing mode (depends on device support!)**

**plsdrawmode** (mode);

Set drawing mode. Note only one device driver (cairo) currently supports this at the moment. See also plgdrawmode.

```
mode (PLINT, input) Control variable which species the drawing mode (one of PL_DRAWMODE_DEFAULT, PL_DRAWMODE_REPLACE,
or PL_DRAWMODE_XOR) to use.
```
Redacted form: plsdrawmode(mode)

This fu[nction is](#page-51-1) used in example 34.

# **17.125 plseed: Set seed for internal random number generator.**

**plseed** ( seed );

Set the seed for the internal random number generator. See plrandd for further details.

*seed* **(unsigned int, input)** Seed for random number generator.

Redacted form: plseed(seed)

This function is used in example 21.

# **17.126 plsesc: Set the escape character for text strings**

**plsesc** ( esc );

Set the escape character for text strings. From C (in contrast to Fortran, see plsescfortran) you pass *esc* as a character. Only selected characters are allowed to prevent the user from shooting himself in the foot (For example, a "\" isn't allowed since it conflicts with C's use of backslash as a character escape). Here are the allowed escape characters and their corresponding decimal ASCII values:

- "!", ASCII 33
- "#", ASCII 35
- "\$", ASCII 36
- "%", ASCII 37
- "&", ASCII 38
- "\*", ASCII 42
- "@", ASCII 64
- "<sup>^"</sup>, ASCII 94
- "~", ASCII 126

*esc* **(char, input)** Escape character.

Redacted form:

• General: plsesc(esc)

This function is used in example 29.

## **17.127 plsetopt: Set any command-line option**

PLINT **plsetopt** ( opt , optarg );

Set any command-line option internally from a program before it invokes plinit. opt is the name of the command-line option and optarg is the corresponding command-line option argument.

*opt* **(PLCHAR\_VECTOR, input)** An ascii character string containing the command-line option.

*optarg* **(PLCHAR\_VECTOR, input)** An ascii character string containi[ng the](#page-133-0) argument of the command-line option.

Thisf[unction returns 0 on](#page-52-0) success.

Redacted form: [plsetopt\(o](#page-52-0)pt, optarg)

This function is used in example 14.

## **17.128 plsfam: Set family file parameters**

**plsfam** ( fam , num , bmax );

Sets variables dealing with output file familying. Does nothing if familying not supported by the driver. This routine, if used, must be called before initializing PLplot. See Section 3.2.2 for more information.

*fam* **(PLINT, input)** Family flag (Boolean). If nonzero, familying is enabled.

*num* **(PLINT, input)** Current family file num[ber.](#page-29-0)

*bmax* **(PLINT, input)** Maximum file size (in bytes) for a family file.

Reda[cted form](#page-51-1): plsfam(fam, num, bmax)

This fu[nction is](#page-51-1) used in examples 14 and 31.

# **17.129 plsfci: Set FCI (font characterization integer)**

#### **plsfci** ( fci );

Sets font characteristics to be used at the start of the next string using the FCI approach. See Section 3.8.3 for more information. Note, plsfont (which calls plsfci internally) provides a more user-friendly API for setting the font characterisitics.

*fci* **(PLUNICODE, input)** PLUNICODE (unsigned 32-bit integer) value of FCI.

Reda[cted for](#page-163-0)m:

• General: [plsfci](#page-51-4)(fci)

This function is used in example 23.

## **17.130 plsfnam: Set output file name**

**plsfnam** ( fnam );

Sets the current output file name, if applicable. If the file name has not been specified and is required by the driver, the user will be prompted for it. If using the X-windows output driver, this sets the display name. This routine, if used, must be called before initializing PLplot.

*fnam* **(PLCHAR\_VECTOR, input)** An ascii character string containing the file name.

Redacted form: plsfnam(fnam)

This fu[nction is used in exam](#page-52-0)ples 1 and 20.

### **17.131 plsfont: Set family, style and weight of the current font**

**plsfont** ( family , style , weight );

Sets the current font. See Section 3.8.3 for more information on font selection.

- <span id="page-163-0"></span>*family* (PLINT, input) Font family to select for the current font. The available values are given by the PL FCI \* constants in plplot.h. Current options are PL\_FCI\_SANS, PL\_FCI\_SERIF, PL\_FCI\_MONO, PL\_FCI\_SCRIPT and PL\_FCI\_SYMBOL. A negative value signifies t[hat the](#page-38-0) font family should not be altered.
- *style* **(PLINT, input)** Font style to select for the current font. The available values are given by the PL\_FCI\_\* constants in pl[plot.h](#page-51-1). Current options are PL\_FCI\_UPRIGHT, PL\_FCI\_ITALIC and PL\_FCI\_OBLIQUE. A negative value signifies that the font style should not be altered.
- *weight* **(PLINT, input)** Font weight to select for the current font. The available values are given by the PL\_FCI\_\* constants in p[lplot.](#page-51-1)h. Current options are PL\_FCI\_MEDIUM and PL\_FCI\_BOLD. A negative value signifies that the font weight should not be altered.

Redacted [form:](#page-51-1) plsfont(family, style, weight)

This function is used in example 23.

# **17.132 plshades: Shade regions on the basis of value**

**plshades** ( a , nx , ny , defined , xmin , xmax , ymin , ymax , clevel , nlevel , fill\_width , cont\_color , cont\_width , fill , rectangular , pltr , pltr\_data );

<span id="page-164-0"></span>Shade regions on the basis of value. This is the high-level routine for making continuous color shaded plots with cmap1 while plshade should be used to plot individual shaded regions using either cmap0 or cmap1. examples/; <language>/x16\* shows how to use plshades for each of our supported languages.

- *a* (**PLFLT\_MATRIX, input**) A matrix containing function values to plot. Should have dimensions of *nx* by *ny*.
- *nx* **([PLINT](#page-164-0), input)** First dimension of matrix "a".
- *ny* **(PLINT, input)** Second dimension of matrix "a".
- *defined* **([PLDEFIN](#page-52-2)ED\_callback, input)** Callback function specifying the region that should be plotted in the shade plot. [This fu](#page-51-1)nction accepts x and y coordinates as input arguments and must return 1 if the point is to be included in the shade plot [and 0 o](#page-51-1)therwise. If you want to plot the entire shade plot (the usual case), this argument should be set to NULL.
- *xmin, xmax, ymin, ymax* **(PLFLT, input)** See the discussion of *pltr* below for how these arguments are used (only for the speci[al case when the callback fun](#page-54-0)ction  $p \text{lt } r$  is not supplied).
- *clevel* **(PLFLT\_VECTOR, input)** A vector containing the data levels corresponding to the edges of each shaded region that will be plotted by this function[. To wo](#page-51-0)rk properly the levels should be monotonic.
- *nlevel* **(PLINT, input)** Number of shades plus 1 (i.e., the number of shade edge values in *clevel*).
- *fill\_width* **([PLFLT](#page-52-1), input)** Defines the line width used by the fill pattern.
- *cont\_color* **(PLINT, input)** Defines cmap0 pen color used for contours defining edges of shaded regions. The pen color is only tem[porary s](#page-51-1)et for the contour drawing. Set this value to zero or less if no shade edge contours are wanted.
- *cont\_width* **([PLFLT](#page-51-0), input)** Defines line width used for contours defining edges of shaded regions. This value may not be honored by all drivers. The pen width is only temporary set for the contour drawing. Set this value to zero or less if no shade edge con[tours are](#page-51-1) wanted.
- *fill* **(PLFIL[L\\_call](#page-51-0)back, input)** Callback routine used to fill the region. Use plfill for this purpose.
- *rectangular* **(PLBOOL, input)** Set *rectangular* to true if rectangles map to rectangles after coordinate transformation with *pltrl*. Otherwise, set *rectangular* to false. If *rectangular* is set to true, plshade tries to save time by filling large rectangles. This optimization fails if the coordinate transformation distortst[he sha](#page-120-0)pe of rectangles. For example a plot in p[olar coordinates has to](#page-53-0) have *rectangular* set to false.
- *pltr* **(PLTRAN[SFORM\\_c](#page-51-2)allback, input)** A callback function that defines the transformation between the zero-based indices of the matrix *a* and world coordinates. If *pltr* is not supplied (e.g., is set to NULL in the C case), then the x indices of *a* are mapped to the range *xmin* through *xmax* and the y indices of *a* are mapped to the range *ymin* through *ymax*.

For the C case, transformation functions are provided in the PLplot library: pltr0 for the identity mapping, and pltr1 and pltr2 [for arbitrary mappings resp](#page-53-1)ectively defined by vectors and matrices. In addition, C callback routines for the transformation can be supplied by the user such as the mypltr function in  $examples/c/x09c$ .c which provides a general linear transformation between index coordinates and world coordinates.

For languages other than C you should consult Part III for the details concernin[g how](#page-187-0) PLTRANSFORM\_callback a[rgum](#page-188-0)ents [are in](#page-188-1)terfaced. However, in general, a particular pattern of callback-associated arguments such as a tr vector with 6 elements; xg and yg vectors; or xg and yg matrices are respectively interfaced to a linear-transformation routine similar to the above mypltr function; pltr1; and pltr2. Furthermore, some of our more sophisticated bindings (see, e.g., Chapter 10) support native language callbacks for handling in[dex](#page-50-0) to world-coordinate transform[ations. Examples of these v](#page-53-1)arious approaches are given in examples/<language>x09\*, examples/<language>x16\*, examples/<language> x20\*, examples/<language>x21\*, and examples/<language>x22\*, for all our supported languages.

*pltr\_data* **(PLPointer, input)** [Ex](#page-188-0)tra p[arame](#page-188-1)ter to help pass information to pltr0, pltr1, pltr2, or whatever routine th[at is](#page-71-0) externally supplied.

Redacted form:

• General: plshades(a, defined, xmin, xmax, ymin, ymax, clevel, fill width, cont color, cont widt fill, rectangular, pltr, pltr\_data)

This function is used in examples 16, 21, and 22.

# **17.133 plshade: Shade individual region on the basis of value**

plshade ( a , nx , ny , defined , xmin , xmax , ymin , ymax , shade\_min , shade\_max , sh\_cmap , sh\_color , sh\_width , min\_color , min\_width , max\_color , max\_width , fill , rectangular , pltr , pltr\_data );

<span id="page-165-0"></span>Shade individual region on the basis of value. Use plshades if you want to shade a number of contiguous regions using continuous colors. In particular the edge contours are treated properly in plshades. If you attempt to do contiguous regions with plshade the contours at the edge of the shade are partially obliterated by subsequent plots of contiguous shaded regions.

- *a* **(PLFLT\_MATRIX, input)** A matrix containin[g function](#page-164-0) values to plot. Should have dimensions of *nx* by *ny*.
- *nx* **(PLINT, input)** First dimension of the matrix "a".
- *ny* **(PLINT, input)** Second dimension of the matrix "a".
- *defined* **([PLDEFIN](#page-52-2)ED\_callback, input)** Callback function specifying the region that should be plotted in the shade plot. [This fu](#page-51-1)nction accepts x and y coordinates as input arguments and must return 1 if the point is to be included in the shade plot [and 0 o](#page-51-1)therwise. If you want to plot the entire shade plot (the usual case), this argument should be set to NULL.
- *xmin, xmax, ymin, ymax* **(PLFLT, input)** See the discussion of *pltr* below for how these arguments are used (only for the speci[al case when the callback fun](#page-54-0)ction  $p \text{lt } r$  is not supplied).
- **shade\_min** (PLFLT, input) Defines the lower end of the interval to be shaded. If shade\_max  $\leq$  shade\_min, plshade does nothing.
- *shade\_max* **(PLFLT, input)** [Defines t](#page-51-0)he upper end of the interval to be shaded. If shade\_max ≤ shade\_min, plshade does nothing.
- *sh\_cmap* **(PLINT, input)** Defines color map. If *sh\_cmap*=0, then *sh\_color* is interpreted as a cmap[0 \(integ](#page-165-0)er) index. If *sh\_cmap*[=1](#page-51-0), then *sh\_color* is interpreted as a cmap1 argument in the range (0.0-1.0).
- *sh\_color* **([PLFLT](#page-51-0), input)** Defines color map index with integer value if cmap0 or value in range (0.0-1.0[\) if cma](#page-165-0)p1.
- *sh\_width* **([PLFLT](#page-51-1), input)** Defines width used by the fill pattern.
- *min\_color* **(PLINT, input)** Defines pen color, width used by the boundary of shaded region. The min values are used for the shade[\\_min bou](#page-51-0)ndary, and the max values are used on the shade\_max boundary. Set color and width to zero for no plotted bound[aries.](#page-51-0)
- *min\_width* **(PLFLT, input)** Defines pen color, width used by the boundary of shaded region. The min values are used for the shade\_[min boun](#page-51-1)dary, and the max values are used on the shade\_max boundary. Set color and width to zero for no plotted boundaries.
- *max\_color* **(PLINT, input)** Defines pen color, width used by the boundary of shaded region. The min values are used for the shade [min boun](#page-51-0)dary, and the max values are used on the shade max boundary. Set color and width to zero for no plotted boundaries.
- *max\_width* **([PLFLT](#page-51-1), input)** Defines pen color, width used by the boundary of shaded region. The min values are used for the shade\_min boundary, and the max values are used on the shade\_max boundary. Set color and width to zero for no plotted boundaries.
- *fill* **(PLFI[LL\\_cal](#page-51-0)lback, input)** Routine used to fill the region. Use plfill. Future version of PLplot may have other fill routines.
- *rectangular* **(PLBOOL, input)** Set *rectangular* to true if rectangles map to rectangles after coordinate transformation with *pltrl*. Otherwise, set *rectangular* to false. If *rectangular* is set to true, plshade tries to save time by filling large rectangles. This optimization fails if the coordinate transformation distorts the shape of rectangles. For example a plot in polar coordinates has to have *rectangular* set to false.
- *pltr* **(PLTRAN[SFORM\\_c](#page-51-2)allback, input)** A callback function that defines the transformation between the zero-based indices of the matrix *a* and world coordinates. If *pltr* is not supplied (e.g., is set to NULL in the C case), then the x indices of *a* are mapped to the range *xmin* through *xmax* and the y indices of *a* are mapped to the range *ymin* through *ymax*.

For the C case, transformation functions are provided in the PLplot library: pltr0 for the identity mapping, and pltr1 and pltr2 [for arbitrary mappings resp](#page-53-1)ectively defined by vectors and matrices. In addition, C callback routines for the transformation can be supplied by the user such as the mypltr function in  $examples/c/x09c$ .c which provides a general linear transformation between index coordinates and world coordinates.

For languages other than C you should consult Part III for the details concernin[g how](#page-187-0) PLTRANSFORM callback a[rgum](#page-188-0)ents [are in](#page-188-1)terfaced. However, in general, a particular pattern of callback-associated arguments such as a tr vector with 6 elements; xg and yg vectors; or xg and yg matrices are respectively interfaced to a linear-transformation routine similar to the above mypltr function; pltr1; and pltr2. Furthermore, some of our more sophisticated bindings (see, e.g., Chapter  $10$ ) support native language callbacks for handling in[dex](#page-50-0) to world-coordinate transform[ations. Examples of these v](#page-53-1)arious approaches are given in examples/<language>x09\*, examples/<language>x16\*, examples/<language> x20\*, examples/<language>x21\*, and examples/<language>x22\*, for all our supported languages.

*pltr\_data* **(PLPointer, input)** [Ex](#page-188-0)tra p[arame](#page-188-1)ter to help pass information to pltr0, pltr1, pltr2, or whatever routine th[at is](#page-71-0) externally supplied.

Redacted form:

• General: plshade(a, defined, xmin, xmax, ymin, ymax, shade\_min, shade\_max, sh\_cmap, sh\_color, sh\_width, min\_color, min\_width, max\_color, max\_width, fill, rectangular, pltr, pltr\_data)

This function is used in example 15.

# **17.134 plslabelfunc: Assign a function to use for generating custom axis labels**

**plslabelfunc** ( label\_func , label\_data );

This function allows a user to provide their own function to provide axis label text. The user function is given the numeric value for a point on an axis and returns a string label to correspond with that value. Custom axis labels can be enabled by passing appropriate arguments to plenv, plbox, plbox3 and similar functions.

- *label\_func* **(PLLABEL\_FUNC\_callback, input)** This is the custom label function. In order to reset to the default labelling, set this to NULL. The labelling function parameters are, in order:
	- *axis* [This](#page-118-0) [indicat](#page-106-0)[es which](#page-108-0) axis a label is being requested for. The value will be one of PL\_X\_AXIS, PL\_Y\_AXIS or PL[\\_Z\\_AXIS](#page-53-2).

*value* This is the value along the axis which is being labelled.

*label\_text* The string representation of the label value.

*length* The maximum length in characters allowed for label\_text.

*label\_data* **(PLPointer, input)** This parameter may be used to pass data to the label\_func function.

This function is used in example 19.

# **17.135 plsmaj: Set length of major ticks**

**plsmaj** ( def , scale );

This sets up the length of the major ticks. The actual length is the product of the default length and a scaling factor as for character height.

*def* **(PLFLT, input)** The default length of a major tick in millimeters, should be set to zero if the default length is to remain unchanged.

*scale* **(PLFLT, input)** Scale factor to be applied to default to get actual tick length.

Redac[ted form](#page-51-0): plsmaj(def, scale)

This fun[ction is u](#page-51-0)sed in example 29.

## **17.136 plsmem: Set the memory area to be plotted (RGB)**

**plsmem** ( maxx , maxy , plotmem );

Set the memory area to be plotted (with the "mem" or "memcairo" driver) as the dev member of the stream structure. Also set the number of pixels in the memory passed in *plotmem*, which is a block of memory *maxy* by *maxx* by 3 bytes long, say: 480 x 640 x 3 (Y, X, RGB)

This memory will have to be freed by the user!

*maxx* **(PLINT, input)** Size of memory area in the X coordinate.

*maxy* **(PLINT, input)** Size of memory area in the Y coordinate.

*plotmem* **([PLP](#page-51-1)ointer, input)** Pointer to the beginning of a user-supplied writeable memory area.

Redact[ed form:](#page-51-1) plsmem(maxx, maxy, plotmem)

This functi[on is not used i](#page-53-3)n any examples.

## **17.137 plsmema: Set the memory area to be plotted (RGBA)**

**plsmema** ( maxx , maxy , plotmem );

Set the memory area to be plotted (with the "memcairo" driver) as the dev member of the stream structure. Also set the number of pixels in the memory passed in *plotmem*, which is a block of memory *maxy* by *maxx* by 4 bytes long, say: 480 x 640 x 4 (Y, X, RGBA)

This memory will have to be freed by the user!

*maxx* **(PLINT, input)** Size of memory area in the X coordinate.

*maxy* **(PLINT, input)** Size of memory area in the Y coordinate.

*plotmem* **(PLPointer, input)** Pointer to the beginning of a user-supplied writeable memory area.

Redact[ed form:](#page-51-1) plsmema(maxx, maxy, plotmem)

This functi[on is not used i](#page-53-3)n any examples.

# **17.138 plsmin: Set length of minor ticks**

#### **plsmin** ( def , scale );

This sets up the length of the minor ticks and the length of the terminals on error bars. The actual length is the product of the default length and a scaling factor as for character height.

*def* **(PLFLT, input)** The default length of a minor tick in millimeters, should be set to zero if the default length is to remain unchanged.

*scale* **(PLFLT, input)** Scale factor to be applied to default to get actual tick length.

Redac[ted form](#page-51-0): plsmin(def, scale)

This fun[ction is u](#page-51-0)sed in example 29.

# **17.139 plsori: Set orientation**

#### **plsori** ( ori );

Set integer plot orientation parameter. This function is identical to plsdiori except for the type of the argument, and should be used in the same way. See the documentation of plsdiori for details.

*ori* **(PLINT, input)** Orientation value (0 for landscape, 1 for portrait, etc.) The value is multiplied by 90 degrees to get the angle.

Redacted form: plsori(ori)

Thisf[unction](#page-51-1) is used in example 3.

## **17.140 plspage: Set page parameters**

**plspage** ( xp , yp , xleng , yleng , xoff , yoff );

Sets the page configuration (optional). If an individual parameter is zero then that parameter value is not updated. Not all parameters are recognized by all drivers and the interpretation is device-dependent. The X-window driver uses the length and offset parameters to determine the window size and location. The length and offset values are expressed in units that are specific to the current driver. For instance: screen drivers will usually interpret them as number of pixels, whereas printer drivers will usually use mm.

This routine, if used, must be called before initializing PLplot. It may be called at later times for interactive drivers to change only the dpi for subsequent redraws which you can force via a call to plreplot. If this function is not called then the page size defaults to landscape A4 for drivers which use real world page sizes and 744 pixels wide by 538 pixels high for raster drivers. The default value for dx and dy is 90 pixels per inch for raster drivers.

- *xp* **(PLFLT, input)** Number of pixels per inch (DPI), x. Use[d only b](#page-152-0)y raster drivers, ignored by drivers which use "real world" units (e.g. mm).
- *yp* **(PLFLT, input)** Number of pixels per inch (DPI), y. Used only by raster drivers, ignored by drivers which use "real world" [units \(](#page-51-0)e.g. mm).

*xleng* **(PLINT, input)** Page length, x.

*yleng* **([PLI](#page-51-0)NT, input)** Page length, y.

*xoff* **(PLINT, input)** Page offset, x.

*yoff* **([PLINT](#page-51-1), input)** Page offset, y.

Redact[ed form:](#page-51-1) plspage(xp, yp, xleng, yleng, xoff, yoff)

This fu[nction is](#page-51-1) used in examples 14 and 31.

# **17.141 plspal0: Set the cmap0 palette using the specified cmap0\*.pal format file**

**plspal0** ( filename );

Set the cmap0 palette using the specified cmap $0^*$ .pal format file.

*filename* **(PLCHAR\_VECTOR, input)** An ascii character string containing the name of the cmap0\*.pal file. If this string is empty, use the default  $\text{cmap0*}.pal file.$ 

Redacted form: plspal0(filename)

This functio[n is in example 16.](#page-52-0)

# **17.142 plspal1: Set the cmap1 palette using the specified cmap1\*.pal format file**

**plspal1** ( filename , interpolate );

Set the cmap1 palette using the specified  $\text{cmap1*}.p$ al format file.

- *filename* **(PLCHAR\_VECTOR, input)** An ascii character string containing the name of the cmap1\*.pal file. If this string is empty, use the default cmap1<sup>\*</sup>.pal file.
- *interpolate* **(PLBOOL, input)** If this parameter is true, the columns containing the intensity index, r, g, b, alpha and alt\_hue\_path in the cmap1 $*$ .pal file are used to set the cmap1 palette with a call to plscmap1la. (The cmap1 $*$ .pal header contains a flag w[hich controls whether](#page-52-0) the r, g, b data sent to plscmap1la are interpreted as HLS or RGB.)

If this parameter is false, the intensity index and alt\_hue\_path columns are ignored and the r, g, b (interpreted as RGB), and alpha colu[mns of the](#page-51-2) cmap1 $*$ .pal file are used instead to set the cmap1 palette directly with a call to plscmap1a.

Redacted form: plspal1(filename, interpol[ate\)](#page-156-0)

This function is used in example 16.

# **17.143 plspause: Set the pause (on end-of-page) status**

**plspause** ( pause );

Set the pause (on end-of-page) status.

*pause* **(PLBOOL, input)** If *pause* is true there will be a pause on end-of-page for those drivers which support this. Otherwise there is no pause.

Redacted form: plspause(pause)

This fun[ction is in](#page-51-2) examples 14,20.

# **17.144 plsstrm: Set current output stream**

#### **plsstrm** ( strm );

Sets the number of the current output stream. The stream number defaults to 0 unless changed by this routine. The first use of this routine must be followed by a call initializing PL plot (e.g. plstar).

*strm* **(PLINT, input)** The current stream number.

Redacted form: plsstrm(strm)

This function is examples 1,14,20.

# **17.145 plssub: Set the number of subpages in x and y**

**plssub** ( nx , ny );

Set the number of subpages in x and y.

*nx* **(PLINT, input)** Number of windows in x direction (i.e., number of window columns).

*ny* **(PLINT, input)** Number of windows in y direction (i.e., number of window rows).

Red[acted for](#page-51-1)m: plssub(nx, ny)

This [function](#page-51-1) is examples 1,2,14,21,25,27.

## **17.146 plssym: Set symbol size**

**plssym** ( def , scale );

This sets up the size of all subsequent symbols drawn by plpoin and plsym. The actual height of a symbol is the product of the default symbol size and a scaling factor as for the character height.

*def* **(PLFLT, input)** The default height of a symbol in millimeters, should be set to zero if the default height is to remain unchanged.

*scale* **(PLFLT, input)** Scale factor to be applied to default to get actual symbol height.

```
Redacted form: plssym(def, scale)
```
This fun[ction is u](#page-51-0)sed in example 29.

## **17.147 plstar: Initialization**

**plstar** ( nx , ny );

<span id="page-170-0"></span>Initializing the plotting package. The program prompts for the device keyword or number of the desired output device. Hitting a RETURN in response to the prompt is the same as selecting the first device. If only one device is enabled when PLplot is installed, plstar will issue no prompt. The output device is divided into *nx* by *ny* subpages, each of which may be used independently. The subroutine plady is used to advance from one subpage to the next.

*nx* **(PLINT, input)** Number of subpages to divide output page in the x direction.

*[ny](#page-170-0)* **(PLINT, i[nput\)](#page-104-0)** Number of subpages to divide output page in the y direction.

```
acted form: plstar(nx, ny)
```
This [function](#page-51-1) is used in example 1.

## **17.148 plstart: Initialization**

**plstart** ( devname , nx , ny );

Alternative to plstar for initializing the plotting package. The device name keyword for the desired output device must be supplied as an argument. These keywords are the same as those printed out by plstar. If the requested device is not available, or if the input string is empty or begins with <sup>o</sup>. The prompted start up of plstar is used. This routine also divides the output device page into *nx* by *ny* subpages, each of which may be used independently. The subroutine plady is used to advance from one subpage to the next.

*devname* **(PLCHAR\_VECTOR, input)** An ascii character string containing the device name keyword of the required output device. If *devname* is NULL or if the first character of the string is a "?", the normal (prompted) start up is used.

*nx* **(PLINT, input)** Number of subpages to divide output page in the x direction.

*ny* **(PLINT, input)** [Number o](#page-52-0)f subpages to divide output page in the y direction.

Red[acted for](#page-51-1)m:

• G[eneral:](#page-51-1) plstart (devname, nx, ny)

This function is not used in any examples.

### **17.149 plstransform: Set a global coordinate transform function**

**plstransform** ( coordinate\_transform , coordinate\_transform\_data );

This function can be used to define a coordinate transformation which affects all elements drawn within the current plot window. The *coordinate\_transform* callback function is similar to that provided for the plmap and plmeridians functions. The *coordinate\_transform\_data* parameter may be used to pass extra data to *coordinate\_transform*.

*coordinate\_transform* **(PLTRANSFORM\_callback, input)** A callback function that defines the transformation from the input (x, y) world coordinates to new PLplot world coordinates. If *coordinate\_tr[ansfo](#page-137-1)rm* i[s not supplie](#page-141-0)d (e.g., is set to NULL in the C case), then no transform is applied.

*coordinate\_transform\_data* **([PLPointer](#page-53-1), input)** Optional extra data for *coordinate\_transform* .

Redacted form:

• General: plstransform(coo[rdinate\\_tr](#page-53-3)ansform, coordinate\_transform\_data)

This function is used in examples 19 and 22.

## **17.150 plstring: Plot a glyph at the specified points**

**plstring** ( n , x , y , string );

<span id="page-171-0"></span>Plot a glyph at the specified points. (Supersedes plpoin and plsym because many[!] more glyphs are accessible with plstring.) The glyph is specified with a PLplot user string. Note that the user string is not actually limited to one glyph so it is possible (but not normally useful) to plot more than one glyph at the specified points with this function. As with plmtex and plptex, the user string can contain FCI escapes to determine the font, UTF-8 code to determine the glyph or else PLplot escapes for Hershey or unicode text to determine the glyph.

*n* **(PLINT, input)** Number of points in the *x* and *y* vectors.

*x* **(PLFLT\_VECTOR, input)** A vector containing the x coordinates of the points.

*y* **(PLFLT\_VECTOR, input)** A vector containing the y coordinates of the points.

*string* **[\(](#page-51-1)PLCHAR\_VECTOR, input)** A UTF-8 character string containing the glyph(s) to be plotted at each of the *n* points.

Re[dacted form:](#page-52-1) plstring(x, y, string)

This funct[ion is used in examp](#page-52-0)les 4, 21 and 26.

# **17.151 plstring3: Plot a glyph at the specified 3D points**

**plstring3**  $(n, x, y, z, \text{string})$ ;

<span id="page-172-0"></span>Plot a glyph at the specified 3D points. (Supersedes plpoin3 because many[!] more glyphs are accessible with plstring3.) Set up the call to this function similar to what is done for plline3. The glyph is specified with a PLplot user string. Note that the user string is not actually limited to one glyph so it is possible (but not normally useful) to plot more than one glyph at the specified points with this function. As with plmtex and plptex, the user string can contain FCI escapes to determine the font, UTF-8 code to determine the glyph or else PLplot escapes for Hershey or uni[code text](#page-149-1) to determine the glyph.

*n* **(PLINT, input)** Number of points in the *x*, *y*, and *z* vectors.

*x* **(PLFLT\_VECTOR, [input\)](#page-143-0)** A [vector](#page-150-1) containing the x coordinates of the points.

*y* **(PLFLT\_VECTOR, input)** A vector containing the y coordinates of the points.

*z* **([PLFLT](#page-51-1)[\\_VECTOR](#page-52-1), input)** A vector containing the z coordinates of the points.

*string* **(PLCHAR\_VECTOR, input)** A UTF-8 character string containing the glyph(s) to be plotted at each of the *n* points. [points.](#page-52-1)

Re[dacted form:](#page-52-1) plstring3(x, y, z, string)

This funct[ion is used in examp](#page-52-0)le 18.

## **17.152 plstripa: Add a point to a strip chart**

**plstripa** ( $id$ ,  $pen$ ,  $x$ ,  $y$ );

Add a point to a given pen of a given strip chart. There is no need for all pens to have the same number of points or to be equally sampled in the x coordinate. Allocates memory and rescales as necessary.

<span id="page-172-1"></span>*id* **(PLINT, input)** Identification number of the strip chart (set up in plstripc).

*pen* **(PLINT, input)** Pen number (ranges from 0 to 3).

*x* **(PLFLT, input)** X coordinate of point to plot.

*y* **([PLFLT](#page-51-1), input)** Y coordinate of point to plot.

Re[dacted fo](#page-51-0)rm: plstripa(id, pen, x, y)

Thi[s functio](#page-51-0)n is used in example 17.

### **17.153 plstripc: Create a 4-pen strip chart**

**plstripc** ( id , xspec , yspec , xmin , xmax , xjump , ymin , ymax , xlpos , ylpos , y\_ascl , acc , colbox , collab , colline , styline , legline[] , labx , laby , labtop );

Create a 4-pen strip chart, to be used afterwards by plstripa

*id* **(PLINT\_NC\_SCALAR, output)** Returned value of the identification number of the strip chart to use on plstripa and plstripd.

*xspec* **(PLCHAR\_VECTOR, input)** An ascii cha[racter str](#page-172-1)ing containing the x-axis specification as in plbox.

*yspec* **(PLCHAR\_VECTOR, input)** An ascii character string containing the y-axis specification as in plbox.

*xmin* (PLFLT[, input\)](#page-51-5) Initial coordinates of plot box; they will change as data are added.

*xmax* **(PLFLT, input)** Initial coordinates of plot box; they will change as data are added. *xjump* **(PLFLT, input)** When x attains *xmax* , the length of the plot is multiplied by the factor (1 + *xjump*) . *ymin* **(PLFLT, input)** Initial coordinates of plot box; they will change as data are added. *ymax* **([PLFLT](#page-51-0), input)** Initial coordinates of plot box; they will change as data are added. *xlpos* **([PLFLT](#page-51-0), input)** X legend box position (range from 0 to 1). *ylpos* **([PLFLT](#page-51-0), input)** Y legend box position (range from 0 to 1). *y\_ascl* **([PLBO](#page-51-0)OL, input)** Autoscale y between x jumps if *y\_ascl* is true, otherwise not. *acc* **(P[LBOOL](#page-51-0), input)** Accumulate strip plot if *acc* is true, otherwise slide display. *colbox* **([PLINT](#page-51-0), input)** Plot box color index (cmap0). *collab* **([PLINT](#page-51-2), input)** Legend color index (cmap0). *colline* **([PL](#page-51-2)[INT](#page-51-1)\_VECTOR, input)** A vector containing the cmap0 color indices for the 4 pens. *styline* **([PLINT](#page-51-1)\_VECTOR, input)** A vector containing the line style indices for the 4 pens. *legline* **([PLCHAR\\_MATRI](#page-52-3)X, input)** A vector of UTF-8 character strings containing legends for the 4 pens. *labx* (PLCHAR VECTOR, input) A UTF-8 character string containing the label for the x axis. *laby* **(PLCHAR\_VECTOR, input)** A UTF-8 character string containing the label for the y axis. *labtop* **([PLCHAR\\_VECTOR](#page-52-6), input)** A UTF-8 character string containing the plot title.

Redact[ed form:](#page-52-0)

• General: [plstripc\(id,](#page-52-0) xspec, yspec, xmin, xmax, xjump, ymin, ymax, xlpos, ylpos, y\_ascl, acc, colbox, collab, colline, styline, legline, labx, laby, labz)

This function is used in example 17.

## **17.154 plstripd: Deletes and releases memory used by a strip chart**

#### **plstripd** ( id );

Deletes and releases memory used by a strip chart.

*id* **(PLINT, input)** Identification number of strip chart to delete.

Redacted form: plstripd(id)

This [function](#page-51-1) is used in example 17.

# **17.155 plstyl: Set line style**

**plstyl** ( nms , mark , space );

This sets up the line style for all lines subsequently drawn. A line consists of segments in which the pen is alternately down and up. The lengths of these segments are passed in the vectors *mark* and *space* respectively. The number of mark-space pairs is specified by *nms*. In order to return the line style to the default continuous line, plstyl should be called with *nms* =0 .(see also pllsty)

- <span id="page-174-0"></span>*nms* **(PLINT, input)** The number of *mark* and *space* elements in a line. Thus a simple broken line can be obtained by setting *nms*=1 . A continuous line is specified by setting *nms*=0 .
- *mark* **(PLINT\_VECTOR, input)** A vector containing the lengthso[f the](#page-174-0) segments during which the pen is down, [measu](#page-137-2)red in [microm](#page-51-1)eters.
- *space* **(PLINT\_VECTOR, input)** A vector containing the lengths of the segments during which the pen is up, measured in mic[rometers.](#page-52-3)

Redacted form: plstyl(mark, space)

This fun[ction is used in exam](#page-52-3)ples 1, 9, and 14.

### **17.156 plsurf3d: Plot shaded 3-d surface plot**

**plsurf3d** ( x , y , z , nx , ny , opt , clevel , nlevel );

Plots a three-dimensional shaded surface plot within the environment set up by plw3d. The surface is defined by the two-dimensional matrix  $z[nx]$  [ $ny$ ], the point  $z[i]$  [ $j$ ] being the value of the function at  $(x[i], y[j])$ . Note that the points in vectors *x* and *y* do not need to be equally spaced, but must be stored in ascending order. For further details see Section 3.9.

- <span id="page-174-1"></span>*x* **(PLFLT\_VECTOR, input)** A vector containing the x coordinates at whic[h the fu](#page-181-0)nction is evaluated.
- *y* **(PLFLT\_VECTOR, input)** A vector containing the y coordinates at which the function is evaluated.
- *z* **([PLFLT\\_MATRIX](#page-52-1), input)** A matrix containing function values to plot. Should have dimensions of *nx* by *ny*.
- *nx* **(PLINT[, input\)](#page-52-1)** Number of *x* values at which function is evaluated.
- *ny* **(PLINT, input)** Number of *y* values at which function is evaluated.
- *opt* **(PLINT[, input\)](#page-52-2)** Determines the way in which the surface is represented. To specify more than one option just add the options, [e.g. FA](#page-51-1)CETED + SURF\_CONT
	- *[op](#page-51-1)t*=FACETED: Network of lines is drawn connecting points at which function is defined.
	- *[opt](#page-51-1)*=BASE\_CONT : A contour plot is drawn at the base XY plane using parameters *nlevel* and *clevel*.
	- *opt*=SURF\_CONT : A contour plot is drawn at the surface plane using parameters *nlevel* and *clevel*.
	- *opt*=DRAW\_SIDES : draws a curtain between the base XY plane and the borders of the plotted function.
	- *opt*=MAG\_COLOR : the surface is colored according to the value of Z; if MAG\_COLOR is not used, then the surface is colored according to the intensity of the reflected light in the surface from a light source whose position is set using pllightsource.

*clevel* **(PLFLT\_VECTOR, input)** A vector containing the contour levels.

*nlevel* **([PLINT](#page-136-0), input)** Number of elements in the clevel vector.

Redacted form: [plsurf3d\(](#page-52-1)x, y, z, opt, clevel)

This funct[ion is no](#page-51-1)t used in any examples.

# **17.157 plsurf3dl: Plot shaded 3-d surface plot for z[x][y] with y index limits**

**plsurf3dl** ( x , y , z , nx , ny , opt , clevel , nlevel , indexxmin , indexxmax , indexymin , indexymax );

This variant of plsurf3d (see that function's documentation for more details) should be suitable for the case where the area of the *x*, *y* coordinate grid where *z* is defined can be non-rectangular. The limits of that grid are provided by the parameters *indexxmin*, *indexxmax*, *indexymin*, and *indexymax*.

- *x* **(PLFLT\_V[ECTOR](#page-174-1), input)** A vector containing the x coordinates at which the function is evaluated.
- *y* **(PLFLT\_VECTOR, input)** A vector containing the y coordinates at which the function is evaluated.
- *z* (PLFLT\_MATRIX, input) A matrix containing function values to plot. Should have dimensions of *nx* by *ny*.
- *nx* **(PLINT[, input\)](#page-52-1)** Number of *x* values at which function is evaluated.
- *ny* **(PLINT[, input\)](#page-52-1)** Number of *y* values at which function is evaluated.
- *opt* **(PLINT[, input\)](#page-52-2)** Determines the way in which the surface is represented. To specify more than one option just add the options, [e.g. FA](#page-51-1)CETED + SURF\_CONT
	- *[op](#page-51-1)t*=FACETED : Network of lines is drawn connecting points at which function is defined.
	- *[opt](#page-51-1)*=BASE\_CONT : A contour plot is drawn at the base XY plane using parameters *nlevel* and *clevel*.
	- *opt*=SURF\_CONT : A contour plot is drawn at the surface plane using parameters *nlevel* and *clevel*.
	- *opt*=DRAW\_SIDES : draws a curtain between the base XY plane and the borders of the plotted function.
	- *opt*=MAG\_COLOR : the surface is colored according to the value of Z; if MAG\_COLOR is not used, then the surface is colored according to the intensity of the reflected light in the surface from a light source whose position is set using pllightsource.
- *clevel* **(PLFLT\_VECTOR, input)** A vector containing the contour levels.
- *nlevel* **([PLINT](#page-136-0), input)** Number of elements in the clevel vector.
- *indexxmin* (PLINT, input) The index value (which must be  $\geq 0$ ) that corresponds to the first *x* index where *z* is defined.
- *indexxmax* ([PLINT](#page-52-1), input) The index value (which must be  $\leq n \times n$ ) which corresponds (by convention) to one more than the last *x* [ind](#page-51-1)ex value where *z* is defined.
- *indexymin* ([PLINT](#page-51-1) VECTOR, input) A vector containing the *y* index values which all must be  $\geq 0$ . These values are the first *y* index [where](#page-51-1) *z* is defined for a particular *x* index in the range from *indexxmin* to *indexxmax - 1*. The dimension of *indexymin* is *indexxmax*.
- *indexymax* (PLINT\_VECTOR, input) A vector containing the *y* index values which all must be  $\leq n_y$ . These values correspond (by con[vention\) to one mor](#page-52-3)e than the last *y* index where *z* is defined for a particular *x* index in the range from *indexxmin* to *indexxmax - 1*. The dimension of *indexymax* is *indexxmax*.

Redacted form: [plsurf3dl\(](#page-52-3)x, y, z, opt, clevel, indexxmin, indexymin, indexymax) This function is used in example 8.

## **17.158 plsvect: Set arrow style for vector plots**

**plsvect** ( arrowx , arrowy , npts , fill );

Set the style for the arrow used by plvect to plot vectors.

*arrowx, arrowy* **(PLFLT\_VECTOR, input)** A pair of vectors containing the x and y points which make up the arrow. The arrow is plotted by joining these points to form a polygon. The scaling assumes that the x and y points in the arrow lie in the range  $-0.5 \le x, y \le 0.5$ . If both *arrowx* and *arrowy* are NULL then the arrow style will be reset to its default.

*npts* **(PLINT, input)** [Number of poi](#page-52-1)nts in the vectors *arrowx* and *arrowy* .

*fill* **(PLBOOL, input)** If *fill* is true then the arrow is closed, if *fill* is false then the arrow is open.

Redacted form: plsvect(arrowx, arrowy, fill)

This fu[nction is](#page-51-1) used in example 22.

#### **17.159 plsvpa: Specify viewport in absolute coordinates**

**plsvpa** ( xmin , xmax , ymin , ymax );

Alternate routine to plypor for setting up the viewport. This routine should be used only if the viewport is required to have a definite size in millimeters. The routine plgspa is useful for finding out the size of the current subpage.

*xmin* (PLFLT, input) The distance of the left-hand edge of the viewport from the left-hand edge of the subpage in millimeters.

*xmax* **(PLFLT, in[put\)](#page-180-0)** The distance of the right-hand edge of the viewport from the left-hand edge of the subpage in millimeters.

*ymin* (PLFLT, input) The di[stance](#page-129-0) of the bottom edge of the viewport from the bottom edge of the subpage in millimeters.

*ymax* **([PLFLT](#page-51-0), input)** The distance of the top edge of the viewport from the bottom edge of the subpage in millimeters.

Redact[ed form:](#page-51-0) plsvpa(xmin, xmax, ymin, ymax)

This fu[nction is](#page-51-0) used in example 10.

#### **17.160 plsxax: Set x axis parameters**

**plsxax** ( digmax , digits );

Sets values of the *digmax* and *digits* flags for the x axis. See Section 3.4.3 for more information.

- <span id="page-176-0"></span>*digmax* **(PLINT, input)** Variable to set the maximum number of digits for the x axis. If nonzero, the printed label will be switched to a floating-point representation when the number of digits exceeds *digmax* .
- *digits* **(PLINT, input)** Field digits value. Currently, changing its value he[re has](#page-32-0) no effect since it is set only by plbox or plbox3. Ho[wever, th](#page-51-1)e user may obtain its value after a call to either of these functions by calling plgxax.

Redacted form: plsxax(digmax, digits)

This funct[ion is us](#page-51-1)ed in example 31.

### **17.161 plsyax: Set y axis parameters**

**plsyax** ( digmax , digits );

Identical to plsxax, except that arguments are flags for y axis. See the description of plsxax for more detail.

- *digmax* **(PLINT, input)** Variable to set the maximum number of digits for the y axis. If nonzero, the printed label will be switched to a floating-point representation when the number of digits exceeds *digmax* .
- *digits* **([PLINT](#page-176-0), input)** Field digits value. Currently, changing its value here has [no effe](#page-176-0)ct since it is set only by plbox or plbox3. Ho[wever, th](#page-51-1)e user may obtain its value after a call to either of these functions by calling plgyax.

Redacted form: plsyax(digmax, digits)

This funct[ion is us](#page-51-1)ed in examples 1, 14, and 31.

# **17.162 plsym: Plot a glyph at the specified points**

**plsym** ( n , x , y , code );

Plot a glyph at the specified points. (This function is largely superseded by plstring which gives access to many[!] more glyphs.)

*n* **(PLINT, input)** Number of points in the *x* and *y* vectors.

*x* **(PLFLT\_VECTOR, input)** A vector containing the x coordinates of th[e points](#page-171-0).

*y* **(PLFLT\_VECTOR, input)** A vector containing the y coordinates of the points.

*code* **([PLI](#page-51-1)NT, input)** Hershey symbol code corresponding to a glyph to be plotted at each of the *n* points.

Re[dacted form:](#page-52-1) plsym(x, y, code)

This fu[nction is](#page-51-1) used in example 7.

#### **17.163 plszax: Set z axis parameters**

**plszax** ( digmax , digits );

Identical to plsxax, except that arguments are flags for z axis. See the description of plsxax for more detail.

- *digmax* **(PLINT, input)** Variable to set the maximum number of digits for the z axis. If nonzero, the printed label will be switched to a floating-point representation when the number of digits exceeds *digmax* .
- *digits* **([PLINT](#page-176-0), input)** Field digits value. Currently, changing its value here has [no effe](#page-176-0)ct since it is set only by plbox or plbox3. Ho[wever, th](#page-51-1)e user may obtain its value after a call to either of these functions by calling plgzax.

Redacted form: plszax(digmax, digits)

This funct[ion is us](#page-51-1)ed in example 31.

### **17.164 pltext: Switch to text screen**

#### **pltext** ();

Sets an interactive device to text mode, used in conjunction with plgra to allow graphics and text to be interspersed. On a device which supports separate text and graphics windows, this command causes control to be switched to the text window. This can be useful for printing diagnostic messages or getting user input, which would otherwise interfere with the plots. The program *must* switch back to the graphics window before issuing plot commands, as the text (or console) device will probably become quite confused otherwise. If already in text mode, this command is ignored. It is also igno[red o](#page-127-0)n devices which only support a single window or use a different method for shifting focus (see also plgra).

Redacted form: pltext()

This function is used in example 1.

### **17.165 pltimefmt: Set format for date / time labels**

#### **pltimefmt** ( fmt );

Sets the format for date / time labels. To enable date / time format labels see the options to plbox, plbox3, and plenv.

- *fmt* (PLCHAR VECTOR, input) An ascii character string which is interpreted similarly to the format specifier of typical system strftime routines except that PLplot ignores locale and also supplies some useful extensions in the context of plotting. All text in the string is printed as-is other than conversion specifications which take the form of a '%' character followed by further conversion specification character. The conversion specifications which are similar to those provided by system strftime [routines are the follo](#page-52-0)wing:
	- & a: The abbreviated (English) weekday name.
	- $\&$  A: The full (English) weekday name.
	- %b: The abbreviated (English) month name.
	- $B:$  The full (English) month name.
	- $\textdegree$  : Equivalent to %a %b %d %T %Y (non-ISO).
	- $\textdegree$  C: The century number (year/100) as a 2-digit integer.
	- % d: The day of the month as a decimal number (range 01 to 31).
	- $\textdegree$  Equivalent to  $\%m/\%d/\%y$  (non-ISO).
	- %e: Like %d, but a leading zero is replaced by a space.
	- $E: Equivalent to \%Y-$ %m-%d (the ISO 8601 date format).
	- *\*\\e \timesh: Equivalent to %b.
	- $H$ : The hour as a decimal number using a 24-hour clock (range 00 to 23).
	- $\textdegree$  T: The hour as a decimal number using a 12-hour clock (range 01 to 12).
	- $\frac{1}{6}$ : The day of the year as a decimal number (range 001 to 366).
	- %k: The hour (24-hour clock) as a decimal number (range 0 to 23); single digits are preceded by a blank. (See also %H.)
	- $\&$  1: The hour (12-hour clock) as a decimal number (range 1 to 12); single digits are preceded by a blank. (See also %I.)
	- $\textdegree$  m: The month as a decimal number (range 01 to 12).
	- $M$ : The minute as a decimal number (range 00 to 59).
	- $sn: A$  newline character.
	- %p: Either "AM" or "PM" according to the given time value. Noon is treated as "PM" and midnight as "AM".
	- $\epsilon$  : Equivalent to %I:%M:%S %p.
	- %R: The time in 24-hour notation (%H:%M). For a version including the seconds, see %T below.
	- %s: The number of seconds since the Epoch, 1970-01-01 00:00:00 +0000 (UTC).
	- %S: The second as a decimal number (range 00 to 60). (The range is up to 60 to allow for occasional leap seconds.)
	- *\\si* t: A tab character.
	- $\textdegree$  T: The time in 24-hour notation (%H:%M:%S).
	- $\text{\%}$ u: The day of the week as a decimal, range 1 to 7, Monday being 1. See also  $\%$ w.
	- %U: The week number of the current year as a decimal number, range 00 to 53, starting with the first Sunday as the first day of week 01. See also %V and %W.
	- $\textdegree v$ : Equivalent to %e-%b-%Y.
	- %V: The ISO 8601 week number of the current year as a decimal number, range 01 to 53, where week 1 is the first week that has at least 4 days in the new year. See also %U and %W.
	- %w: The day of the week as a decimal, range 0 to 6, Sunday being 0. See also %u.
	- $% W:$  The week number of the current year as a decimal number, range 00 to 53, starting with the first Monday as the first day of week 01.
	- $\xi x$ : Equivalent to %a %b %d %Y.
	- %X: Equivalent to %T.
	- $\gamma$ : The year as a decimal number without a century (range 00 to 99).
	- $\frac{1}{2}$  The year as a decimal number including a century.
	- $\textdegree z$ : The UTC time-zone string = "+0000".
- % z: The UTC time-zone abbreviation = "UTC".
- $*$  The UTC date and time in default format of the Unix date command which is equivalent to %a %b %d %T %Z %Y.
- %%: A literal "%" character.

The conversion specifications which are extensions to those normally provided by system strftime routines are the following:

- $(0-9)$ : The fractional part of the seconds field (including leading decimal point) to the specified accuracy. Thus %S%3 would give seconds to millisecond accuracy (00.000).
- $\frac{1}{6}$  : The fractional part of the seconds field (including leading decimal point) to the maximum available accuracy. Thus %S%. would give seconds with fractional part up to 9 decimal places if available.

Redacted form: pltimefmt(fmt)

This function is used in example 29.

## **17.166 plvasp: Specify viewport using aspect ratio only**

#### **plvasp** ( aspect );

Selects the largest viewport with the given aspect ratio within the subpage that leaves a standard margin (left-hand margin of eight character heights, and a margin around the other three sides of five character heights).

*aspect* **(PLFLT, input)** Ratio of length of y axis to length of x axis of resulting viewport.

```
Redacted form: plvasp(aspect)
```
This funct[ion is us](#page-51-0)ed in example 13.

# **17.167 plvect: Vector plot**

**plvect** ( u , v , nx , ny , scale , pltr , pltr\_data );

Draws a plot of vector data contained in the matrices  $(u[nx][ny], v[nx][ny])$ . The scaling factor for the vectors is given by *scale*. A transformation routine pointed to by *pltr* with a pointer *pltr\_data* for additional data required by the transformation routine to map indices within the matrices to the world coordinates. The style of the vector arrow may be set using plsvect.

- *u, v* **(PLFLT\_MATRIX, input)** A pair of matrices containing the x and y components of the vector data to be plotted.
- *nx, ny* **(PLINT, input)** Dimensions of the matrices *u* and *v*.
- *scale* **(PLFLT, input)** Parameter to control the scaling factor of the vectors for plotting. If *scale* = 0 then the scaling factor i[s automatically calc](#page-52-2)ulated for the data. If *scale* < 0 then the scaling factor is automatically calculated for the data and then mul[tiplied b](#page-51-1)y -*scale* . If *scale* > 0 then the scaling factor is set to *scale*.
- *pltr* **(PLTRANSFORM\_callback, input)** A callback function that defines the transformation between the zero-based indices of [the matr](#page-51-0)ices *u* and *v* and world coordinates.

For the C case, transformation functions are provided in the PLplot library: pltr0 for the identity mapping, and pltr1 and pltr2 for arbitrary mappings respectively defined by vectors and matrices. In addition, C callback routines for the transformat[ion can be supplied by the user](#page-53-1) such as the mypltr function in  $examples/c/x09c$ .c which provides a general linear transformation between index coordinates and world coordinates.

For languages other than C you should consult Part III for the details concernin[g how](#page-187-0) PLTRANSFORM\_callback a[rgum](#page-188-0)ents [are in](#page-188-1)terfaced. However, in general, a particular pattern of callback-associated arguments such as a tr vector with 6 elements; xg and yg vectors; or xg and yg matrices are respectively interfaced to a linear-transformation routine similar to the above mypltr function; pltr1; and pltr2. Furthermore, some of our more sophisticated bindings (see, e.g., Chapter  $10$ ) support native language callbacks for handling in[dex](#page-50-0) to world-coordinate transform[ations. Examples of these v](#page-53-1)arious approaches are given in examples/<language>x09\*, examples/<language>x16\*, examples/<language>  $x20*$ , examples/<language> $x21*$ , and examples/<language> $x22*$ , for all our supported languages.
*pltr\_data* (PLPointer, input) Extra parameter to help pass information to pltr0, pltr1, pltr2, or whatever callback routine that is externally supplied.

Redacted form: plvect(u, v, scale, pltr, pltr\_data) where (see above discussion) the pltr, pltr\_data callback argu[ments are some](#page-53-0)times replaced by a  $tr$  vector with 6 elements, or  $xg$  [and](#page-187-0)  $yg$  [arr](#page-188-0)a[y arg](#page-188-1)uments with either one or two dimensions.

This function is used in example 22.

### **17.168 plvpas: Specify viewport using coordinates and aspect ratio**

**plvpas** ( xmin , xmax , ymin , ymax , aspect );

Device-independent routine for setting up the viewport. The viewport is chosen to be the largest with the given aspect ratio that fits within the specified region (in terms of normalized subpage coordinates). This routine is functionally equivalent to plypor when a "natural" aspect ratio  $(0.0)$  is chosen. Unlike plvasp, this routine reserves no extra space at the edges for labels.

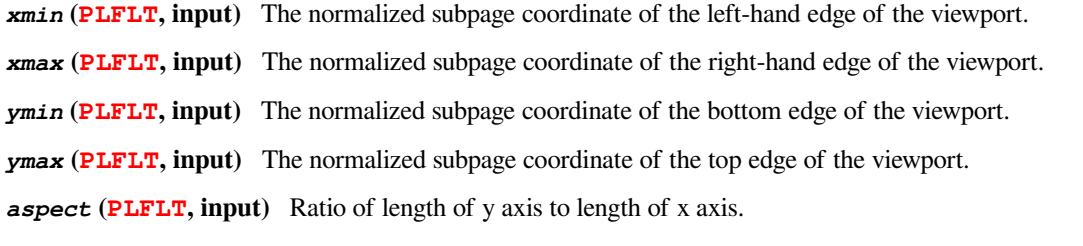

Redact[ed form:](#page-51-0) plvpas(xmin, xmax, ymin, ymax, aspect) This fu[nction is](#page-51-0) used in example 9.

### **17.169 plvpor: Specify viewport using normalized subpage coordinates**

**plvpor** ( xmin , xmax , ymin , ymax );

Device-independent routine for setting up the viewport. This defines the viewport in terms of normalized subpage coordinates which run from 0.0 to 1.0 (left to right and bottom to top) along each edge of the current subpage. Use the alternate routine plsvpa in order to create a viewport of a definite size.

*xmin* (PLFLT, input) The normalized subpage coordinate of the left-hand edge of the viewport.

*xmax* **(PLFLT, input)** The normalized subpage coordinate of the right-hand edge of the viewport.

*ymin* **(PLFLT, input)** The normalized subpage coordinate of the bottom edge of the viewport.

*ymax* **([PLFLT](#page-51-0), input)** The normalized subpage coordinate of the top edge of the viewport.

Redact[ed form:](#page-51-0) plvpor(xmin, xmax, ymin, ymax)

This fu[nction is](#page-51-0) used in examples 2, 6-8, 10, 11, 15, 16, 18, 21, 23, 24, 26, 27, and 31.

### **17.170 plvsta: Select standard viewport**

#### **plvsta** ();

Selects the largest viewport within the subpage that leaves a standard margin (left-hand margin of eight character heights, and a margin around the other three sides of five character heights).

Redacted form: plvsta()

This function is used in examples 1, 12, 14, 17, 25, and 29.

### **17.171 plw3d: Configure the transformations required for projecting a 3D surface on a 2D window**

**plw3d** ( basex , basey , height , xmin , xmax , ymin , ymax , zmin , zmax , alt , az );

<span id="page-181-0"></span>Configure the transformations required for projecting a 3D surface on an existing 2D window. Those transformations (see Section 3.9.1) are done to a rectangular cuboid enclosing the 3D surface which has its limits expressed in 3D world coordinates and also normalized 3D coordinates (used for interpreting the altitude and azimuth of the viewing angle). The transformations consist of the linear transform from 3D world coordinates to normalized 3D coordinates, and the 3D rotation of normalized coordinates required to align the pole of the new 3D coordinate system with the viewing direction specified by altitude and azimuth so that x and y of the surf[ace ele](#page-40-0)ments in that transformed coordinate system are the projection of the 3D surface with given viewing direction on the 2D window.

The enclosing rectangular cuboid for the surface plot is defined by *xmin*, *xmax*, *ymin*, *ymax*, *zmin* and *zmax* in 3D world coordinates. It is mapped into the same rectangular cuboid with normalized 3D coordinate sizes of *basex* by *basey* by *height* so that *xmin* maps to -*basex*/2, *xmax* maps to *basex*/2, *ymin* maps to -*basey*/2, *ymax* maps to *basey*/2, *zmin* maps to 0 and *zmax* maps to *height*. The resulting rectangular cuboid in normalized coordinates is then viewed by an observer at altitude *alt* and azimuth *az*. This routine must be called before plbox3 or any of the 3D surface plotting routines; plmesh, plmeshc, plot3d, plot3dc, plot3dcl, plsurf3d, plsurf3dl or plfill3.

*basex* **(PLFLT, input)** The normalized x coordinate size of the rectangular cuboid.

*[basey](#page-145-0)* **([PLFLT](#page-146-0), [input\)](#page-174-0)** [The norma](#page-175-0)liz[ed y co](#page-120-0)ordina[te size o](#page-108-0)f the rectangular cuboid.

*height* **(PLFLT, input)** The normalized z coordinate size of the rectangular cuboid.

*xmin* **([PLFLT](#page-51-0), input)** The minimum x world coordinate of the rectangular cuboid.

*xmax* **([PLFLT](#page-51-0), input)** The maximum x world coordinate of the rectangular cuboid.

*ymin* (P[LFLT](#page-51-0), input) The minimum y world coordinate of the rectangular cuboid.

*ymax* **([PLFLT](#page-51-0), input)** The maximum y world coordinate of the rectangular cuboid.

*zmin* **([PLFLT](#page-51-0), input)** The minimum z world coordinate of the rectangular cuboid.

*zmax* **([PLFLT](#page-51-0), input)** The maximum z world coordinate of the rectangular cuboid.

- *alt* **([PLFLT](#page-51-0), input)** The viewing altitude in degrees above the xy plane of the rectangular cuboid in normalized coordinates.
- **az** (P[LFLT](#page-51-0), input) The viewing azimuth in degrees of the rectangular cuboid in normalized coordinates. When  $az=0$ , the obs[erver is](#page-51-0) looking face onto the zx plane of the rectangular cuboid in normalized coordinates, and as *az* is increased, the [observe](#page-51-0)r moves clockwise around that cuboid when viewed from above the xy plane.

Red[acted for](#page-51-0)m: plw3d(basex, basey, height, xmin, xmax, ymin, ymax, zmin, zmax, alt, az) This function is examples 8, 11, 18, and 21.

### **17.172 plwidth: Set pen width**

#### **plwidth** ( width );

Sets the pen width.

*width* **(PLFLT, input)** The desired pen width. If *width* is negative or the same as the previous value no action is taken. *width* = 0. should be interpreted as as the minimum valid pen width for the device. The interpretation of positive *width* values is also device dependent.

Redacte[d form:](#page-51-0) plwidth(width)

This function is used in examples 1 and 2.

### **17.173 plwind: Specify window**

**plwind** ( xmin , xmax , ymin , ymax );

Specify the window, i.e., the world coordinates of the edges of the viewport.

*xmin* **(PLFLT, input)** The world x coordinate of the left-hand edge of the viewport.

*xmax* **(PLFLT, input)** The world x coordinate of the right-hand edge of the viewport.

*ymin* **(PLFLT, input)** The world y coordinate of the bottom edge of the viewport.

*ymax* **([PLFLT](#page-51-0), input)** The world y coordinate of the top edge of the viewport.

Redact[ed form:](#page-51-0) plwind(xmin, xmax, ymin, ymax)

This fu[nction is](#page-51-0) used in examples 1, 2, 4, 6-12, 14-16, 18, 21, 23-27, 29, and 31.

### **17.174 plxormod: Enter or leave xor mode**

**plxormod** ( mode , status );

Enter (when *mode* is true) or leave (when *mode* is false) xor mode for those drivers (e.g., the xwin driver) that support it. Enables erasing plots by drawing twice the same line, symbol, etc. If driver is not capable of xor operation it returns a *status* of false.

*mode* **(PLBOOL, input)** *mode* is true means enter xor mode and *mode* is false means leave xor mode.

*status* **(PLBOOL\_NC\_SCALAR, output)** Returned value of the status. *mode*status of true (false) means driver is capable (incapable) of xor mode.

Redact[ed form:](#page-51-1) plxormod(mode, status)

This funct[ion is used in examples 1](#page-51-2) and 20.

# **The Specialized C/C++ API for PLplot**

The purpose of this chapter is to document the PLplot C/C++ functions and associated structures that are only used for those languages and which should not be propagated to our other language bindings.

### **18.1 plabort: Error abort**

#### **plabort** (message);

This routine is to be used when something goes wrong that doesn't require calling plexit but for which there is no useful recovery. It calls the abort handler defined via plsabort, does some cleanup and returns. The user can supply his/her own abort handler and pass it in via plsabort.

<span id="page-183-1"></span>*message* **(PLCHAR\_VECTOR, input)** Abort message.

This fu[nction is n](#page-186-0)ot used in any o[f our C e](#page-186-0)xamples.

### **18.2 [plAlloc2d](#page-52-0)Grid: Allocate a block of memory for use as a matrix of type PLFLT\_MATRIX**

### **plAlloc2dGrid** (f, nx, ny);

Allocates the memory for a matrix of type PLFLT\_MATRIX (organized as an Iliffe column vector of pointers to row vectors). As a result the matrix can be accessed using  $C/C++$  syntax like  $*f[i][j]$ . The memory associated with this matrix must be freed by calling plFree2dGrid once it is no longer required.

- <span id="page-183-0"></span>*f* **(PLFLT\_NC\_MATRIX \*, output)** If the allocation is a success, a pointer [to a matrix \(organiz](https://en.wikipedia.org/wiki/Iliffe_vector)ed as an Iliffe column vector of pointers to row vectors) is returned. If the allocation is a failure, then the returned value of f will be NULL.
- *nx, ny* **([PLINT](#page-184-0), input)** Dimensions of matrix to be allocated.

Thi[s function is used in our](#page-52-1) C (and C++) examples 8, 9, 11, 14, 16, 20, 21, 22, 28, 30.

### **18.3 [plC](#page-51-3)learOpts: Clear internal option table info structure**

### **plClearOpts** ();

Clear the internal options table info structure. This removes any option added with plMergeOpts as well as all default entries.

This function returns 0 on success.

### **18.4 plexit: Error exit**

**plexit** (message);

<span id="page-184-1"></span>This routine is called in case an error is encountered during execution of a PLplot routine. It prints the error message, tries to release allocated resources, calls the handler provided by plsexit and then exits. If cleanup needs to be done in the driver program then the user may want to supply his/her own exit handler and pass it in via plsexit. This function should either call plend before exiting, or simply return.

*message* **(PLCHAR\_VECTOR, input)** Error m[essage.](#page-186-1)

This function is not used in any of our C examples.

### **18.5 plFree2dGrid: Free the memory associated with a PLFLT matrix allocated using plAlloc2dGrid**

**plFree2dGrid** (f, nx, ny);

Frees a block of memory allocated using [plAlloc2dGrid.](#page-183-0)

- <span id="page-184-0"></span>*f* **(PLFLT\_NC\_MATRIX, input)** A matrix to be freed after allocation by plAlloc2dGrid and all use of the matrix has been completed.
- *nx, ny* **(PLINT, input)** Dimensions [of the matrix to](#page-183-0) be freed.

Thi[s function is used in C e](#page-52-1)xamples 8, 9, 11, 14, 16, 20, 21, 22, 28, 30.

### **18.6 plfsurf3d: Plot shaded 3-d surface plot**

**plfsurf3d** ( $x, y, zops, zp, nx, ny, opt, clevel, nlevel$ );

Plots a three-dimensional shaded surface plot within the environment set up by plw3d. The surface is defined by the two-dimensional function data accessed via the *zp* generic pointer argument. How the data in *zp* is formatted is determined by the *zops* pointer to a struct containing the "get" function that reads that data. The following functions in PLplot core will return an appropriate function pointer: plf2ops\_c() should be used when *zp* is of type PLFLT\_MATRIX and plf2ops\_grid\_c(), plf2ops\_grid\_row\_major(), and plf2ops\_grid\_col\_major() should be used when the matrix of [two-d](#page-181-0)imensional function data are organized within a PLfGrid2 structure as respectively two-dimensional row-major data, one-dimensional row-major data, and one-dimensional column-major data. The *nx*, *ny opt clevel* and *nlevel* parameters are used in the same way as plsurf3d.

- *x* **(PLFLT\_VECTOR, input)** A vector containing the x coordinates at which the function is evaluated.
- *y* **(PLFLT\_VECTOR, input)** A vector containing the y coordinates at which the function is evalu[ated.](#page-174-0)
- *zops* **(PLF2OPS, input)** Pointer to a *plf2ops\_t* struct that contains (amongst other function pointers) a pointer to a "get" [function that is](#page-52-2) used to evaluate the 2D function data required by plfsurf3d.
- *zp* **([PLPointer](#page-52-2), input)** Pointer to the two-dimensional function data in the format required by the "get" function that is (indirectly) pointed to by *zops*. The various possibilities have been discussed above, and examples of such use are given in [examples](#page-54-0)/c/x08c.c.
- *nx* **([PLINT](#page-53-0), input)** Number of *x* values at which function is evaluated.
- *ny* **(PLINT, input)** Number of *y* values at which function is evaluated.
- *opt* **(PLINT, input)** Determines the way in which the surface is represented. To specify more than one option just add the options, [e.g. FA](#page-51-3)CETED + SURF\_CONT
- *opt*=FACETED : Network of lines is drawn connecting points at which function is defined.
- *opt*=BASE\_CONT : A contour plot is drawn at the base XY plane using parameters *nlevel* and *clevel*.
- *opt*=SURF\_CONT : A contour plot is drawn at the surface plane using parameters *nlevel* and *clevel*.
- *opt*=DRAW\_SIDES : draws a curtain between the base XY plane and the borders of the plotted function.
- *opt*=MAG\_COLOR : the surface is colored according to the value of Z; if MAG\_COLOR is not used, then the surface is colored according to the intensity of the reflected light in the surface from a light source whose position is set using pllightsource.

*clevel* **(PLFLT\_VECTOR, input)** A vector containing the contour levels.

*nlevel* **(PLINT, input)** Number of elements in the clevel vector.

This funct[ion is optionally us](#page-52-2)ed in C example 8.

### **18.7 plgfile: Get output file handle**

**plgfile** (file);

Gets the current output file handle, if applicable.

*file* **(FILE \*\*, output)** File pointer to current output file.

This function is not used in any of our C examples.

### **18.8 plMergeOpts: Merge use option table into internal info structure**

PLINT **plMergeOpts** (options, name, notes);

Merges in a set of user-supplied command line options with the internal options table. This allows such options to be used along with the built-in PLplot options to set device driver, output file etc. See plparseopts for details of how to parse these options in a program.

<span id="page-185-0"></span>*options* **(PLOptionTable \*, input)** User option table to merge.

*name* **(PLCHAR\_VECTOR, input)** Label to preface the options in the [program help](#page-147-0).

*notes* **(PLCHAR\_VECTOR \*, input)** A vector of character strings which appear after the options in the program help.

This fu[nction is used in C ex](#page-52-0)amples 1, 8, 16, 20 and 21.

## **18.9 plMinMax2dGrid: Find the minimum and maximum of a PLFLT matrix of type PLFLT\_MATRIX allocated using plAlloc2dGrid**

**plMinMax2dGrid** (f, nx, ny, fmax, fmin);

Find the minimum and maximum of a PLFLT matrix of type PLFLT\_MATRIX allocated using [plAlloc2dGrid.](#page-183-0)

*f* **(PLFLT\_MATRIX, input)** A matrix to find the maximum / minimum of.

*nx, ny* **(PLINT, input)** Dimensions of f.

*fmax, fmin* **(PLFLT\_NC\_SCALAR, output)** Returned maximum and minimum values of the matrix f.

This funct[ion is us](#page-51-3)ed in C examples 8, 11, 20 and 21.

### **18.10 plOptUsage: Print usage and syntax message**

### **plOptUsage** ();

Prints the usage and syntax message. The message can also be displayed using the -h command line option. There is a default message describing the default PLplot options. The usage message is also modified by plSetUsage and plMergeOpts.

<span id="page-186-3"></span>This function is not used in any of our C examples.

### **18.11 plResetOpts: Reset internal option tabl[e info s](#page-186-2)tr[ucture](#page-185-0)**

#### **plResetOpts** ();

Resets the internal command line options table to the default built in value. Any user options added with plMergeOpts will be cleared. See plparseopts for details of how to parse these options in a program.

This function is not used in any of our C examples.

### **18.12 [plsab](#page-147-0)ort: Set abort handler**

**plsabort** (handler);

Sets an optional user abort handler. See plabort for details.

<span id="page-186-0"></span>*handler* **(void (\*) (PLCHAR\_VECTOR), input)** Error abort handler.

This function is not used in any of our [C examp](#page-183-1)les.

### **18.13 plSetUsage: Set the ascii character strings used in usage and syntax messages**

**plSetUsage** (program\_string, usage\_string);

Sets the program string and usage string displayed by the command line help option (-h) and by plOptUsage.

<span id="page-186-2"></span>*program\_string* **(PLCHAR\_VECTOR, input)** An ascii character string to appear as the name of program.

*usage\_string* **(PLCHAR\_VECTOR, input)** An ascii character string to appear as the usage [text.](#page-186-3)

This function is not u[sed in any of our C e](#page-52-0)xamples.

### **18.14 plsexit: Set exit handler**

**plsexit** (handler);

Sets an optional user exit handler. See plexit for details.

<span id="page-186-1"></span>*handler* **(int (\*) (PLCHAR\_VECTOR), input)** Error exit handler.

### **18.15 plsfile: Set output file handle**

**plsfile** (file);

Sets the current output file handle, if applicable. If the file has has not been previously opened and is required by the driver, the user will be prompted for the file name. This routine, if used, must be called before initializing PLplot.

*file* **(FILE \*, input)** File pointer. The type (i.e. text or binary) doesn't matter on \*ix systems. On systems where it might matter it should match the type of file that the output driver would produce, i.e. text for the postscript driver.

This function is not used in any of our C examples.

## **18.16 plStatic2dGrid: Determine the Iliffe column vector of pointers to PLFLT row vectors corresponding to a 2D matrix of PLFLT's that is statically allocated**

**plStatic2dGrid** (zIliffe, zStatic, nx, ny);

Determine the Iliffe column vector of pointers to PLFLT row vectors corresponding to a 2D matrix of PLFLT's that is statically allocated. As a result the Iliffe column vector can be accessed using  $C/C++$  syntax like  $*$ z $I$ liffe[i][j]. However, the primary purpose of this routine is to convert 2D plot data stored in statically allocated arrays to Iliffe column vector form which is suitable to be the 2D matrix arguments of the C and C++ versions of plcont, plshade, plshades, plimage, plvect, etc.

- *zIliffe* **(PLFLT\_NC\_MATRIX, output)** The pre-existing column vector of pointers which is filled in by this routine so that on return, zIliffe is a Iliffe column vector of pointers to the row vectors of zStatic.
- *zStatic* **(PLFLT\_VECTOR, input)** Pointer to the first el[ement](#page-114-0) [of a stati](#page-165-0)[cally alloc](#page-164-0)[ated 2D](#page-133-0) [matrix.](#page-179-1) This pointer is used to find the l[ocations of the row vecto](#page-52-1)rs of this matrix which are used to determine  $z1li$  ffe.
- *nx, ny* **(PLINT, input)** [Dimensions of the sta](https://en.wikipedia.org/wiki/Iliffe_vector)tically allocated 2D matrix, zStatic.

This functi[on is used in our ex](#page-52-2)ample 15.

## **18.17 pltr0: Identity transformation for matrix index to world coordinate mapping**

 $\n **pltr0** (x, y, tx, ty,  $plt\_data$ );$ 

Identity transformation for matrix index to world coordinate mapping. This routine can be used for the PLTRANSFORM\_callback argument of plcont, plshade, plshades, plimagefr, or plvect.

<span id="page-187-0"></span>*x* **(PLFLT, input)** X index of matrix.

*y* **(PLFLT, [input\)](#page-114-0)** [Y inde](#page-165-0)x [of matri](#page-164-0)[x.](#page-132-0)

*tx* **([PLFLT](#page-51-0)\_NC\_SCALAR, output)** Transformed x value in world coordinates corresponding to x index of matrix.

*ty* **(PLFLT\_NC\_SCALAR, output)** Transformed y value in world coordinates corresponding to y index of matrix.

*pltr\_data* **(PLPointer, input)** A pointer to additional data that is passed as an argument to PLplot routines that potentially [could use the](#page-51-4) pltr0 callback (i.e., plcont, plimagefr, plshade, plshades, and plvect); which then internally pass that argument [on to this callback.](#page-51-4)

### **18.18 pltr1: Linear interpolation for matrix index to world coordinate mapping using singly dimensioned coordinate arrays**

**pltr1** (x, y, tx, ty, pltr\_data);

Linear interpolation for matrix index to world coordinate mapping using one-dimensional  $x$  and  $y$  coordinate arrays. This routine can be used for the PLTRANSFORM\_callback argument of plcont, plshade, plshades, plimagefr, or plvect.

<span id="page-188-0"></span>*x* **(PLFLT, input)** X index of matrix.

*y* **(PLFLT, input)** Y index of matrix.

**tx****(PLFLT** NC SCALAR[, output\)](#page-53-1) Transformed x value i[n worl](#page-114-0)[d coordin](#page-165-0)[ates corre](#page-164-0)[sponding t](#page-132-0)o x [index](#page-179-1) of matrix.

*ty* **([PLFLT](#page-51-0)\_NC\_SCALAR, output)** Transformed y value in world coordinates corresponding to y index of matrix.

*pl[tr\\_dat](#page-51-0)a* **(PLPointer, input)** A pointer to additional data that is passed as an argument to PLplot routines that potentially [could use the](#page-51-4) pltr1 callback (i.e., plcont, plimagefr, plshade, plshades, and plvect); which then internally pass that argument [on to this callback.](#page-51-4)

This function [is used in C ex](#page-53-0)amples 9 and 16.

## **18.19 pltr2: Linear interpolation for grid to world mapping using doubly dimensioned coordinate arrays (row-major order as per normal C 2d arrays)**

 $\n **pltr2** (x, y, tx, ty, *plt_data*);$ 

Linear interpolation for grid to world mapping using two-dimensional  $x$  and  $y$  coordinate arrays. This routine can be used for the PLTRANSFORM\_callback argument of plcont, plshade, plshades, plimagefr, or plvect.

<span id="page-188-1"></span>*x* **(PLFLT, input)** X index of matrix.

- *y* **(PLFLT, input)** Y index of matrix.
- *tx* **([PLFLT\\_NC\\_SCALAR](#page-53-1), output)** T[ransfor](#page-114-0)[med x va](#page-165-0)l[ue in wor](#page-164-0)[ld coordin](#page-132-0)ates [corres](#page-179-1)ponding to x index of matrix.
- *ty* **([PLFLT](#page-51-0)\_NC\_SCALAR, output)** Transformed y value in world coordinates corresponding to y index of matrix.
- *pl[tr\\_dat](#page-51-0)a* **(PLPointer, input)** A pointer to additional data that is passed as an argument to PLplot routines that potentially [could use the](#page-51-4) pltr2 callback (i.e., plcont, plimagefr, plshade, plshades, and plvect); which then internally pass that argument [on to this callback.](#page-51-4)

This function [is used in C ex](#page-53-0)amples 9, 16, 20, and 22.

### **18.20 plTranslateCursor: Convert device to world coordinates**

### PLINT **plTranslateCursor** ( gin );

<span id="page-188-2"></span>Convert from device to world coordinates. The variable gin must have members dX and dY set before the call.These represent the coordinates of the point as a fraction of the total drawing area. If the point passed in is on a window then the function returns 1, members wX and wY will be filled with the world coordinates of that point and the subwindow member will be filled with the index of the window on which the point falls. If the point falls on more than one window (because they overlap) then the window with the lowest index is used. If the point does not fall on a window then the function returns 0, wX and wY are set to 0 and subwindow remains unchanged.

*gin* **(PLGraphicsIn \*, input/output)** Pointer to a PLGraphicsIn structure to hold the input and output coordinates.

### **18.21 PLGraphicsIn: PLplot Graphics Input structure**

The PLGraphicsIn structure is used by plGetCursor and plTranslateCursor to return information on the current cursor position and key / button state. The structure contains the following fields:

*type* **(int)** Type of event (currently unused?).

*state* **(unsigned int)** Key or b[utton mask. C](#page-121-0)onsi[sts of a combinatio](#page-188-2)n of the following masks: PL\_MASK\_SHIFT, PL\_MASK\_CAPS, PL\_MASK\_CONTROL, PL\_MASK\_ALT, PL\_MASK\_NUM PL\_MASK\_ALTGR, PL\_MASK\_WIN, PL\_MASK\_SCROLL, PL\_MASK\_BUTTON1, PL\_MASK\_BUTTON2, PL\_MASK\_BUTTON3, PL\_MASK\_BUTTON4, PL\_MASK\_BUTTON5. The button values indicate mouse buttons. Caps, num and scroll indicate that the appropriate lock is on.

*keysym* **(unsigned int)** Key selected.

*button* **(unsigned int)** Mouse button selected.

*subwindow* **(PLINT)** Subwindow (or subpage / subplot) number.

*string* **(char [PL\_MAXKEY])** Translated ascii character string.

*pX, pY* **(int)** Absolute device coordinates of mouse pointer.

*dX, dY* **(PLFLT)** Relative device coordinates of mouse pointer.

*wX, wY* **(PLFLT)** World coordinates of mouse pointer.

### **18.22 PLOptionTable: PLplot command line options table structure**

The PLOptionTable structure is used by plMergeOpts to pass information on user-defined command line options to PLplot. The structure contains the following fields:

*opt* **(PLCHAR\_VECTOR)** Name of option.

*handler* **(int (\*func) (PLCHAR[\\_VECTOR,](#page-185-0) PLCHAR\_VECTOR, PLPointer))** User-defined handler function to be called when option is set. A NULL value indicates that no user-defined handler is required.

*client\_data* **(PLPointer)** A pointer to client data. A NULL value indicates that no client data is required.

*var* **(PLPointer)** A pointer to a variable to be set to the value specified on the command-line option.

*mode* **(long)** Type of variable *var*. Allowed values are PL\_OPT\_FUNC, PL\_OPT\_BOOL, PL\_OPT\_INT, PL\_OPT\_FLOAT, PL\_OPT\_STRING.

*syntax* **(PLCHAR\_VECTOR)** Syntax for option (used in the usage message).

*desc* **(PLCHAR\_VECTOR)** Description of the option (used in the usage message).

# **The Specialized Fortran API for PLplot**

The purpose of this Chapter is to document the API for each Fortran function in PLplot that differs substantially (usually in argument lists) from the common API that has already been documented in Chapter 17.

Normally, the common API is wrapped in such a way for Fortran that there is and one-to-one correspondence between each Fortran and C argument with the exception of arguments that indicate array sizes (see Chapter 10 for discussion). However, for certain routines documented in this chapter the Fortran argument lists necessarily [diff](#page-102-0)er substantially from the C versions.

This chapter is incomplete and NEEDS DOCUMENTATION.

### **19.1 plcont: Contour plot for Fortran**

This is an overloaded function with a variety of argument lists:

```
interface plcont
subroutine plcontour_0(z, kx, lx, ky, ly, clevel)
integer :: kx, lx, ky, ly
real(kind=plflt), dimension(:,:) :: z
real(kind=plflt), dimension(:) :: clevel
end subroutine plcontour_0
subroutine plcontour_1(z, kx, lx, ky, ly, clevel, xg, yg)
integer :: kx, lx, ky, ly
real(kind=plflt), dimension(:,:) :: z
real(kind=plflt), dimension(:) :: clevel
real(kind=plflt), dimension(:) :: xg
real(kind=plflt), dimension(:) :: yg
end subroutine plcontour_1
subroutine plcontour_2(z, kx, lx, ky, ly, clevel, xg, yg)
integer :: kx, lx, ky, ly
real(kind=plflt), dimension(:,:) :: z
real(kind=plflt), dimension(:) :: clevel
real(kind=plflt), dimension(:,:) :: xg
real(kind=plflt), dimension(:,:) :: yg
end subroutine plcontour_2
subroutine plcontour_tr(z, kx, lx, ky, ly, clevel, tr)
integer :: kx, lx, ky, ly
real(kind=plflt), dimension(:,:) :: z
real(kind=plflt), dimension(:) :: clevel
real(kind=plflt), dimension(6) :: tr
```

```
end subroutine plcontour_tr
subroutine plcontour_0_all(z, clevel)
real(kind=plflt), dimension(:,:) :: z
real(kind=plflt), dimension(:) :: clevel
end subroutine plcontour_0_all
subroutine plcontour_1_all(z, clevel, xg, yg)
real(kind=plflt), dimension(:,:) :: z
real(kind=plflt), dimension(:) :: clevel
real(kind=plflt), dimension(:) :: xg
real(kind=plflt), dimension(:) :: yg
end subroutine plcontour_1_all
subroutine plcontour_2_all(z, clevel, xg, yg)
real(kind=plflt), dimension(:,:) :: z
real(kind=plflt), dimension(:) :: clevel
real(kind=plflt), dimension(:,:) :: xg
real(kind=plflt), dimension(:,:) :: yg
end subroutine plcontour_2_all
subroutine plcontour tr_all(z,clevel,tr)
real(kind=plflt), dimension(:,:) :: z
real(kind=plflt), dimension(:) :: clevel
real(kind=plflt), dimension(6) :: tr
end subroutine plcontour_tr_all
end interface
```
When called from Fortran, this overloaded routine has the same effect as when invoked from C. See  $\alpha$  examples/fortran/x? ?f.f90 for various ways to call plcont from Fortran.

The meaning of the various arguments is as follows:

 $z$  (**real** (kind=plflt), dimension(:,:), input) Matrix containing the values to be plotted.

- *kx, lx* **(integer, input)** Range for the first index in the matrix z to consider. If not given, then the whole first index is considered.
- *clevel* **(real(kind=plflt), dimension(:), input)** Levels at which the contours are computed and drawn.
- *kx, lx* **(integer, input)** Range for the first index in the matrix z to consider. If not given, then the whole first index is considered.
- *ky, ly* **(integer, input)** Range for the second index in the matrix z to consider. If not given, then the whole second index is considered.
- *xg* **(real(kind=plft), dimension(:) or real(kind=plft), dimension(:,:), input)** The x-coordinates for the grid lines (if one-dimensional) or the x-coordinates of the grid vertices (if two-dimensional). The values in the matrix are plotted at these coordinates. If not given, implicit coordinates are used (equal to the indices in the matrix).
- *yg* **(real(kind=plft), dimension(:) or real(kind=plft), dimension(:,:), input)** The y-coordinates for the grid lines (if one-dimensional) or the x-coordinates of the grid vertices (if two-dimensional). The values in the matrix are plotted at these coordinates.
- *tr* **(real(kind=plft), dimension(6), input)** The coefficients of an affine transformation:

 $x = tr(1) * ix + tr(2) * iy + tr(3)$  $y = tr(4) * ix + tr(5) * iy + tr(6)$ 

The indices of the matrix element are used to compute the "actual" coordinates according to the above formulae.

### **19.2 plshade: Shaded plot for Fortran**

This is an overloaded function with a variety of argument lists which NEED DOCUMENTATION.

When called from Fortran, this overloaded routine has the same effect as when invoked from C. See  $\alpha$  examples/fortran/x? ?f.f90 for various ways to call plshade from Fortran.

### **19.3 plshades: Continuously shaded plot for Fortran**

This is an overloaded function with a variety of argument lists which NEED DOCUMENTATION.

When called from Fortran, this overloaded routine has the same effect as when invoked from C. See  $\alpha$  examples/fortran/x? ?f.f90 for various ways to call plshades from Fortran.

### **19.4 plvect: Vector plot for Fortran**

This is an overloaded function with a variety of argument lists which NEED DOCUMENTATION.

When called from Fortran, this overloaded routine has the same effect as when invoked from C. See  $\alpha$  examples/fortran/x? ?f.f90 for various ways to call plvect from Fortran.

### **19.5 plmesh: Plot surface mesh for Fortran**

**plmesh** (x, y, z, nx, ny, opt, mx);

When called from Fortran, this routine has the same effect as when invoked from C. The interpretation of all parameters (see plmesh) is also the same except there is an additional parameter given by:

*mx* **(PLINT, input)** Length of array in x direction, for plotting subarrays.

### **19[.6](#page-51-3) plot3d: Plot 3-d surface plot for Fortran**

 $plot3d$  (x, y, z, nx, ny, opt, side, mx);

When called from Fortran, this routine has the same effect as when invoked from C. The interpretation of all parameters (see plot3d) is also the same except there is an additional parameter given by:

*mx* **(PLINT, input)** Length of array in x direction, for plotting subarrays.

### **19[.7](#page-51-3) plparseopts: parse arguments for Fortran**

#### **plparseopts** (mode);

When called from Fortran, this routine has the same effect as when invoked from C (see plparseopts) except that the argument list just contains the parsing mode and the Fortran system routines iargc and getarg are used internally to obtain the number of arguments and argument values. (Note, during configuration, the user's Fortran compiler is checked to see whether it supports iargc and getarg. If it does not, the Fortran plparseopts simply writes a warning message and returns.

*mode* **(PLINT, input)** Parsing mode; see plparseopts for details.

## **19.8 plsesc: Set the escape character for text strings for Fortran**

**plsesc** (esc);

Set the escape character for text strings. From Fortran it needs to be the decimal ASCII value. Only selected characters are allowed to prevent the user from shooting himself in the foot (For example, a "\" isn't allowed since it conflicts with C's use of backslash as a character escape). Here are the allowed escape characters and their corresponding decimal ASCII values:

- "!", ASCII 33
- "#", ASCII 35
- "\$", ASCII 36
- "%", ASCII 37
- "&", ASCII 38
- "\*", ASCII 42
- "@", ASCII 64
- "<sup>^"</sup>, ASCII 94
- "~", ASCII 126

*esc* **(char, input)** NEEDS DOCUMENTATION

# **API compatibility definition**

This chapter presents the formal definition of what is considered to be in the PLplot library API. It is assumed that major new releases of PLplot will have substantial backwards incompatible changes in the API, but the PLplot developers commit to introducing as few as possible of such incompatibilities between minor releases such that stability across those minor releases is practically guaranteed. In all cases where backwards incompatible changes have been introduced, then the library soname will be changed (for operating systems such as Linux that support versioned shared libraries).

The information in this chapter regards version 5.15.0 of PLplot, released on 2019-06-01.

### **20.1 What is in the API?**

The formal definition of the PLplot C API is everything that is defined in the include file  $p1p1ot$ .h. This includes all the function prototypes, the defined structures and the semantics of the constants. The list of symbols currently exported by the shared library libplplot.h that are declared in plplot.h is the following:

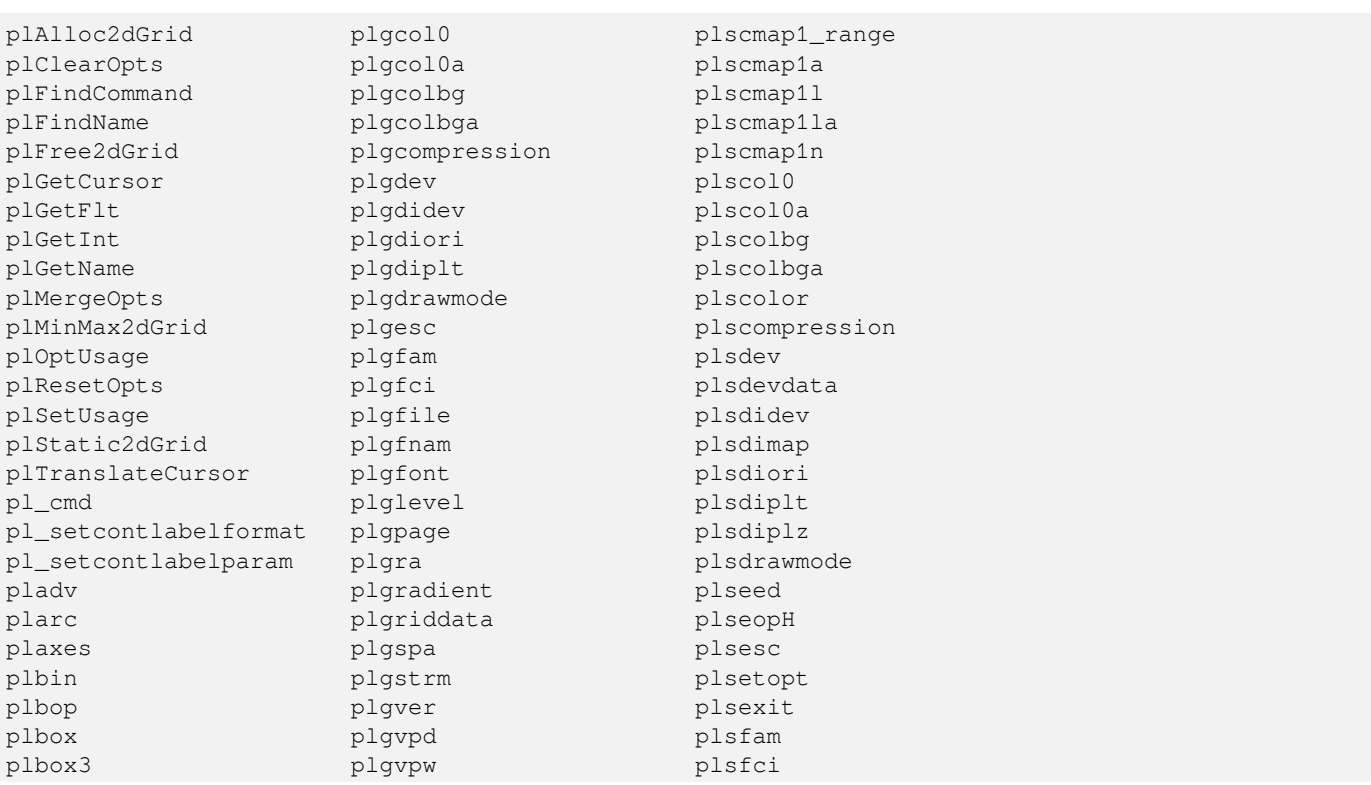

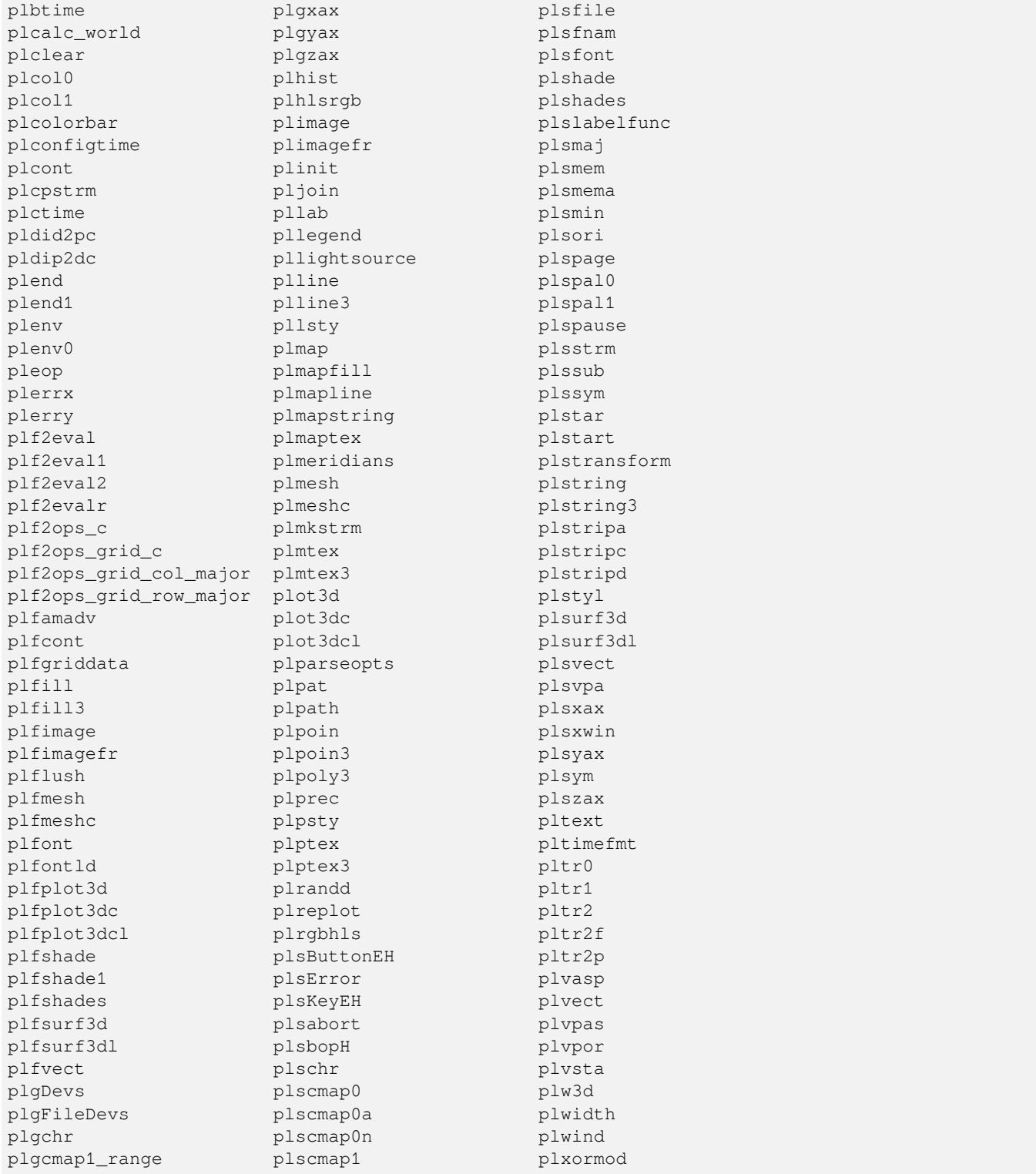

Another important aspect of compatibility regard the Application Binary Interface (ABI). Backwards compatibility can be broken by changes in the C structures made public through plplot.h. Currently, they are:

```
typedef struct
{
    PLCHAR_VECTOR opt;
    int ( *handler )( PLCHAR_VECTOR, PLCHAR_VECTOR, PLPointer );
```

```
PLPointer client_data;
   PLPointer var;
   long mode;
   PLCHAR_VECTOR syntax;
   PLCHAR_VECTOR desc;
} PLOptionTable;
typedef struct
{
   int type; \frac{1}{2} \frac{1}{2} of event (CURRENTLY UNUSED)
   unsigned int state; \frac{1}{2} // key or button mask
   unsigned int keysym; \sqrt{2} key selected
   unsigned int button; \frac{1}{2} // mouse button selected
   PLINT subwindow; // subwindow (alias subpage, alias subplot) number
   char string[PL_MAXKEY]; // translated string
   int pX, pY; // absolute device coordinates of pointer
   PLFLT dX, dY; \frac{d}{dx} // relative device coordinates of pointer
   PLFLT WX, wY; \frac{1}{2} warld coordinates of pointer
} PLGraphicsIn;
typedef struct
{
   PLFLT dxmi, dxma, dymi, dyma; // min, max window rel dev coords
   PLFLT wxmi, wxma, wymi, wyma; // min, max window world coords
} PLWindow;
typedef struct
{
   unsigned int x, y; \frac{y}{x} // upper left hand corner
   unsigned int width, height; // upper refulations
} PLDisplay;
typedef struct
{
   PLFLT_FE_POINTER f;
   PLINT nx, ny, nz;} PLfGrid;
typedef struct
{
   PLFLT_NC_MATRIX f;
  PLINT nx, ny;} PLfGrid2;
typedef struct
{
   PLFLT_NC_FE_POINTER xg, yg, zg;
   PLINT nx, ny, nz;
} PLcGrid;
typedef struct
{
   PLFLT_NC_MATRIX xg, yg, zg;
   PLINT nx, ny;} PLcGrid2;
typedef struct
{
   unsigned char r; // red
  unsigned char g; \frac{1}{2} // green
  unsigned char b; // blue
 PLFLT a; \frac{1}{2} a; \frac{1}{2} alpha (or transparency)
```
{

{

{

{

//

{

} plf2ops\_t;

} plbuffer;

typedef struct

size\_t size; PLPointer buffer;

```
PLCHAR VECTOR name;
} PLColor;
typedef struct
   PLFLT c1; \frac{1}{2} // hue or red
   PLFLT c2; \frac{1}{2} // lightness or green
   PLFLT c3; \frac{1}{2} // saturation or blue<br>PLFLT p; \frac{1}{2} // position
                               // position
   PLFLT a; \frac{1}{2} // alpha (or transparency)
   int alt_hue_path; // if set, interpolate through h=0
} PLControlPt;
typedef struct
   PLINT cmd;
   PLINT result;
} PLBufferingCB;
typedef struct
   PLFLT exp label disp;
   PLFLT exp_label_pos;
   PLFLT exp_label_just;
} PLLabelDefaults;
typedef struct
   PLFLT ( *get ) ( PLPointer p, PLINT ix, PLINT iy );
   PLFLT ( *set ) ( PLPointer p, PLINT ix, PLINT iy, PLFLT z );
   PLFLT ( *add ) ( PLPointer p, PLINT ix, PLINT iy, PLFLT z );
   PLFLT ( *sub ) ( PLPointer p, PLINT ix, PLINT iy, PLFLT z );
   PLFLT ( *mul ) ( PLPointer p, PLINT ix, PLINT iy, PLFLT z );
   PLFLT ( *div ) ( PLPointer p, PLINT ix, PLINT iy, PLFLT z );
   PLINT ( *is_nan ) ( PLPointer p, PLINT ix, PLINT iy );
   void ( *minmax )( PLPointer p, PLINT nx, PLINT ny, PLFLT_NC_SCALAR zmin, ←-
       PLFLT_NC_SCALAR zmax );
    //
```
### **20.2 Regression test for backwards compatibility**

PLFLT ( \*f2eval ) ( PLINT ix, PLINT iv, PLPointer p );

Since PLplot is developed by so many people, the task of checking for backwards compatibility of the library is very hard. As for the 5.3.1 release, we do not have any rigorous regression test for check whether the library is really backwards compatible.

However, here are some rules to be followed by the Release Manager prior to releasing a new version of PLplot:

// f2eval is backwards compatible signature for "f2eval" functions that // existed before plf2ops "operator function families" were used.

• Check if there are any changes in plplot. h. If no prototype is changed, then the chances are high that no backwards incompatibilities have been introduced. If new functions has been added, then the library soname will be kept, although the soversion strings in cmake/module/plplot\_version.cmake must be changed following the instructions in that file.

• A necessary, but not sufficient test consists of the following: first, install the previous released version of PLplot in the system and compile all the examples examples/c/x??c.. After that, install the to-be-released version of PLplot and try to run the previously compiled examples. If they either link or run incorrectly, then backwards incompatibilities have been introduced and the soversion string must be upgraded from  $x: y: z$  to  $(x+1):0:0$ .

# **Obsolete/Deprecated API for PLplot**

The purpose of this chapter is to provide minimal documentation for obsolete/deprecated API that appears in our C library to provide backwards compatibility until these functions disappear. Do not use these functions, and if you already use them in legacy PLplot applications, replace them by the suggested equivalents so you won't be caught out when they disappear.

### **21.1 plshade1: Shade individual region on the basis of value**

**plshade1** ( a , nx , ny , defined , xmin , xmax , ymin , ymax , shade\_min , shade\_max , sh\_cmap , sh\_color , sh\_width , min\_color , min\_width , max\_color , max\_width , fill , rectangular , pltr , pltr\_data );

<span id="page-199-0"></span>Shade individual region on the basis of value. Use plshades if you want to shade a number of contiguous regions using continuous colors. In particular the edge contours are treated properly in plshades. If you attempt to do contiguous regions with plshade1 (or plshade) the contours at the edge of the shade are partially obliterated by subsequent plots of contiguous shaded regions. plshade1 differs from plshade only by the type of the first argument. Look at the argument list below and plcont for more information about the transformation from matrix index to world coo[rdinates.](#page-164-0) Shading NEEDS DOCUMENTATION, but as a stopgap look at how plshade1 (or plshade) are used in examples/c/x15c.c

- *a* **(PLFLT[\\_FE\\_PO](#page-165-0)INTER, input)** Contains pointer to first element of array to be plotted. Th[e array](#page-114-0) must have been declared as PLFLT a[nx][ny].
- *nx* **([PLI](#page-199-0)NT[, input\)](#page-165-0)** First dimension of array "a".
- *ny* **(PLINT[, input\)](#page-54-1)** Second dimension of array "a".
- *defined* **(PLDEFINED\_callback, input)** Callback function specifying the region that should be plotted in the shade plot. [This fu](#page-51-3)nction accepts x and y coordinates as input arguments and must return 1 if the point is to be included in the shade plot [and 0 o](#page-51-3)therwise. If you want to plot the entire shade plot (the usual case), this argument should be set to NULL.
- *xmin, xmax, ymin, ymax* **(PLFLT, input)** See the discussion of *pltr* below for how these arguments are used (only for the speci[al case when the callback fun](#page-54-2)ction *pltr* is not supplied).
- **shade**  $min$  (PLFLT, input) Defines the lower end of the interval to be shaded. If shade  $max \leq$  shade  $min$ , plshade1 does nothing.
- $\mathbf{e}$ *shade\_max* (PLFLT, input) Defines the upper end of the interval to be shaded. If shade\_max  $\leq$  shade\_min, plshade1 does nothing[.](#page-51-0)
- *sh\_cmap* **(PLINT, input)** Defines color map. If *sh\_cmap*=0, then *sh\_color* is interpreted as a cmap0 (integer) index. If *sh\_cmap*=1[, the](#page-51-0)n *sh\_color* is interpreted as a cmap1 argument in range (0.0-1.0).
- *sh\_color* **(PLFLT, input)** Defines color map index with integer value if cmap0 or value in range (0.0-1.0) if cmap1.
- *sh\_width* **([PLFLT](#page-51-3), input)** Defines width used by the fill pattern.
- *min\_color* **(PLINT, input)** Defines pen color, width used by the boundary of shaded region. The min values are used for the shade\_min boundary, and the max values are used on the shade\_max boundary. Set color and width to zero for no plotted boundaries.
- *min\_width* **(PLFLT, input)** Defines pen color, width used by the boundary of shaded region. The min values are used for the shade\_[min boun](#page-51-3)dary, and the max values are used on the shade\_max boundary. Set color and width to zero for no plotted boundaries.
- *max\_color* **(PLINT, input)** Defines pen color, width used by the boundary of shaded region. The min values are used for the shade\_[min boun](#page-51-0)dary, and the max values are used on the shade\_max boundary. Set color and width to zero for no plotted boundaries.
- *max\_width* **(PLFLT, input)** Defines pen color, width used by the boundary of shaded region. The min values are used for the shade\_[min boun](#page-51-3)dary, and the max values are used on the shade\_max boundary. Set color and width to zero for no plotted boundaries.
- *fill* **(PLFI[LL\\_cal](#page-51-0)lback, input)** Routine used to fill the region. Use plfill. Future version of PLplot may have other fill routines.
- *rectangular* **(PLBOOL, input)** Set *rectangular* to true if rectangles map to rectangles after coordinate transformation with *pltrl*. Otherwise, set *rectangular* to false. If *rectangular* is set to true, plshade1 tries to save time by filling l[arge rectangles. This op](#page-53-2)timization fails if the coordinate transformatio[n dist](#page-120-1)orts the shape of rectangles. For example a plot in polar coordinates has to have *rectangular* set to false.
- *pltr* **(PLTRAN[SFORM\\_c](#page-51-1)allback, input)** A callback function that defines the transformation between the zero-based indices of the matrix *a* and world coordinates. If *pltr* is not supplied (e.g., is set to NULL in the C case), then the x indices of *a* are mapped to the range *xmin* through *xmax* and the y indices of *a* are mapped to the range *ymin* through *ymax*.

For the C case, transformation functions are provided in the PLplot library: pltr0 for the identity mapping, and pltr1 and pltr2 [for arbitrary mappings resp](#page-53-1)ectively defined by vectors and matrices. In addition, C callback routines for the transformation can be supplied by the user such as the mypltr function in  $examples/c/x09c$ .c which provides a general linear transformation between index coordinates and world coordinates.

For languages other than C you should consult Part III for the details concernin[g how](#page-187-0) PLTRANSFORM\_callback a[rgum](#page-188-0)ents [are in](#page-188-1)terfaced. However, in general, a particular pattern of callback-associated arguments such as a tr vector with 6 elements; xg and yg vectors; or xg and yg matrices are respectively interfaced to a linear-transformation routine similar to the above mypltr function; pltr1; and pltr2. Furthermore, some of our more sophisticated bindings (see, e.g., Chapter  $10$ ) support native language callbacks for handling in[dex](#page-50-0) to world-coordinate transform[ations. Examples of these v](#page-53-1)arious approaches are given in examples/<language>x09\*, examples/<language>x16\*, examples/<language> x20\*, examples/<language>x21\*, and examples/<language>x22\*, for all our supported languages.

*pltr\_data* **(PLPointer, input)** [Ex](#page-188-0)tra p[arame](#page-188-1)ter to help pass information to pltr0, pltr1, pltr2, or whatever routine th[at is](#page-71-0) externally supplied.

plshade1 is currently not used in any of our examples. Use plshade instead.

# **Internal C functions in PLplot**

The purpose of this chapter is to document the API for every internal C function in PLplot (other than language bindings) that is *not* part of the common API that has already been documented in Chapter 17 or elsewhere. The functions documented here are internal plplot functions. They are not intended for external use and may change between releases.

This chapter is a work that is just starting. There are many C functions in the code base that are not part of the common API, and we haven't even gotten to the point of listing them all. What gets docu[men](#page-102-0)ted here now is whatever C-explicit code we are trying to understand at the time.

### **22.1 plP\_checkdriverinit: Checks to see if any of the specified drivers have been initialized**

#### **plP\_checkdriverinit** (list);

Checks to see if any of the specified drivers have been initialized. Function tests a space-delimited list of driver names to see how many of the given drivers have been initialized, and how often. The return code of the function is: 0 if no matching drivers were found to have been initialized; -1 if an error occurred allocating the internal buffer; or, a positive number indicating the number of streams encountered that belong to drivers on the provided list. This function invokes plP\_getinitdriverlist internally to get a *complete* list of drivers that have been initialized in order to compare with the driver names specified in the argument list to plP\_checkdriverinit.

*list* (char  $\star$ , input) Pointer to character string specifying a space-delimited list of driver names, e.g., "bmp jpeg tiff".

### **22.2 plP\_getinitdriverlist: Get the initialized-driver list**

### **plP\_getinitdriverlist** (text\_buffer);

Get the initialized-driver list. Function returns a space-delimited list of the currently initialized drivers or streams. If more than one stream is using the same driver, then its name will be returned more than once. The function can be analogously thought of as also returning the names of the active streams. Invoked internally by plP\_checkdriverinit.

*text\_buffer* **(char \*, output)** Pointer to a user-allocated buffer to hold the result. The user must ensure the buffer is big enough to hold the result.

# **The PLplot Libraries**

The purpose of this chapter is give an overview of the libraries that are created as part of a PLplot build. These consist of bindings libraries to make the PLplot API accessible for various computer languages or GUI environments, the PLplot core library which implements the PLplot API in C, enhancement libraries which add essential functionality the PLplot core library, and device-driver libraries which help to implement some of our device drivers.

### **23.1 Bindings Libraries**

The purpose of the PLplot bindings is to make the PLplot API documented in Chapter 17 accessible from various computer languages and GUI environments. Some bindings (e.g., qt and cairo) are implemented by a special form of "external" device. Other bindings (e.g., python) are implemented as shared objects which are dynamically loaded by the language in question. However, the majority of our bindings are implemented as bindings libraries which must be specifically linked by the application. (See the Makefiles in the installed examples tree for comprehensive examples of how we use **pkg-config** to su[pply](#page-102-0) the necessary linking information.) In turn these bindings libraries are linked to the PLplot core library described in Section 23.2. We tabulate below the bindings library or libraries associated with the compiled languages and GUI environments we support in this specific way.

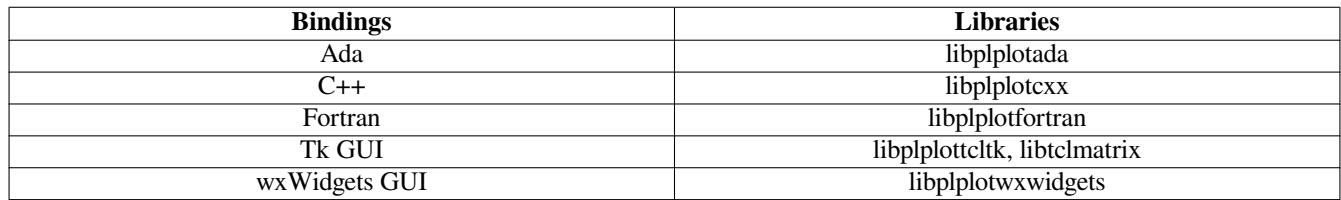

Table 23.1: Bindings Libraries

### **23.2 The PLplot Core Library**

The PLplot core library is written in C and implements the PLplot API documented in Chapter 17. The name of that core library is libplplot. libplplot links to the enhancement libraries documented in Section 23.3. libplplot also normally dynamically loads devices (a build mode is also available to put the driver code right into the core library) which in turn can potentially link to device-driver libraries that are described in Section 23.4.

### **23.3 Enhancement Libraries**

The enhancement libraries add essential functionality to the PLplot core library (see Section 23.2). They consist of a cubic spline approximation library, libcsirocsa; a natural neighbours interpolation library, libcsironn; and a time format conversion library libqsastime.

### **23.3.1 The CSIRO Cubic Spline Approximation Library**

libcsirocsa NEEDS DOCUMENTATION.

### **23.3.2 The CSIRO Natural Neighbours Interpolation Library**

libcsironn NEEDS DOCUMENTATION.

### **23.3.3 The QSAS Time Format Conversion Library**

This library grew out of a discussion with Steve Schwartz of the QSAS Support Team, Cluster Science Centre, Imperial College and our mutual frustrations with the poor time conversion capabilities of POSIX-compliant computer operating systems. For such systems, the continuous time variable is often stored internally as a 32-bit integer containing the number of seconds since 1970. This gives a limited date range of only 136 years, and a limited numerical precision of only a second. Furthermore, although the POSIX standard includes gmtime which provides a conversion between broken-down time (year, month, day, hour, min, sec), and the continuous time variable, the inverse of gmtime (called timegm on Linux) is not a POSIX standard. Finally, the POSIX standard ignores leap seconds. All these limitations are not acceptable for plotting of scientific time series and are addressed by the qsastime library which was originally donated under the LGPL to the PLplot project in early 2009 by Anthony J. Allen of the QSAS team and substantially modified after that by a PLplot developer, Alan W. Irwin (e.g., to add leap-second functionality).

The qsastime library uses MJD (modified Julian Date = Julian Date - 2400000.5) for the internal continuous time variable. This variable is stored as a signed int (to hold the integer part) and a double (to hold the seconds since midnight). On 32-bit systems, this combination gives an effective date range of roughly +/- 6 million years from the MJD epoch in late 1858 and an effective numerical time precision of 0.01 ns. This should cover most range and precision requirements of those doing plots of scientific time series.

The qsastime library provides internal routines to convert between the broken-down time representation and the internal continuous time variable and vice versa using the formal rules of either the Gregorian or Julian calendars. These routines have been tested extensively for the internal consistency of the routines both for the Gregorian and Julian calendars and also by comparing the Gregorian results against the equivalent Linux C library gmtime and timegm routines on a 64-bit platform. These tests were done for a number of epochs including every year from -5000000 to 5000000 for critical dates in the year (January 1, February 28, February 29, March 1, and December 31). These extensive tests give some confidence that the formal conversion from broken-down to continuous time (and vice versa) should be reliable for the qsastime library on all 32-bit and 64-bit platforms.

The qsastime library also provides an internal routine that gives formatted time results as a function of continuous time. This routine has been lightly tested against the results of the C library strftime routine on Linux.

The three internal routines described above are wrapped by functions that provide the externally visible API for the qsastime library. This API is described below.

### **23.4 Device-driver Libraries**

Device-driver libraries are libraries which are built as part to the PLplot build and which are linked by PLplot device drivers. At this time we only have one example of this, the NIST cd library which makes it easy to create files in CGM format. The original name of this library was libcd, but we call it libnistcd to distinguish it from all other "cd" libraries out there. This library is linked by our cgm device driver.

CGM format is a long-established (since 1987) open standard for vector graphics (see http://www.w3.org/Graphics/WebCGM/). The libnistcd software was developed by G. Edward Johnson at NIST to provide convenient access to the CGM format. The library is no longer maintained (the last official release was in 1997), but the software is mature and works well. Furthermore, it is in the public domain except for the small part licensed under the libgd open-source license (see lib/nistcd/cd.html in the PLplot source tree). PLplot developers have added a modern CMake-based build system for libnistcd and also have done some visibility support so the code builds properly under Windows and also under Linux with gcc when the -fvisibility=hidden option for gcc is used. Otherwise, the code is identical to the 1997 version. For documentation of the libnistcd API see lib/nistcd/cd.html in the PLplot source tree.